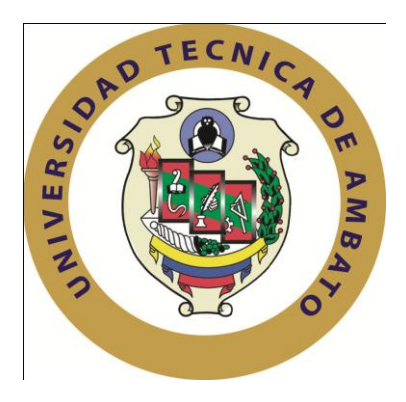

# **UNIVERSIDAD TÉCNICA DE AMBATO**

# **FACULTAD DE INGENIERÍA EN SISTEMAS ELECTRÓNICA E INDUSTRIAL**

**CARRERA DE INGENIERÍA ELECTRÓNICA Y COMUNICACIONES**

**TEMA:**

"ISP CON TECNOLOGÍA PLC PARA EL MEJORAMIENTO Y AMPLIACIÓN DE LOS MEDIOS DE ACCESO A INTERNET EN LA CIUDAD DE LATACUNGA PARA LA EMPRESA ELÉCTRICA ELEPCO S A "

Proyecto de Trabajo de Graduación. Modalidad: TEMI. Trabajo Estructurado de Manera Independiente, presentado previo la obtención del título de Ingeniero en Electrónica y Comunicaciones.

**AUTOR:** Marcos Diego Barrionuevo Cordonez

**SUBLÍNEA DE INVESTIGACIÓN:** Teoría, diseño e interconexión de redes.

**PROFESOR REVISOR:** Ing. Juan Pablo Pallo Noroña, Mg.

Ambato - Ecuador

Agosto 2013

# <span id="page-1-0"></span>**APROBACIÓN DEL TUTOR**

En mi calidad de Tutor del trabajo de investigación sobre el tema: "ISP CON TECNOLOGÍA PLC PARA EL MEJORAMIENTO Y AMPLIACIÓN DE LOS MEDIOS DE ACCESO A INTERNET EN LA CIUDAD DE LATACUNGA PARA LA EMPRESA ELÉCTRICA ELEPCO S.A.*"*, del Señor Marcos Diego Barrionuevo Cordonez, estudiante de la Carrera de Ingeniería en Electrónica y Comunicaciones, de la Facultad de Ingeniería en Sistemas, Electrónica e Industrial, de la Universidad Técnica de Ambato, considero que el informe investigativo reúne los requisitos suficientes para que continúe con los trámites y consiguiente aprobación de conformidad con el Art. 16 del Capítulo II, del Reglamento de Graduación para obtener el título terminal de tercer nivel de la Universidad Técnica de Ambato.

Ambato Agosto 30, 2013

EL TUTOR

------------------------------------------- Ing. Juan Pablo Pallo Noroña, Mg.

# **AUTORÍA**

<span id="page-2-0"></span>El presente trabajo de investigación titulado: "ISP CON TECNOLOGÍA PLC PARA EL MEJORAMIENTO Y AMPLIACIÓN DE LOS MEDIOS DE ACCESO A INTERNET EN LA CIUDAD DE LATACUNGA PARA LA EMPRESA ELÉCTRICA ELEPCO S.A." Es absolutamente original, auténtico y personal, en tal virtud, el contenido, efectos legales y académicos que se desprenden del mismo son de exclusiva responsabilidad del autor.

Ambato Agosto 30, 2013

-------------------------------------------

Marcos Diego Barrionuevo Cordonez

CC: 050335882-2

## <span id="page-3-0"></span>**APROBACIÓN DE LA COMISIÓN CALIFICADORA**

La Comisión Calificadora del presente trabajo conformada por los señores docentes Ing. Edison Homero Álvarez Mayorga, Mg., Ing. Julio Cuji, Mg. e Ing. Patricio Encalada, Mg. revisó y aprobó el Informe Final del trabajo de graduación titulado "ISP CON TECNOLOGÍA PLC PARA EL MEJORAMIENTO Y AMPLIACIÓN DE LOS MEDIOS DE ACCESO A INTERNET EN LA CIUDAD DE LATACUNGA PARA LA EMPRESA ELÉCTRICA ELEPCO S.A.", presentado por el señor Marcos Diego Barrionuevo Cordonez de acuerdo al Art. 17 del Reglamento de Graduación para obtener el título Terminal de tercer nivel de la Universidad Técnica de Ambato.

#### ……………………………………………

Ing. Edison Homero Álvarez Mayorga, Mg. PRESIDENTE DEL TRIBUNAL

…………..…………………………. …………………………………………….

Ing. Julio Enrique Cuji Rodríguez, Mg Ing. Patricio German Encalada Ruiz

DOCENTE CALIFICADOR DOCENTE CALIFICADOR

# **DEDICATORIA:**

<span id="page-4-0"></span>Dedicado a mi madre y hermano por ser el pilar que mantiene centrada mi vida

Marcos Barrionuevo Cordonez

### **AGRADECIMIENTO:**

<span id="page-5-0"></span>Agradezco a mi madre y hermano y a los amigos que han sabido apoyarme

Como manera especial al Ing. Juan Pablo Pallo, por ser un gran tutor y persona de confianza, además un buen amigo.

Marcos Barrionuevo Cordonez

<span id="page-6-0"></span>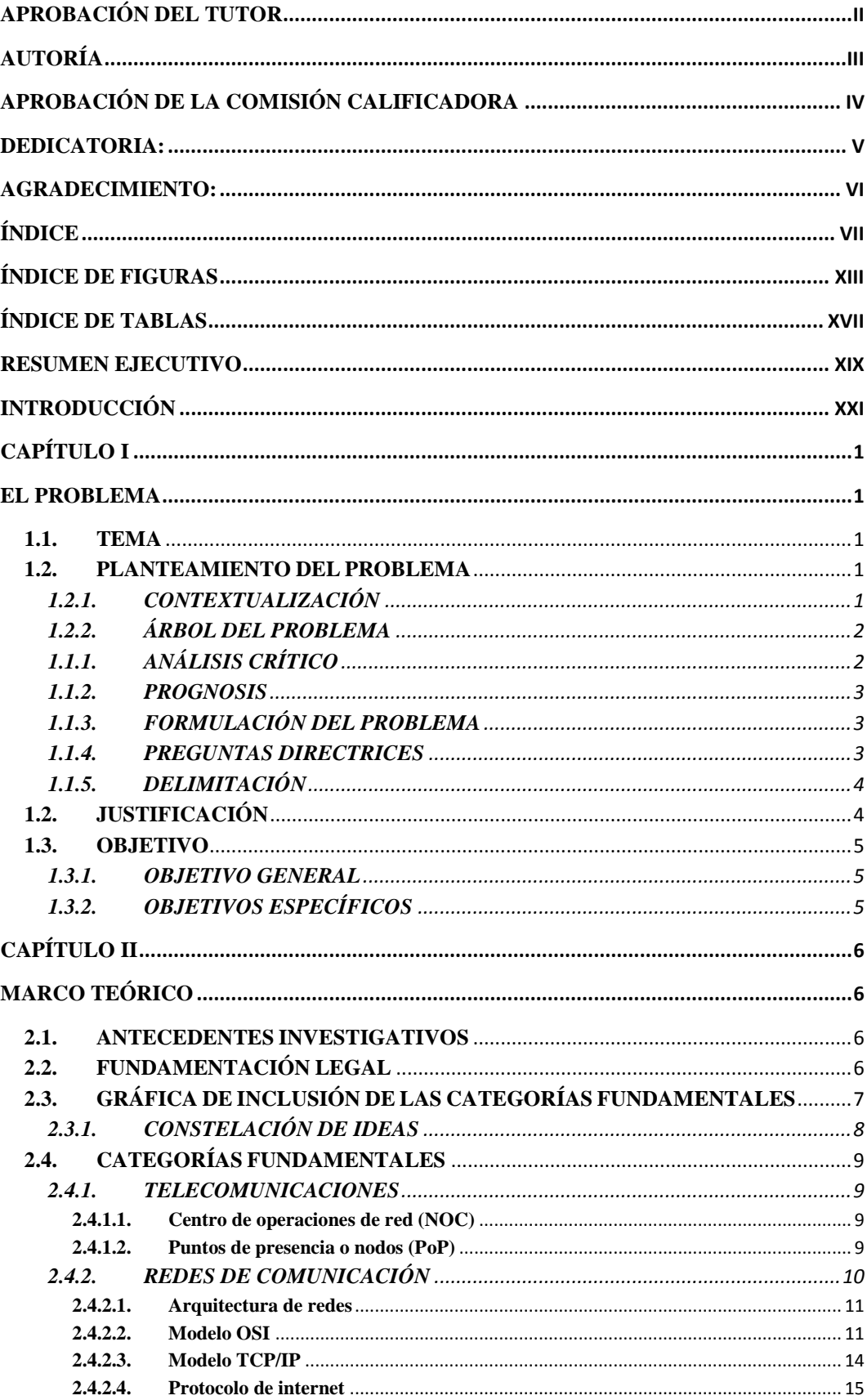

# ÍNDICE

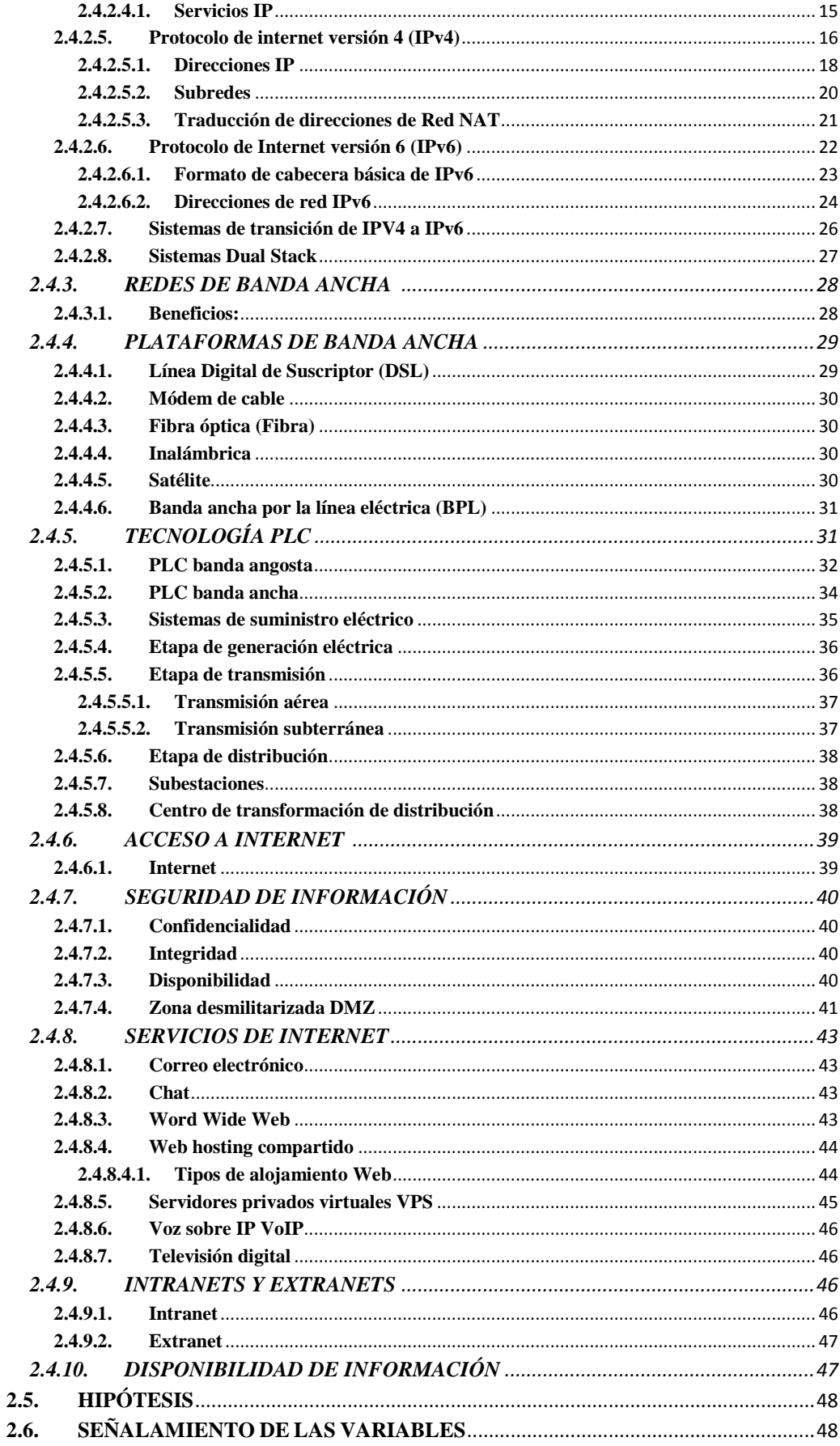

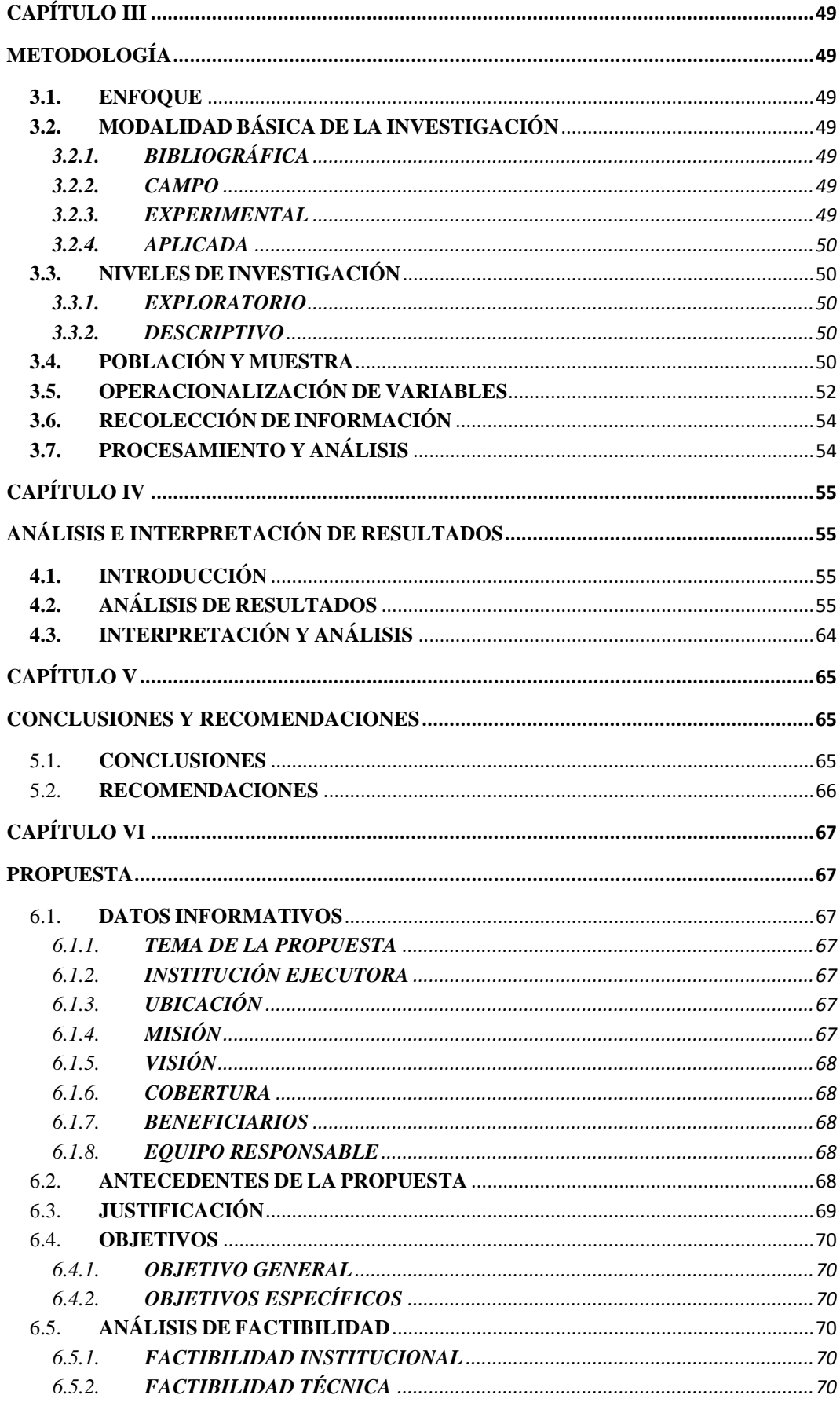

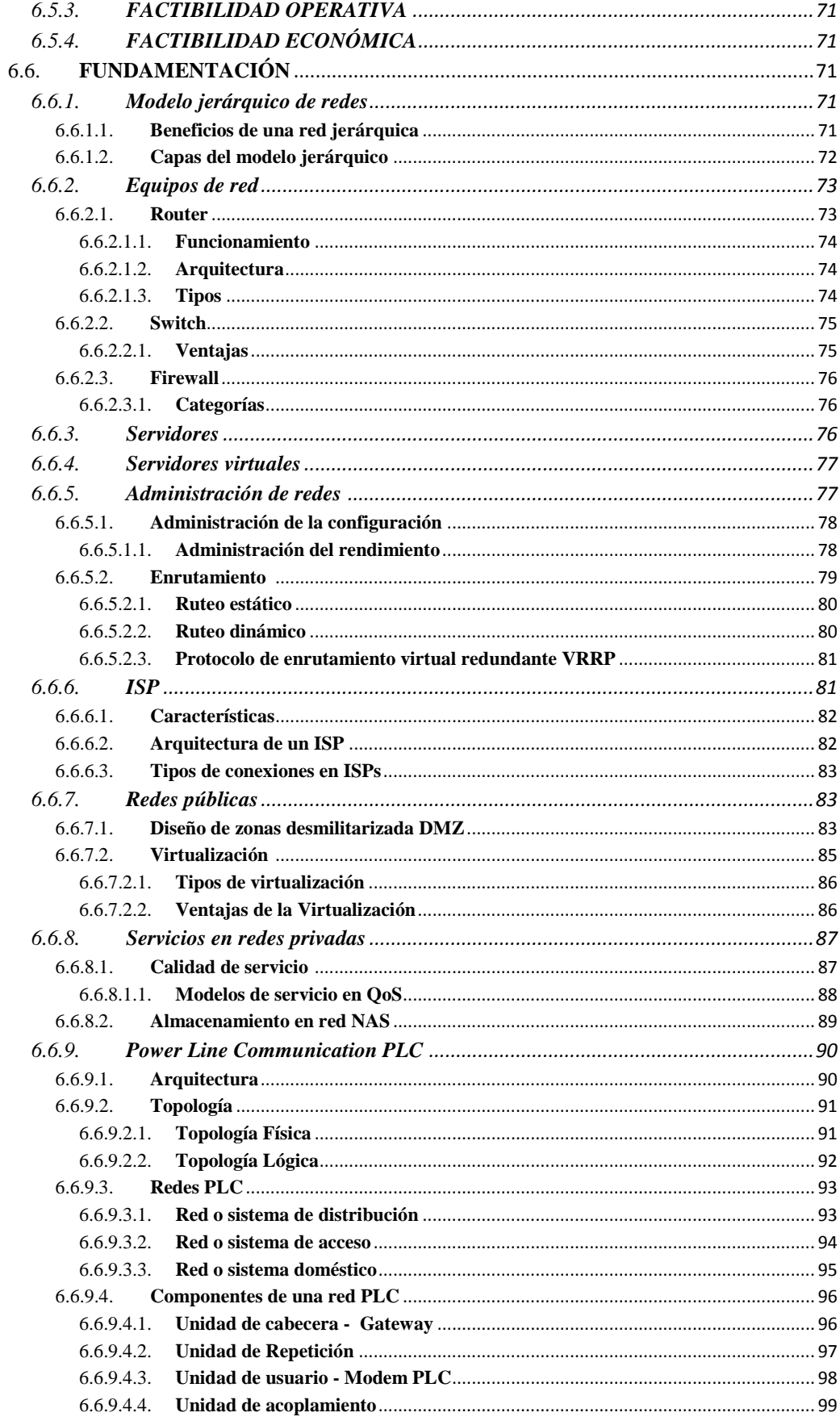

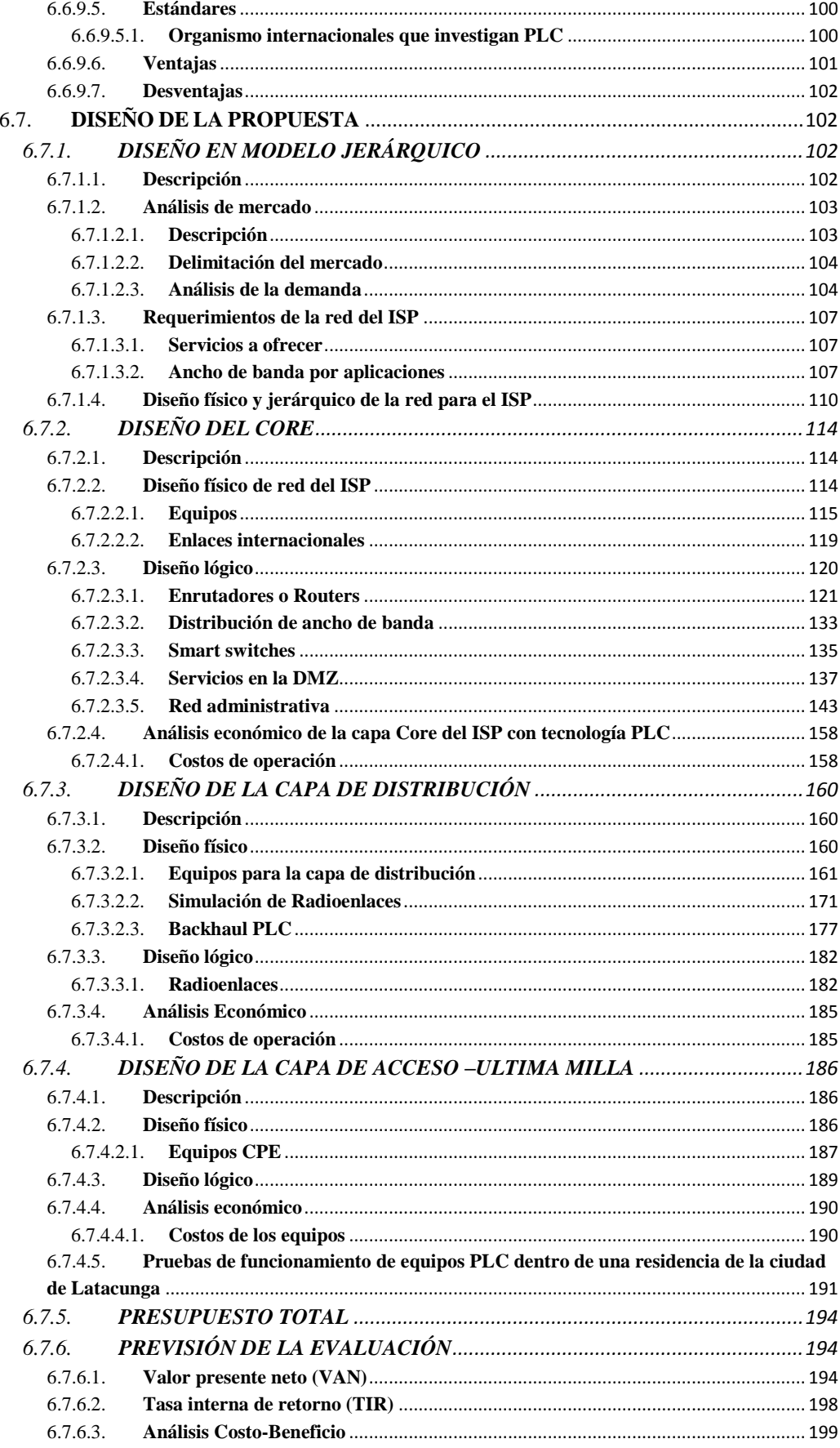

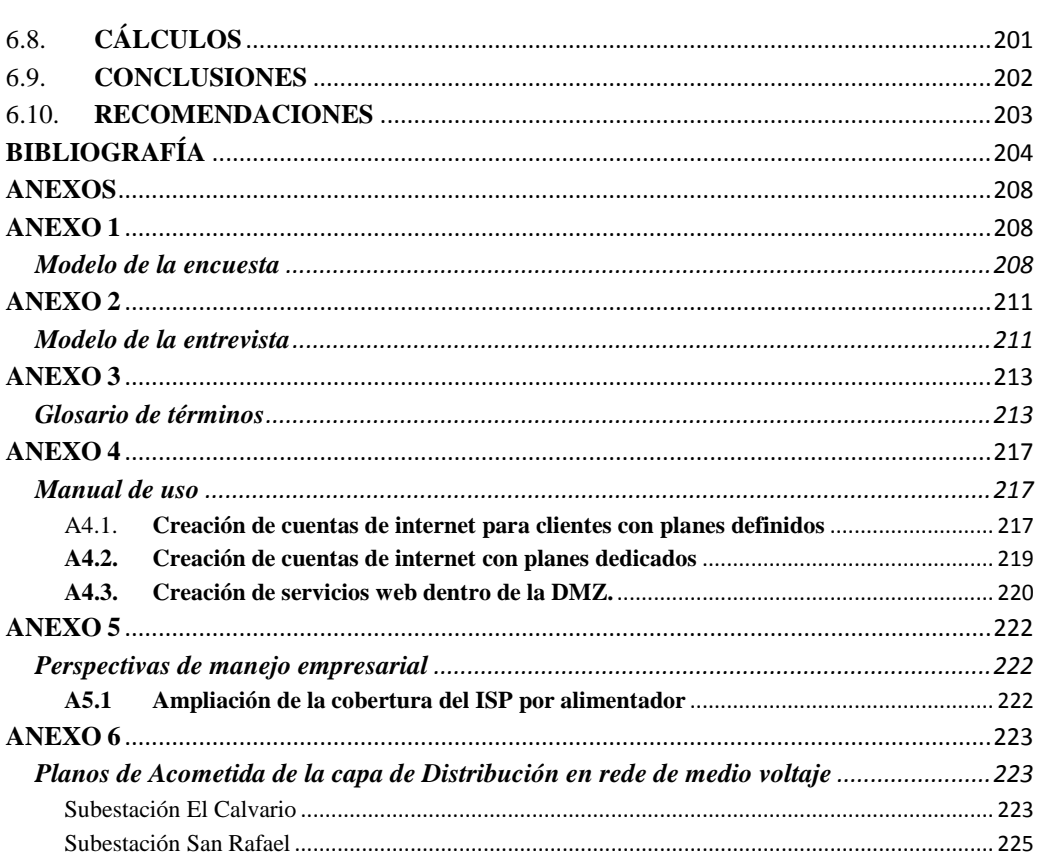

# **ÍNDICE DE FIGURAS**

# <span id="page-12-0"></span>**CAPÍTULO I**

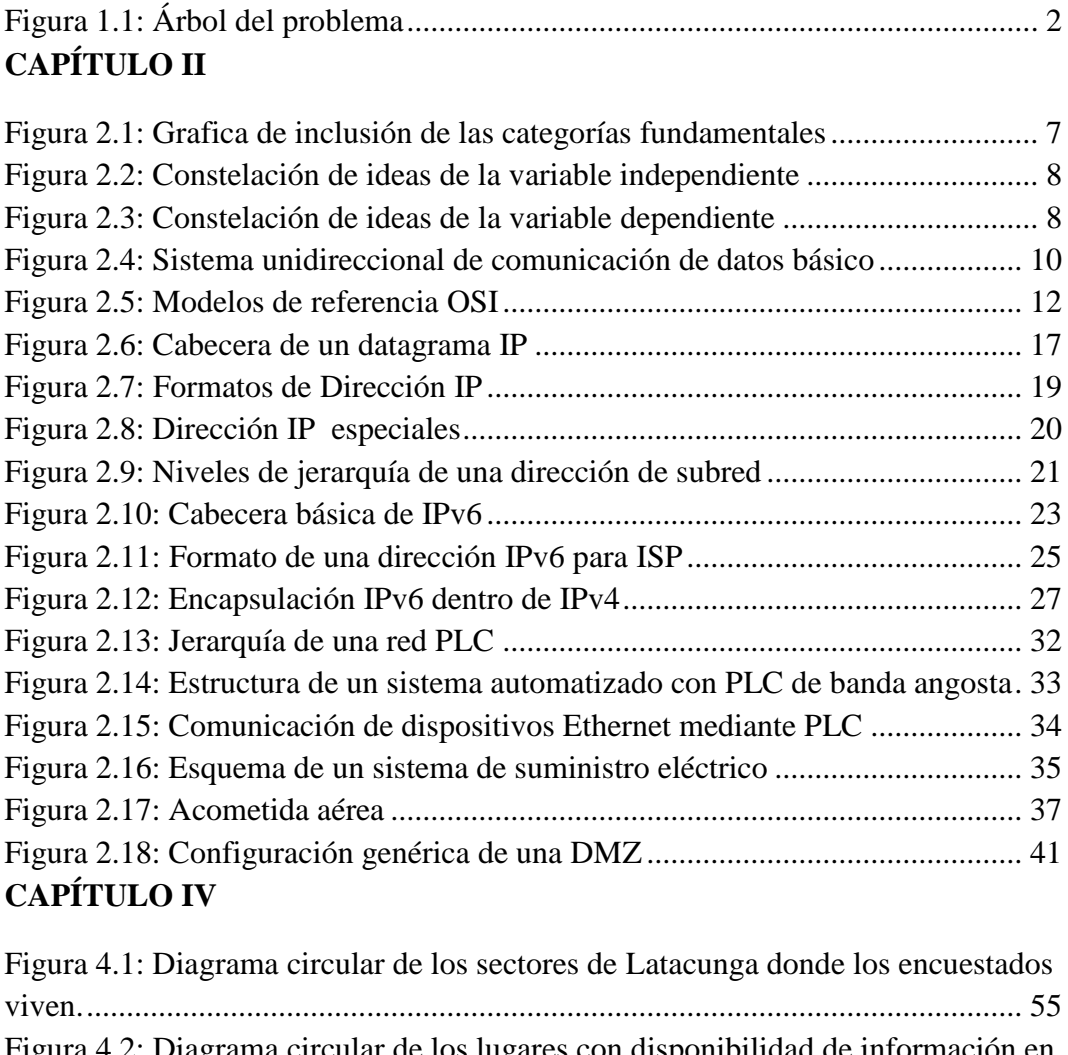

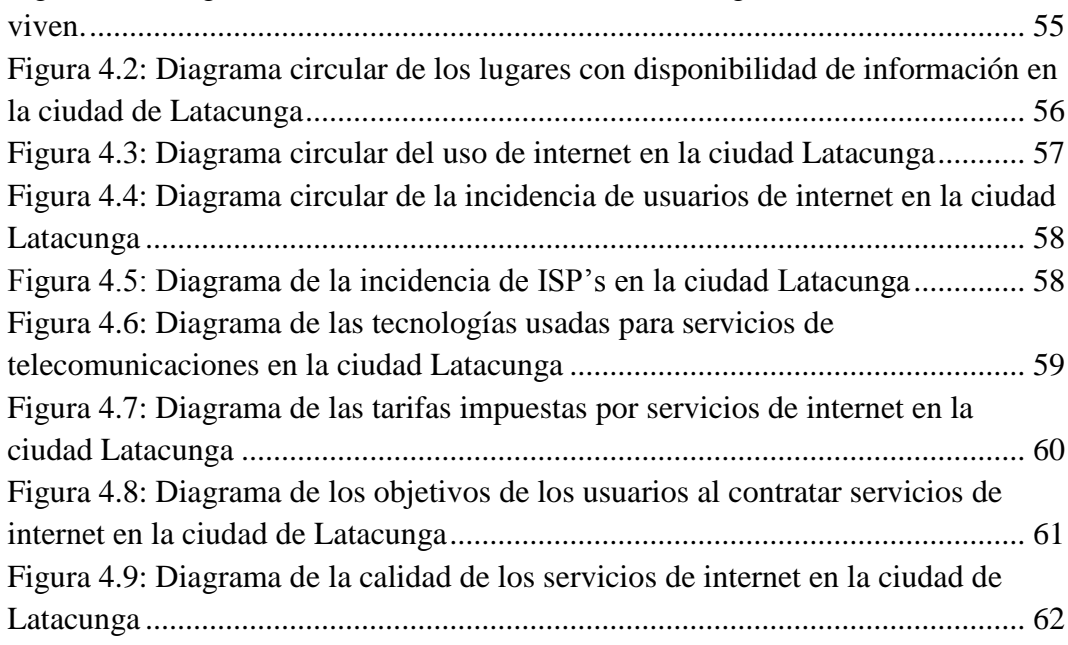

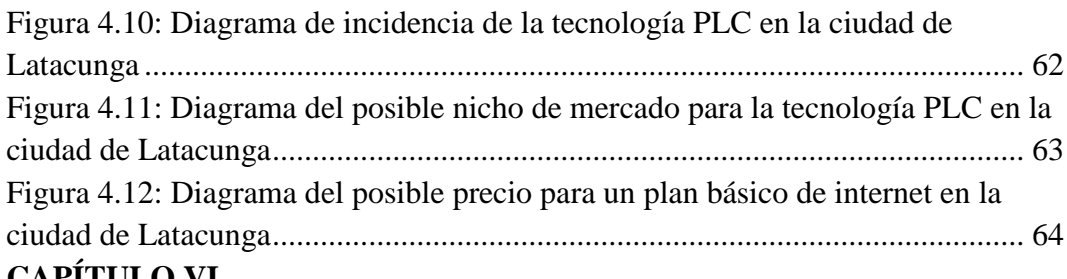

## **CAPÍTULO VI**

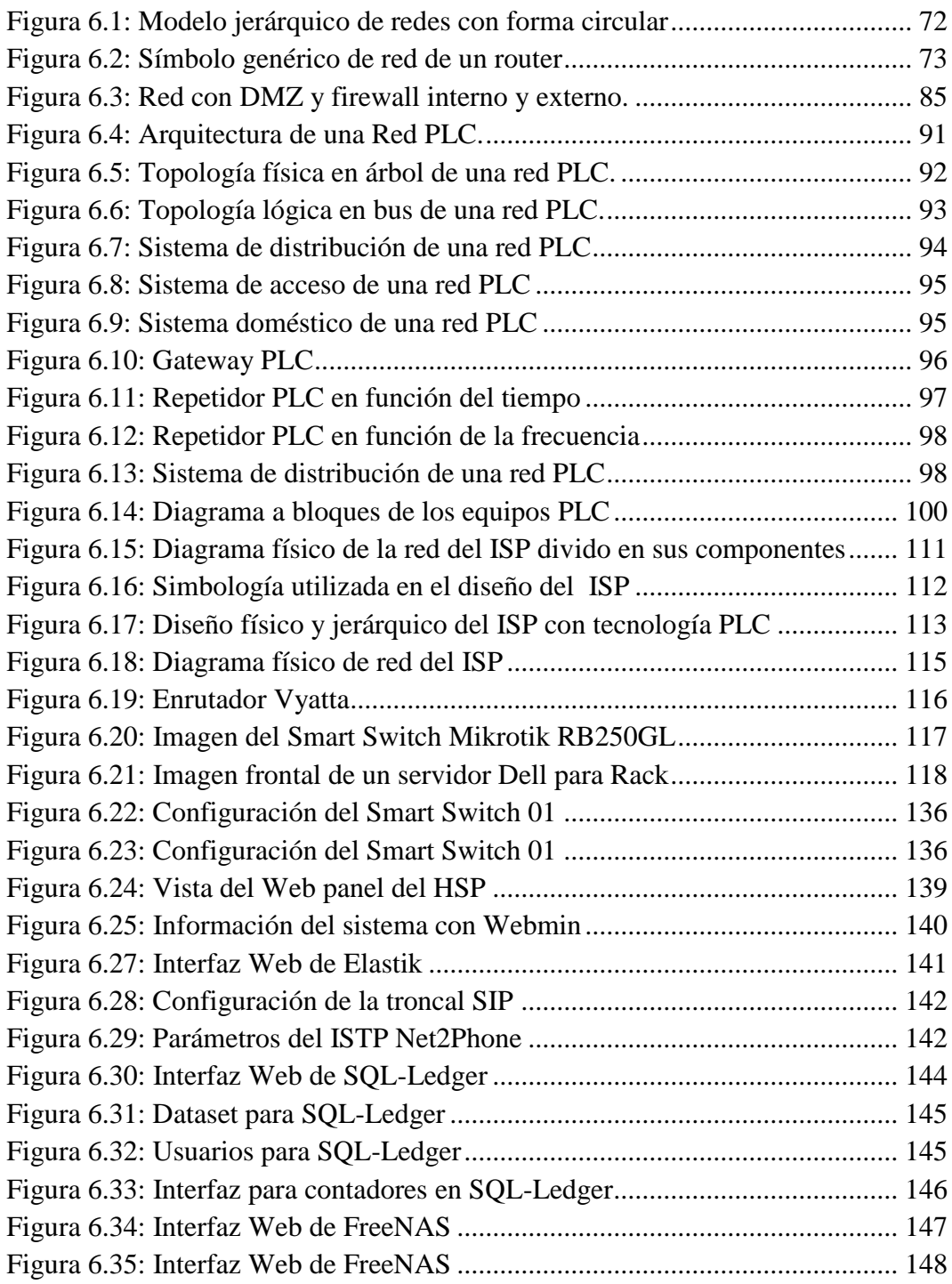

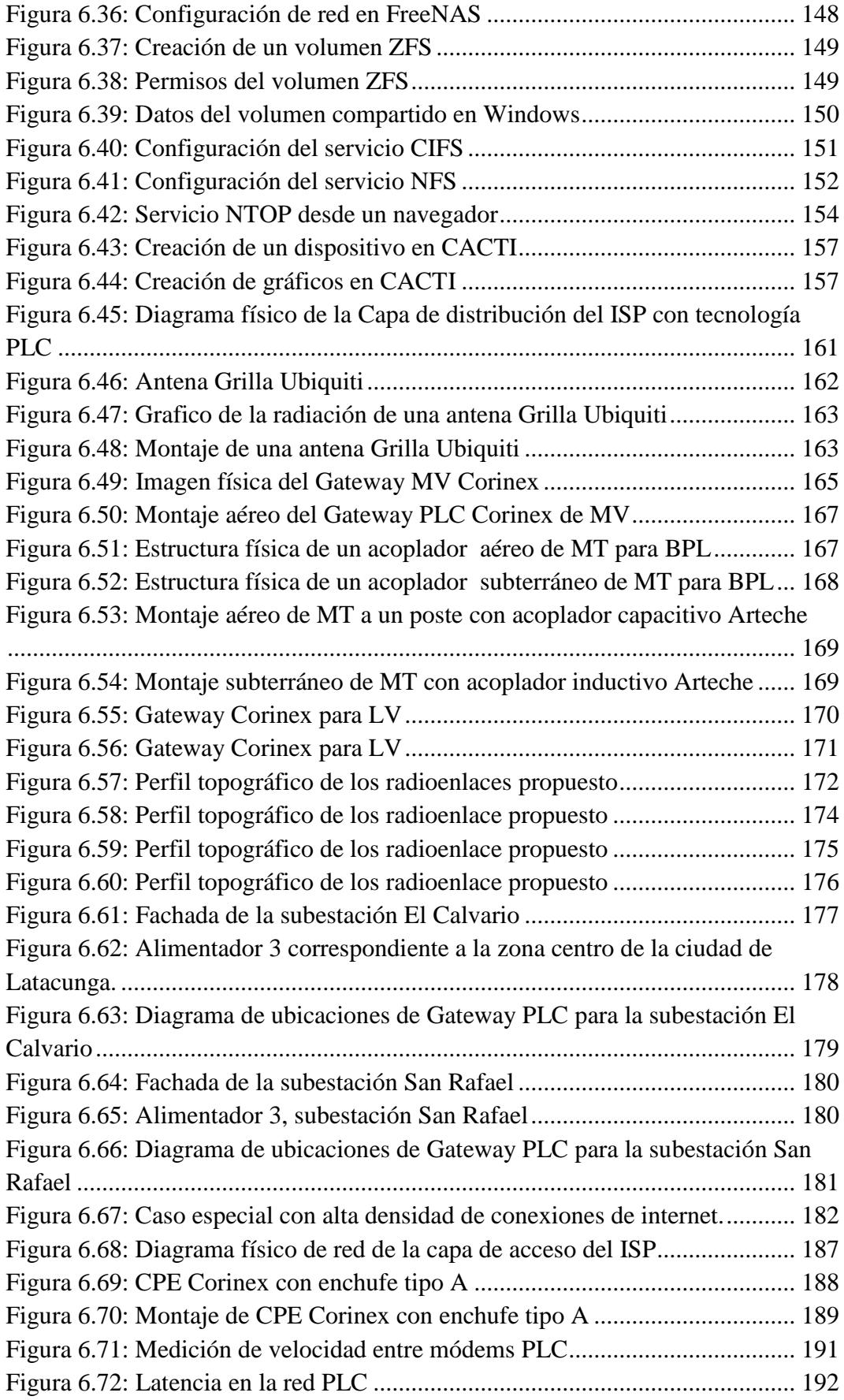

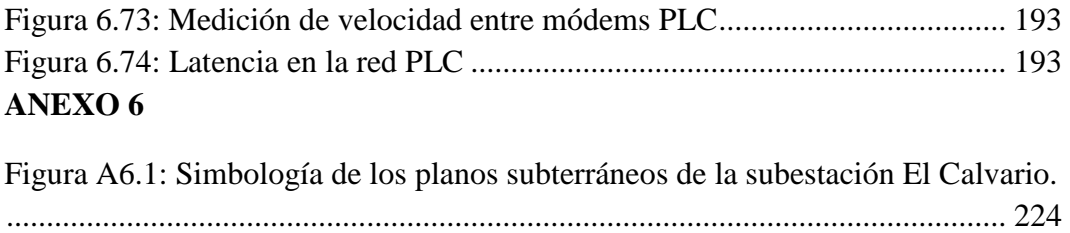

[Figura A6.2: Simbología de los planos aéreos de la subestación San Rafael.....](#page-246-0) 226

# **ÍNDICE DE TABLAS**

# <span id="page-16-0"></span>**CAPÍTULO II**

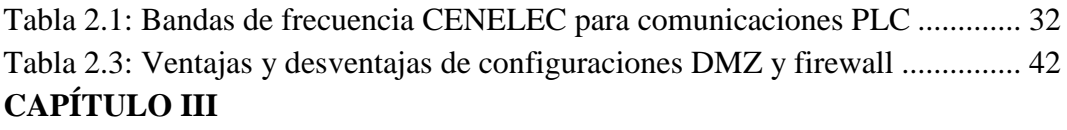

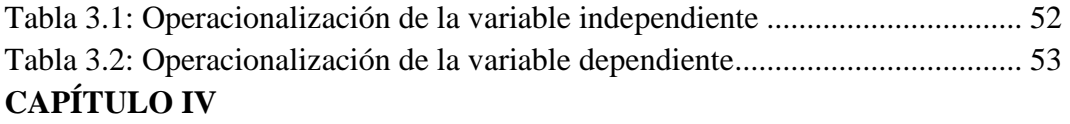

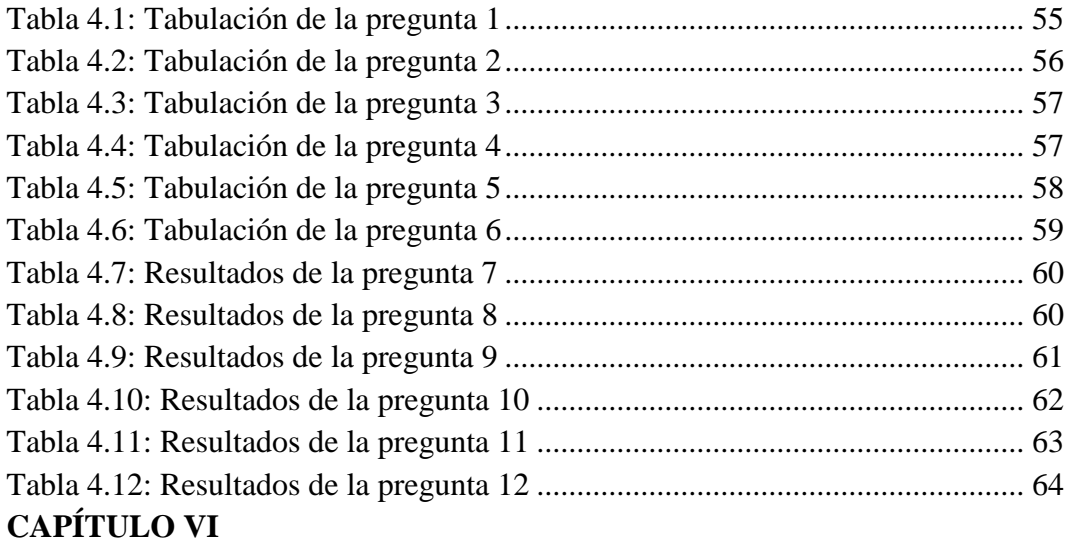

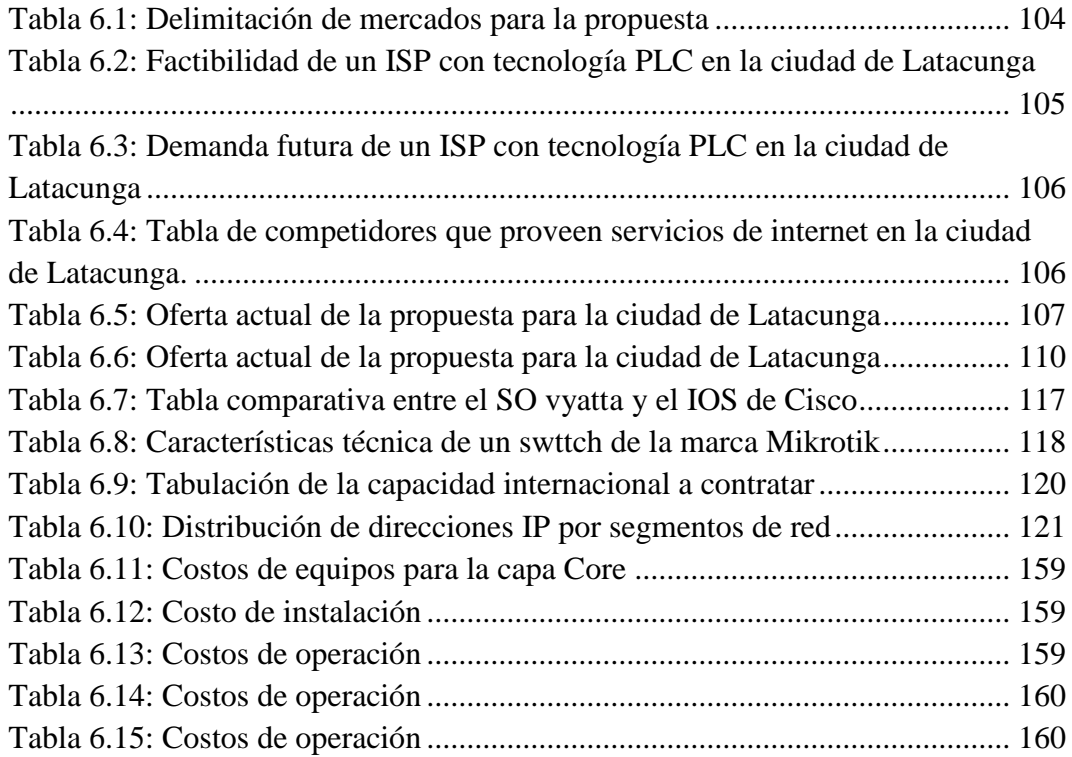

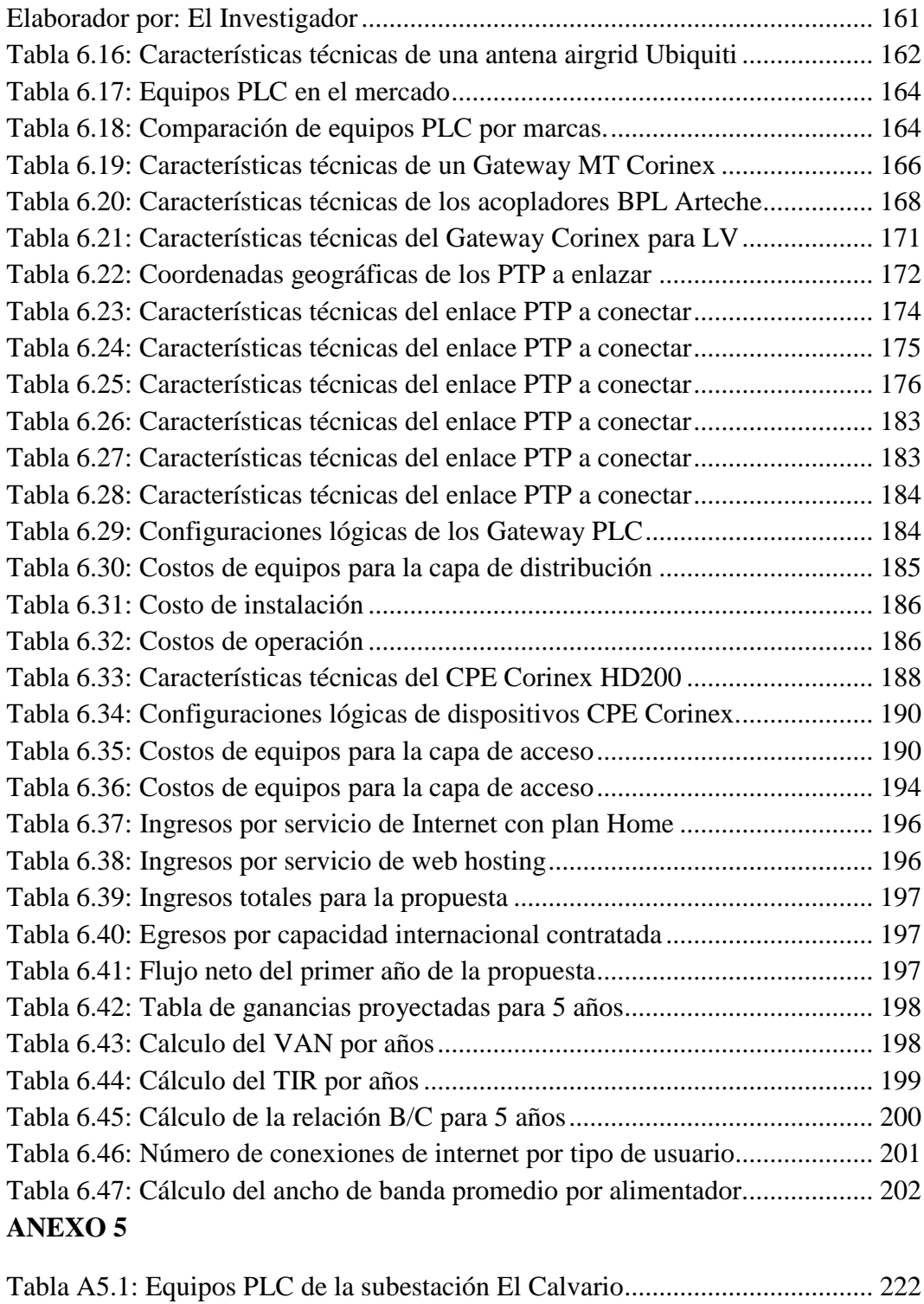

# **ANEXO 6**

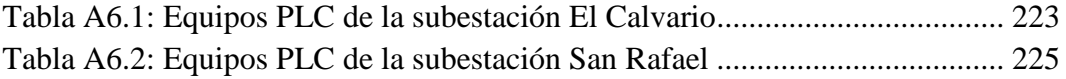

#### **RESUMEN EJECUTIVO**

<span id="page-18-0"></span>El trabajo de investigación titulado: "ISP CON TECNOLOGÍA PLC PARA EL MEJORAMIENTO Y AMPLIACIÓN DE LOS MEDIOS DE ACCESO A INTERNET EN LA CIUDAD DE LATACUNGA PARA LA EMPRESA ELÉCTRICA ELEPCO S.A.", contempla el diseño de un ISP como solución para la baja disponibilidad de información en la ciudad de Latacunga, además de presentar un análisis económico y de factibilidad para su posible ejecución.

El Primer Capítulo está enfocado a la definición del problema, el mismo que se contextualiza mediante un análisis crítico hacia la disponibilidad de información, además se realiza una justificación y el planteamiento de objetivos.

El Segundo Capítulo consta de la fundamentación legal, se ejecuta una introducción teórica sobre las redes de comunicación de banda ancha, sus servicios, tecnologías actuales para distribución y acceso de una infraestructura de telecomunicaciones.

El Tercer Capítulo establece la metodología utilizada para esta investigación, determinando el universo y muestra a utilizar, así como las principales herramientas de recolección de información que permitieron conocer la información acercada a la realidad.

El Cuarto Capítulo presenta el análisis e interpretación de datos obtenidos mediante los instrumentos seleccionados, identificando problemas que permitan sustentar la investigación.

El Quinto Capítulo presenta conclusiones y recomendaciones provenientes de los capítulos anteriores.

El Sexto Capítulo propone un diseño para sustentar la hipótesis, estableciendo los requerimientos de internet en la ciudad de Latacunga, con un análisis de mercado, rentabilidad, y un diseño basado en un prototipo desarrollado por el investigador. También se detallan las conclusiones y recomendaciones técnicas, que permite la eficiente construcción y mantenimiento de la infraestructura de telecomunicaciones, para el ISP con tecnología PLC.

Al final del capítulo 6 se detalla la bibliografía de los textos, que permitió el desarrollo del marco teórico y propuesta; continuando con los documentos de anexo que complementan la información del TEMI.

### **INTRODUCCIÓN**

<span id="page-20-0"></span>En la actualidad las naciones compiten por mantenerse a la vanguardia, y ser parte de un índice mundial, no obstante la manera de conseguir este objetivo es tener una alta disponibilidad de información que se consigue con actividades online.

Del mismo modo el desarrollo de tecnologías para comunicaciones en los últimos años ha tenido un auge, permitiendo que las redes de acceso sean diversas y con velocidades óptimas para diferentes servicios como: telefonía digital, televisión de alta definición, etc. Aunque entre las tecnologías de acceso sobresale PLC por la reutilización de las redes preexistentes de voltaje, debido a que tiene mayor difusión que otras como ADSL, WIFI, etc.

La tecnología PLC permite tener comunicaciones por el tendido eléctrico, es decir, que el usuario solo necesita un modem para acceder a la red, sin necesidad de realizar cambios a una vivienda o local de negocio. La versatilidad que representa esta tecnología se ve reflejada en el alcance que tiene, por haber sido difundida hasta las zonas más alejadas.

Retomando el tema central de disponibilidad de información, este se define como un indicativo para establecer el grado de penetración de la tecnología en el mundo y respectivamente el grado de conocimiento de una persona, concluyendo que la implementación de un ISP beneficiaría a la ciudadanía por lo que se propone el diseño de la red de comunicaciones.

Por tanto, basándose en las perspectivas propuestas y requerimientos de la Empresa Eléctrica Provincial Cotopaxi ELEPCO S.A., se planteó el diseño del ISP con tecnología PLC que acople la infraestructura eléctrica, con la de comunicaciones para las subestaciones El Calvario, y San Rafael.

### **CAPÍTULO I**

### **EL PROBLEMA**

### <span id="page-21-2"></span><span id="page-21-1"></span><span id="page-21-0"></span>**1.1. TEMA**

ISP CON TECNOLOGÍA PLC PARA EL MEJORAMIENTO Y AMPLIACIÓN DE LOS MEDIOS DE ACCESO A INTERNET EN LA CIUDAD DE LATACUNGA PARA LA EMPRESA ELÉCTRICA ELEPCO S.A.

# <span id="page-21-4"></span><span id="page-21-3"></span>**1.2. PLANTEAMIENTO DEL PROBLEMA 1.2.1. CONTEXTUALIZACIÓN**

En la actualidad las tecnologías de información representan uno de los mayores mercados potenciales en el planeta, su porcentaje de uso define sí un país se encuentra a la vanguardia tecnológica o no. Basados en la información recopilada del ranking del foro económico mundial, encontramos la necesidad de incrementar el acceso a internet de la ciudadanía, que permite aprovechar la información de la comunidad de internautas; tomando en cuenta las facilidades que ofrece trabajar en línea, es decir, mantener comunicaciones con personas en cualquier parte del mundo y a toda hora.

Ecuador se encuentra rezagado en el puesto 103 con respecto a la preparación tecnológica, que incluye aspectos como medios de acceso a internet, aceptación de las últimas tecnologías, usuarios, etc., siendo estos indicadores del enfoque que debe tomar el gobierno ecuatoriano para mejorar su confiabilidad a nivel mundial.

En el país , las recientes políticas impuestas por el gobierno han permitido que el país avance tecnológicamente, a lo que se denomina ciudades digitales. Sin embargo las ciudades más beneficiadas han sido las grandes metrópolis como: Quito, Guayaquil y Cuenca, dejando de lado a ciudades pequeñas como Latacunga y otras. Esto se debe a que ciudades pequeñas con baja densidad

poblacional son poco atractivas para grandes empresas que se basan en un análisis de mercado para invertir.

En la ciudad de Latacunga se carece de los medios de acceso a internet para dar servicio a todos sus contribuyentes, en muchos casos por el perfil del terreno. Por lo tanto, se tiene personas que se encuentran aislados de la tecnología, convirtiéndose en analfabetos electrónicos. Lo que lleva a la inconformidad generalizada de la población donde un gobierno no se preocupa por los ciudadanos.

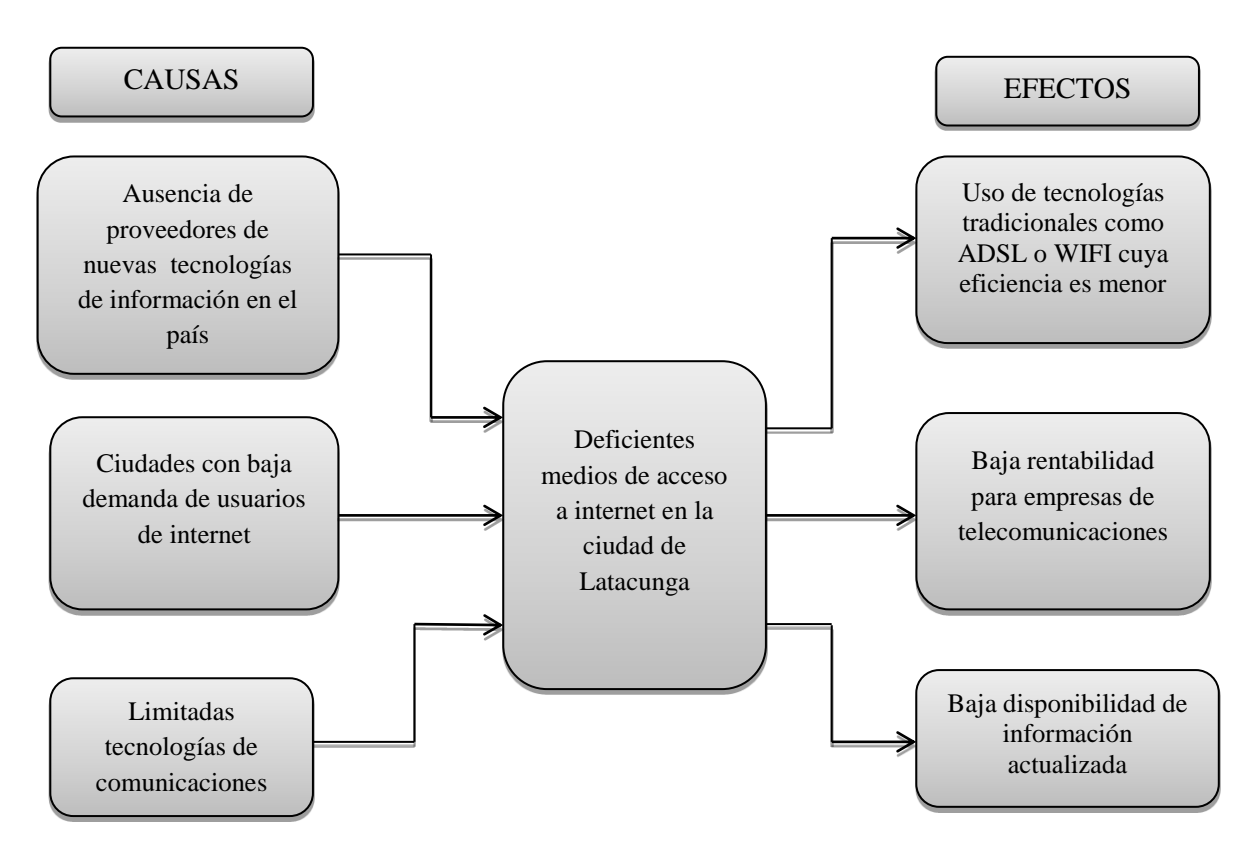

<span id="page-22-0"></span>**1.2.2. ÁRBOL DEL PROBLEMA**

**Figura 1.1:** Árbol del problema **Elaborado por:** BARRIONUEVO, Marcos Diego (2012)

# <span id="page-22-2"></span><span id="page-22-1"></span>**1.1.1. ANÁLISIS CRÍTICO**

En la última década las tecnologías de información, se ha globalizado que un gran porcentaje de la población tiene acceso a internet y la posibilidad de comunicarse en tiempo real con personas en cualquier parte del mundo. Sin embargo algunos

países latinoamericanos entre ellos Ecuador se han rezagado, específicamente las ciudades con baja densidad poblacional han sido afectadas; siendo una de las causas; el no tener proveedores de nuevas tecnologías que proporcionan mayor confiabilidad a bajo costo, ocasionando el uso de medios de acceso a internet con menor eficiencia y costos elevados.

Ciudades como Latacunga, Salcedo y otras poseen una baja demanda de servicios de internet, provocando una baja rentabilidad para las empresas de telecomunicaciones. En estos casos empresas como Punto Net, Portal Data, etc. deciden dar servicio arrendando infraestructura telefónica como la de CNT para ADSL dando como resultado altos costos y tercerización del servicio.

Otra causa del problema son las limitadas tecnologías de comunicaciones que reflejan una baja disponibilidad de información actualizada en la ciudad de Latacunga. Por consiguiente, teniendo personas con deficientes conocimientos informáticos que pierden competitividad a nivel educativo.

#### <span id="page-23-0"></span>**1.1.2. PROGNOSIS**

De no solucionar este problema, Latacunga se mantendrá rezagada tecnológicamente con deficientes niveles educativos y formando analfabetos informáticos con baja competitividad a nivel nacional e internacional.

### <span id="page-23-1"></span>**1.1.3. FORMULACIÓN DEL PROBLEMA**

¿Cómo influye el medio de acceso a internet en la disponibilidad de información en la ciudad de Latacunga?

### <span id="page-23-2"></span>**1.1.4. PREGUNTAS DIRECTRICES**

¿Qué medios de acceso a internet utilizan las empresas de telecomunicaciones en Latacunga?

¿Cuál es la disponibilidad de información en Latacunga?

¿Puede la tecnología PLC mejorar el acceso a internet de los latacungueños?

### <span id="page-24-0"></span>**1.1.5. DELIMITACIÓN**

**Campo:** Electrónica

**Área:** Comunicaciones

**Línea de Investigación:** Programación y Redes.

**Sublínea de Investigación:** Teoría, diseño e interconexión de redes.

**Aspecto:** Redes PLC

**Muestra:** La ciudad de Latacunga

**Delimitación Temporal:** El presente proyecto de investigación tendrá una duración de 6 meses, a partir de que este sea aprobado por el Honorable Consejo Directivo de la Facultad de Ingeniería en Sistemas, Electrónica e Industrial.

**Delimitación Espacial:** Esta investigación se realizará en la provincia de Cotopaxi, donde se encuentran la red eléctrica de la Empresa Eléctrica Provincial Cotopaxi ELEPCO S.A.

### <span id="page-24-1"></span>**1.2. JUSTIFICACIÓN**

El presente proyecto es de vital importancia porque busca el mejoramiento del acceso a internet de la ciudadanía latacungueña, siendo un factor global de desarrollo, además de hacernos competitivos dentro del mercado mundial de las telecomunicaciones. Teniendo en cuenta el parámetro de preparación tecnológico, donde Ecuador se encuentra en el puesto 103 del ranking mundial, es lógico fomentar la cultura tecnológica que permitirá ser reconocidos como ciudades digitales.

El proyecto es importante porque da una visión de los campos de trabajo para un profesional de la carrera de Electrónica y Comunicaciones, que usa conocimientos de redes y gestión de infraestructuras de telecomunicaciones, junto con servicios de internet como son: DNS, Hosting, firewalls, enrutamiento IPv4 e IPv6, y otros. Además de ponernos al corriente con los equipos más usados en el área de

comunicaciones PLC, con aplicaciones de software libre como: Zenoss, Nagios, Cacti, Smokeping, etc.

El proyecto a desarrollar es de interés para el investigador por ser de actualidad, de ayuda socioeconómica para los habitantes de Latacunga que tendrán un medio de acceso a internet de bajo costo y alta eficiencia, a más de formar un manual para futuros proyectos en el diseño y gestionamiento de redes de banda ancha.

### <span id="page-25-1"></span><span id="page-25-0"></span>**1.3. OBJETIVO**

### **1.3.1. OBJETIVO GENERAL**

Analizar la influencia de los medios de acceso a internet en la disponibilidad de información actualizada en los moradores de la ciudad de Latacunga.

### <span id="page-25-2"></span>**1.3.2. OBJETIVOS ESPECÍFICOS**

- Analizar los medios de acceso a internet que proporcionan las empresas de telecomunicaciones en la ciudad de Latacunga
- Evaluar la disponibilidad de información en los puntos de acceso a internet de los habitantes de la ciudad de Latacunga.
- Plantear una propuesta que permita mejorar el acceso a internet en la ciudad de Latacunga a través del diseño de un ISP con tecnología PLC

# **CAPÍTULO II**

### **MARCO TEÓRICO**

#### <span id="page-26-2"></span><span id="page-26-1"></span><span id="page-26-0"></span>**2.1. ANTECEDENTES INVESTIGATIVOS**

Conforme a lo indagado en la Biblioteca de la Facultad de Ingeniería en Sistemas Electrónica e Industrial de la Universidad Técnica de Ambato, se puede afirmar que no he encontrado un Proyecto de Trabajo de Graduación de pregrado que se enfoque a la temática de ISP; sin embargo en la modalidad de Postgrado consta un TEMI para la Maestría en Redes y Telecomunicaciones titulado: "EL USO DE LA TECNOLOGÍA PLC Y SU IMPACTO EN EL MEJORAMIENTO DEL SERVICIO DE INTERNET EN LA ZONA RESIDENCIAL DEL CANTÓN AMBATO" elaborado por el Ing. Juan Pablo Pallo, docente de la facultad, en el cual concluye lo siguiente: "PLC es una buena tecnología tanto para usuarios domésticos como profesionales por ser de mayor calidad técnica que otras existentes actualmente", que se utilizará como material de apoyo para el desarrollo del presente proyecto.

### <span id="page-26-3"></span>**2.2. FUNDAMENTACIÓN LEGAL**

Se basará en las normas establecidas por la Ley Especial de Telecomunicaciones del Ecuador y en el reglamento interno de la Empresa ELEPCO S.A.

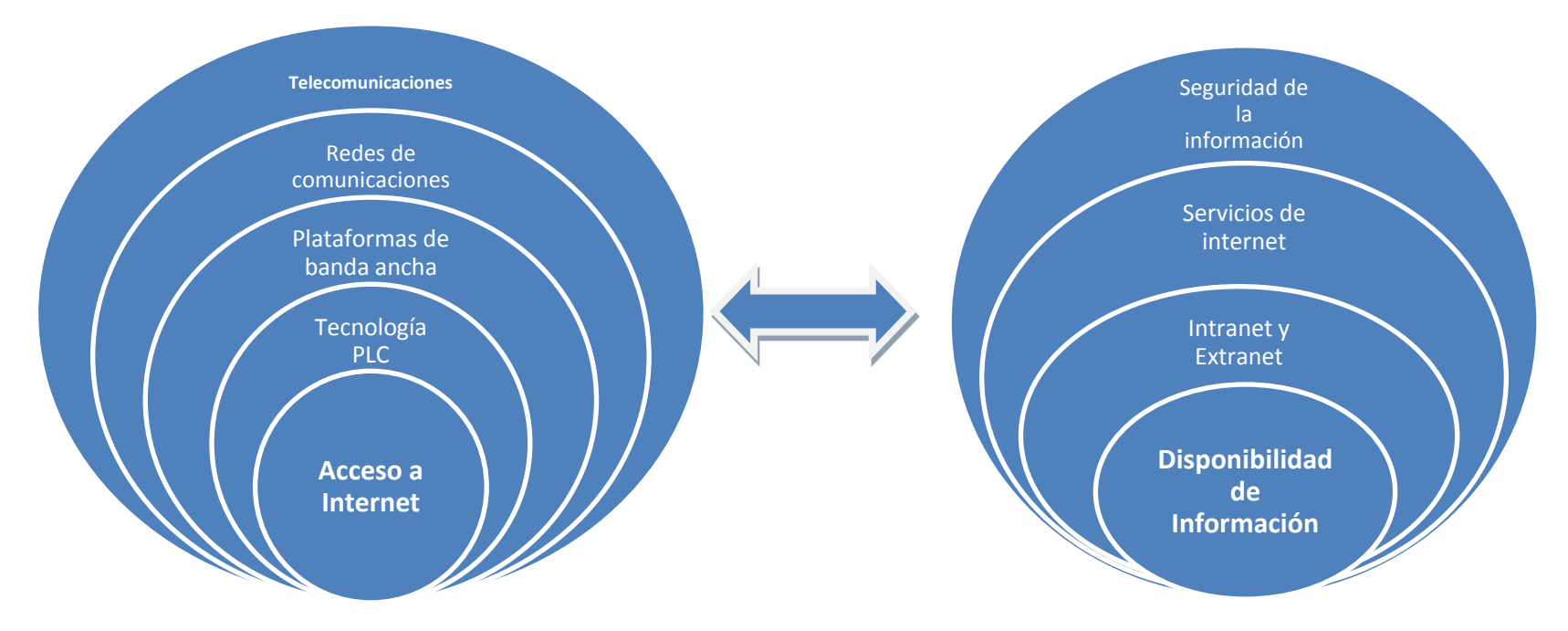

# **2.3. GRÁFICA DE INCLUSIÓN DE LAS CATEGORÍAS FUNDAMENTALES**

<span id="page-27-1"></span>

<span id="page-27-0"></span> **Variable Independiente:** Acceso a internet **Variable Dependiente:** Disponibilidad de información

**Figura 2.1:** Grafica de inclusión de las categorías fundamentales **Elaborado por:** BARRIONUEVO, Marcos Diego (2012)

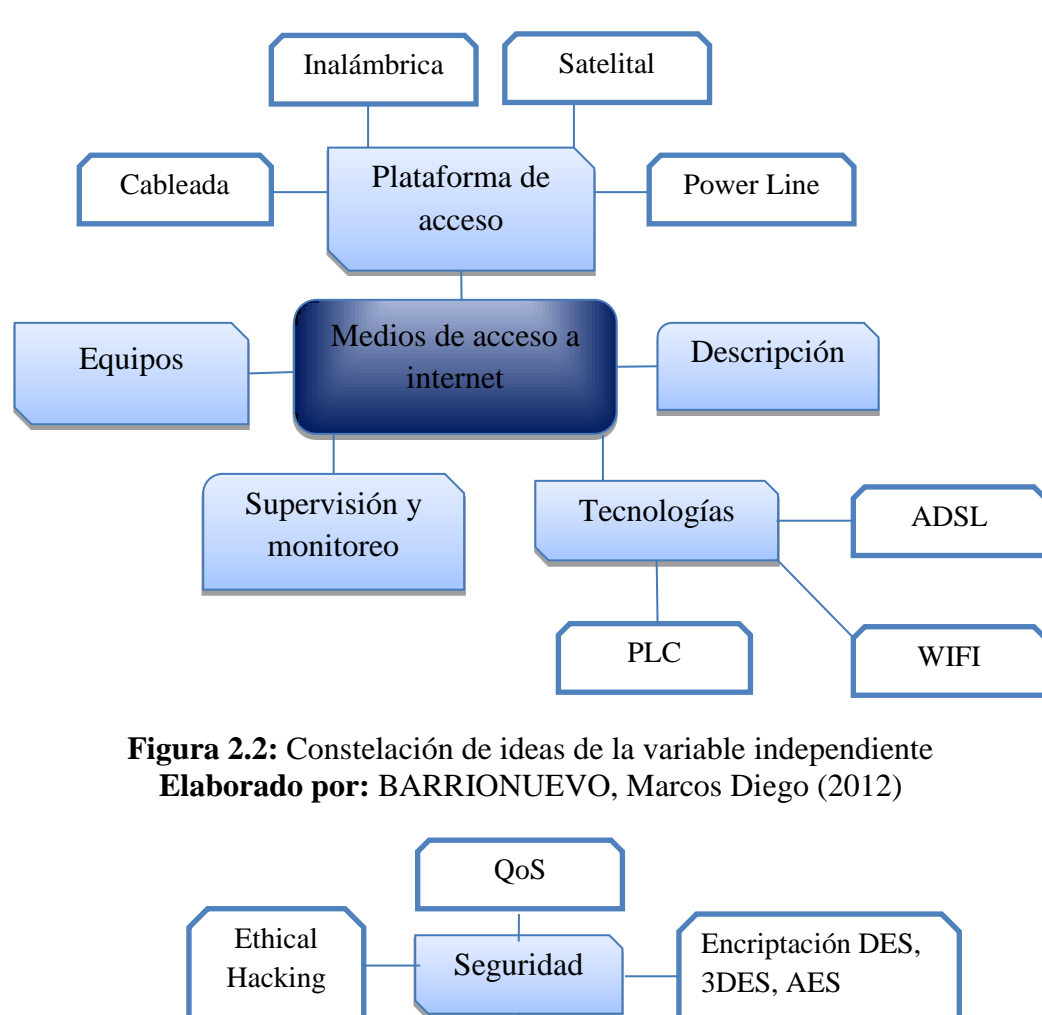

### <span id="page-28-0"></span>**2.3.1. CONSTELACIÓN DE IDEAS**

<span id="page-28-1"></span>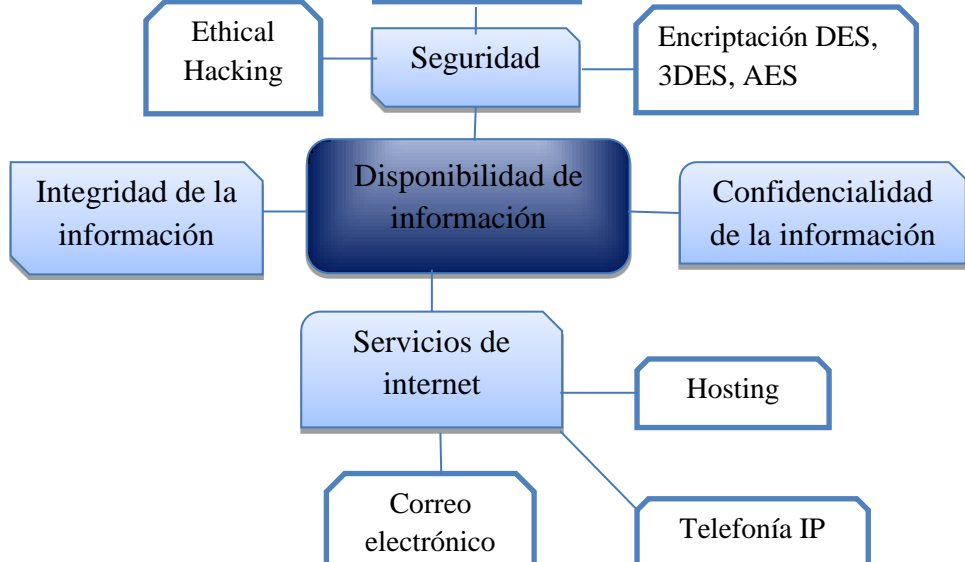

<span id="page-28-2"></span>**Figura 2.3:** Constelación de ideas de la variable dependiente **Elaborado por:** BARRIONUEVO, Marcos Diego (2012)

# <span id="page-29-1"></span><span id="page-29-0"></span>**2.4.CATEGORÍAS FUNDAMENTALES 2.4.1. TELECOMUNICACIONES**

Las telecomunicaciones son cualquier tipo de comunicación digital, en el que intervenga transferencia de información, siendo sus medios alámbrico o inalámbrico. En una infraestructura de telecomunicaciones podemos distinguir dos puntos relevantes: el centro de operaciones de red, y los puntos de presencia o nodos.

### <span id="page-29-2"></span>**2.4.1.1. Centro de operaciones de red (NOC)<sup>1</sup>**

Un centro de operaciones de red NOC, es el lugar donde se toma el control sobre una infraestructura de telecomunicaciones. En grandes organizaciones, puede existir más de un NOC, además de administrar diferentes redes que pueden estar separados geográficamente y ofrecer redundancia en la red.

Un NOC es responsable de monitorear una infraestructura de telecomunicaciones para indicar condiciones de peligro o situaciones que afectan al desarrollo de la red. Por ejemplo los NOC son responsables de monitorear fallas de energía, latencia, alarmas de intrusión de hackers, etc.

En los centros de operaciones de redes se tienen todos los equipos necesarios para mantener el desarrollo eficiente de la infraestructura de telecomunicaciones, además de protecciones y equipos para agregar servicios.

### <span id="page-29-3"></span>**2.4.1.2. Puntos de presencia o nodos (PoP)<sup>2</sup>**

 $\overline{\phantom{a}}$ 

Un punto de presencia es un punto de interface entre entidades de comunicación, que puede incluir un cuarto de control. En el ámbito de ISP se puede considerar al punto de presencia como un punto de acceso con

<sup>1</sup>HEALTH, Tonya. SANS Insitute. *Eye of the Hurricane: A Model for Handling Security Issues within a Network Operations Center*. Julio 1, 2004

<sup>2</sup> FREEMAN, Roger L. (1999). *Fundamentals of Telecommunications*. 2da Edición, 704 Páginas. John Wiley & Sons Ltd, The Atrium, Southern Gate, Chichester, West Sussex PO19 8SQ, England

equipos como: servidores, enrutadores, conmutadores, ya sean análogos o digitales.

Un ISP puede tener miles de puntos de presencia ya que necesita dividir los sectores donde da servicio, también puede considerarse un servicio de un ISP ya que se puede dar servicio de VPN a usuarios corporativos o sucursales de los mismo con VLAN

## <span id="page-30-0"></span>**2.4.2. REDES DE COMUNICACIÓN<sup>3</sup>**

Las redes de comunicación son la infraestructura de telecomunicaciones que permite intercambiar información a distancia, como voz video y datos. La transferencia de información se establece mediante hardware y software para el acceso a la red, por donde se transmitirá la información; interviniendo conmutación, señalización y protocolos.

La comunicación de datos puede ser explicado utilizando un diagrama de secuencia que describa una sistema unidireccional para transferencia de información, como se ve en la figura 2.4 que muestra la fuente y el destino de la información.

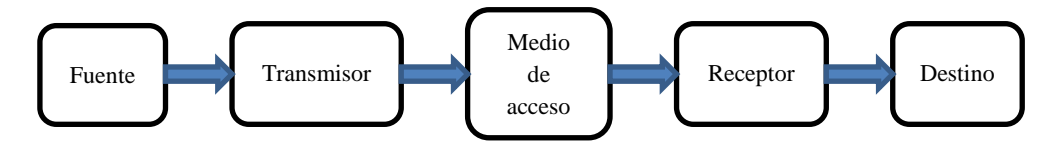

<span id="page-30-1"></span>**Figura 2.4:** Sistema unidireccional de comunicación de datos básico

En la figura 2.4 se puede observar una fuente y un destino que permite el intercambio de información; este un sistema half dúplex usualmente visto en los sistema de radio o tv analógica. La fuente genera información, siguiendo para ser traducida a una variable física por medio del transmisor, por consiguiente será transportada por un medio físico como el aire o cables; este proceso genera la información, para finalizar el proceso de intercambio de información el receptor cambia la variable física a información que será utilizada por el receptor.

 $\overline{\phantom{a}}$ 

<sup>3</sup> http://wikitel.info/wiki/Redes\_de\_comunicaciones

#### <span id="page-31-0"></span>**2.4.2.1. Arquitectura de redes**

La arquitectura de red es el conjunto de protocolos y procedimientos que permiten el buen funcionamiento de un sistema de comunicación. También permite implementar dispositivos que puedan interconectarse para intercambiar información entre estaciones, ya sean estos dispositivos hardware como router, switches, o software como el protocolo de hipertexto HTTP.

Entre los distintos conceptos que parten de la arquitectura de redes se trataran a continuación los más relevantes como son: el modelo de referencia OSI y el modelo TCP/IP

### <span id="page-31-1"></span>**2.4.2.2. Modelo OSI<sup>4</sup>**

l

El modelo de referencia OSI o interconexión de sistemas abiertos es una arquitectura de red propuesta por la Organización Internacional de Estándares ISO como objetivo de estandarizar los protocolos de interconexión en varias capas. En la figura 2.5 se muestra el modelo OSI con sus diferentes capas e interconexión

<sup>4</sup> TANENBAUM, Andrew (2003). *Redes de Computadoras.* 4ta Edición, 869 Páginas. Pearson Educación de México, S.A. de C.V. Atlacomulco 500-5to. Piso

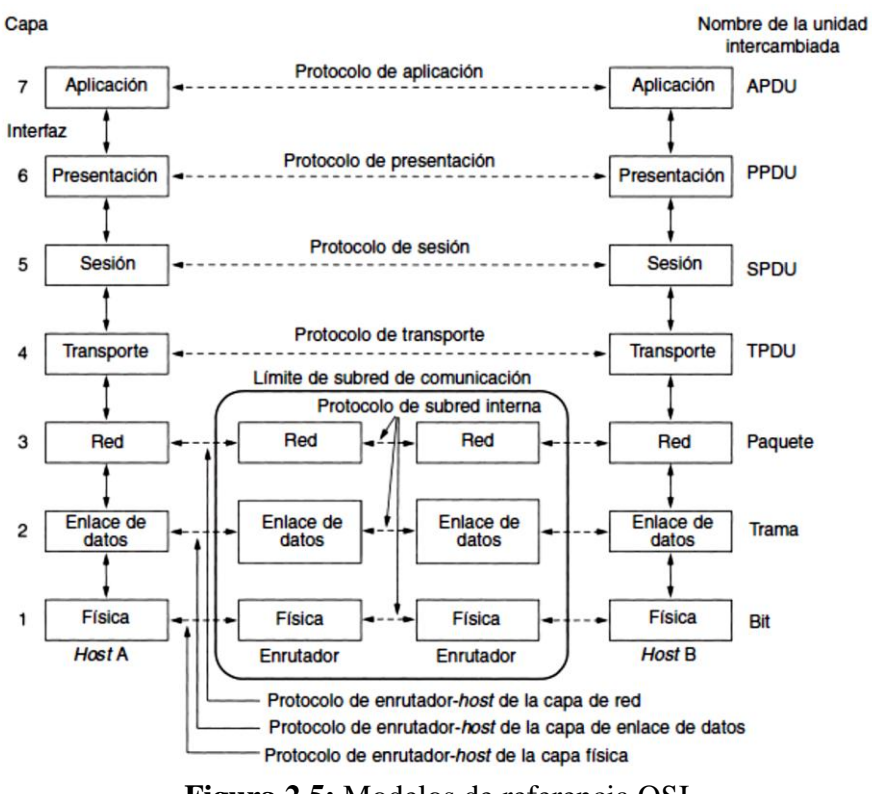

<span id="page-32-0"></span>**Figura 2.5:** Modelos de referencia OSI **Fuente:** TANENBAUM, Andrew (2003). Redes de Computadoras. 4ta Edición, 869 Páginas. Pearson Educación de México, S.A. de C.V. Atlacomulco 500-5to. Piso

El modelo OSI tiene siete capas que se analizarán en breve a continuación de acuerdo con la figura 2.5:

#### **a) Capa Física**

En la capa física del modelo OSI se realiza la transmisión de bits a través de un canal de comunicación; las funciones de esta capa son asegurarse que si un bit es enviado, este debe ser recibido tal y como fue enviado sin transgredir su contenido. La capa física contiene todos los dispositivos físicos de un sistema de comunicación de datos, entre estos las tarjetas de red.

### **b) Capa de enlace de datos**

La función de la capa de enlace es convertir un medio de transmisión físico en un alinea de comunicación, para que al continuar a la capa de red, no lleve errores de transmisión. El proceso se realiza mediante la fragmentación de la información en tramas de datos en el emisor, para después ser transmitidas de manera secuencial, al recibir correctamente los datos el receptor confirmará la recepción.

En la capa de enlace de datos se define el direccionamiento físico o MAC, que permite a los host identificar las tramas destinadas a ellos, cabe recalcar que este direccionamiento es único, identifica el hardware que está usando y el fabricante.

### **c) Capa de Red**

La capa de red controla operaciones de la subred, es decir controla el enrutamiento de los paquetes desde su origen hacia su destino. Las rutas están basadas en tablas estáticas codificadas en la red, es decir, la ruta que seguirán los paquetes está determinada por el administrador de la red. Las rutas también pueden determinarse cuando los enrutadores o routers intercambian información siendo así un enrutamiento dinámico.

#### **d) Capa de transporte**

La capa de transporte tiene la función de aceptar los datos provenientes de las capas superiores, dividirlos en unidades más pequeñas, pasarlas por la capa de red y la verificación de que los datos llegaron correctamente. Esto también es realizado con el objetivo de aislar las capas superiores de cambios en la tecnología del hardware.

#### **e) Capa de sesión**

La capa de sesión permite a los host establecer sesiones entre ellos, ofreciendo diferentes servicios como el control de dialogo, administración de token y sincronización.

#### **f) Capa de presentación**

La función de la capa de presentación es establecer las sintaxis y la semántica de la información trasmitida con el objetivo de que computadoras con diferentes representaciones se puedan comunicar.

### **g) Capa de aplicación**

La capa de aplicación contiene diferentes protocolos que son utilizados en los servicios más comunes de internet como es HTTP, siendo este la base del world wide web. La capa de aplicación se basa en el uso de peticiones y respuestas, con el uso de protocolos como email, transferencia de archivos, VoIP, etc.

### <span id="page-34-0"></span>**2.4.2.3. Modelo TCP/IP**

El modelo TCP/IP fue el sucesor del modelo OSI que se puede utilizar como una referencia de las redes de internet actuales; el modelo consta de 4 capas bien definidas y que son descritas a continuación:

#### **a) Capa de internet o de red**

Esta capa es considerada como la clave que mantiene unida a la arquitectura, su función es permitir a los host inyectar paquetes dentro de cualquier red y que estos viajen a su destino de manera independiente. La capa de red define un paquete llamado IP, cuyo trabajo es entregarlo al destinatario; esta capa tiene su similar en la capa de red del modelo OSI.

#### **b) Capa de transporte**

La capa de transporte del modelo TCP/IP está diseñada para permitir que host establezcan conexión con dos protocolos en específico TCP (protocolo de control de transmisión) y UDP (protocolo de datagrama de usuario).

TCP es un protocolo muy confiable orientado a la conexión, este permite que el flujo de bytes que se origina en un host sea entregado sin errores en cualquier otra máquina. Por otra parte UDP no es un protocolo confiable ya que no está orientado a la conexión, ampliamente usado en consultas únicas de solicitud-respuesta de tipo cliente-servidor y en aplicaciones de audio y video.

### **c) Capa de aplicación**

La capa de aplicación contiene todos los protocolos de nivel alto como: terminal virtual (TELNET), transferencia de archivos (FTP) y correo electrónico (SMTP). El protocolo de terminal virtual permite la administración remota de un host en cualquier parte de la red, el protocolo de transferencia de archivos proporciona la capacidad de administrar archivos de una máquina a otra, el correo electrónico utilizado para enviar mensajes cortos a integrantes de una empresa, DNS (Sistema de Nombres de Dominio) para la resolución de nombres de host en sus direcciones de red; NNTP, para transportar los artículos de noticias de USENET; HTTP, para las páginas de World Wide Web, entre otros.

#### **d) Capa de enlace o host a red**

Esta capa realiza las funciones de la capa física y de enlace en el modelo OSI, siendo la encargado del direccionamiento físico MAC en una red.

### <span id="page-35-0"></span>**2.4.2.4. Protocolo de internet<sup>5</sup>**

El protocolo de internet (IP) es parte del conjunto de protocolos TPC/IP y es el protocolo de interconexión entre redes más utilizado. Este protocolo se especifica en dos partes:

- La interfaz con la capa de superior, siendo los servicios que proporciona el protocolos
- $\triangleright$  El formato del protocolo y mecanismos asociados

### <span id="page-35-1"></span>**2.4.2.4.1. Servicios IP**

l

Los servicios IP se basan en primitivas (funciones) y parámetros (paso de información e información de control). Principalmente IP proporciona dos primitivas que son envió (Send) y entrega (Deliver), cuyos parámetros asociados son:

<sup>&</sup>lt;sup>5</sup> STALLINGS, William (2000). Comunicaciones y Redes de Computadoras. 46ta Edición, 750, Pearson Educación de México, S.A. de C.V. Atlacomulco 500-5to. Piso
- **Dirección de origen:** dirección global de red de la entidad IP que envía la unidad datos
- **Dirección de destino:** dirección global de la entidad de destino
- **Indicadores del tipo de Servicio:** especifica el tratamiento de las unidades de datos
- **Identificador:** parámetro utilizado para reensamblar e información de errores
- **Indicador de fragmentación:** Indicativo si se puede segmentar los datos para realizar el transporte.
- **Tiempo de vida:** medida en segundos
- **Longitud de datos:** longitud de los datos que se transmiten
- **Datos de opción:** opciones solicitadas por el usuario IP
- **Datos:** datos del usuario
- **Seguridad:** permite incorporar etiquetas de seguridad al datagrama

### **2.4.2.5. Protocolo de internet versión 4 (IPv4)<sup>6</sup>**

La mejor metodología para explicar el protocolo IP es desglosar el formato de los datagramas IP. Un datagrama IP consiste en un encabezado de 20 bytes fijos y una parte opcional de longitud variable; la transmisión se realiza de izquierda a derecha. El formato de la cabecera del datagrama IP se muestra en la figura 2.6 que se explicara en los siguientes párrafos

l

<sup>6</sup> TANENBAUM, Andrew (2003). Redes de Computadoras. 4ta Edición, 869 Páginas. Pearson Educación de México, S.A. de C.V. Atlacomulco 500-5to. Piso

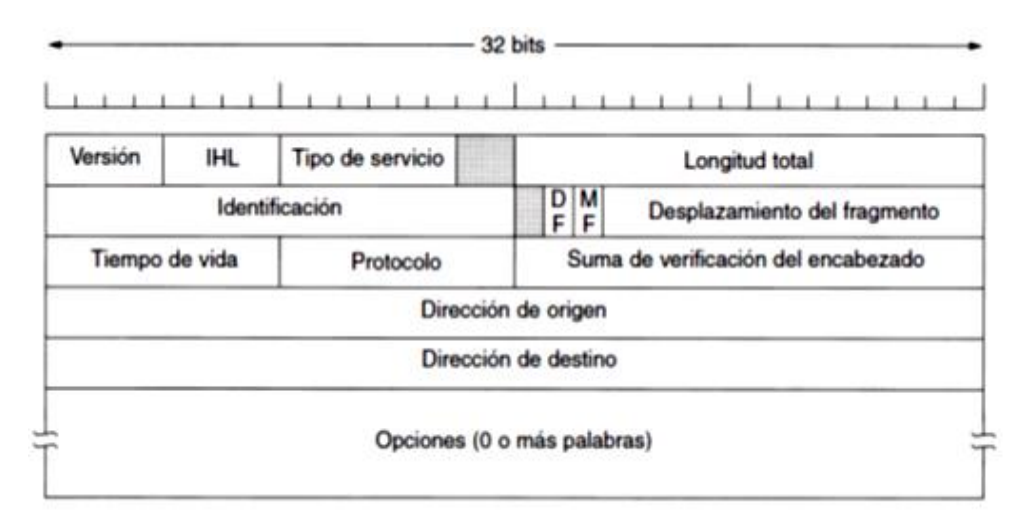

**Figura 2.6:** Cabecera de un datagrama IP **Fuente:** TANENBAUM, Andrew (2003). Redes de Computadoras. 4ta Edición, 869 Páginas. Pearson Educación de México, S.A. de C.V. Atlacomulco 500-5to. Piso

De acuerdo a la figura 2.6 se procederá a explicar cada uno de los campos de la cabecera de un datagrama IP:

El campo versión lleva el registro de la versión del datagrama IP, siendo así distinguible entre cada una de ellas.

El campo IHL o longitud de cabecera de internet específica la longitud de la cabecera en 32 bits de palabra, por lo general tiene un valor de 5 cuando no hay opciones. Este campo es de 4 bits cuyo valor máximo es 15 y limita la longitud de la cabecera a 60 bytes y por lo tanto el campo de opciones a 40 bytes.

El campo tipo de servicio específica la prioridad del paquete basado en retardos, velocidad real de transporte, confiabilidad y requerimientos de costo. El campo contenía 6 bits, un campo de Precedencia de tres bits y tres banderas, D, T y R. El campo de Precedencia es una prioridad, de 0 (normal) a 7 (paquete de control de red). Los tres bits de bandera permiten al host especificar lo que le interesa.

El campo longitud total específica el número de bytes del datagrama incluyendo la cabecera y los datos, con 16 bits asignados su valor máximo es 65,535 bytes.

Los campos con las banderas de identificación son utilizados para la fragmentación de paquetes y su respectivo reensamblaje. La primera bandera es DF que significa no fragmentar y la segunda bandera es MF que significa más fragmentos.

El campo desplazamiento de fragmento indica que parte del datagrama actual va este fragmento.

El campo tiempo de vida TTL es un contador que indica el tiempo en segundos que un paquete puede permanecer en la red, es decir el tiempo de vida máximo para un dato antes de ser descartado, su tiempo de vida máximo es de 255 segundos evitando que los datagramas vaguen indefinidamente en la red.

El campo de protocolo define a que protocolo de las capas superiores corresponde el datagrama, ya sea TCP o UDP.

El campo de verificación de cabecera o header ckecksum verifica la integridad de la cabecera del datagrama IP, si la verificación falla el paquete simplemente es descartado.

Los campos de dirección de origen y destino contienen las direcciones del host de fuente y destino.

Por ultimo encontramos el campo de opciones adhiere características especiales al datagrama, estas características son: nivel de seguridad, ruta a ser tomada por el datagrama, y tiempo entre un ruteador y otro. Este campo es poco usado, siendo una mejor opción la alerta de ruteador que alerta a un ruteador para examinar un datagrama.

#### **2.4.2.5.1. Direcciones IP**

Para identificar un computador en internet se necesita asignar una dirección única a cada host o router, esta combinación es única y ninguna maquina o dispositivo deben tener el misma dirección IP. Por definición la dirección IP debe tener 32 bits de longitud que se usaran en los campos de

dirección de origen y destino en la cabecera IP. A continuación en la figura 2.7 se observa las categorías de las direcciones IP.

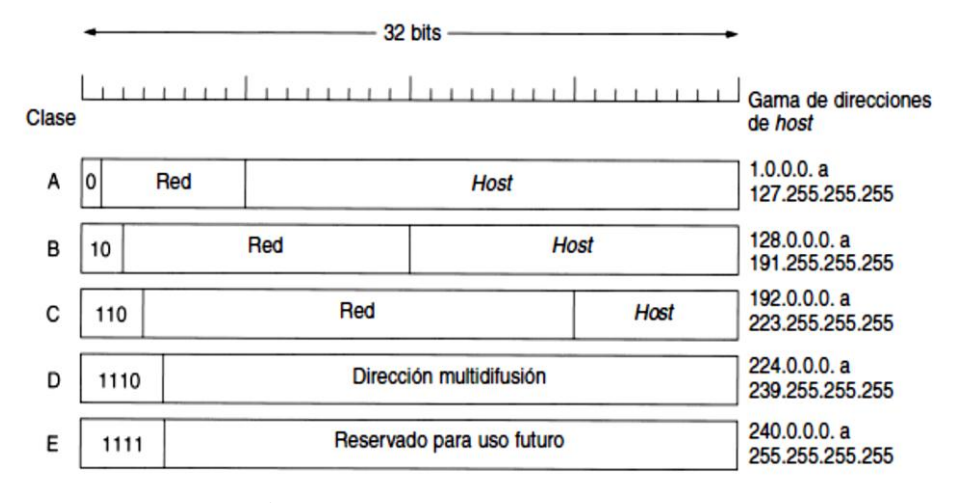

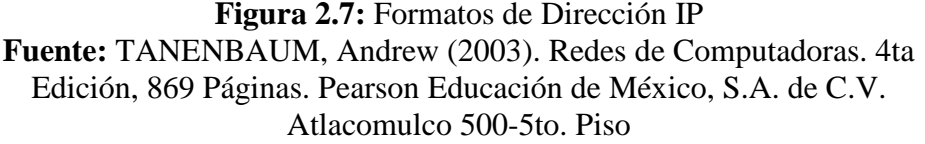

Las clases A, B, C, D permiten hasta 128 redes con 16 millones de host cada una, las direcciones con 1111 se proponían para su uso futuro en tráfico multicast. Las direcciones IP públicas son asignadas por una organización sin fines de lucro llamada ICANN (corporación de internet para la asignación de nombres y números) para evitar conflictos, que a su vez ha designado organismos regionales que le permitan repartir direcciones a ISP y empresas, estos organismo regionales han sido llamados RIR entre ellos tenemos a LACNIC para Latinoamérica.

Las direcciones IP son escritas en notación decimal con punto, en cuyo formato se aplica 4 bytes en decimal de 0 a 255, por ejemplo 192.168.0.2. Se menciona también la existencia de direcciones especiales con los valores todo cero o todos uno como se mostrara a continuación el a figura 2.8 en donde el valor 0 significa esta red o este host y el valor todos uno (- 1) se usa como una dirección de difusión que indica todos los host de la red indicada.

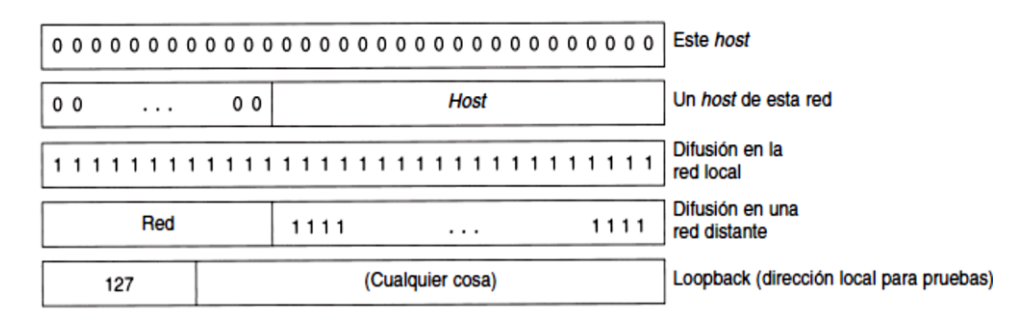

**Figura 2.8:** Dirección IP especiales **Fuente:** TANENBAUM, Andrew (2003). Redes de Computadoras. 4ta Edición, 869 Páginas. Pearson Educación de México, S.A. de C.V. Atlacomulco 500-5to. Piso

La dirección IP 0.0.0.0 es usado por host cuando están siendo iniciados o encendidos, pero no se usa después, la dirección IP con cero como número de red se refiere a la red actual, este permite a un host referirse a su propia red sin saber su número. La dirección con todos uno permite la difusión en la red local. La ultima dirección IP especial es la de loopback o prueba, este permita realizar pruebas a la interface de red, los paquetes no son colocados en el cable solo son procesados localmente y se tratan como paquetes de entrada.

#### **2.4.2.5.2. Subredes**

La aparición de subredes apareció con el fin de subdividir una red, tomando en cuenta la cantidad de host en una misma red, lo que provocaría lentitud al momento de que un paquete trate de localizar una dirección de host. En un caso hipotético podemos mostrar tres subredes partir de una dirección de clase B en su forma binaria:

Subred 1: 10000010 00110010 000001|00 00000001

Subred 2: 10000010 00110010 000010|00 00000001

Subred 3: 10000010 00110010 000011|00 00000001

Donde la barra vertical muestra la separación entre la sección de subred y host, de esta manera podemos indicar que la primera subred es 130.50 .4.1 con mascara 255.255.252.0 la segunda es 130.50.4.8 con la misma mascar ya si por consiguiente las demás subredes hasta el número máximo de unos. Del tema de subredes se puede extender al tema de CIDR que es enrutamiento intercomunico sin clases, realizando una comparación a subredes, se observa claramente que las subredes nos permiten tener subredes de rango fijo, a lo que CIDR permitirá subredes de rango variable, ayudando mucho en el diseño de redes.

A continuación se mostrara la figura 2.9 con la explicación grafica de cómo se realiza el proceso de división en subredes de acuerdo al formato de direcciones IP

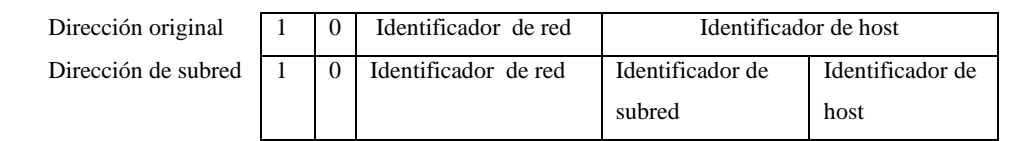

**Figura 2.9: N**iveles de jerarquía de una dirección de subred **Fuente:** TANENBAUM, Andrew (2003). Redes de Computadoras. 4ta Edición, 869 Páginas. Pearson Educación de México, S.A. de C.V. Atlacomulco 500-5to. Piso

### **2.4.2.5.3. Traducción de direcciones de Red NAT**

El protocolo NAT apareció con el fin de tener una opción viable en contra del agotamiento de las direcciones IPv4 públicas, prologando así el tiempo límite para la transición a IPv6. El protocolo NAT implementa direcciones IP privadas que se pueden repetir alrededor del mundo sin ningún problema, aunque rompe el esquema que indica que cada host alrededor del mundo debe tener una dirección IP única, siendo así una forma en la que los ISP's han dado servicios de internet a un número indefinido de usuarios con pocas direcciones IP públicas.

Los rangos reservados de direcciones IP se describen a continuación en sus respectivas clases, los cuales no pueden salir directamente a internet, siendo solo de uso local LAN:

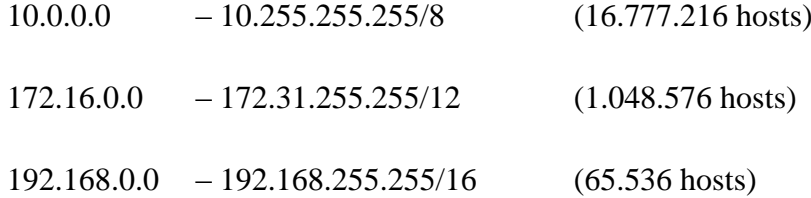

El primer rango proporciona 16.777.216 direcciones siendo la opción más utilizada para la mayoría de las compañías.

El funcionamiento de NAT rompe el esquema de direcciones IP porque las direcciones privadas tiene que establecer conexiones utilizando los puertos TCP o UDP, este proceso proporciona puerto de origen y destino convirtiéndose en una dificultad de cambiar de protocolo en la capa de transporte. El protocolo NAT aparte de ser de gran utilidad en escasez de direcciones IP públicas crea grandes vulnerabilidades debido a que un router mantiene guardada la información del host que generó la petición y al enviar a muchos destinos la información pierde confiabilidad.

### **2.4.2.6. Protocolo de Internet versión 6 (IPv6)**

IP versión 6 fue diseñado para operar con IPv4 debido al tiempo que tomaría realizar una transición completa de IPv4 a IPv6, por tanto IPv6 retuvo los servicios más básicos de IPv4, por otra parte mejorando las funciones que no trabajaban bien en su predecesor entre ellas conferencias en tiempo real. Algunos de los cambios de IPv4 a IPv6 son los siguientes:

- **Campos de direcciones más largos:** la longitud del campo de dirección es extendida de 32 bits a 128 bits, dando a la estructura de la dirección más niveles de jerarquía. Teóricamente el espacio de direcciones es de hasta  $3.4 * 10^{38}$ hosts o  $2^1$
- **Formato de cabecera simplificado:** la cabecera el formato de IPv6 es más simple, ya no se tiene verificaciones, identificadores, banderas o desplazamiento de fragmento.
- **Soporte flexible para opciones:** las opciones en IPv6 aparecen en unas cabeceras de extensión opcionales.
- **Etiquetas de capacidad de flujo:** IPv6 adhiere una etiqueta de flujo para identificar ciertos paquetes que requieren QoS.
- **Seguridad:** IPv6 soporta autentificación y confidencialidad
- **Paquetes grandes:** IPv6 soporta cargas que son más largas que 64 Kbyte, llamados jumbo payloads.
- **Fragmentación en la fuente:** enrutadores no permiten fragmentar paquetes, si el paquete necesita ser fragmentado, debe ser hecho en la fuente.
- **Sin campos de verificación:** el campo e verificación ha sido removido para reducir el tiempo procesamiento de paquetes en el enrutador.

### **2.4.2.6.1. Formato de cabecera básica de IPv6**

La cabecera Ipv6 consiste en una cabecera básica requerida y cabeceras de extensión opcionales, en la figura 2.10 podemos observar la cabecera básica que proseguiremos a describir:

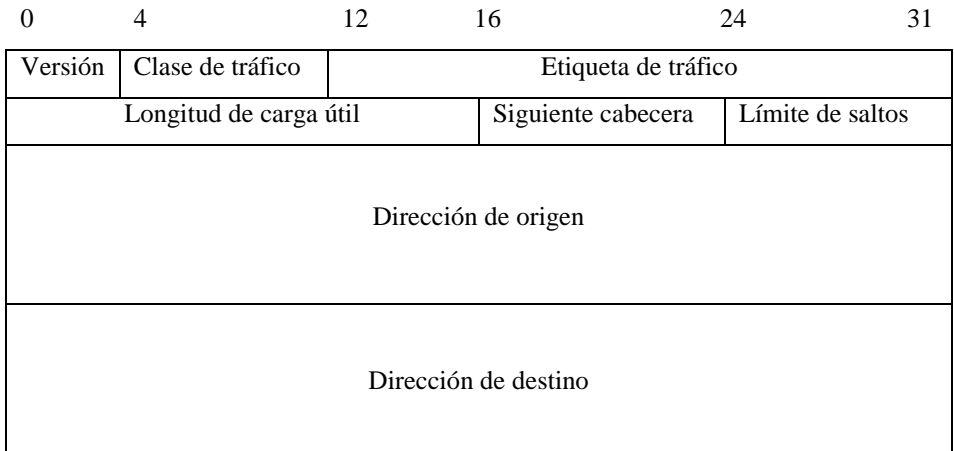

**Figura 2.10:** Cabecera básica de IPv6 **Fuente:** TANENBAUM, Andrew (2003). Redes de Computadoras. 4ta Edición, 869 Páginas. Pearson Educación de México, S.A. de C.V. Atlacomulco 500-5to. Piso

El campo **versión** especifica la versión del protocolo y debe ser puesta a 6.

El campo **clase de tráfico** específica la clase de tráfico prioridad del datagrama para servicios diferenciados.

El campo **etiqueta de flujo** identifica requerimientos de QoS por paquete, en el estándar un flujo es definido como una secuencia de paquetes enviados de una fuente particular a un destino particular, por ejemplo paquetes de servicios de video.

El campo **longitud de carga útil** indica la longitud de los datos excluyendo la cabecera, con 16 bits asignados a este campo, la longitud de carga útil está limitada a 65.535 bytes.

El campo **siguiente cabecera** identifica el tipo de cabecera de extensión que le sigue a la cabecera básica. La cabecera de extensión es similar al campo opciones de IPv4.

El campo **límite de saltos** reemplaza el campo tiempo de vida TTL en IPv4, especifica el número de saltos que un paquete puede atravesar por un enrutador antes de ser descartado.

Los campos **dirección de origen** y **dirección de destino** identifican la dirección del host de origen y el host de destino.

### **2.4.2.6.2. Direcciones de red IPv6**

La dirección IPv6 es de 128 bits de largo siendo dividida en tres categorías como se describe a continuación:

- 1. **Direcciones Unicast** identifican a una interfaz de red única
- 2. **Direcciones Multicast** identifican a un grupo de interfaces de red en el grupo.
- 3. **Direcciones Anycast** también identifican a un grupo de interfaces de red, con la diferencia que un paquete será enviado a una sola interface de red en el grupo, usualmente la más cercana.

Las direcciones IPv6 se escriben con la misma notación decimal que IPv4, siendo compactado con el uso de dígitos hexadecimales para cada 4 bits separado cada 16 bits por dos puntos, como ejemplo podemos tener:

### 4BF5: AA12: 0216: 4EBA: BA00: 0399: 4CFE: 4ABC

Una forma más para compactar una dirección Ipv6 es colocar un cero cuando tenemos un campo de 16 bits solo con ceros pueden ser abreviados de la siguiente forma:

#### 4BF5: 0: 0: 0: 0: 0: 0: 5CDA

También cuando aparecen varios campos seguidos con ceros pueden ser abreviados con dos punto seguido pero solo puede ser usado una sola vez este método así:

### $4BF5::5CDA$

#### $5FAC::8ACF:0:0:0:4ADB$

IPv6 también ha asignado unas pocas direcciones para propósitos especiales como  $0:0$  que es la dirección no especificada y nunca es usada como una dirección de destino, sin embargo puede ser usado como una dirección de origen. La dirección  $\colon 1$  es usada para loopback. También se menciona las direcciones especiales que son necesarias en el periodo de transición donde los paquetes IPv6 son tunelizados a través de una red IPv4, estas direcciones son llamadas direcciones de compatibilidad IPv4, y son usadas por enrutadores y hosts. El formato de estas direcciones especiales es de 96 bits de ceros seguido de 32 bits de la dirección IPv4, por ejemplo si tenemos la dirección IPv4 135.1150.10.247 puede ser convertida de una compatibilidad IPv4 a una dirección IPv6 de  $\therefore$  135.150.10.247. Otras direcciones especiales son aquellas utilizadas para indicar equipos que no soportan IPv6, siendo llamadas direcciones IP mapeadas, su formato consiste en 80 bits de ceros, 16 de unos y 32 de la dirección IPv4.

Un proveedor basado en direcciones unicast están basados en el prefijo 010, es decir son el tipo de direcciones que utiliza un ISP para asignar a sus usuarios, su formato se describe a continuación en la figura 2.11.

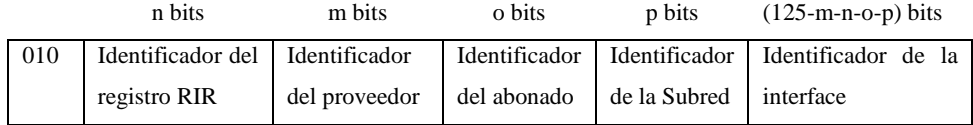

**Figura 2.11:** Formato de una dirección IPv6 para ISP **Fuente:** TANENBAUM, Andrew (2003). Redes de Computadoras. 4ta Edición, 869 Páginas. Pearson Educación de México, S.A. de C.V. Atlacomulco 500-5to. Piso

#### **2.4.2.7. Sistemas de transición de IPV4 a IPv6**

Básicamente no todos los ISP al momento cuentan con una infraestructura que soporte IPv6, aunque políticas impuestas por organismos como la SUPERTEL piden la actualización a la nueva versión del protocolo IP. En principio la razones por las que ISP's no cambia a IPv6 a pesar de la escasez de IPv4 públicas son los altos costos que significan cambiar equipos de núcleo, agregando que existe un uso exagerado del protocolo NAT, el cual permite en teoría tener más de 60000 host con una dirección IPv4 pública, ya que se basa en los puertos del protocolo TCP y UDP.

Como recomendación los RIR (Registros Regionales de Internet) han propuesta cambiar poco a poco a IPv6, debido a que en futuras años se podría perder conectividad por configuraciones apresuradas del protocolo.

Con el fin de facilitar la transición a IPv6, han sido propuestos los siguientes mecanismos de transición:

- **Doble capa IP:** también conocido como Sistemas Dual stack (doble pila), esta técnica provee soporte para ambos protocolos IPv4 e IPv6 en host y enrutadores
- **Túnel configurado de IPv6 sobre IPv4:** son túneles punto a punto hechos por encapsular paquetes IPv6 dentro de cabeceras IPv4 para llevarlos por infraestructura IPv4
- **Direcciones IPv6 compatible con IPv4:** son direcciones IPv6 que emplea direcciones IPv4 incrustadas
- **Túnel automático de IPv6 sobre IPv4:** un mecanismo para usar direcciones compatible con IPv4 a paquetes IPv6 automáticamente tunelizados sobre redes IPv4.

Primeramente debemos entender que un método de transición no indica haber migrado a IPv6, solo es el primer paso para tener conectividad en IPv6, y aún más entender que un paquete IPv6 es encapsulado dentro de una paquete IPv4 como se muestra a continuación en la figura 2.12.

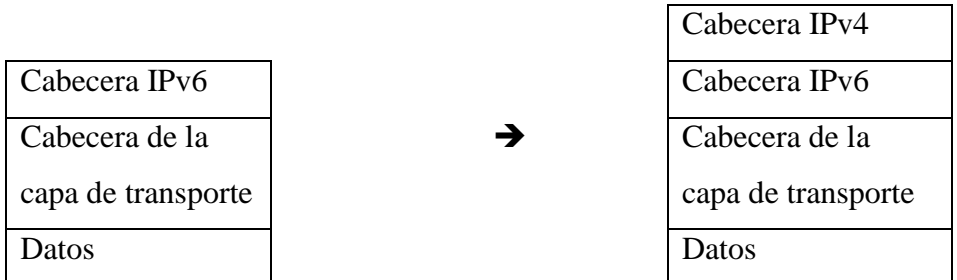

## **Figura 2.12:** Encapsulación IPv6 dentro de IPv4 **Fuente:** RFC 2893

Existen diversos mecanismos de transición a IPv6, los cuales pueden ayudar en pruebas del estado de una red para adaptarse al nuevo protocolo, sin embargo el uso de estos solo son alternativos temporales, la solución mejor planteada es el uso de sistemas Dual Stack o doble pila, porque permite el uso de ambos protocolos con la disponibilidad de todos los servicios preexistentes en la red.

#### **2.4.2.8. Sistemas Dual Stack**

Un sistema Dual Stack o doble pila se define como un sistema que utiliza los protocolos de internet más difundidos en la actualidad estos son: IPv4 e IPv6. La configuración de un sistema Dual Stack no se realiza en las capas inferiores del modelo red, este tipo de sistemas se orienta a los servicios que ofrece una red, es decir, las aplicaciones que son accesibles por navegador para los usuarios.

La configuración de aplicaciones Dual Stack se lo realiza incluyendo a estas los registros AAAA de IPv6, junto con los registros A correspondientes a IPv4, que dan mayor accesibilidad a diferentes redes mundiales. El mayor beneficio que tiene tener un sistema Dual Stack es la compatibilidad con nuevas tecnologías y protocolos, además de tener un número gigantesco de direcciones de alcance global IPv6 y no depender del protocolo NAT para navegar.

Al momento no todo lo servicios han sido adaptados a Ipv6, pero tienen soporte para el mismo; las aplicaciones de mayor uso en internet tienen soporte IPv6 entre ellas podemos mencionar: apache para servidores Web,

bind para servidores de nombres, asterisk para centrales de VoIP, etc. Tomando en cuenta las políticas de LACNIC y la SUPERTEL se tienen que implementar IPv6 en la infraestructura de cualquier empresa, ya que una migración apresurada provocara fallos de seguridad en las empresas y el malfuncionamiento de algunos servicios, siendo uno de los mejores mecanismos de transición los sistemas Dual Stack

### **2.4.3. REDES DE BANDA ANCHA <sup>7</sup>**

El acceso banda ancha o de alta velocidad permite a los usuarios tener acceso a Internet y los servicios que ofrecen a velocidades altas, considerándose conexión a internet de banda ancha velocidades como 2Mbps. Aunque recientemente se ofrecen velocidades de 50 a 100 Mbps.

La banda ancha permite acceder a la información vía el Internet usando una de las varias tecnologías de transmisión de alta velocidad. La transmisión es digital, que significa que el texto, las imágenes y el sonido son todos transmitidos como "bits" de datos.

Las conexiones de banda ancha en su casa o negocio conectan dispositivos como computadoras mediante cables de conexión de la electricidad, teléfono, cable coaxial o inalámbricamente. Uno de los servicios más comunes que ofrece banda ancha es: VoIP, una alternativa al servicio telefónico tradicional que puede ser menos costoso dependiendo de sus patrones de llamadas.

### **2.4.3.1. Beneficios:**

 $\overline{\phantom{a}}$ 

- Telemedicina: los pacientes en áreas rurales pueden consultar en línea a especialistas médicos
- Cultura: búsqueda de referencias y tomar oportunidades de aprendizaje a distancia, como son cursos en línea de universidades y programas educativos y de educación continua para las personas de la tercera edad.

<sup>7</sup> http://transition.fcc.gov/cgb/consumerfacts/spanish/sp\_highspeedinternet.html

 Además una conexión banda ancha permite comprar en línea y navegar por la red más rápida y eficientemente. El bajar y ver vídeos y fotos en su computadora es más rápido y fácil.

### **2.4.4. PLATAFORMAS DE BANDA ANCHA**

La banda ancha puede transmitirse en diferentes plataformas:

- Línea Digital de Suscriptor (DSL)
- $\triangleright$  Módem de cable
- $\triangleright$  Fibra óptica
- $\triangleright$  Inalámbrica
- $\triangleright$  Satélite
- $\triangleright$  Banda ancha por la línea eléctrica (BPL)

#### **2.4.4.1. Línea Digital de Suscriptor (DSL)**

La Línea Digital de Suscriptor es una tecnología de transmisión telefónica que transmite datos más rápido a través de las líneas telefónicas de cobre ya instaladas en casas y empresas. La banda ancha de DSL proporciona velocidades de transmisión que van desde varios cientos de kbps a Mbps.

### **Tipos de tecnologías de transmisión DSL**

- a) Línea digital asimétrica de suscriptor (ADSL) es usada principalmente por usuarios en residencias que reciben una gran cantidad de datos pero no mandan muchos datos, como son las personas que navegan por Internet.
- b) Línea digital simétrica de suscriptor (SDSL) se usa típicamente en los negocios para servicios tales como video conferencias. Las velocidades de transmisión de datos de subida y de bajada son iguales.
- c) Algunas formas más rápidas de DSL disponibles típicamente para empresas incluyen la Línea digital de suscriptor de alta velocidad (HDSL) y la Línea digital de suscriptor de muy alta velocidad (VDSL).

### **2.4.4.2. Módem de cable**

El servicio de módem de cable permite a los operadores de cable suministrar la banda ancha usando los mismos cables coaxiales que envían imágenes y sonidos a su televisor.

Podrá seguir viendo la TV por cable y usar el Internet al mismo tiempo. Las velocidades de transmisión varían dependiendo del tipo de módem de cable, red del cable y carga de tráfico. Las velocidades son comparables con la DSL.

### **2.4.4.3. Fibra óptica (Fibra)**

La tecnología de fibra óptica convierte las señales eléctricas que llevan los datos en luz y envía la luz a través de fibras de vidrio transparentes con un diámetro cercano al del cabello humano. La fibra transmite los datos a velocidades muy superiores a las velocidades de la DSL o módem de cable actuales, a diez o cien veces Mbps. La misma fibra que provee su banda ancha puede también simultáneamente suministrar servicios de telefonía por Internet (VoIP) y de vídeo, incluyendo vídeo según demanda.

### **2.4.4.4. Inalámbrica**

La banda ancha inalámbrica puede ser móvil o fija. La fidelidad inalámbrica (WiFi) es una tecnología de rango corto, fija que se usa con frecuencia junto con el servicio de DSL o módem de cable para conectar al Internet dispositivos dentro de una casa o negocio.

### **2.4.4.5. Satélite**

La banda ancha satelital se utiliza usualmente para conectar NOCs de una red entre sí, además de llegar a velocidades altas sus costos son elevados por la implementación de una pequeña estación de recepción satelital.

Usualmente esta tecnología tiene problemas con la trasmisión de datos debido a factores de tipo climáticos entre ellos: lluvias, humedad, ceniza, etc.

#### **2.4.4.6. Banda ancha por la línea eléctrica (BPL)**

La banda ancha por las líneas de suministro eléctricas es de reciente uso para aplicaciones como VoIP, video conferencias, etc. Sin embargo el uso de esta tecnología no se ha difundido en países con baja calidad en sus redes eléctricas porque el ruido que hay en ellas afecta a los equipos reduciendo su eficiencia.

El beneficio de esta tecnología es su bajo costo con alta confiabilidad en la transmisión de datos, superando inclusive a tecnologías de mayor uso en países desarrollados.

## **2.4.5. TECNOLOGÍA PLC<sup>8</sup>**

La implementación de la red de acceso es uno de los costos más altos a la hora de invertir en la infraestructura de telecomunicaciones de cualquier proyecto, ya que la última milla representa el 50% de toda la inversión de un proyecto de telecomunicaciones.

La tecnología PLC no es nueva, pero las aplicaciones que se tenía para esta eran de baja velocidad lo que no la hizo popular, esta es PLC de banda angosta, que fue utilizada para aplicaciones de domótica y control industrial.

En la actualidad las aplicaciones de banda ancha permiten tener servicios de alta fidelidad como VoIP, videoconferencia, chat, etc. Esto hace pensar en un ISP ya que la principal ventaja de PLC es su bajo costo y alta fidelidad debido a que la red de suministro eléctrico ya está implementada

En la Figura 2.13 se muestra el diagrama jerárquico de una red PLC para sus aplicaciones de banda ancha:

l

 $^8$  HRASNICA Halid, HAIDINE Abdelfatteh y LEHNERT Ralf (2004).Broadband Powerline Communications Networks - Network Design.

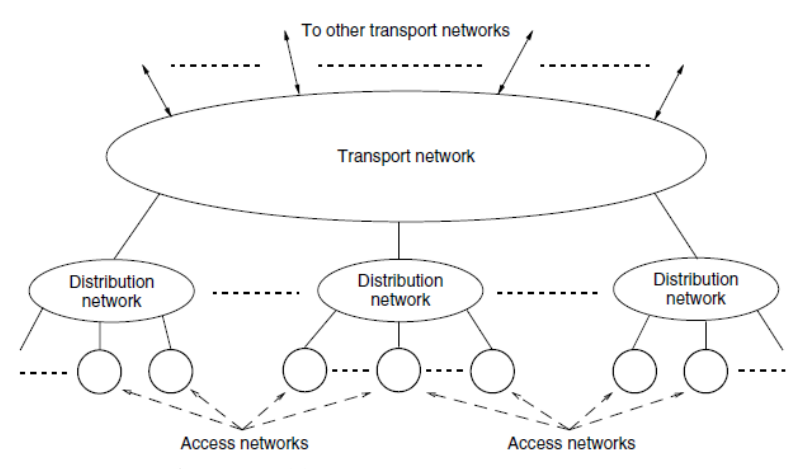

**Figura 2.13:** Jerarquía de una red PLC **Fuente:** HRASNICA Halid, HAIDINE Abdelfatteh y LEHNERT Ralf (2004). Broadband Powerline Communications Networks - Network Design.

### **2.4.5.1. PLC banda angosta**

Las redes PLC de banda angosta opérate dentro de las frecuencias que establece CENELEC que se muestra en la Tabla 2.1, cuyas frecuencias están divididas en tres bandas: A, B y C. la banda A es usada para utilidades de la red de suministro eléctrico; los canales B y C son utilizados para uso privado, es decir domótica.

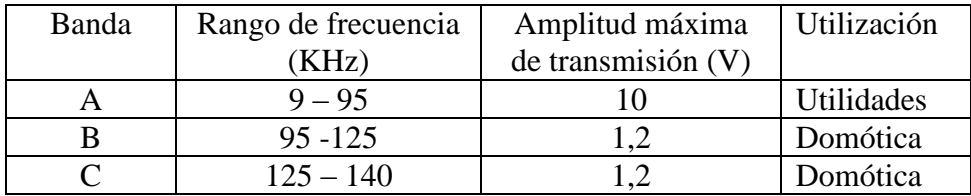

**Tabla 2.1:** Bandas de frecuencia CENELEC para comunicaciones PLC **Fuente:** HRASNICA Halid, HAIDINE Abdelfatteh y LEHNERT Ralf (2004). Broadband Powerline Communications Networks - Network Design.

El PLC de banda angosta provee velocidades de transmisión hasta algunos Kbps y su distancia máxima es hasta 1 Km sin repetidores, para distancias mayores se utilizará repetidores acoplados a la línea de tensión.

En cuanto al procesamiento de la señal en PLC de banda angosto se tiene una modulación FSK, que es robusta en contra de perturbaciones. Aunque en un futuro podrá ser reemplazada por BPSK.

Un área importante en donde interviene el PLC de banda angosta es la automatización de hogares y edificios; ya que pueden ser establecidas redes sin la necesidad de utilizar nueva infraestructura

A continuación se tiene los siguientes tareas que se pueden realizar con PLC de banda angosta:

- Control de varios dispositivos que están conectados a la red de suministro eléctrico como es la iluminación, aire acondicionado, elevadores, y demás
- Control centralizado de sistemas de edificios como obscurecimiento de ventanas y control de puertas, y mantenimiento de dispositivos
- Tareas de seguridad: observación interconexión de sensores, etc.

En Figura 2.14 podemos observar las tareas que pueden ser realizadas con la tecnología PLC banda angosta, representada en un edificio con sus respectivas funciones.

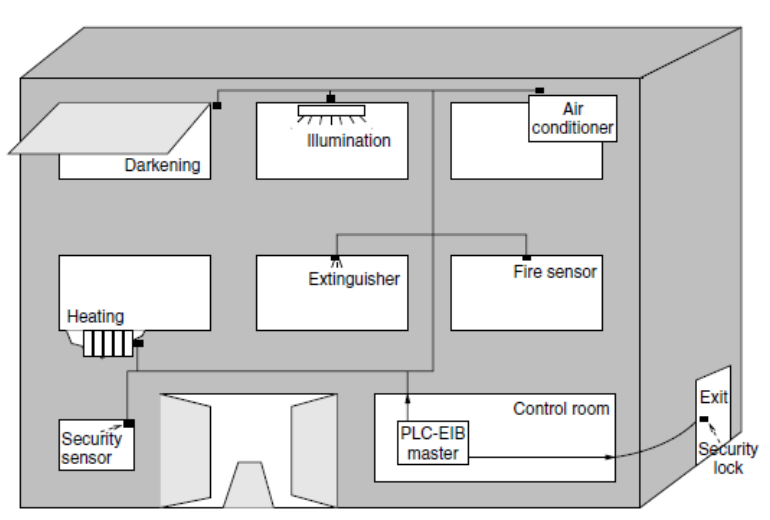

**Figura 2.14:** Estructura de un sistema automatizado con PLC de banda angosta **Fuente:** HRASNICA Halid, HAIDINE Abdelfatteh y LEHNERT Ralf (2004). Broadband Powerline Communications Networks - Network

Design.

### **2.4.5.2. PLC banda ancha**

Los sistemas PLC de banda ancha proveen tasas de transferencia mayores a 2 Mbps, muy superiores a las aplicaciones de banda angosta; con lo que somos capaces de establecer servicios como: VoIP, videoconferencias, etc.

Algunos de los factores que deben considerarse en las redes de PLC banda ancha es la EMC que es la compatibilidad electromagnética, ya que la banda a la que trabaja PLC banda ancha esta hasta los 30 MHz, por lo cual puede interferir en frecuencias de radio, de ahí su limitación de potencia y necesidad de un estándar internacional.

Los problemas del PLC banda ancha comienzan por su potencia baja, la cual hace que actué como antena para el ruido necesitando, sistemas de codificación más robusta, además de repetidoras para tener mayor alcance de la señal; los avances de los fabricantes han permitido poder transmitir a velocidades de 200 Mbps y 500 Mbps superando a ADSL y GSM.

Para describir la conexión, se presenta la figura 2.15, con un diagrama a bloques para la interfaz entre dispositivos Ethernet y PLC, este comienza con un modem que permite convertir las tramas Ethernet a PLC, seguido por sus repetidores y Gateway PLC, estableciendo la infraestructura de telecomunicaciones.

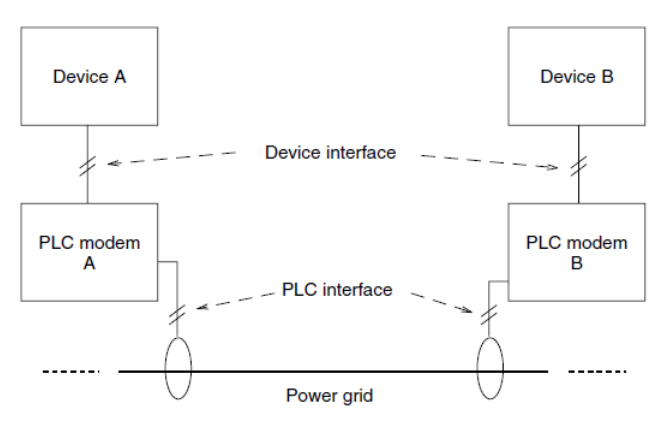

**Figura 2.15:** Comunicación de dispositivos Ethernet mediante PLC **Fuente:** HRASNICA Halid, HAIDINE Abdelfatteh y LEHNERT Ralf (2004). Broadband Powerline Communications Networks - Network Design.

### **2.4.5.3. Sistemas de suministro eléctrico<sup>9</sup>**

Un sistema de suministro eléctrico es aquel conjunto de medios y dispositivos utilizados para la administración y gestionamiento de energía eléctrica, siguiendo como proceso la generación, el transporte y la distribución de la energía a los hogares. Este sistema también debe garantizar un control racional de los recursos acorde con normas de calidad y demanda.

A continuación se describirá brevemente el proceso y componentes de un sistema suministro eléctrico para generar y administrar la energía eléctrica, haciendo hincapié en las diferencias debido a los voltajes manejados por cada sección. En la figura 2.16 se observa el esquema general de un sistema de suministro eléctrico, cuyas etapas se diferencian por sus niveles de voltaje.

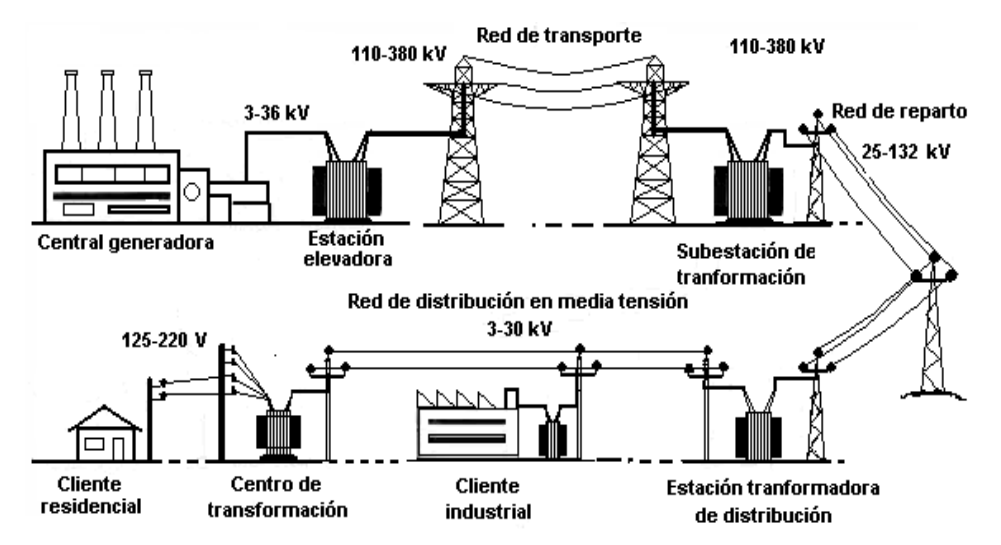

**Figura 2.16:** Esquema de un sistema de suministro eléctrico **Fuente:** MANTILLA, G., OÑA, A. (2009). Diseño de una red PLC (Power Line Communication) para dar un servicio de transporte de voz, datos y video. [Tesis de grado]. Quito: Escuela Politécnica del Ejercito

 $\overline{\phantom{a}}$ 

<sup>9</sup> MANTILLA, G., OÑA, A. (2009). Diseño de una red PLC (Power Line Communication) para dar un servicio de transporte de voz, datos y video. [Tesis de grado]. Quito: Escuela Politécnica del Ejercito

#### **2.4.5.4. Etapa de generación eléctrica**

La etapa de generación de energía consiste en transformar otro tipo de energía en energía eléctrica, siendo las energías más comunes a transformar las químicas, mecánicas, térmicas e hidráulicas.

Las centrales de generación son una fuente primaria de energía para mover turbinas que generen electricidad alterna, los voltajes que se producen en esta etapa son del rango de 3 a 36 KV que fácilmente alcanzan distancias de 5 a 25 Km.

### **2.4.5.5. Etapa de transmisión**

En la etapa de transmisión la energía generada en las centrales eléctricas es llevada a las áreas de consumo, debido a las distancias que debe recorrer la energía eléctrica debe sufrir procesos de transformación los cuales suben o bajan los voltajes, de esta manera permitiendo dimensionar los conductores.

En la etapa de trasmisión podemos considerar elementos de la red suministro eléctrico como las estaciones elevadoras, que suben el voltaje que estación generadora con el fin de evitar pérdidas al transmitirla por los conductores. Los voltajes que se manejan en esta etapa son de 110KV a 380KV.

Como se muestra en la figura 2.16 las líneas de transporte son conductores para transportar la energía eléctrica, estas líneas pueden ser de: cobre, aluminio o acero. Los cables se encuentran suspendidos en altas torres o postes con aislantes de porcelana o polímero. Además de que se conectan en topología malla o anillo, para evitar pérdidas de energía en el transporte, abaratando gastos y ofreciendo mejor rentabilidad.

En la etapa de transporte se puede identificar dos tipos de acometida para los cables de transmisión eléctrica, estos son: trasmisión aérea y transmisión subterránea.

### **2.4.5.5.1. Transmisión aérea**

Las líneas de transmisión aérea estas constituidas por conductores, estructuras de soporte, aisladores y accesorios de sujeción, también necesita puestas a tierra, es muy utilizado por su bajo costo de implementación. Como estándar la altura mínima a la que debe estar un cable de energía eléctrica es 12m con el fin de evitar cualquier imprevisto. En la figura 2.17 se observa una torre para transmitir de energía eléctrica con acometida aérea.

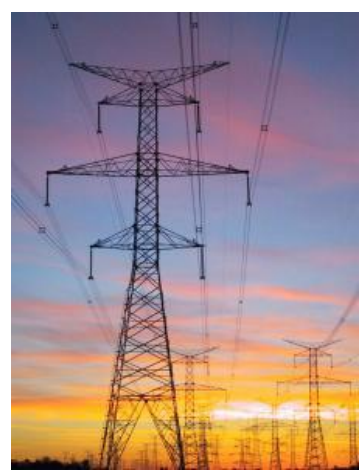

**Figura 2.17:** Acometida aérea **Fuente:** http://www.monografias.com/trabajos74/modelacion-lineastransmision/modelacion-lineas-transmision.shtml

En la acometida aérea podemos distinguir dos tipos de presentaciones, la primera es la convencional, donde los conductores no están aislados y son soportados por aisladores transversales montados en la parte superior del poste la distancia entre conductores varia de 30cm a 100 cm. La segunda presentación son 3 conductores aislados entregados montados en la cima de los postes.

### **2.4.5.5.2. Transmisión subterránea**

En la transmisión subterránea la energía es transportada a través de tubos o ductos que se encuentran a un metro de profundidad, este tipo de transmisión es muy útil en ciudades de gran densidad poblacional debido a la peligrosidad que representa tenerlas aéreas.

### **2.4.5.6. Etapa de distribución**

La etapa de distribución está constituida por la red de reparto o subtransmisión y la red primaria de distribución, estas se diferencian por los voltajes y topología de la red que manejan.

La red de reparto o subtransmisión está formada por las subestaciones de transformación conectadas en topología anillo que rodea a los centros de consumo, sus niveles de voltaje son considerados de media tensión y su rango es 46 a 69KV.

La red de distribución está conectada en topología en anillo, enlaza las subestaciones con los centros de transformación, los voltajes nominales manejados en esta etapa son de 3 KV a 30 KV y son correspondientes a la última etapa del suministro de media tensión. Las subestaciones que transmiten la energía eléctrica a la red de distribución son conocidas como alimentadores, y a la red que parte desde el alimentador es conocida como ramal o circuito.

### **2.4.5.7. Subestaciones**

Las subestaciones son centrales que reciben de energía eléctrica de la red de reparto y la convierten para su adecuada distribución a las cámaras de trasformación, su rango de voltajes manejado es de 3 KV a 30KV.

### **2.4.5.8. Centro de transformación de distribución**

Los centros de transformación tienen la función de convertir los valores de voltaje de media tensión a valores de baja tensión para consumo humano. Los centros de transformación o también llamados transformadores de distribución son alimentados por las líneas de media tensión de 3 a 30 KV y generan voltajes de baja tensión (110 V -220V o 220V a 440 V). Las cámaras de transformación son de dos tipos aéreas o subterráneas además su topología es estrella.

Los centros de trasformación aérea reciben el nombre de centro de transformación aéreo, que es instalado en soporte redes aéreas. Y los centros de transformación subterráneo recibe el nombre de cámara de transformación, usualmente se instala en zonas urbanas.

## **2.4.6. ACCESO A INTERNET <sup>10</sup>**

El acceso a internet ha crecido con la creación de diferentes tecnologías de acceso en especial ADSL e inalámbricas, siendo así que internet consta con aproximadamente 5.000 redes en todo el mundo y más de 100 protocolos distintos basados en TCP/IP, que se configura como el protocolo de la red.

Este avance en las comunicaciones globales ha permitido unir a millones s de personas del mundo con videoconferencia, ver imágenes por satélite, observar el mundo por webcams, hacer llamadas telefónicas gratuitas, o disfrutar de un juego multi-jugador en 3D, un buen libro PDF, o álbumes y películas para descargar.

Internet esta tan difundido en nuestra sociedad que es sencillo encontrarlo en lugares públicos tales como bibliotecas, bares, restaurantes, hoteles, cibercafés y hasta en centros comerciales. La forma más común de encontrarlo ahora es en redes inalámbricas en aeropuertos, subterráneo, universidades o poblaciones enteras. A continuación, el punto 2.4.6.1 define a internet.

### **2.4.6.1. Internet**

l

Internet es la red de redes ya que es la conjunción de las redes de comunicación que interconectan el mundo entero con la familia de protocolos TCP/IP garantizando la comunicaron desde cualquier parte del mundo y cuyos inicios fueron en 1969.

<sup>10</sup> TANENBAUM, Andrew (2003). *Redes de Computadora*s. 4ta Edición, 869 Páginas. Pearson Educación de México, S.A. de C.V. Atlacomulco 500-5to. Piso

### **2.4.7. SEGURIDAD DE INFORMACIÓN<sup>11</sup>**

La seguridad de información son todas las medidas preventivas y reactivas, que toma una empresa para proteger sus datos de manera tecnológica y asegurando los parámetros de confidencialidad, integridad y disponibilidad de la información.

### **2.4.7.1. Confidencialidad**

La confidencialidad es una propiedad que nos permite prevenir que información privada sea robado, es decir, la confidencialidad asegura que la información sea vista solo por personal autorizada.

Un claro ejemplo de la necesidad de confidencialidad es la transacción de una tarjeta de crédito por internet donde se requiere que la información sea solo conocida por el vendedor y el cliente, ya que si no se asegura esta información puede ser el cliente víctima de estafas.

### **2.4.7.2. Integridad**

La integridad es una propiedad que asegura que los datos no sean modificados por personas o procesos no autorizados, es decir, mantener la información como fue generada sin manipulaciones o alteraciones por personas o procesos maliciosos.

Una de las maneras de asegurar la integridad de la información en un mensaje es colocar una firma digital que comprobara si el mensaje no ha sido alterado. La integridad es uno de los pilares de la seguridad de la información.

### **2.4.7.3. Disponibilidad**

 $\overline{\phantom{a}}$ 

La disponibilidad es una característica que asegura la disposición de la información cuando un usuario, aplicación o proceso necesita acceder a

<sup>11</sup> MCCLURE, S., SCAMBRAY, J. y KURTZ, G. (2009). *Hacking Exposed - Network Security Secrets and Solutions.* 6ta Edición, 720 Páginas. McGraw-Hill, 1221 Ave. of the Americas New York, NY 10020-1095

ella, es decir, la disponibilidad es el acceso a datos en el momento que se requiere y medido en valores porcentuales.

Un ejemplo de la disponibilidad de información es una transferencia electrónica bancaria que si no encuentra la contabilidad de una cuenta no puede realizar la transacción y de esta manera afectar a los negocios de una empresa o persona.

### **2.4.7.4. Zona desmilitarizada DMZ**

Una zona desmilitarizada o DMZ es una computadora o red pequeña insertada como zona neutral entre la red privada de una compañía y la red pública de internet. Una DMZ previene que usuario de internet accedan a un servidor de la red interna que tenga información delicada de la compañía, siendo una propuesta más segura que un firewall que actúa como un servidor proxy. Como podemos ver en la figura 2.18 la red DMZ se encuentra entre la red privada y la publica evitando que llegue directamente el tráfico de internet.

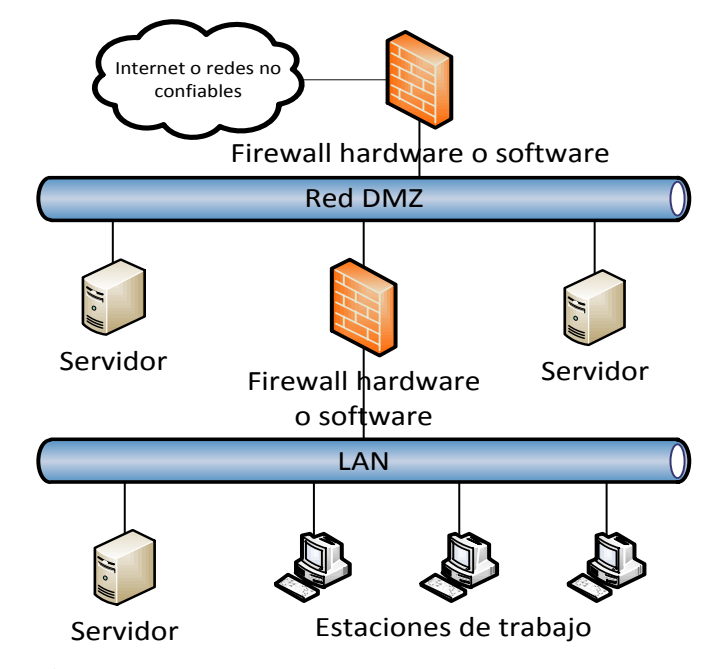

**Figura 2.18:** Configuración genérica de una DMZ **Fuente:** SHIMONSKI, Rob (2003). Building DMZ for enterprises networks. 1 era edición. 768 páginas. Syngress Publishing, 225 Wyman Street, Waltham 02451, United States.

Desde un punto de vista práctico se procedió a detallar las ventajas y desventajas de los modelos de redes DMZ, que son presentados en la tabla 2.3.

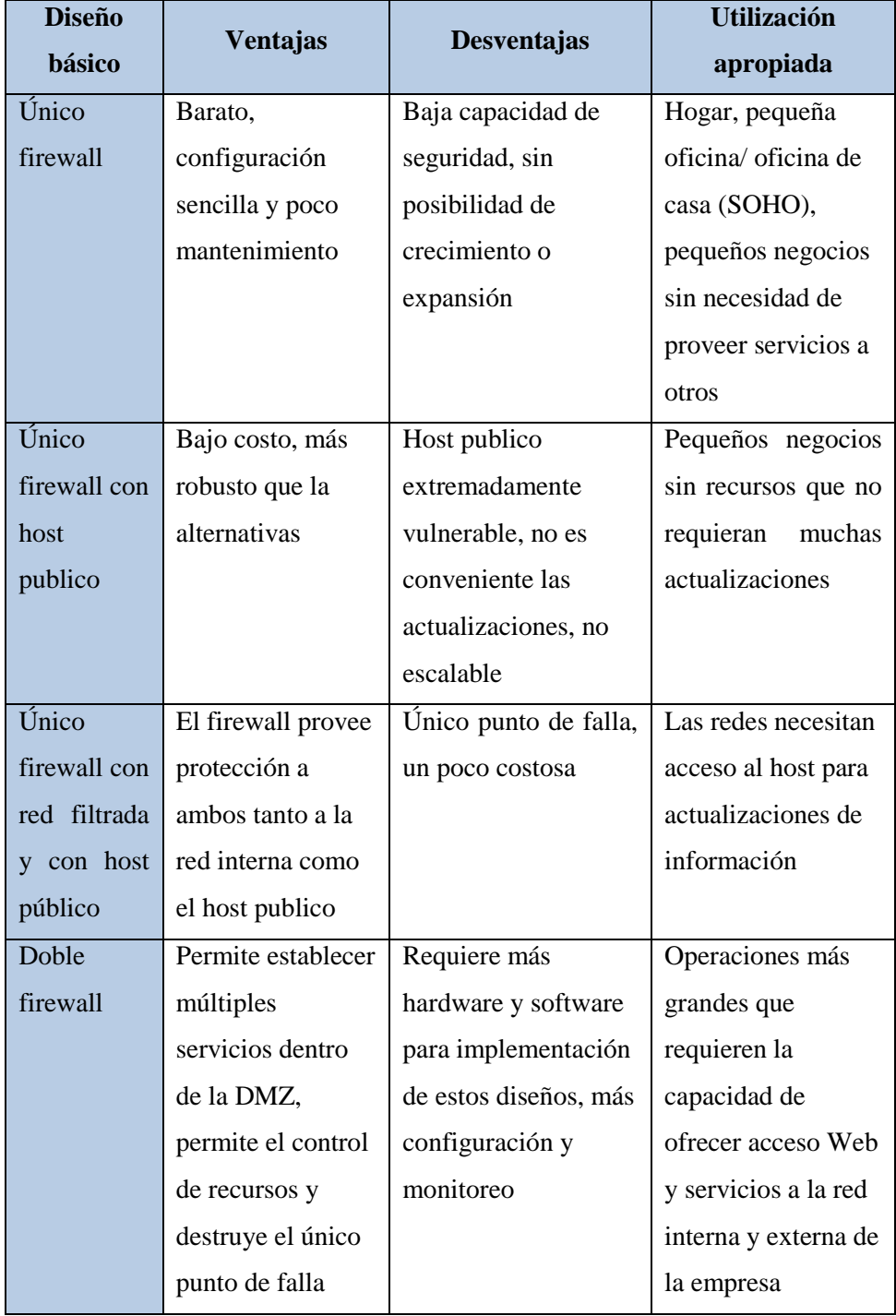

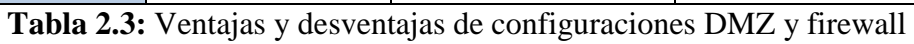

### **2.4.8. SERVICIOS DE INTERNET<sup>12</sup>**

Los servicios de valor agregado de internet son aquellos servicios que prestan los ISP's con un valor comercial que representan un flujo de información de entrada y de salida. Estos son representados en su mayoría por hosting, correo electrónico, DNS, etc.

A continuación se describirán brevemente los siguientes servicios:

- $\triangleright$  Correo electrónico
- $\triangleright$  El chat, Messenger
- $\triangleright$  World Wide Web

### **2.4.8.1. Correo electrónico**

También conocido como e-mail es una herramienta muy popular e internet que nos permite enviar y recibir correspondencia a otras personas, en cualquier parte del mundo.

La dirección electrónica que lo identifica está formada por dos partes; la primera identifica a la persona y la segunda identifica al dominio de la empresa al que pertenece.

### **2.4.8.2. Chat**

 $\overline{a}$ 

El chat es una forma de comunicaciones la cual envía mensajes en tiempo real en forma de texto, para lo cual se usa aplicaciones como Messenger, Skype, etc. Siendo este servicio agregado en las redes sociales ya que es uno de los más adictivos en la red.

#### **2.4.8.3. Word Wide Web**

Es el estándar más difundido en internet ya que permite mostrar documentos de hipertexto con información relevante de alguna investigación u ocio. Las páginas web pueden contener imágenes, música

<sup>&</sup>lt;sup>12</sup> MCCLURE Stuart, SCAMBRAY Joel y KURTZ George (2009). Hacking Exposed - Network Security Secrets and Solutions. Sexta Edición

video beneficiándose de una interface gráfica. Además los hipervínculos adaptados a las páginas web nos permiten cambiar de página http o inclusive de un servidor a otro en cualquier parte del mundo

## **2.4.8.4. Web hosting compartido<sup>13</sup>**

Es un servicio que provee a los usuarios de Internet un sistema para poder almacenar información, imágenes, vídeo, o cualquier contenido accesible vía web, más específicamente un servidor que por lo general hospeda varias aplicaciones o páginas web.

### **2.4.8.4.1. Tipos de alojamiento Web**

### **a. Alojamiento gratuito**

El alojamiento gratuito es un servicio gratuito para páginas web, en los cuales se agregan mucha publicidad además de tener un espacio y trafico muy limitado.

### **b. Alojamiento compartido**

Es tipos de servicio permite tener de cientos a miles de clientes con sus páginas Web en el mismo servidor, el servicio es una buena alternativa para pequeños y medianos clientes porque reduce el costo con un buen rendimiento de las funciones Web. Entre las desventajas que podemos encontrar con el servicio es que el error de uno de los usuarios causa repercusiones en los demás usuarios como por ejemplo problemas de Spamming.

### **c. Alojamiento revendedor**

El servicio Web de revendedor está diseñado para grandes clientes o personas que revenden los servicios de alojamiento a otras personas, con grandes cantidades de espacio y dominios para futuros clientes, aunque algunas características son muy limitadas entre ellas load data para de Mysql.

 $\overline{\phantom{a}}$ 

 $13$  http://www.techterms.com/definition/webhost

### **d. Servidores virtuales VPS**

El servicio de VPS es muy funcional debido a la gran capacidad de tráfico que puede utilizar, el servicio se basa en máquinas virtuales que permiten un gestionamiento flexible y robusto. Este servicio está enfocado para empresas de diseño y programación Web.

### **e. Servidores dedicados**

Un servidor dedicado es una computadora con conexión a internet que provee servicios Web para un solo cliente, quien dispone de todos los recursos del equipo a diferencia del servicio de web hosting compartido. Las desventajas de un servidor dedicado son el costo del servicio, el cual es superior al de web hosting compartido además de las seguridades y soporte técnico que corren por parte del dueño del servidor dedicado.

#### **f. Colocación - housing**

El servicio de housing consiste en vender o alquilar el espacio físico de un data center, es decir la empresa solo garantiza la fuente de energía y la conexión a internet, siendo el usuario el que elige el software y el hardware de su dispositivo.

#### **g. Almacenamiento en la nube - Cloud hosting**

El almacenamiento en la nube se basa en un sistema que permite actuar a varias computadoras como una sola, convirtiéndose en un servicio más flexible sin limitaciones físicas con mejoras en la seguridad y con facilidad para su crecimiento.

### **2.4.8.5. Servidores privados virtuales VPS**

Un VPS es un término usado para describir una máquina virtual para servicios de alojamiento Web, cuyo funcionamiento es equivalente a una maquina real, pero que tiene mayor privacidad y el SO es escogido de acuerdo a las necesidades del usuario.

### **2.4.8.6. Voz sobre IP VoIP<sup>14</sup>**

El servicio VoIP significa transportar la voz de una persona por las redes de información o internet, es decir, la voz humana de una llamada telefónica es convertida en paquetes de información para ser transportada a través del protocolo de internet; con este avance el servicio de llamadas se hace más flexible para ser compartido dentro de una empresa incluyendo, computadoras, teléfonos y Smartphone.

### **2.4.8.7. Televisión digital<sup>15</sup>**

La televisión digital es la transmisión de imágenes en movimiento y su sonido asociado mediante una señal digital a través de repetidores terrestres. Esta tecnología trae ventajas al utilizar señales digitales como son: mayor compresión de imágenes, uso eficiente del espectro radioeléctrico, multiplexación que permite la emisión de más canales, emisiones de alta definición HD; aunque su desventaja es la necesidad de un ancho de banda mayor.

### **2.4.9. INTRANETS Y EXTRANETS <sup>16</sup>**

### **2.4.9.1. Intranet**

Una intranet comprende todo los equipos de red de una empresa privada que utiliza los protocolos de internet para trasferir información útil entre sus afiliados, es decir solo pueden tener acceso a esta red los miembros de una organización.

### **Beneficios**

 $\overline{a}$ 

- Capacidad de compartir recursos y posibilidad de conexión a Internet
- Alojamiento de páginas web

<sup>&</sup>lt;sup>14</sup> KELLY, Timothy (2005). VoIP for Dummies. 1era Edición, 312 Páginas. Wiley Publishing, Inc. 111 River Street Hoboken, NJ 07030-5774

<sup>15</sup> BRIERE, Danny y HURLEY, Pat (2007). *HDTV for Dummies*. 2nda Edición, 360 Páginas. Wiley Publishing, Inc. 111 River Street Hoboken, NJ 07030-5774

<sup>&</sup>lt;sup>16</sup> PETERSEN Richard (2008). Linux: the Complete Reference. Sexta edición.

- $\triangleright$  Servicios de almacenamiento de información.
- $\triangleright$  Servicio de correo electrónico
- $\triangleright$  Foros

### **2.4.9.2. Extranet**

Una extranet es una red privada que se comunica con una intranet mediante la internet, pero que de forma segura trasmite los datos entre ella, en la cual intervienen proveedores, compradores, socios, clientes o cualquier otro negocio u organización. También se puede decir que la extranet es parte externa de la intranet.

### **Beneficios**

- Permite hacer transacciones seguras entre los sistemas internos de la empresa.
- Mediante aplicaciones de la extranet los trabajadores de la empresa pueden obtener fácil y rápidamente la información sobre los clientes, proveedores y socios.
- Reducción de costos y ahorro temporal como económico para la empresa
- Dirección en Internet bajo su propio dominio
- Conexión de base de datos del sistema contable de la empresa al sistema opcional
- Diseñada armónicamente con el mismo estilo del sitio web de su empresa

### **2.4.10. DISPONIBILIDAD DE INFORMACIÓN**

Es una característica de diseño del sistema y su implementación asociada que asegura un cierto grado de continuidad operacional durante un período de medición dado. La disponibilidad es el uso de los recursos del sistema para actualizar o alterar trabajos existentes o recoger los resultados de trabajos previos. Si un usuario no puede acceder al sistema se dice que está no disponible, inactivo o en downtime.

La disponibilidad es aplicada en mecanismos de uso muy frecuente tales como: infraestructura tecnológica, servidores de correo electrónico, de bases de datos, de web etc., mediante el uso de clúster o arreglos de discos, equipos en alta disponibilidad a nivel de red, servidores espejo, replicación de datos, redes de almacenamiento (SAN), enlaces redundantes, etc.

## **2.5. HIPÓTESIS**

El limitado acceso a internet influye en la disponibilidad de información de los moradores de la ciudad de Latacunga

### **2.6. SEÑALAMIENTO DE LAS VARIABLES**

### **Variables:**

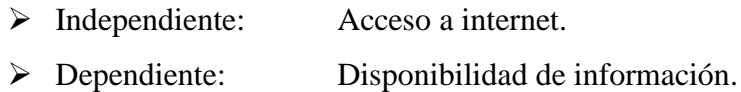

## **CAPÍTULO III**

### **METODOLOGÍA**

### **3.1. ENFOQUE**

Se consideró la parte cuantitativa porque se utilizó equipos de enrutamiento PLC para la red de un ISP que mejore y amplíe los servicios de internet que serán transportados por la línea de baja tensión, la parte cualitativa estará enmarcada en un análisis de resultados de acuerdo con el rendimiento de esta tecnología en la red de suministro eléctrico de la Empresa ELEPCO S.A.

# **3.2. MODALIDAD BÁSICA DE LA INVESTIGACIÓN 3.2.1. BIBLIOGRÁFICA**

El proyecto tuvo investigación bibliográfica – documental porque se empleó diferentes fuentes de información como libros, páginas WEB y tesis de otras universidades para recolectar información más profunda con respecto a problemas similares la misma que sustenta, argumenta y profundiza el desarrollo del proyecto

### **3.2.2. CAMPO**

El proyecto fue de campo porque se recurrió a entrevistas a los miembros del personal administrativo y técnico para saber los elementos que contiene la red de suministro eléctrico y su presupuesto; además de utilizar encuestas en una muestra de los usuarios de la Empresa Eléctrica Provincial Cotopaxi S.A. para determinar cuáles serán los requerimientos de la red del ISP.

### **3.2.3. EXPERIMENTAL**

Es experimental debido a que, se manipuló la variable disponibilidad de información que variará en función de los requerimientos de los medios de acceso

a internet que permitirá variar los precios de inversión en la infraestructura de telecomunicaciones.

### **3.2.4. APLICADA**

Es aplicada porque se planteó una solución para el servicio a la ciudadanía; aplicando los conocimientos teóricos de una red PLC de banda ancha.

## **3.3. NIVELES DE INVESTIGACIÓN**

### **3.3.1. EXPLORATORIO**

Es explorativo debido a que se realizó una investigación que permita conocer las características actuales de las redes PLC como medio de acceso a internet

#### **3.3.2. DESCRIPTIVO**

Descriptivo porque se analizó el problema, cuáles fueron las causas, consecuencias y dificultades por las que estuvo atravesando el problema

### **3.4. POBLACIÓN Y MUESTRA**

Una muestra es la representación del universo total de análisis; en nuestro caso se tomó datos proporcionados por la página web de la SUPERTEL. Para determinar el tamaño de la muestra se ha utilizado los siguientes parámetros: total de la población, nivel de confiabilidad, error muestral permitido y la desviación estándar.

$$
n = \frac{N \cdot \sigma^2 \cdot z^2}{[(N-1) \cdot \varepsilon^2] + (\sigma^2 \cdot z^2)}
$$

Donde

 $\triangleright$  n: Tamaño de la muestra

- $\triangleright$  N: Tamaño de la población.- números de abonados o cuentas de internet en la ciudad de Latacunga correspondiente a 5537
- $\triangleright$  z: Constante del nivel de confianza.- corresponde a 2,33 con 98% de confiabilidad y a 2,58 con 99% de confiabilidad en este caso 2,33
- $\triangleright$   $\varepsilon$ : Error muestral permitido.- un error muestral es aceptable hasta un 5%

 $\triangleright$   $\sigma$ : Desviación estándar.- se asume la probabilidad de éxito del 50% y probabilidad de fracaso del 50% siendo la desviación 0.25

Entonces calculando tenderemos que el tamaño de la muestra es de:

$$
n = \frac{5537 \cdot 0,25^{2} \cdot 2,33^{2}}{[(5537 - 1) \cdot 0,05^{2}] + (0,25^{2} \cdot 2,33^{2})}
$$

$$
n = 132.5 \approx 133 \text{ encuestas}
$$

El número total de personas a encuestar es 133
# **3.5.OPERACIONALIZACIÓN DE VARIABLES**

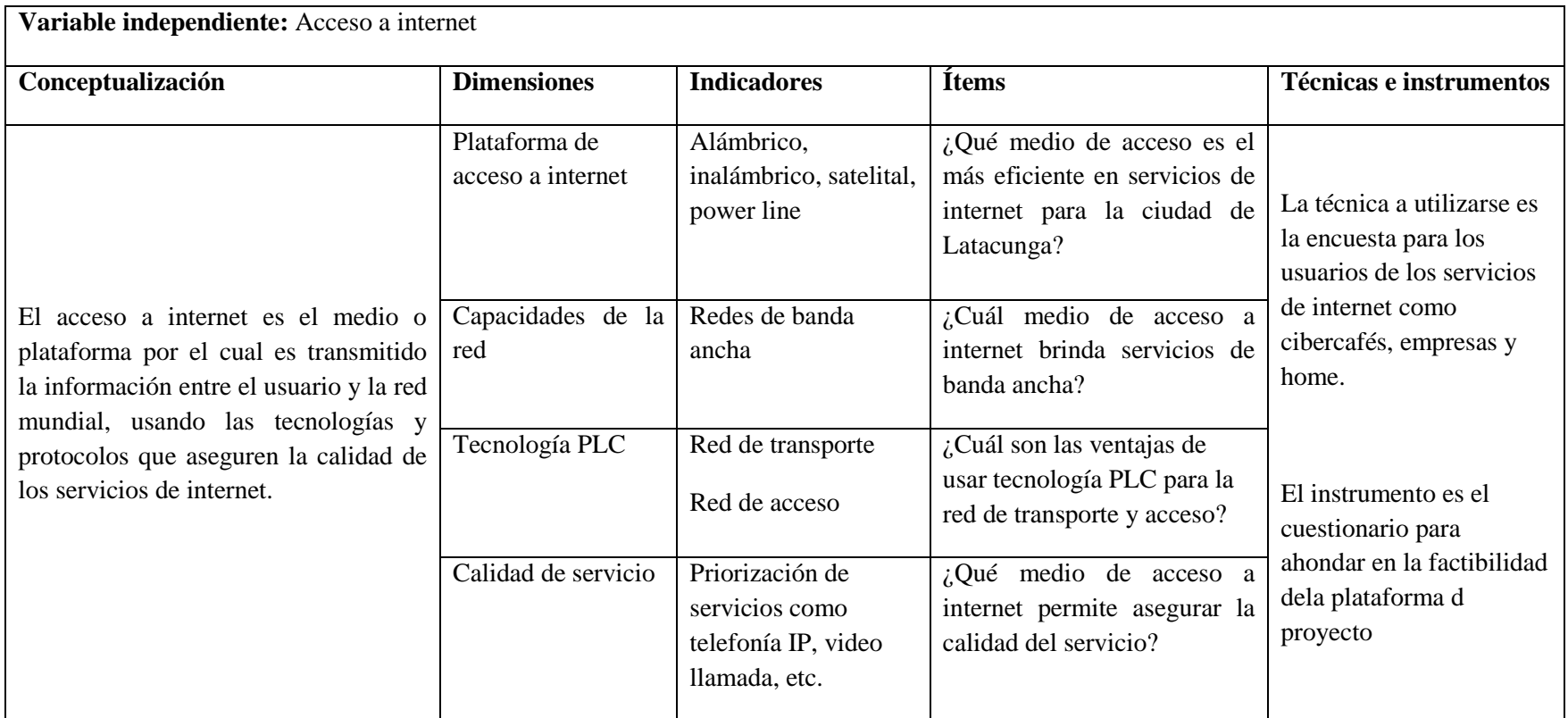

**Tabla 3.1:** Operacionalización de la variable independiente

**Elaborado por:** BARRIONUEVO, Marcos Diego (2013)

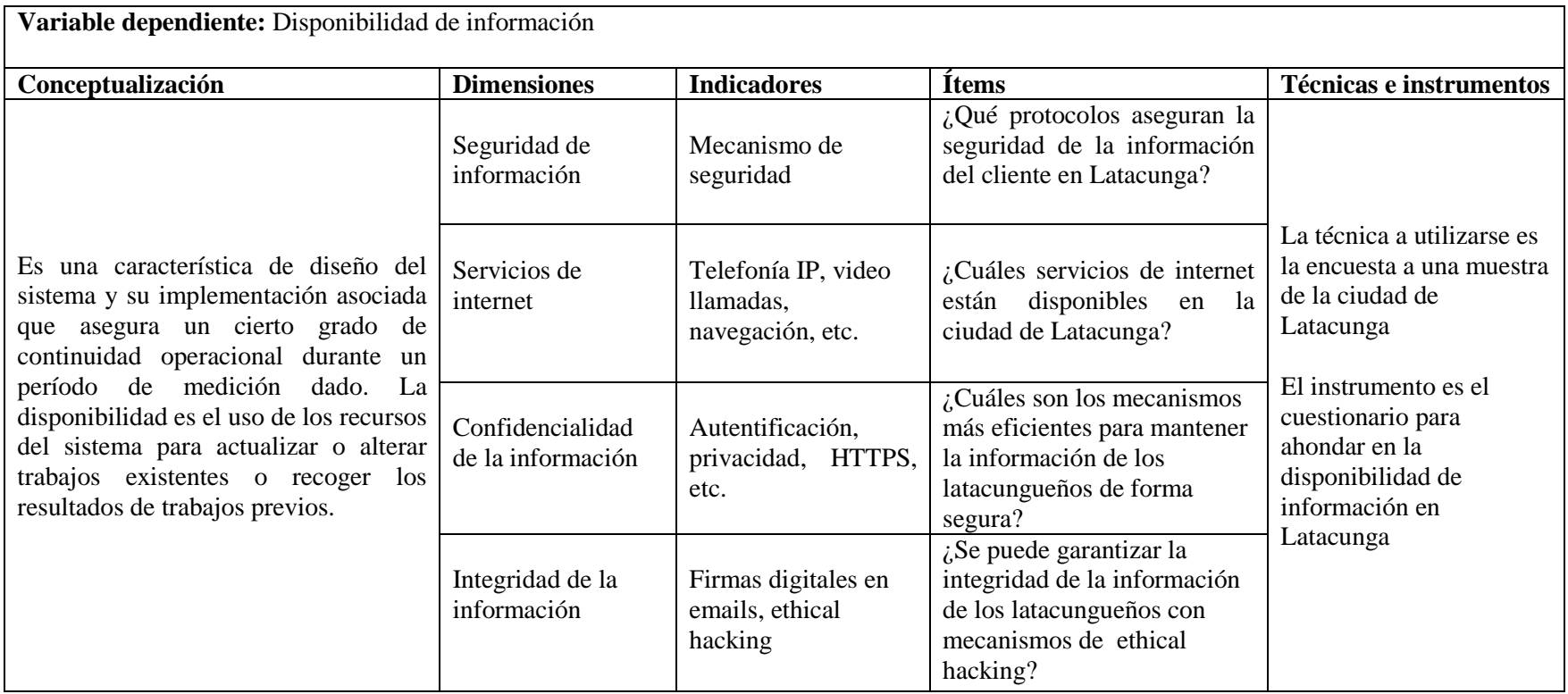

**Tabla 3.2:** Operacionalización de la variable dependiente

**Elaborado por:** BARRIONUEVO, Marcos Diego (2013)

# **3.6. RECOLECCIÓN DE INFORMACIÓN**

La recolección de información para la tesis se realizó a través de encuestas dirigidas a una pequeña muestra de la población en la ciudad de Latacunga, que indicó la disponibilidad de información; además de entrevistas hechas a pocos funcionarios de la Empresa ELEPCO S.A., indicando el estado del medio de acceso a internet.

# **3.7. PROCESAMIENTO Y ANÁLISIS**

Después de haber recolectado la información se procedió a tabularla para presentarla en forma gráfica, con porcentajes que facilitan su interpretación y un análisis integral de acuerdo a juicios críticos desprendidos del marco teórico, objetivos y variables de la investigación.

En el análisis se destacó tendencias, entre las variables para posteriormente formular las conclusiones y recomendaciones que abordan el presente proyecto de investigación.

# **CAPÍTULO IV**

# **ANÁLISIS E INTERPRETACIÓN DE RESULTADOS 4.1. INTRODUCCIÓN**

El análisis de resultados fue realizado con el objetivo de establecer la factibilidad del TEMI *ISP con tecnología PLC para el mejoramiento y ampliación de los medios de acceso a internet en la ciudad de Latacunga para la Empresa Eléctrica ELEPCO S.A.,* de acuerdo a lo anteriormente planteado en el ítem 3.4 población y muestra del capítulo 3. Se agrega que el número de encuestas realizadas fue de 133 como muestra de los 5537 usuarios de internet que son el universo a tratar para el presente proyecto. Para finalizar a continuación se mostraran los resultados tabulados del cuestionario con su respectivo análisis:

# **4.2. ANÁLISIS DE RESULTADOS**

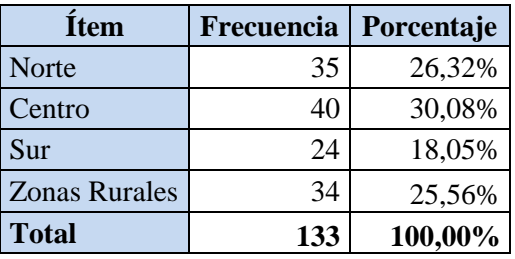

## **1. ¿En qué sector de la ciudad de Latacunga vive?**

**Tabla 4.1:** Tabulación de la pregunta 1 **Elaborado por:** El investigador

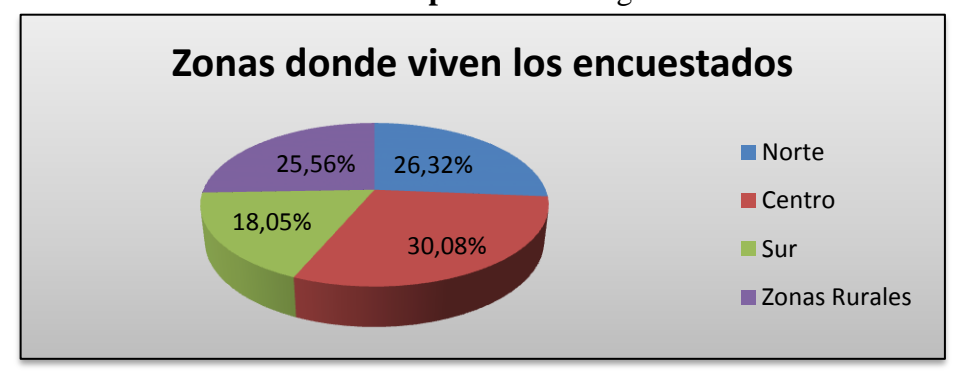

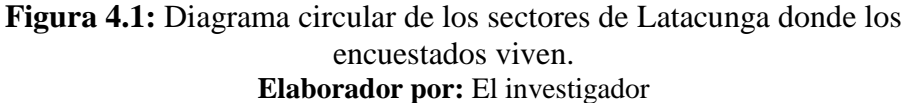

Los resultados arrojados por la pregunta 1 muestra 40 personas del sector urbano de la ciudad de Latacunga, representando el 30% de la muestra y respectivamente los usuarios blanco para el proyecto.

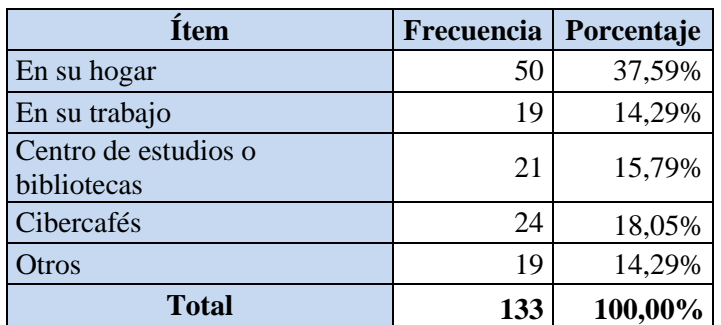

# **2. ¿Dónde usted puede ingresar a internet?**

**Tabla 4.2:** Tabulación de la pregunta 2 **Elaborado por:** El investigador

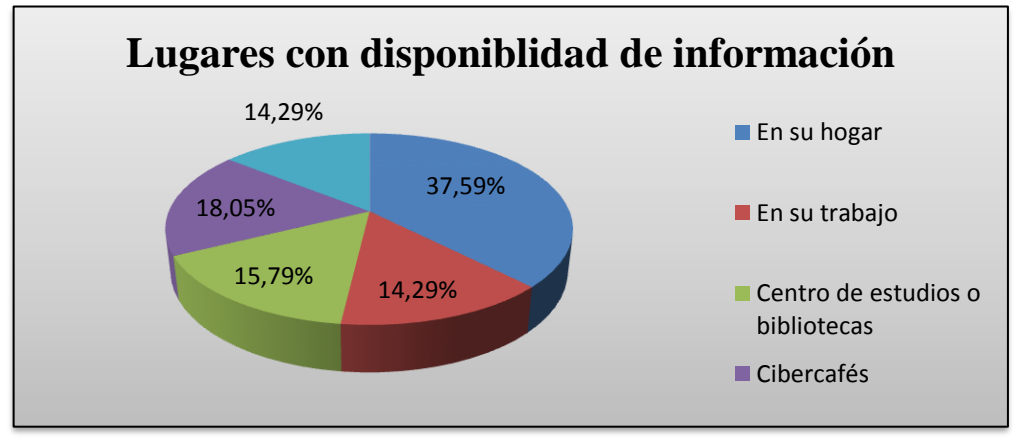

**Figura 4.2:** Diagrama circular de los lugares con disponibilidad de información en la ciudad de Latacunga **Elaborador por:** El investigador

Los resultados de la pregunta 2 mostraron que el lugar con mayor disponibilidad de información es el hogar con 37,59% de la muestra, seguido por cibercafés con un 18,05%, 15,79% de los centros de estudio y al final los trabajos con un 14,29%. Concluyendo que la disponibilidad de información para la ciudad de Latacunga es baja ya que en los hogares tiene un máximo de 37.59%.

**3. ¿Usted utiliza internet para: ?**

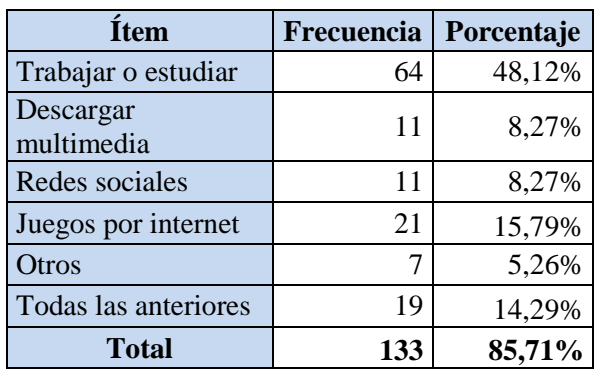

**Tabla 4.3:** Tabulación de la pregunta 3 **Elaborado por:** El investigador

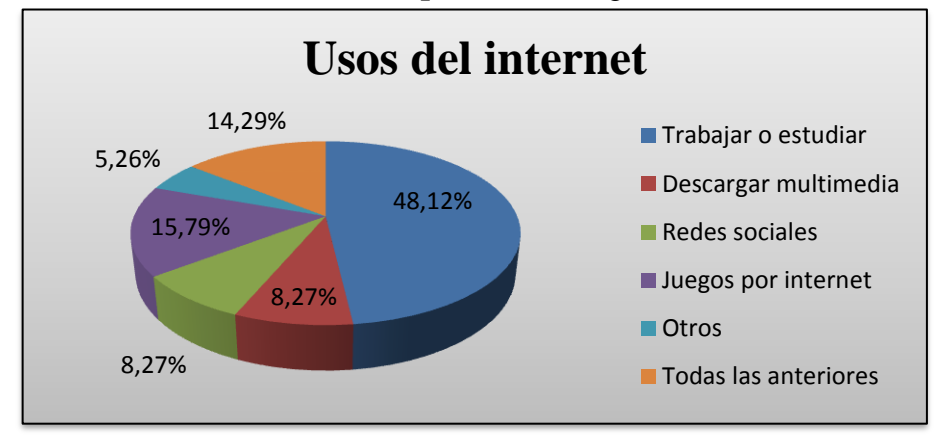

**Figura 4.3:** Diagrama circular del uso de internet en la ciudad Latacunga **Elaborador por:** El investigador

La pregunta 3 indicó que el mayor uso que se da a internet en la ciudad de Latacunga es para trabajar y estudiar con 48,12%, contrastando con las demás actividades relacionadas a multimedia y redes sociales que representan el 52,88% de la muestra.

**4. ¿Qué clase de usuario se considera usted?**

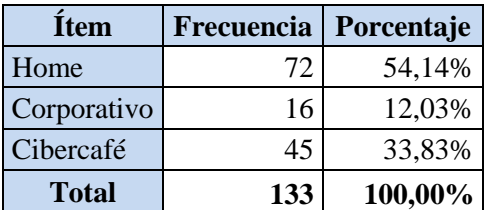

**Tabla 4.4:** Tabulación de la pregunta 4 **Elaborado por:** El investigador

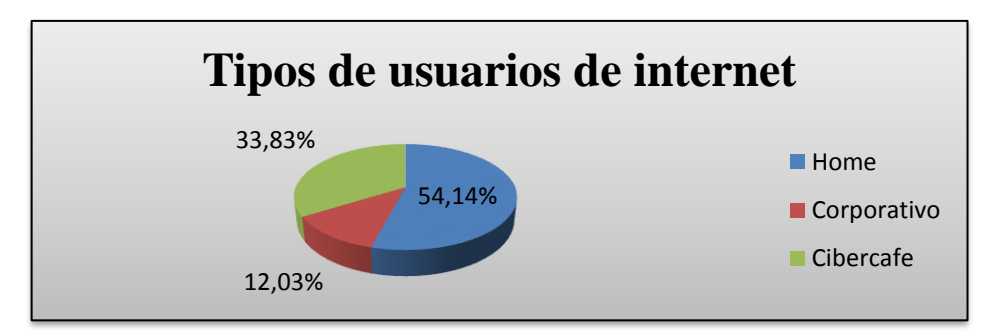

**Figura 4.4:** Diagrama circular de la incidencia de usuarios de internet en la ciudad Latacunga **Elaborador por:**El investigador

Los resultados de la pregunta 4 revelan que la mayoría de usuarios de internet en Latacunga son planes home con un 54,14%, dando a conocer la baja densidad poblacional, además que los planes corporativos y cibercafés pasan a segundo plano en la planificación de una empresa proveedora de servicios de telecomunicaciones.

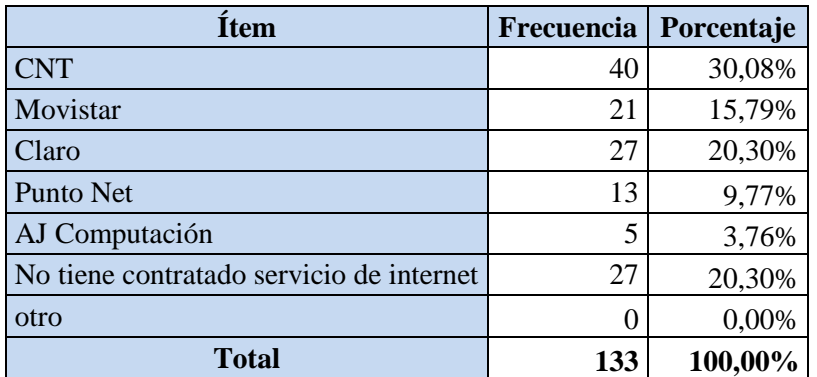

## **5. ¿Cuál es su proveedor de servicios de internet?**

**Tabla 4.5:** Tabulación de la pregunta 5 **Elaborado por:** El investigador

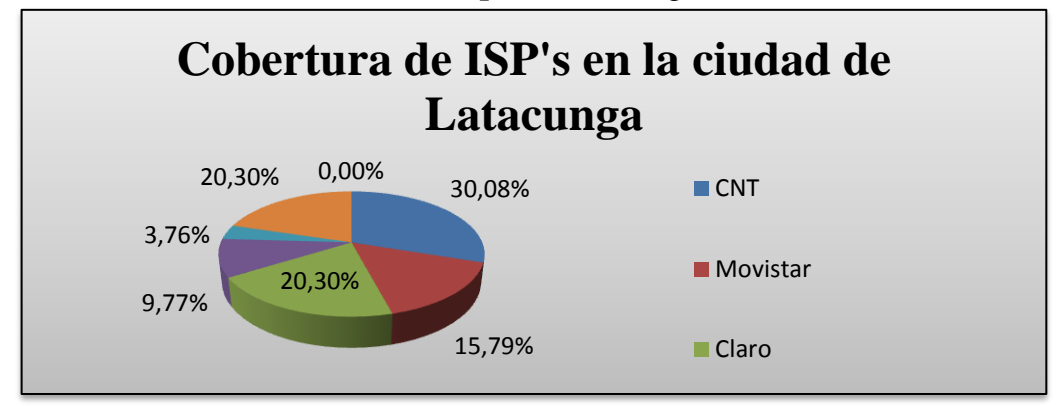

**Figura 4.5:** Diagrama de la incidencia de ISP's en la ciudad Latacunga **Elaborador por:** El investigador

La pregunta 5 demostró que la empresa con mayor cobertura en Latacunga es CNT con un valor porcentual de 30,08%, con respecto a sus competidores Movistar, Claro, Punto Net y AJ Computación con 15,79%; 20,30%; 9,77% y 3,76% respectivamente. Agregando que tenemos un porcentaje de 20,30% de usuarios de internet que no tienen contratados servicios actualmente.

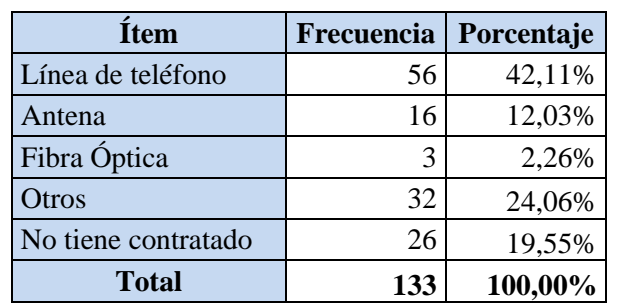

#### **6. ¿Cómo se conecta al internet en su casa?**

**Tabla 4.6:** Tabulación de la pregunta 6 **Elaborado por:** El investigador

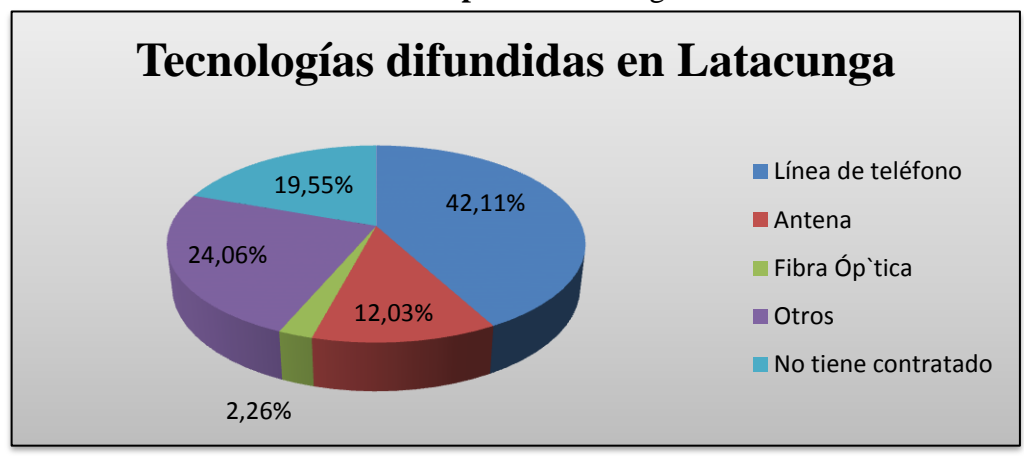

**Figura 4.6:** Diagrama de las tecnologías usadas para servicios de telecomunicaciones en la ciudad Latacunga **Elaborador por:** El investigador

Los resultados del grafo de la figura 4.6 revelaron los tipos de tecnologías de mayor uso en Latacunga y la ausencia de la tecnología PLC; como se observa la tecnología más difundida en Latacunga es ADSL con 42,11%, seguido por las tecnologías inalámbrica tipo antena con 12,03% seguido por otras como fibra óptica con 2,26%, entre otras como los módems 3G con 23,06%. También se mantiene el criterio de un 20% de usuarios de internet que no tienen contratados servicios al momento.

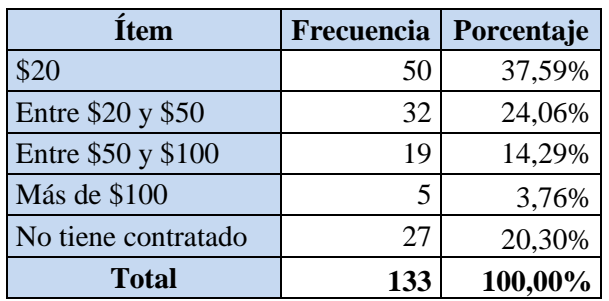

**7. ¿Cuánto paga por su servicio de internet mensualmente?**

**Tabla 4.7:** Resultados de la pregunta 7 **Elaborado por:** El investigador

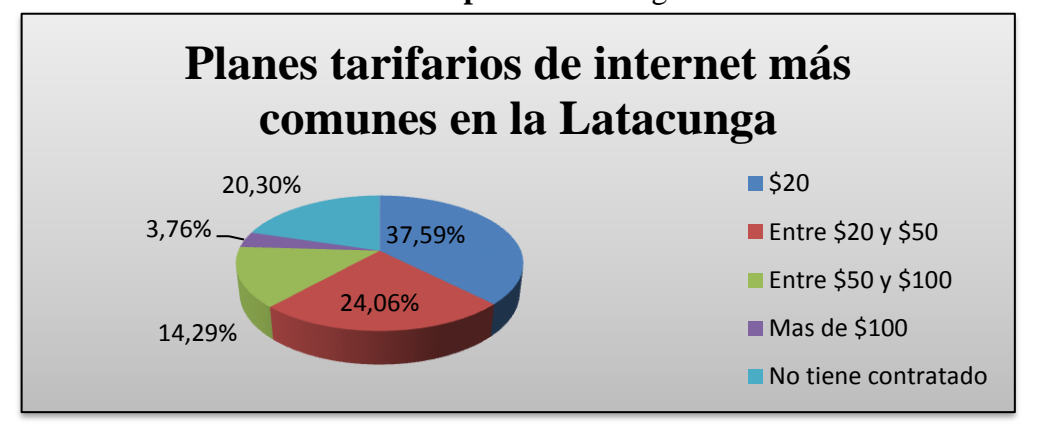

**Figura 4.7:** Diagrama de las tarifas impuestas por servicios de internet en la ciudad Latacunga **Elaborador por:**El investigador

La pregunta 7 representó las estadísticas de las tarifas de internet en la ciudad de Latacunga con los siguientes valores: \$20 con 37,59%, seguido entre \$20 y \$50 con 24,06% y más de \$100 con un porcentaje de 3,76%, concluyendo que el valor más común para los servicios de internet son \$20; dando una idea de los valores unitarios a los cuales enfocarse.

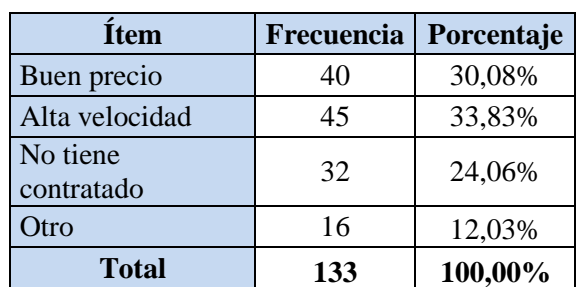

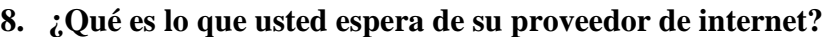

**Tabla 4.8:** Resultados de la pregunta 8 **Elaborado por:** El investigador

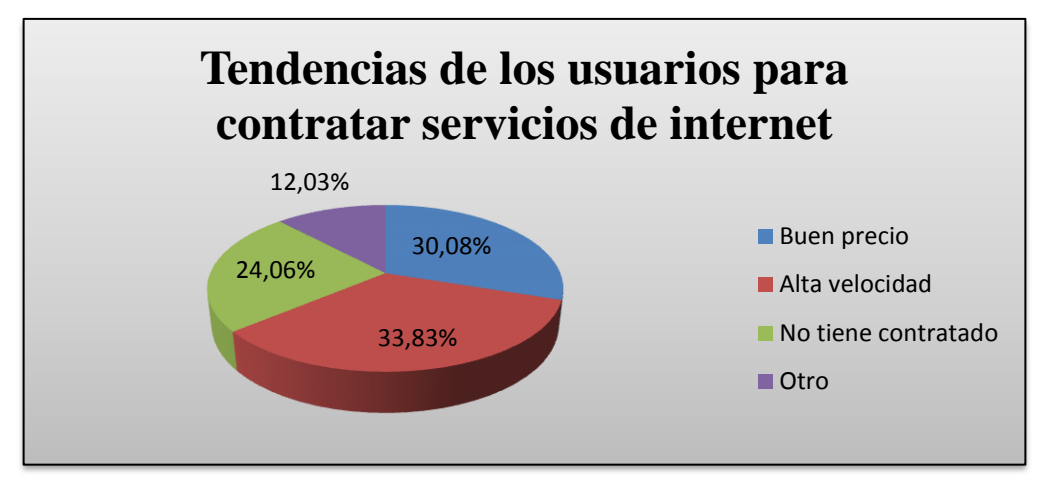

**Figura 4.8:** Diagrama de los objetivos de los usuarios al contratar servicios de internet en la ciudad de Latacunga **Elaborador por:** El investigador

La pregunta 8 mostró las tendencias de los usuarios cuando contratan servicios de internet, siendo los factores principales un buen precio con 30,08% de la muestra, alta velocidad con 33,83% y otros como el soporte técnico con el 12,03%, concluyendo que el factor más importante es la velocidad que se ajustaría a parámetros técnicos.

**9. ¿Cuál es el nivel de calidad del servicio de internet que recibe de su proveedor?**

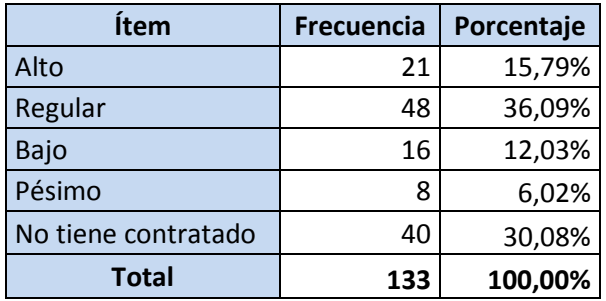

**Tabla 4.9:** Resultados de la pregunta 9 **Elaborado por:** El investigador

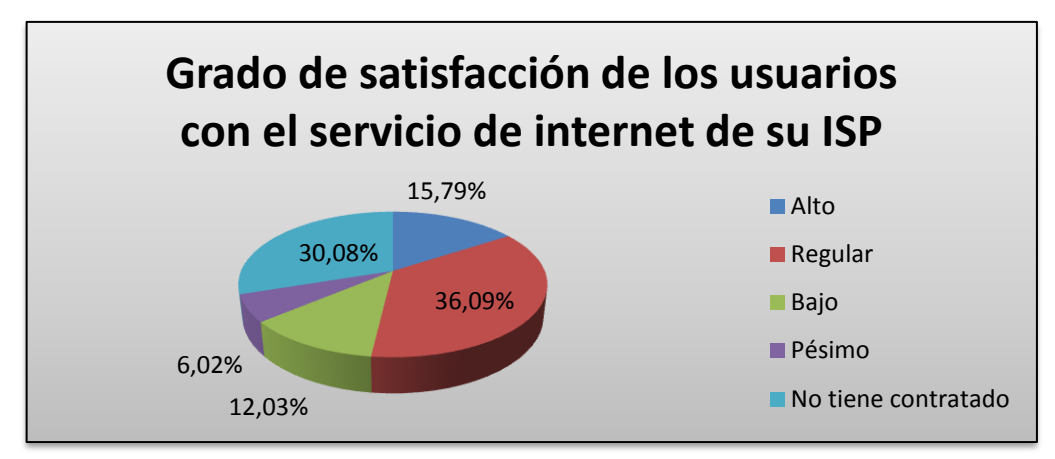

**Figura 4.9:** Diagrama de la calidad de los servicios de internet en la ciudad de Latacunga **Elaborador por:** El investigador

El grafo de la figura 4.9 reveló que existe un alto grado de insatisfacción en la ciudad de Latacunga con los servicios prestados por algunas empresas ISP, siendo el calificativo más común "regular" con un 36,09% de la muestra, seguido por una opinión "alto" con un 15,79%, y la opción "baja" con 12,03% como calificativo del servicio.

**10. ¿Ha escuchado del servicio de internet por la red eléctrica?**

| Item           | <b>Frecuencia</b> | Porcentaje |
|----------------|-------------------|------------|
| Si             | 31                | 27,82%     |
| N <sub>0</sub> | 96                | 72,18%     |
| <b>Total</b>   | 133               | 100,00%    |

**Tabla 4.10:** Resultados de la pregunta 10 **Elaborado por:** El investigador

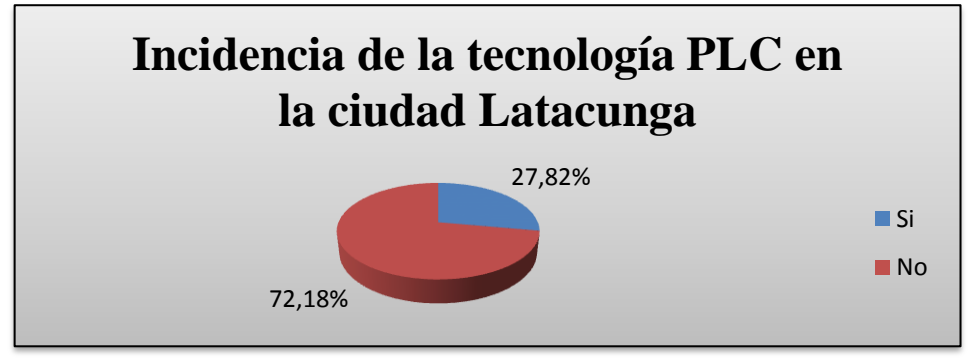

**Figura 4.10:** Diagrama de incidencia de la tecnología PLC en la ciudad de Latacunga **Elaborador por:** El investigador

Los resultados arrojados por la pregunta 10 indicaron que la tecnología PLC no es muy conocida en la ciudad de Latacunga porque se tiene un 27,82% de positivos en la encuesta, y el resto desconoce de su existencia

**11. ¿Estaría interesado en adquirir servicios de internet por medio de la línea eléctrica?**

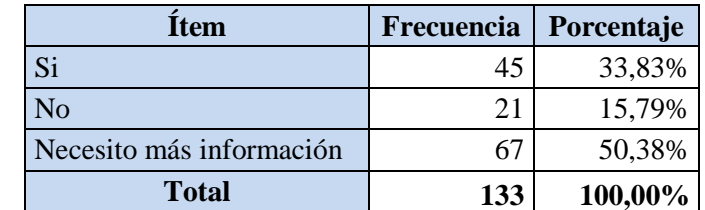

**Tabla 4.11:** Resultados de la pregunta 11 **Elaborado por:** El investigador

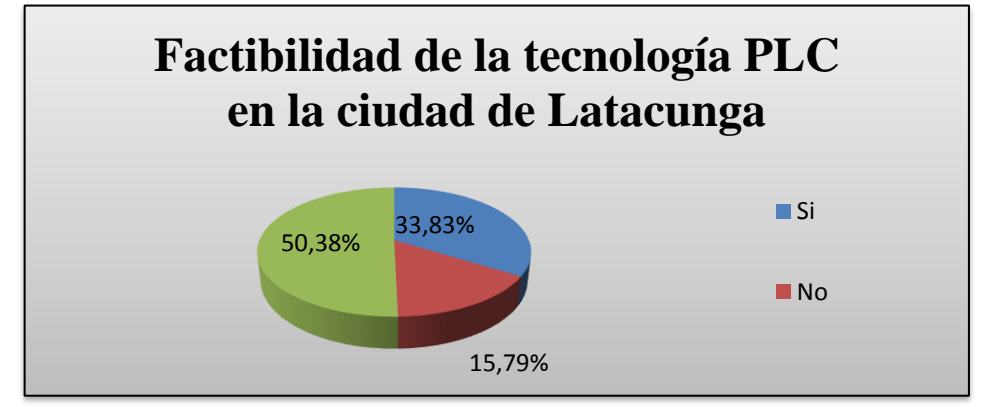

**Figura 4.11:** Diagrama del posible nicho de mercado para la tecnología PLC en la ciudad de Latacunga **Elaborador por:** El investigador

La figura 4.11 exhibe el grado de aceptación favorable hacia la tecnología PLC con un 33,83% de positivos en la encuesta, en contra de un 15,79% de los encuestados que respondieron que "no" a la pregunta. Además se tiene un porcentaje de 50,38% de usuarios que necesitan mayor información y pruebas de la calidad del servicio para ser futuros clientes del servicio.

**12. ¿Cuánto estaría dispuesto a pagar por el servicio de internet de banda ancha utilizando la red eléctrica?**

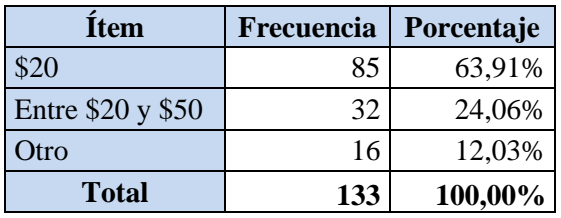

**Tabla 4.12:** Resultados de la pregunta 12 **Elaborado por:** El investigador

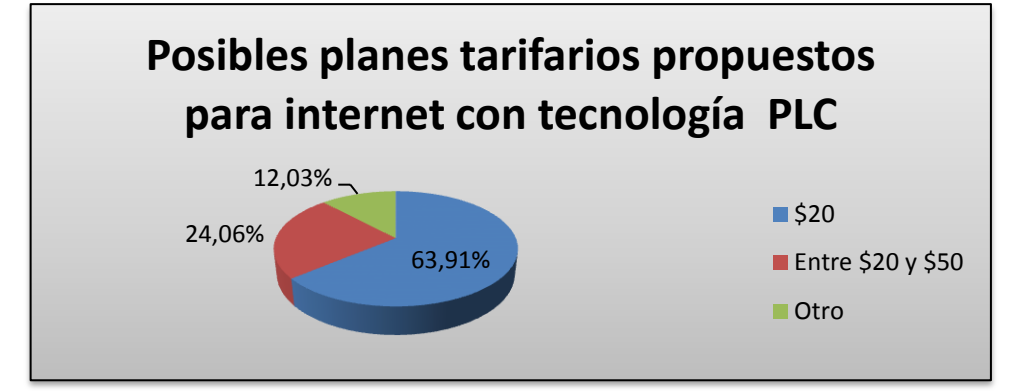

**Figura 4.12:** Diagrama del posible precio para un plan básico de internet en la ciudad de Latacunga **Elaborador por:** El investigador

Los resultados de la pregunta 12 mostraron las posibles tarifas que estarían dispuestos a pagar los usuarios de internet como son: \$20 el 63,61%; entre \$20 y \$50 son 24,06% y 12,03% otros valores, concluyendo que el valor unitario más aceptable por los usuarios seria \$20.

# **4.3. INTERPRETACIÓN Y ANÁLISIS**

De acuerdo a los resultados obtenidos, el medio de acceso a internet con mayor cobertura en la ciudad de Latacunga es cobre con 42,11%, dejando un 67.89% para otras tecnologías; así mismo el ISP con mayor cobertura es CNT. con un 30,08% y un 20% como nicho de mercado. En lo que respecta a disponibilidad de información, un 37.59% de los encuestados eligieron sus residencias, es decir, los planes de internet home tienen prioridad en la ciudad de Latacunga.

Además la calidad del servicio de internet fue considerada regular por los usuarios, con un porcentaje de 36,09%, permitiendo a empresas de telecomunicaciones proporcionar en el mercado planes de internet. Además que el 33.83% de los encuestados mostraron una opinión positiva hacia el proyecto en comparación a un 15 % de negativas, concluyendo que el mismo es factible.

# **CAPÍTULO V**

## **CONCLUSIONES Y RECOMENDACIONES**

### 5.1. **CONCLUSIONES**

- El medio de acceso más difundido en la ciudad de Latacunga es de cobre con tecnología ADSL, que posee varias limitaciones cuando provee servicios de internet como son: velocidades de subida limitadas a 1Mbps y distancias máximas de 3 Km con la central.
- La calidad del servicio de internet en la ciudad de Latacunga es regular debido a factores técnicos y climáticos, como son: soporte técnico fuera de la ciudad, limitada infraestructura, y cambios climáticos que dañan la infraestructura de telecomunicaciones.
- Las actividades de usuarios de internet con mayor incidencia en la ciudad de Latacunga son de tipo laboral y estudios, que indican una tendencia a servicios con altas prestaciones con velocidades altas y buen precio.
- El lugar con mayor disponibilidad de información para los usuarios es la residencia, estableciendo que los planes de internet con mayor incidencia son los de tipo home, es decir con velocidades de 1 Mbps hasta 3 Mbps.

### 5.2. **RECOMENDACIONES**

- Utilizar medios de acceso más flexibles, estables y de mayor cobertura como los cables de baja y media tensión con tecnología Power Line Communication PLC que brindan servicios a mayor número de usuarios.
- Reutilizar la infraestructura de la Empresa Eléctrica ELEPCO S.A. como medio de acceso de un ISP con funciones de permisionario local que mejore la disponibilidad de la información.
- Establecer parámetros de alta disponibilidad en la infraestructura de telecomunicaciones que permita a los usuarios tener una confiabilidad del 99,9% del tiempo de conectividad.
- Diseñar un proveedor de servicios de internet con planes enfocados a usuarios home con altas demandas de tráfico de red y calidad de servicio.

# **CAPÍTULO VI**

# **PROPUESTA**

#### 6.1. **DATOS INFORMATIVOS**

## 6.1.1. **TEMA DE LA PROPUESTA**

ISP CON TECNOLOGÍA PLC PARA EL MEJORAMIENTO Y AMPLIACIÓN DE LOS MEDIOS DE ACCESO A INTERNET EN LA CIUDAD DE LATACUNGA PARA LA EMPRESA ELÉCTRICA ELEPCO S.A.

# 6.1.2. **INSTITUCIÓN EJECUTORA**

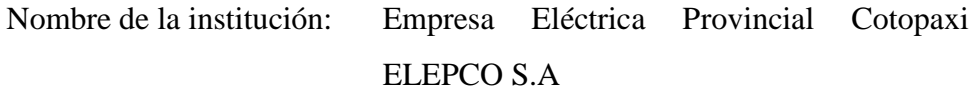

Tipo de organización: Proveedor de servicios eléctricos

# 6.1.3. **UBICACIÓN**

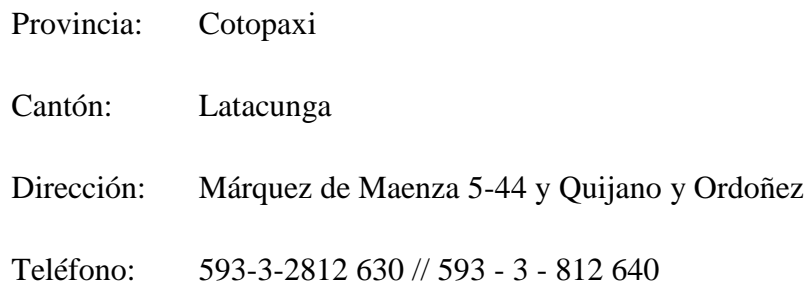

# 6.1.4. **MISIÓN**

La misión de la empresa es proveer potencia y energía eléctrica en su área de concesión de la Provincia de Cotopaxi, en forma suficiente, confiable, continua y al precio justo, de tal manera que se tienda al desarrollo socio económico de la sociedad y de los sectores productivos de la provincia.

## 6.1.5. **VISIÓN**

La Empresa Eléctrica Provincial Cotopaxi S.A., líder en el sector eléctrico del país, garantiza un excelente servicio eléctrico durante las 24 horas diarias.

## 6.1.6. **COBERTURA**

La cobertura es la ciudad de Latacunga, tomando como plan piloto la zona urbana correspondiente a los sectores cercanos a las subestaciones: El Calvario, y San Rafael.

#### 6.1.7. **BENEFICIARIOS**

Los que gozaran de los beneficios de esta propuesta son:

- Empresa Eléctrica Provincial Cotopaxi S.A.
- Residentes de las zonas urbanas de la ciudad de Latacunga

## 6.1.8. **EQUIPO RESPONSABLE**

Tutor: Ing. Juan Pablo Pallo Noroña, Mg.

Autor: Marcos Diego Barrionuevo Cordonez

## 6.2. **ANTECEDENTES DE LA PROPUESTA**

La investigación realizada en la ciudad de Latacunga ha mostrado que las tecnologías de mayor incidencia son: ADSL e inalámbricas, cuya eficiencia es menor con calificaciones regulares por parte de los encuestados hacia los servicios prestados por ISP's. Cabe agregar que estas empresas no tienen completa cobertura de las zonas rurales de la ciudad, debido al costo excesivo para expandir la infraestructura de telecomunicaciones. Otro factor son los servicios de soporte técnico que en varios casos son de fuera de la ciudad, incumpliendo los reglamentos de la SUPERTEL de atender a los reclamos de los clientes en menos de 48 horas.

El servicio brindado a veces ineficiente por periodos de perdida conectividad, causa malestar entre los clientes y un pésimo desarrollo de empresas, siendo posible solucionarlo con tecnologías alternativas que sean más flexibles, baratas y de mayor confiabilidad para los usuarios, mejorando así la calidad de los medios de acceso a internet y su respectiva disponibilidad de información.

Un punto resaltable después de haber analizado los datos de la investigación, es la tendencia de los usuarios hacia los planes de internet, considerándose usuarios de tipo home el 54,14% de los encuestados. Por consiguiente, las actividades destinadas para los servicios de internet son: estudio y trabajo, agregando que las características que solicitan en el servicio son: alta velocidad, gran rendimiento y 99,99% de confiablidad.

## 6.3. **JUSTIFICACIÓN**

Mediante el análisis de las conclusiones obtenidas acorde a la investigación hecha, se encuentra la necesidad de mejorar los medios de acceso de los residentes de la ciudad de Latacunga, debido a la baja calidad de los servicios de internet expuesto por los usuarios.

La tecnología PLC es una alternativa excelente en ciudades con baja densidad poblacional, permitiendo reutilizar la infraestructura ya instalada de la Empresa Eléctrica Provincial Cotopaxi. Además de permitir la instalación de servicios de telecomunicaciones de una manera simple, en poco tiempo y con altas prestaciones.

También el gobierno se ha propuesto mejorar la calidad de vida de los ciudadanos, establecido mecanismos como: capacitación en ciencias de la información con el fin de mantenerse a la par de potencias mundiales. La tecnología PLC también puede ser una opción viable de alta flexibilidad para ciudades digitales que benefician en mucho al progreso de una ciudad.

#### 6.4. **OBJETIVOS**

#### 6.4.1. **OBJETIVO GENERAL**

Diseñar un ISP con tecnología PLC para el mejoramiento y ampliación de los medios de acceso a internet en la ciudad de Latacunga para la Empresa Eléctrica Cotopaxi ELEPCO S.A.

# 6.4.2. **OBJETIVOS ESPECÍFICOS**

- Establecer las ubicaciones geográficas de los nodos de red y sus respectivas funciones técnicas.
- $\triangleright$  Comparar las características técnicas de los equipos PLC del mercado y elegir los que se adapten a los requerimientos de última milla para un ISP
- Proponer un diseño de red PLC para convertir la red de media y baja tensión en última milla para proveer servicios de internet.
- Simular con un prototipo las características más relevantes de un ISP y los servicios que proveerá.

## 6.5. **ANÁLISIS DE FACTIBILIDAD**

La puesta en marcha de la siguiente propuesta se fundamenta en los siguientes aspectos:

#### 6.5.1. **FACTIBILIDAD INSTITUCIONAL**

El departamento de informática de la Empresa ELEPCO S.A mostró interés en el uso de la tecnología PLC y a su implementación en la infraestructura, agregando que desearían automatizar la lectura de medidores con la misma.

# 6.5.2. **FACTIBILIDAD TÉCNICA**

La factibilidad técnica del proyecto se basa en el análisis de las tecnologías existentes en la ciudad de Latacunga y sus posibles alternativas, con el fin de mejorar los servicios ofrecidos por los ISP y la disponibilidad de información.

Por lo tanto, la propuesta de un ISP con tecnología PLC es factible debido a la evolución mostrada de la tecnología en los últimos años, que permitió la construcción de equipos con velocidades de 500 Mbps a bajo costo, con diferentes alternativas para escoger el que se adapte a nuestra infraestructura.

Además la ciudad de Latacunga al tener una baja densidad poblacional facilita la instalación de estos equipos, ya que las redes de media y baja tensión no están sobrecargadas en la zona urbana ni en la rural.

# 6.5.3. **FACTIBILIDAD OPERATIVA**

El proyecto es factible operativamente debido a que posee los recursos humanos, tecnológicos y económicos para la implementación del proyecto, posterior mantenimiento y crecimiento. Agregando que tanto el personal como los directos involucrados en conversaciones, presentan un interés hacia al proyecto ya que desean actualizar sus sistemas y políticas con las que trabajan, siendo el proyecto de suma importancia.

# 6.5.4. **FACTIBILIDAD ECONÓMICA**

El presidente ejecutivo y departamento financiero de la empresa eléctrica provincial Cotopaxi ELEPCO S.A. han mostrado interés en la propuesta de ISP con tecnología PLC, con la finalidad de complementar los servicios prestados por CNT y no un competidor, agregando que desean plantearlo como plan piloto para el presupuesto del próximo año.

#### 6.6. **FUNDAMENTACIÓN**

#### 6.6.1. **Modelo jerárquico de redes**

El modelo jerárquico es una metodología usada para el diseño de redes con el fin de hacerlas más predecibles, es decir, definir sus funciones y el tráfico que manejan. Para utilizar este modelo procedemos a dividir todos los equipos de red en capas que permitan a los usuarios administrarlas y expandirlas con mayor facilidad, además de reducir el tiempo de reparación de averías.

#### 6.6.1.1. **Beneficios de una red jerárquica**

- $\triangleright$  Escalabilidad.- Facilidad de expansión
- $\triangleright$  Redundancia.- Asegura la disponibilidad de la línea de servicio
- $\triangleright$  Rendimiento.- Asegura mayores velocidades de trafico de red.
- $\triangleright$  Seguridad.- Asegura el nivel de acceso y políticas por puerto.
- Facilidad de administración.- La visualización de las conexiones permite una administración en tiempo real.
- Facilidad de mantenimiento.- Permite escalar la red sin complicaciones al alterar el original

## 6.6.1.2. **Capas del modelo jerárquico**

A continuación la figura 6.1 muestra el diagrama de un modelo jerárquico circular, no necesariamente es el más usado, pero presenta una facilidad metodológica de presentación.

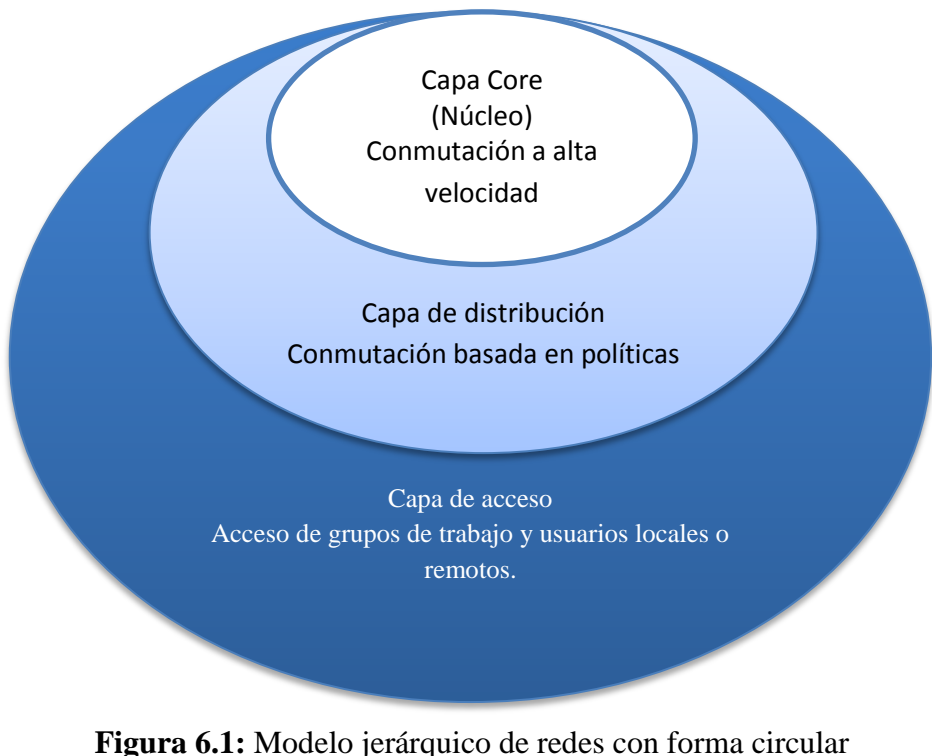

**Fuente:** El investigador

 Capa Core: en esta capa la función de los equipos es conmutar a la mayor velocidad posible, llevando grandes cantidades de tráfico con características altas de disponibilidad, redundancia y

rendimiento. Por razones de rendimiento esta capa no suele realizar filtrado de paquetes, además de que su velocidad va de 1Gbps a 10Gbps.

- Capa de distribución: La capa de distribución es el medio con el cual se comunican la capa core y la de acceso, sus funciones son proveer ruteo, filtrado de paquetes, acceso a la red WAN, además de proveer redundancia a la red.
- Capa de acceso: La capa de acceso controla a usuarios y grupos de trabajo, también interactúa directamente con dispositivos finales como PC, puntos de accesos WIFI, etc. Además su función es controlar que dispositivos de la red tienen a acceso a los diferentes servicios proporcionados. Los equipos que contiene esta capa tienen las siguientes características: POE, VLANs, QoS y velocidades de 10/100/1000 Ethernet.

# 6.6.2. **Equipos de red**

## 6.6.2.1. **Router**

Los Routers o enrutadores de paquetes son dispositivos que proporcionan conectividad en la capa de red del modelo OSI; su función principal es conectar dos o más redes al elegir las rutas por donde se encaminaran los paquetes. Otra función que suele tener un router es filtrar tráfico de red para regular el flujo de información entre redes educativas e internet.

En la figura 6.2 se muestra el símbolo de red genérico que representa aun router.

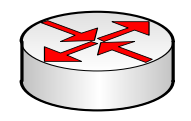

**Figura 6.2:** Símbolo genérico de red de un router **Fuente:** Formas de Microsoft Visio 2010

#### 6.6.2.1.1. **Funcionamiento**

La función básica de un router es almacenar un paquete y reenviarlo a otro router o host final, y su respectiva negociación con el siguiente salto de red. Los procesos que realiza en una red son los siguientes:

- Reenvió de paquetes: también llamado forwarding, es el proceso de entrada de un paquete a un router y la salida del mismo pro el enlace adecuado.
- Encaminamiento de paquetes: llamado routing, es el proceso por el cual algoritmos del IOS de un router determina la ruta que deben seguir los paquetes a medida que llegan a sus puertos.

# 6.6.2.1.2. **Arquitectura**

Los componentes de un router son los siguientes:

- **Puertos de entrada:** reúne las funciones de la capa física, enlace de datos del modelo OSI
- **Entramado de conmutación:** interconecta puertos de entrada y de salida de acuerdo a configuraciones del IOS.
- **Puertos de salida:** administra los paquetes que ha recibido por conmutación y los tramite a la capa de enlace de datos y posteriormente a la física.
- **Procesador de encaminamiento:** ejecuta los protocolos de ruteo, mantiene la información de encaminamiento y gestión de red de acuerdo a la configuración del IOS.

# 6.6.2.1.3. **Tipos**

- Small Office, Home Office (SOHO).- Equipos para hogares que permite VPNs, NAT y port forwarding
- Router de empresa.- Son modelos de tres capas de uso común, usaos para dividir segmentos de red.
- Acceso.- Estos equipos incluyen funciones SOHO y conversión a diferentes tecnologías de acceso.
- Distribución.- Son equipos que agregan tráficos desde routers de acceso múltiple, ya sea en el mismo lugar, o externos y agregan funciones de QoS y firewall a través de la WAN.
- Núcleo.- Son considerados la columna vertebral de una empresa ya que manejan conmutación rápida a velocidades de 1 a 10 Gbps.
- $\triangleright$  Borde.- Son equipos usados para interconectarse a redes troncales de internet, por lo cual deben soportar protocolos de enrutamiento como BGP y poseer gran potencia de procesamiento.
- Routers inalámbricos.- son equipos que convierten las señales de un medio cableado a uno inalámbrica como WIFI, WIMAX, GPRS, etc. Así mismo estos dispositivos pueden cumplir funciones de un SOHO

## 6.6.2.2. **Switch**

Un switch es un dispositivo digital lógico de interconexión de redes que opera en la capa de enlace del modelo OSI, cuya función es interconectar dos o más segmentos de red, pasando datos de un segmento a otro de acuerdo con la dirección MAC.

#### 6.6.2.2.1. **Ventajas**

Los conmutadores os switches ofrecen las siguientes ventajas:

- Proporcionar una conexión rápida debido a que reconocen solo direcciones MAC
- $\triangleright$  Segregar la comunicación, es decir, no actúa en modo promiscuo evitando colisiones al momento de enviar paquetes.

Es de suma importancia agregar que los Smart switches poseen un IOS que permite la configuración de Vlans, firewall; aunque su costo se eleva al permitir funciones avanzadas. Su función es mantener la red controlada y con la posibilidad de reiniciar equipos en caso de inhibición por problemas eléctricos.

#### 6.6.2.3. **Firewall**

Un firewall es un dispositivo que impide el acceso electrónico no autorizado a la red, estos equipos pueden ser hardware o software, además de trabajar en la capa de red del modelo OSI.

## 6.6.2.3.1. **Categorías**

Los firewall se dividen en tres categorías como son:

- $\triangleright$  Firewall con filtrado de paquetes.- Su función es examinar los paquetes entrantes y salientes en busca de la dirección de red, lo que permite restringir el acceso a sitios web específicos o permitir el acceso a la red desde sitios específicos de internet.
- Servidor proxy.- También llamados Gateway en la capa de aplicación, operan mediante la examinación de paquetes entrantes o salientes, no solo por su dirección fuente o destino, sino por la información transportada dentro del área de datos de cada paquete de red. Esta área contiene información escrita por el programa de aplicación que ha creado el paquete, por ejemplo el navegador, FTP, Telnet, etc., es decir que el proxy examina esta porción específica de datos del paquete y permite o restringe el comportamiento de los programas individuales.
- $\triangleright$  Proxy de inspección de estado.- En esta categoría el firewall monitorea las señales de red para asegurarse que son parte de una conversación en curso legítimo y no inserciones maliciosas.

## 6.6.3. **Servidores**

Un servidor tipo software se define como una aplicación informática que realiza tareas para suplir necesidades de otras aplicaciones llamadas clientes.

Un servidor tipo hardware es un computador donde se ejecutan programas que realicen tareas en función de otras aplicaciones llamadas clientes, ya sea en el mismo equipo o en otro remoto.

Los servidores de mayor uso en el mercado son los siguientes:

- **Windows Server.-** Sistema operativo de la empresa Microsoft, que trabaja con arquitectura XAMP, para aplicaciones web.
- **Linux Server.-** Sistema operativo de distribución libre, que trabaja con la arquitectura de internet LAMP, permitiendo el funcionando de múltiples aplicaciones Web y diferentes lenguajes de programación.
- **Mac OS X Server.-** Sistema operativo de la empresa Apple, basado en Unix, y precargado con aplicaciones propias.

#### 6.6.4. **Servidores virtuales**

Un servidor virtual o VPS es un término usado por los servicios de hosting de internet para describir una máquina virtual, que se ejecuta en un mismo servidor, pero que agrega mayor privacidad y las aplicaciones son individuales, sin depender del uso de otros usuarios.

Es necesario agregar que existen otros términos usados en negocios de hosting como son: VRS que refiere a un servidor root virtual, y VDS que refiere a un servidor virtual dedicado. La única diferencia con los otros es que se asigna una cantidad de RAM estática para cada máquina virtual.

Una VPS como máquina virtual o guest se integra a cualquier servidor como Windows, Linux, Solaris, etc., aunque se ha difundido mayormente en Linux con los siguientes hyper-visores: XEN, KVM, OpenQRM, OpenStack, y OpenVZ.

# 6.6.5. **Administración de redes <sup>17</sup>**

 $\overline{\phantom{a}}$ 

La administración de redes consiste en políticas, planeación, configuración, control y monitoreo de los componentes de una red, con el fin de asegurar el eficiente uso de los recursos y su confiablidad hacia el usuario, siendo sus objetivos el:

 $^{17}$  UNTIVEROS, Sergio (Julio 2004), Metodología para administrar redes. www.aprendaredes.com.

- Mantener la continuidad de operaciones de red con mecanismos de control y monitoreo
- Usar eficientemente la red en recursos como ancho de banda
- $\triangleright$  Implementar seguridades para la red
- $\triangleright$  Controlar cambios y actualizaciones de la red

Se agrega también que la administración de redes se desarrolla en dos categorías que son:

- $\triangleright$  Administración de la configuración
- $\triangleright$  Administraciones del rendimiento

### 6.6.5.1. **Administración de la configuración**

La administración de la configuración se refiere a actividades como:

- $\triangleright$  Planeación y diseño
- Selección de la infraestructura de red
- $\triangleright$  Instalación y administración de la red.

# 6.6.5.1.1. **Administración del rendimiento**

La administración del rendimiento se enfoca a la recolección y análisis del tráfico generado por la utilización de la red, en tiempo real o a periodos de tiempo, con el fin de conocer el rendimiento de la red. Cabe agregar que la administración del rendimiento sigue dos etapas que son: monitoreo y análisis, que serán explicadas a continuación.

## **a) Monitoreo**

El monitoreo de red consiste en la recolección de información acerca comportamiento de la red en frente de los siguientes tópicos:

- Utilización de enlaces, enfocado al ancho de banda
- Captura del tráfico, que circula en la red, para conocer los servicios de mayor uso en la red.
- $\triangleright$  Porcentajes de transmisión y recepción de información,

Utilización de la capacidad de procesamiento

#### **b) Análisis.**

El análisis de red se enfoca a la interpretación de la información recolectada, para determinar el comportamiento de la red y si es necesario mejorar su desempeño. Los comportamientos más comunes a resaltar son los siguientes:

- Utilización elevada de un enlaces, lo que concluiría en incrementar el ancho debanda o agregar un nuevo enlace, o la implementación de seguridades en contra de tráfico malicioso.
- Tráfico inusual, provocado por ruido o por agentes externos, malware, etc.
- Elementos principales de la red, para conocer puntos calientes en la topología de red y protegerlos contra ataques.
- Calidad de servicio, que sectores de la empresa necesitan la implementación de QoS para mejorar su desempeño.
- Control de tráfico, se realiza con el fin de conocer si hay o no necesidad de enlaces redundantes.

# 6.6.5.2. **Enrutamiento <sup>18</sup>**

 $\overline{a}$ 

El enrutamiento es el conjunto de reglas que permite a la capa de red interconectarse con diferentes segmentos de una red, con la definición de rutas que permitan a datagramas saber cómo llegar al destino programado. El enrutamiento puede ser de dos tipos: estático y dinámico que se ajustan a los siguientes parámetros.

- Métrica de la red, medida por el número de saltos que debe dar un datagrama para llegar de un nodo a otro o en algunos por el retardo entre un nodo y otro.
- Mejor ruta, es la ruta que pasa por el menor número de nodos para llegar a su destino

 $18$ OWENS, C. (2001). Communication Networks Fundamental concepts and key architectures. 1era Edición, 900 Páginas. McGraw-Hill, 1221 Ave. of the Americas New York, NY 10020-1095

#### 6.6.5.2.1. **Ruteo estático**

El enrutamiento estático toma decisiones en base a una tabla de enrutamiento, programada por el usuario, es decir, que los datagramas serán enviados por una ruta, sin tomar en cuenta el estado de la misma, sin la posibilidad de adaptarse en tiempo real. La característica principal de estos algoritmos son: rígidos, rápidos y de fácil diseño, pero pierden funcionalidad en redes ruidosas o muy extensas.

#### 6.6.5.2.2. **Ruteo dinámico**

El enrutamiento dinámico es más tolerante a fallas en comparación al estático, con algoritmos adaptativos para reconocer tráfico, jitter, dependiendo de dónde se origine la información. El enrutamiento dinámico se divide en las tres categorías siguientes:

- Adaptativo centralizado, un nodo central recoge información de todos los nodos y crea la tabla de enrutamiento, y su desventaja es el consumo abundante de recursos de red.
- Adaptativo distribuido, es distribuido porque cada nodo de la red posee el mismo algoritmo, así cada nodo recalcula la tabla de enrutamiento.
- Adaptativo aislado, genera información propia de cada nodo de la red, para adaptarse a cambios de topología o adherencia de nuevos dispositivos de red.

#### 6.6.5.2.2.1. **Algoritmos adaptativo**

#### **Algoritmos por vector de distancias**

Estos algoritmos utilizan el método Bellman-Ford para buscar la ruta de menor coste con un paquete de control que contiene la distancia a los nodos de la red conocidos hasta el momento. Cada nodo envía a sus vecinos la distancia que conocen a través del paquete, para actualizar la información de la tabla de rutas, como ejemplo de protocolo que trabajan con este algoritmo son: RIP, e IGRP

## **Algoritmos de estado de enlace**

En este algoritmo cada nodo conoce la topología de red y los costes asociados a cada enlace, que le permitirán crear la tabla de enrutamiento, agregando que este algoritmo usa el método de DIJKSTRA para el grafo de red. Como ejemplo de este algoritmo tenemos los protocolos OSPF e IS-IS

# 6.6.5.2.3. **Protocolo de enrutamiento virtual redundante VRRP<sup>19</sup>**

VRRP es un protocolo que permite la agrupación de routers para actuar como uno virtual, que se especifica en el RFC 2338 y el RFC 3768, fue diseñado para proveer servicios a prueba de fallos en caso de que una interfaz se inhiba.

También se agrega que VRRP es un protocolo no propietario, diseñado para aumentar la disponibilidad de la puerta de enlace, trabajando sobre Ethernet, MPLS y Token ring. Los fabricantes que los han usado son los siguientes: Extreme Networks, Dell, Nokia, Nortel, Cisco Systems, Inc, Allied Telesis, Juniper Networks, Huawei, Foundry Networks, Radware, Aethra y 3Com Corporation, además de distribuciones Linux y BSD.

#### 6.6.6. **ISP**

Un ISP Proveedor de Servicios de Internet, es una empresa que tiene como objetivo comercializar el servicio de conexión a Internet a usuarios en general o a las redes que estos posean y dar el mantenimiento necesario para el adecuado funcionamiento de dicha conexión.

Los ISPs permiten a los usuarios acceder a servicios como sitos Web, correo electrónico, transferencia de archivos, etc. Sin embargo, actualmente la transmisión de voz, datos y video tiene una gran demanda,

 $\overline{\phantom{a}}$ 

<sup>19</sup> http://tools.ietf.org/html/rfc3768

razón por la cual un ISP debe ser diseñado con criterios de Calidad de Servicio que garanticen un desempeño adecuado para este tipo de aplicaciones.

# 6.6.6.1. **Características**

Las características de un ISP con las siguientes:

- Simplicidad. Tanto el diseño del ISP como la forma de conexión del cliente no deben ser complejos para poder adaptar fácilmente la red a cualquier cambio.
- Factibilidad Técnica. Implica tecnología de vanguardia y recursos suficientes para adquirir nueva tecnología y no quedarse obsoleto a corto plazo. También se refiere a la fiabilidad en el servicio de comunicaciones.
- Relevancia. Un ISP debe resolver los problemas de los clientes finales sin imponer soluciones costosas o complejas.
- Escalabilidad. La arquitectura del ISP debe ser capaz de escalar en tamaño, según el crecimiento del número de usuarios y del tráfico en la red.
- $\triangleright$  Redundancia. Es indispensable tanto en los dispositivos del ISP como en sus enlaces, para evitar cualquier falla que podría provocar la suspensión de los servicios.
- Confiabilidad. Involucra todos los aspectos anteriores además de un eficiente servicio técnico y atención al cliente.
- $\triangleright$  Viabilidad Financiera. Es necesario contar con el capital suficiente para sobrellevar períodos de pérdida financiera y otros imprevistos.
- Es muy importante además determinar la cobertura geográfica que abarcará la empresa y sus clientes potenciales.

#### 6.6.6.2. **Arquitectura de un ISP**

Se puede dividir la infraestructura de un ISP en 4 partes:

Red Troncal

- $\triangleright$  Red del ISP
- $\triangleright$  Red de distribución
- $\triangleright$  Red de acceso.

#### 6.6.6.3. **Tipos de conexiones en ISPs**

Los ISP utilizan diferentes tecnologías para conectar a los usuarios a su red, entre ellas tenemos:

- $\triangleright$  ADSL
- WIMAX
- $\triangleright$  WIFI
- > PLC
- $\geq$  3GSM
- $\triangleright$  Fibra óptica

# 6.6.7. **Redes públicas**

l

Las redes públicas, son aquellas redes que poseen rangos de IP que son visibles en cualquier parte del mundo, proporcionando servicios como: web hosting, VoIP, video llamadas, etc.

Una red pública al ser visible alrededor del mundo, es una insegura y un hueco e seguridad para la información de una red privada y datos de los usuarios, por lo tanto, el uso de una zona desmilitarizada es muy común en estas zonas, además del uso de virtualización para asegurar los servicios en la nube.

# 6.6.7.1. **Diseño de zonas desmilitarizada DMZ 20**

Cuando se diseña una red, usualmente la intranet permite el total acceso a los recursos de la red pública a través de la DMZ, siendo la única protección protocolo NAT que se usa en la red interna, por tanto se debe tomar en cuenta las siguientes consideraciones para el diseño:

 $^{20}$  SHIMONSKI, Rob (2003). Building DMZ for enterprises networks. 1 era edición. 768 páginas. Syngress Publishing, 225 Wyman Street, Waltham 02451, United States

- El uso sin restricciones del protocolo FTP, causa huecos de seguridad y posible robo de información, por lo tanto, el trafico FTP de salida debería ser bloqueado.
- El diseño de una DMZ presta a si misma el control de servicios innecesarios, por lo tanto, el diseño debe incorporar el bloqueo de puertos que no estén relacionado con los servicios que presta el servidor.
- Los puertos que están por defecto de las aplicaciones deben ser boqueados y cambiados para impedir la intrusión de hackers.

Adicionalmente, se debe tomar en cuenta las aplicaciones que están en uso desde la red interna, para determinar el nivel apropiado de acceso a las mismas.

También es importante recalcar el uso de IDS puesto es varios niveles de la DMZ, de esta manera evaluando y reportando el intento de violar el sistema. Por otra parte, los servicios deben ser continuamente evaluados y actualizados, para evitar fallas de seguridad o bugs de aplicaciones.

#### **Conceptos de administración remota**

Con el fin de evitar fallos de seguridad, el acceso a dispositivos dentro de la DMZ debe ser mediante aplicaciones que ofrezcan una alta confiabilidad de los datos como: SSH, Telnet, etc. No obstante, el uso de reglas bien definidas en firewall, permite que no se viole el sistema, a continuación en la figura 6.3 se muestra la topología de una red con DMZ y firewalls para filtrar le tráfico.

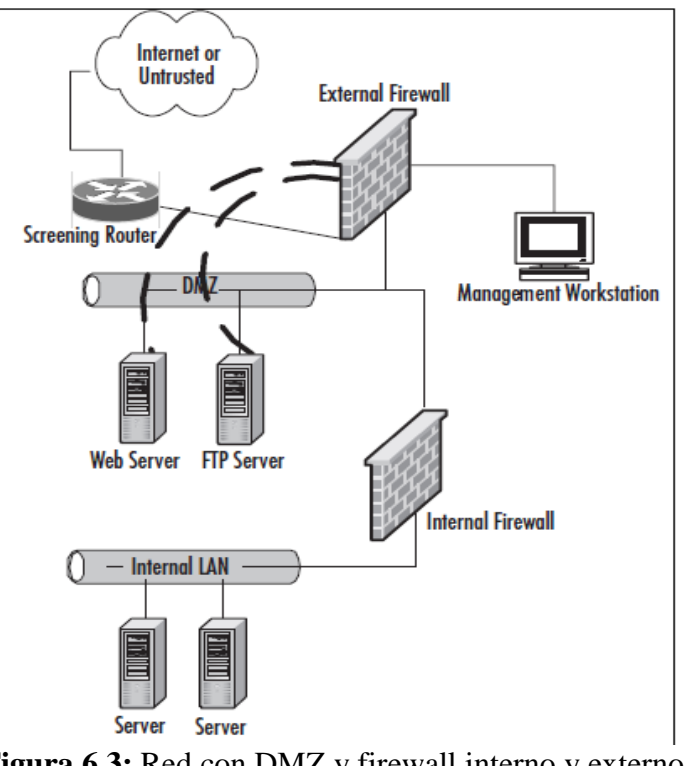

**Figura 6.3:** Red con DMZ y firewall interno y externo. **Fuente:** SHIMONSKI, Rob (2003). *Building DMZ for enterprises networks*. 1 era edición. 768 páginas. Syngress Publishing, 225 Wyman Street, Waltham 02451, United States

Como se aprecia en la figura 6.3, cada servidor dentro de la DMZ, solo acepta conexiones administrativas solo de la estación de administrativa, ya que el firewall bloquearía cualquier tráfico de los puerto de SSH o telnet a la DMZ, protegiendo así de intrusos externos o internos a los servidores.

# 6.6.7.2. **Virtualización <sup>21</sup>**

La virtualización es la tecnología que permite la ejecución de máquinas virtuales dentro de un servidor físico, con el fin de aumentar la disponibilidad y utilizar todos los recursos del mismo sin perder confiabilidad del servicio. Cabe agregar que cada máquina virtual está aislada de otras máquinas virtuales y separadas del host adyacente por una capa de software llamada hipervisor

A continuación se detallan los hipervisores de mayor uso en el mercado para fines de virtualización y servicios en la nube:

 $\overline{\phantom{a}}$ 

<sup>&</sup>lt;sup>21</sup> WALC, Alta disponibilidad y virtualización (2012). 11 páginas

- Open QRM
- $\triangleright$  Open Stack
- $\triangleright$  XEN
- $\triangleright$  KVM
- OpenVZ

#### 6.6.7.2.1. **Tipos de virtualización**

Para virtualizar infraestructura de telecomunicaciones tenemos varias opciones como se describe a continuación:

- **a. Virtualización por Hardware.-** Una virtualización asistida por hardware es una extensión introducida en la arquitectura del procesador que facilita las funciones virtualizadas del software del sistema. Este tipo de virtualización posee una arquitectura con niveles de privilegio, desde cero para operaciones del kernel del sistema operativo, hasta el 3 con privilegios menores y un anillo inferior -1 que será el hypervisor o VMM que aísla las capas superiores del software
- **b. Virtualización de almacenamiento.-** Es el proceso de virtualizar un almacenamiento lógico de uno físico, teniendo como ejemplo el almacenamiento SAN, donde los recursos de almacenamiento físicos son agregados a un pool para almacenamiento lógico.
- **c. Particionamiento.-** El particionamiento es la división de un recurso del servidor entre las máquinas virtuales, como por ejemplo especio de disco y ancho de banda; agregando que este proceso también se lo conoce como zoning.

## 6.6.7.2.2. **Ventajas de la Virtualización**

- $\triangleright$  Reutilización de hardware existente
- Rápida incorporación de nuevos recursos para los servidores virtualizados.
- $\triangleright$  Reducción de los costes de espacio y consumo
- Administración global centralizada y simplificada.
- $\triangleright$  Nos permite gestionar con un pool de recursos o agrupación de toda la capacidad de procesamiento, memoria, red y almacenamiento disponible en nuestra infraestructura
- $\triangleright$  Mejora en los procesos de clonación y copia de sistemas
- Aislamiento de un fallo general de sistema de una máquina virtual no afecta al resto de máquinas virtuales.
- $\triangleright$  Reduce los tiempos de parada.
- Migración en caliente de VM

# 6.6.8. **Servicios en redes privadas**

# 6.6.8.1. **Calidad de servicio <sup>22</sup>**

La calidad de servicio es la habilidad de una red para priorizar paquetes de un determinado tráfico, sobre la tecnología de la conexión, estas pueden ser: Frame Relay, ATM, LAN y líneas dedicadas.

La calidad de servicio QoS es definida por 4 parámetros: ancho de banda, retraso temporal, variación de retraso (jitter), y probabilidad de error, además de relacionarse directamente con el tamaño de colas, congestión de la red, velocidad de conmutación y ancho de banda.

#### **a) Funciones de QoS**

Las funciones que ofrece QoS son:

- $\triangleright$  Proveer ancho de banda dedicado a uno o varios servicios
- $\triangleright$  Mejorar la característica de perdida de paquetes
- $\triangleright$  Evitar y manejar la congestión
- Organizar el trafico

 $\overline{a}$ 

Introducir prioridades de tráfico a lo largo de la red

Para entender mejor el uso de calidad de servicio en redes de comunicación se establece el concepto de flujo de datos.

 $22$  FELICI, Santiago (2004). Evaluación de mecanismos de calidad de servicio en los routers para servicios multimedia. 28 Páginas.
## **b) Flujo de datos**

Un flujo de datos es una secuencia de datagramas, que se produce como resultado de una acción del usuario, siendo relacionados a los tipos de comunicación como flujo simplex, para que los routers puedan aplicar QoS. Ejemplo: la videoconferencia posee cuatro flujos, dos en cada sentido, uno para el audio y otro para el video.

## 6.6.8.1.1. **Modelos de servicio en QoS**

Los modelos de servicio en QoS son:

- **Best-Effort Service**
- $\triangleright$  Integrated Service
- Differentiated Service

## 6.6.8.1.1.1. **Modelo Best effort**

En el modelo best effort, una aplicación envía información cuando lo desee, con cualquier cantidad sin permisos y sin informar a la red, es decir la red reparte o envía la información sin asegurar retraso, rendimiento o fiabilidad. También se agrega que su modelo de cola es FIFO.

## 6.6.8.1.1.2. **Modelo de servicios integrados (Integrated service)**

También llamado capa de garantía, este modelo garantiza los recursos de red; en este caso una aplicación realiza una petición de una clase de servicio a la red, antes de comenzar a enviar información.

### **Procesos**

La petición se realiza con una señalización explicita, de modo que la aplicación informa a la red del perfil del tráfico y pide una clase de servicio, para asegurar el ancho de banda y retraso. Inmediatamente después la aplicación espera hasta revivir la confirmación por parte de la red. Entonces la red realiza un control de admisión en función de la petición, además que la red mantendrá la información del estado del flujo.

Como ejemplo se tiene al modelo RSVP que fue un modelo para el uso Integrated Services, aunque no era entable en redes de gran tamaño por su falta de escalabilidad.

### 6.6.8.1.1.3. **Modelo de servicios diferenciados**

El modelo diferenciado en contraste del modelo integrado, no usa señales para satisfacer los servicios requeridos de la red, en cambio, la red intenta hacer un reparto basándose en una serie de clases de QoS especificada en cada paquete con modelos como IP Precedence o DSCP

Para el uso de modelo Diferenciado, se necesita que la red presente las siguientes características:

- $\triangleright$  Comprobar que exista suficiente ancho de banda
- $\triangleright$  Clasificación y marcado de paquetes por dirección IP, puertos, etc.
- Elección de un mecanismo de cola eficiente que respete el SLA
- $\triangleright$  Elección de un mecanismos de fragmentación

## 6.6.8.2. **Almacenamiento en red NAS**

NAS es una tecnología dedicada a compartir la capacidad de almacenamiento de un computador o servidor, con computadoras de una red corporativa, usualmente se lo realiza con el uso sistemas operativos especializados y los protocolos CIFS, NFS, FTP, TFTP.

Los protocolos de comunicación NAS están basados en archivos, por lo tanto el usuario maneja localmente los archivos remotos, además que la mayoría de servidores NAS pueden incrementar su capacidad con el uso de varios discos como contendores de almacenamiento redundantes RAID.

#### **Usos**

NAS es utilizado para:

- Almacenamiento centralizado
- > Almacenamiento con tolerancia a fallas
- Almacenamiento para datos de gran tamaño como multimedia
- $\triangleright$  Proveer diferentes servicios por medio de un servidor Web

# 6.6.9. **Power Line Communication PLC <sup>23</sup>**

PLC es una tecnología que permite utilizar la red eléctrica para transmisión y recepción de datos, con uso comercial de la misma; además de poseer la misma flexibilidad que otras tecnologías de acceso.

La tecnología PLC ha tomado diferentes nombre según el país y organismo que lo estudia de la siguiente manera:

- PLC/PLT (Comunicación por la línea de potencia/Transmisión por la línea de potencia) según el ETSI (Instituto Europeo de Estandarización de las Telecomunicaciones)
- DPL/BPL (Línea de potencia digital/banda ancha sobre líneas de potencia), según FCC (Federal Communications Commission) en los Estados Unidos.

Un problema que solía darse con la tecnología PLC, era la frecuencia de operación, de 10 a 30MHz, que interfería con las señales de radio y sistemas de onda corta de la milicia, sin embargo con el aparecimiento de nuevas técnica de modulación, OFDM permitió a PLC remover frecuencias específicas y trabajar sin interferir en otros dispositivos.

## 6.6.9.1. **Arquitectura**

 $\overline{\phantom{a}}$ 

PLC utiliza las redes de media y baja tensión, como medio de transmisión para llegar a los abonados; utilizando Gateways PLC que se enlazan a redes troncales de internet por medio de portadores, permitiendo la interacción entre la red pública y la privada.

El usuario final accede al medio de trasmisión con un modem PLC, que le permitirán acceder a la red pública de internet y sus diferentes servicios. A

 $^{23}$  CATOIRA F., MAIDANA M., Fullana P. (2010). POWER LINE COMMUNICATIONS Descripción, características y funcionamiento. [monografía]. Argentina, Bahía Blanca: Universidad Nacional Del Sur

continuación la figura 6.4 muestra la arquitectura de una red PLC, donde se aprecia que el modem cabecera permite a los terminales PLC comunicarse con la troncal de datos.

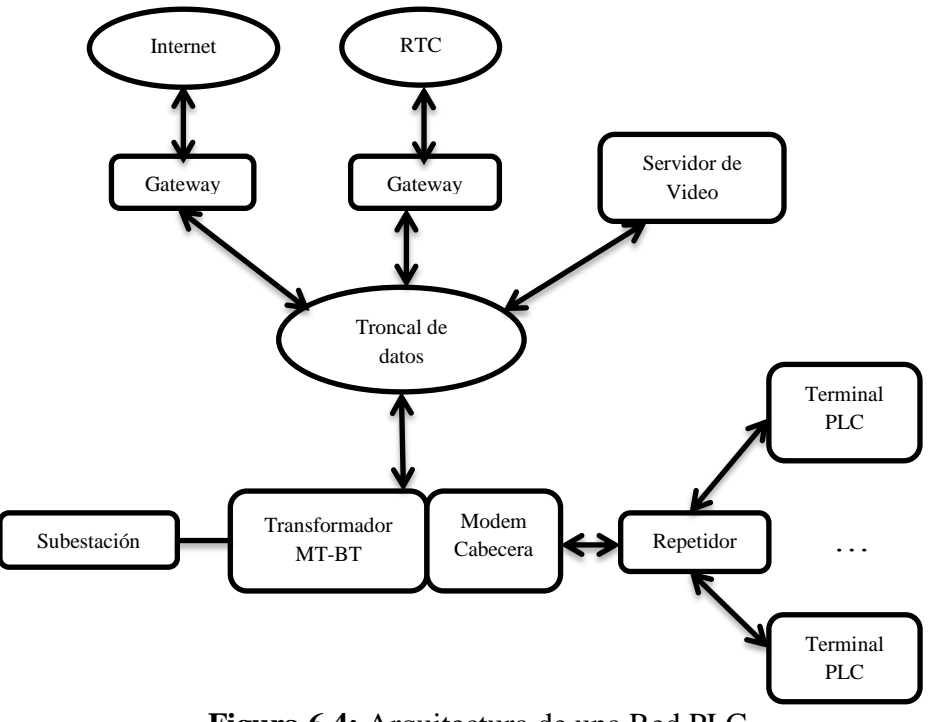

**Figura 6.4:** Arquitectura de una Red PLC. **Fuente:** CATOIRA F., MAIDANA M., Fullana P. (2010). *POWER LINE COMMUNICATIONS Descripción, características y funcionamiento*. [Monografía]. Argentina, Bahía Blanca: Universidad Nacional Del Sur

### 6.6.9.2. **Topología**

La topología de redes PLC es la misma que la de energía eléctrica, y dependerá de los siguientes factores:

- Ubicación: Dependerá de dónde se encuentre ubicada la red,
- Uso: Dependerá del número de usuarios que hagan uso de la red.
- Longitud: Dependerá de la distancia que existe entre el usuario y el transformador.

# 6.6.9.2.1. **Topología Física**

La topología de la red eléctrica y la PLC son las mismas, entonces se encuentra en árbol, empezando con un nodo central que es la unidad de acondicionamiento, del cual se ramifican todos los nodos, que dependerán las distancias involucradas. En caso de tener distancias mayoras a los 300m se usaran repetidoras en baja tensión y 1Km para media tensión

A continuación la figura 6.5 muestra la topología física en árbol de una red PLC, empezando desde la subestación, la red de distribución de media tensión, para terminar en los abonados en baja tensión.

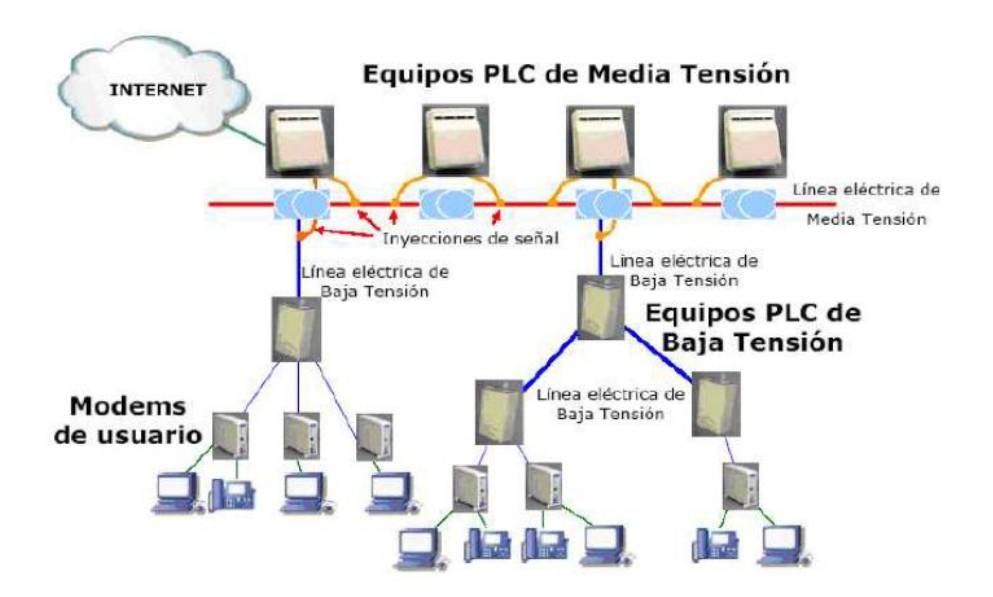

**Figura 6.5:** Topología física en árbol de una red PLC. **Fuente:** CATOIRA F., MAIDANA M., Fullana P. (2010). *POWER LINE COMMUNICATIONS Descripción, características y funcionamiento*. [Monografía]. Argentina, Bahía Blanca: Universidad Nacional Del Sur.

### 6.6.9.2.2. **Topología Lógica**

El modo de transmisión de PLC es full dúplex, con dos flujos de información, el de ida hacia el usuario y el de regreso, por lo tanto se considera que la topología PLC es de tipo bus lógico, es decir, que todas las estaciones de red son conectada con una estación maestra, la cual brinda comunicación a toda la red, en este esquema, cada nodo está encargado de supervisar la actividad de una línea, entonces como falencia tenemos si un nodo deja de funcionar los que le siguen tampoco lo harán

A continuación la figura 6.6 muestra la topología lógica en bus de una red PLC, donde un maestro controla a todos los demás dispositivos de red.

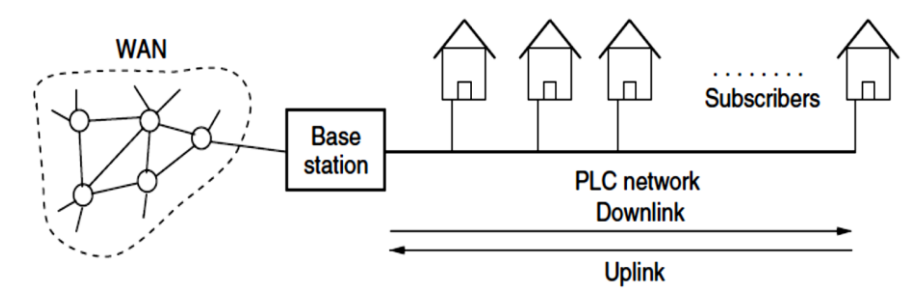

**Figura 6.6:** Topología lógica en bus de una red PLC. **Fuente:** HRASNICA, H., HAIDINE, A. y LEHNERT, R. (2004). *Broadband Powerline Communications Networks - Network Design.* 1era Edición, 290 Páginas. John Wiley & Sons Ltd, The Atrium, Southern Gate, Chichester, West Sussex PO19 8SQ, England

# 6.6.9.3. **Redes PLC**

Las redes PLC están conformados por los siguientes sistemas que son:

- $\triangleright$  Red o sistema de distribución backbone
- $\triangleright$  Red o sistema de acceso exteriores
- $\triangleright$  Red o sistema doméstica interiores

## 6.6.9.3.1. **Red o sistema de distribución**

El sistema de distribución está conformado por los trasformadores de la red eléctrica, presente en las subestaciones y su respectiva red, que pueden ser interconectados con fibra óptica, microondas, conexiones PLC u otras tecnologías. También podemos encontrar las conexiones a la troncal de internet, permitiendo el acceso a los diferentes servicios como voz, video y datos.

A continuación 6.7 muestra el sistema de distribución desplegado sobre las líneas de media tensión.

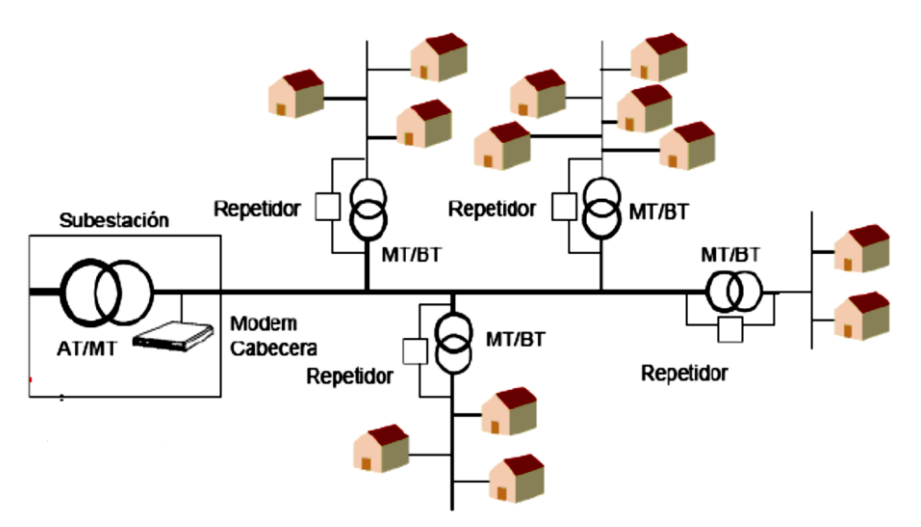

**Figura 6.7:** Sistema de distribución de una red PLC **Fuente:** CATOIRA F., MAIDANA M., Fullana P. (2010). *POWER LINE COMMUNICATIONS Descripción, características y funcionamiento*. [monografía]. Argentina, Bahía Blanca: Universidad Nacional Del Sur

# 6.6.9.3.2. **Red o sistema de acceso**

La red de acceso constituye la última milla, abarcando desde el trasformador de distribución hasta el usuario final, sobre el tendido eléctrico de baja tensión.

Un equipo de cabecera o Gateway, comunica a los clientes con la red distribución, permitiendo acceder a internet, cabe agregar, que este sistema de la red PLC tiene mejores prestaciones, debido a su corta distancia y no necesita de repetidores.

A continuación la figura 6.8 presenta el sistema de acceso de una red PLC en baja tensión.

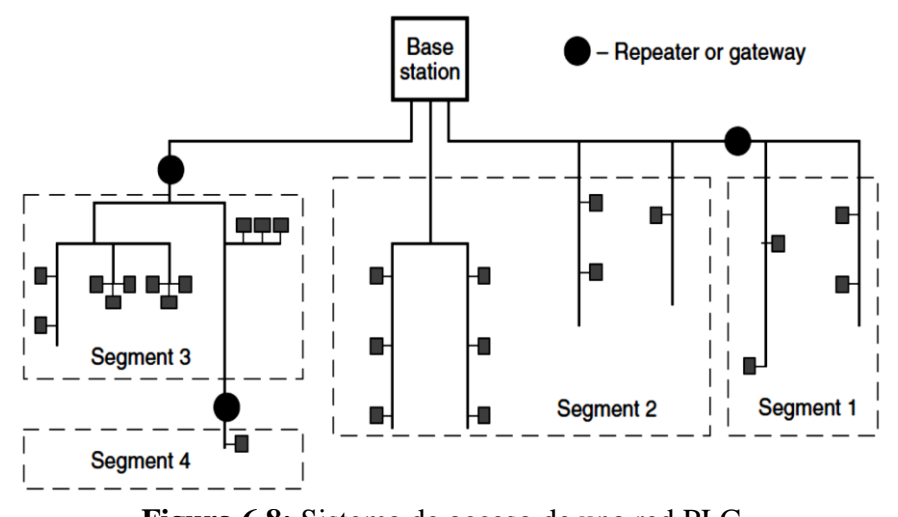

**Figura 6.8:** Sistema de acceso de una red PLC **Fuente:** HRASNICA, H., HAIDINE, A. y LEHNERT, R. (2004). Broadband Powerline Communications Networks - Network Design. 1era Edición, 290 Páginas. John Wiley & Sons Ltd, The Atrium, Southern Gate, Chichester, West Sussex PO19 8SQ, England

### 6.6.9.3.3. **Red o sistema doméstico**

El sistema doméstico de la casa está conformado, desde el acceso eléctrico hasta cada una de las tomas de corriente de la construcción, de esta manera convirtiendo al edificio en una red LAN, por medio de las instalaciones eléctricas.

A continuación la figura 6.9 muestra el sistema doméstico en una residencia, convirtiendo a cada toma de corriente en un punto de red.

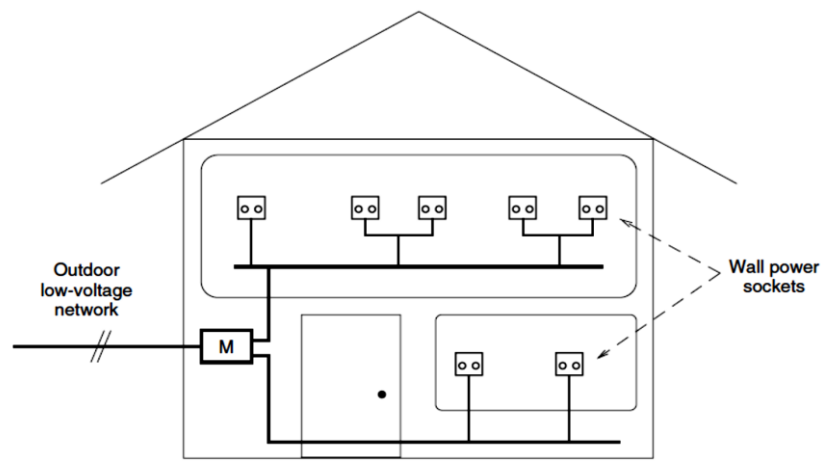

**Figura 6.9:** Sistema doméstico de una red PLC

**Fuente:** HRASNICA, H., HAIDINE, A. y LEHNERT, R. (2004). Broadband Powerline Communications Networks - Network Design. 1era Edición, 290 Páginas. John Wiley & Sons Ltd, The Atrium, Southern Gate, Chichester, West Sussex PO19 8SQ, England

### 6.6.9.4. **Componentes de una red PLC**

Los compontes de una red PLC, permiten la transmisión de información dentro de las líneas eléctricas siendo sus interfaces las siguientes:

- c) Unidad de cabecera
- d) Unidad repetidora
- e) Unidad de usuario
- f) Unidad de acoplamiento

### 6.6.9.4.1. **Unidad de cabecera - Gateway**

Esta unidad también llamada de acondicionamiento, es la unidad principal en redes PLC, porque gestiona el funcionamiento y flujo de datos del resto de los equipos, coordinando frecuencias y actividades de los mismos. Además, es la unidad que permite la conexión del sistema PLC con redes externas, como la troncal de internet, siendo la interfaz entre la red de datos y la eléctrica. Cabe agregar que su ubicación es en los centros de transformación o subestaciones.

A continuación la figura 6.10 presenta la instalación teórica de una estación base de PLC o Gateway.

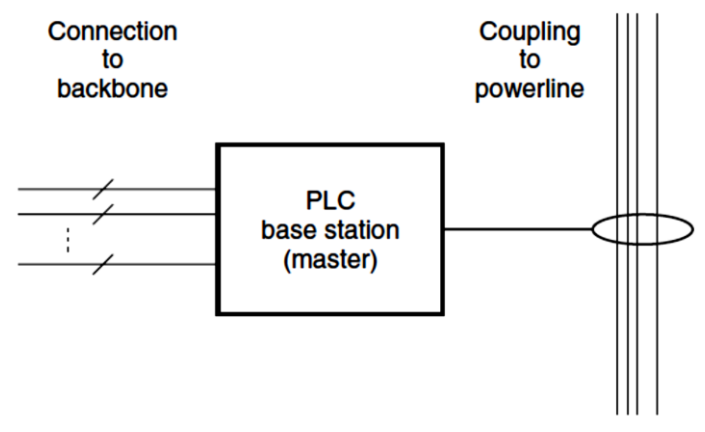

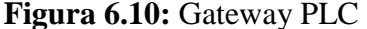

**Fuente:** HRASNICA, H., HAIDINE, A. y LEHNERT, R. (2004). *Broadband Powerline Communications Networks - Network Design*. 1era Edición, 290 Páginas. John Wiley & Sons Ltd, The Atrium, Southern Gate, Chichester, West Sussex PO19 8SQ, England

## 6.6.9.4.2. **Unidad de Repetición**

Es la unidad encargada de extender el alcance de la señal, cuando la distancia entre la unidad de acondicionamiento y la del usuario superan los 300m en baja tensión y 1Km en media tensión.

Los repetidores PLC funcionan dividiendo la red PLC en segmentos, por espacios de tiempo o por frecuencia; en el caso del tiempo, un espacio de tiempo es usado para la transmisión dentro del primer segmento y otro espacio de tiempo para el segundo segmento.

En el segundo caso de segmentación por frecuencia, el repetidor recibe la señal en la frecuencia f1, entonces la amplifica e inyecta dentro de la red, pero en la frecuencia f2. Usualmente en este caso el repetidor modula y demodula las señales para convertir de la frecuencia f1 en f2 y viceversa, sin modificar ningún dato de la señal original, además de ser un proceso totalmente transparente en la red.

A continuación la figura 6.11 y 6.12 presenta los tipos de repetidor en redes PLC.

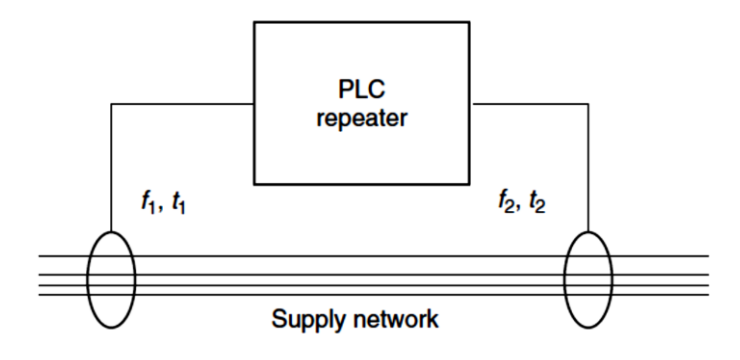

**Figura 6.11:** Repetidor PLC en función del tiempo **Fuente:** HRASNICA, H., HAIDINE, A. y LEHNERT, R. (2004). *Broadband Powerline Communications Networks - Network Design*. 1era Edición, 290 Páginas. John Wiley & Sons Ltd, The Atrium, Southern Gate, Chichester, West Sussex PO19 8SQ, England

Como se puede apreciar en la figura 6.11, el repetidor está trabajando en función del tiempo, es decir, toma la señal y la pone en espacio de tiempo.

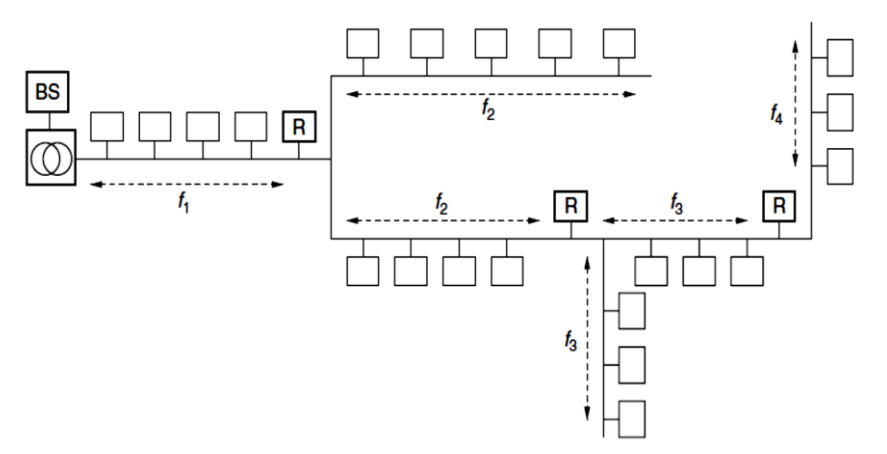

**Figura 6.12:** Repetidor PLC en función de la frecuencia **Fuente:** HRASNICA, H., HAIDINE, A. y LEHNERT, R. (2004). *Broadband Powerline Communications Networks - Network Design*. 1era Edición, 290 Páginas. John Wiley & Sons Ltd, The Atrium, Southern Gate, Chichester, West Sussex PO19 8SQ, England

Como se observe en la figura 6.12 la red es segmentada y cada segmento posee una frecuencia diferente, ya que cada repetidor esta trabajado en función de la frecuencia.

# 6.6.9.4.3. **Unidad de usuario - Modem PLC**

La unidad de usuario es la encargada de recoger las señales de la red eléctrica a través del enchufe, además de proporcionar la compatibilidad con equipos como: computadores, teléfonos IP, o cualquier otro equipo que disponga de interfaces Ethernet o USB.

A continuación la figura 6.13 muestra la unidad de usuario instalada a una toma de corriente.

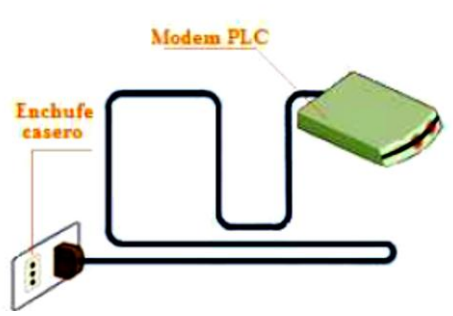

**Figura 6.13:** Sistema de distribución de una red PLC **Fuente:** CATOIRA F., MAIDANA M., Fullana P. (2010). *POWER LINE COMMUNICATIONS Descripción, características y funcionamiento*. [Monografía]. Argentina, Bahía Blanca: Universidad Nacional Del Sur

## **Funciones de la unidad de usuario**

- Convierte cada toma eléctrica en una toma de datos
- $\triangleright$  Permite transmisiones de voz, datos y video.
- $\triangleright$  Instalación Plug&Play
- $\triangleright$  No requiere configuración por parte del usuario
- $\triangleright$  Servicio DHCP
- $\triangleright$  Servicio SNMP
- $\triangleright$  Conexiones RJ45, USB y RJ11

# 6.6.9.4.4. **Unidad de acoplamiento**

Las unidades de acoplamiento, permiten la adaptación e inyección de señales digitales PLC, dentro de las líneas eléctricas de media y baja tensión. Teóricamente el receptor requiere un rechazo a las frecuencias de 60/50 Hz, pero sin atenuar las frecuencias altas, mientras que en el transmisor, se requiere un amplio paso de la señal sin atenuaciones. Por lo tanto fueron diseñados dos métodos de acoplamiento que son:

- **Acoplamiento capacitivo**.- Es usado en redes de baja tensión, por su baja atenuación, aunque su manipulación exige eliminar la corriente durante las instalaciones.
- **Acoplamiento Inductivo**.- empleado en las redes de distribución, no obstante presenta ligeras pérdidas debido a su construcción.

Todos los componentes de la red PLC contienen filtros, para separar la señal eléctrica de la de datos, facilitando su instalación y uso. Los equipos reciben la señal eléctrica para introducirla en un filtro pasa bajos, eliminado la seña de alta frecuencia, por otra parte, para la señal de datos la señal ingresa en un filtro pasa altos que elimina la frecuencia de energía eléctrica para utilizar las señales de comunicaciones en sus respetivas interfaces. A continuación la figura 6.14 muestra un diagrama bloques de los filtros instalados en los equipos PLC, y su funcionamiento que fue descrito anteriormente.

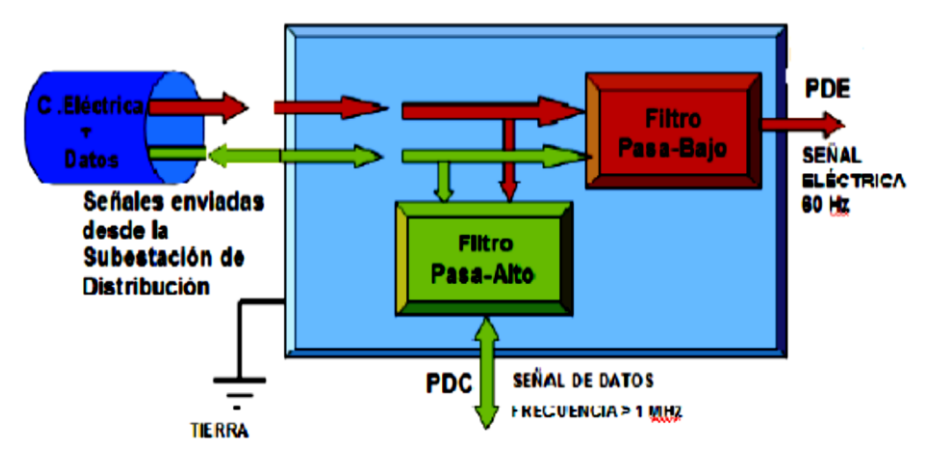

**Figura 6.14:** Diagrama a bloques de los equipos PLC **Fuente:** CATOIRA F., MAIDANA M., Fullana P. (2010). *POWER LINE COMMUNICATIONS Descripción, características y funcionamiento*. [Monografía]. Argentina, Bahía Blanca: Universidad Nacional Del Sur

## 6.6.9.5. **Estándares**

La estandarización de PLC, es muy difusa debido a que no se ha generalizado un estándar completo para PLC, no obstante se puede encontrar dos categorías en la estandarización que son para banda angosta y otra para banda ancha. La primera maneja tasas de transmisión relativamente bajas por debajo de los 2Mbps y son estandarizadas por CENELEC, en Europa. Mientras que banda ancha tiene los estándares de homeplug y referencias hechas por distintas organizaciones a nivel mundial.

A nivel doméstico el estándar IEEE P1901 especifica cómo los cables de AC deben ser instalados para soportar la transmisión de datos. El estándar determina el uso de ITU G.hn para la codificación de datos, a lo cual se deberán ajustar las actuales redes domésticas. Esta norma es la unificación de normas anteriores utilizadas en Estados Unidos, Europa y Japón.

# 6.6.9.5.1. **Organismo internacionales que investigan PLC**

Las organizaciones que han propuesto estándares o referencias para la tecnología PLC son:

- CENELEC (European Committee for Electrotechnical Standarization)
- UIT (Unión Internacional de Telecomunicaciones)
- NTIA (Administración Nacional de Telecomunicaciones e Información)
- ETSI (European Telecommunications Standards Institute)
- $\triangleright$  IEEE (Institute of Electrical and Electronics Engineers)
- CISPR (Comité Internacional Especial sobre Perturbaciones Radioeléctricas)
- **FCC** (Federeal Communications Commission)
- UPA (Universal Powerline Association)
- UPLC (United Power Line Council)
- $\triangleright$  Home Plug PowerLine Alliance
- $\triangleright$  INELLON CEBus
- $\triangleright$  Opera
- $\triangleright$  EIA (Electronics Industry Association)
- $\triangleright$  X10 Corporations
- > PLCFORUM
- PUA (PLC Utilities Alliance)

# 6.6.9.6. **Ventajas**

Las ventajas de la tecnología PLC son:

- Despliegue de red rápido, simple, modular y selectivo.
- $\triangleright$  Instalación económica.
- > Mayor cobertura.
- $\triangleright$  Servicios competitivos en calidad y precio.
- Múltiples servicios de voz, datos y red interna con la plataforma IP.
- Cualquier toma de corriente dentro de la casa se convierte en un punto de acceso.
- $\triangleright$  Conexión a Internet permanente y sin interrupciones.
- Alto nivel de movilidad dentro del edificio.
- Ruptura del monopolio en la red de acceso de tecnologías como ADSL o cable.
- $\triangleright$  No se ve afectada por las paredes que interfieren con la señal.
- Seguridad y privacidad en el flujo de datos garantizada por algoritmos de encriptación implementados en hardware.
- Permite seguir prestando el suministro eléctrico con el mismo nivel de calidad

# 6.6.9.7. **Desventajas**

Las desventajas e l tecnología PLC son:

- $\triangleright$  La red eléctrica no fue diseñada para transmitir datos.
- Los estándares tecnológicos para interoperabilidad de equipos son inmaduros.
- El funcionamiento se puede ver afectado por el uso combinado de la energía eléctrica con el flujo de datos.
- $\triangleright$  Requiere encriptación
- El cableado eléctrico antiguo afecta negativamente en el rendimiento de la red.
- $\triangleright$  No se dispone de un marco normativo y regulatorio definido
- Requiere un permanente mantenimiento de la infraestructura de red
- Distancias cortas entre el usuario y la subestación de distribución
- $\triangleright$  Sólo puede usarse en instalaciones eléctricas de una misma fase y cableado.

# 6.7. **DISEÑO DE LA PROPUESTA**

# 6.7.1. **DISEÑO EN MODELO JERÁRQUICO**

### 6.7.1.1. **Descripción**

Latacunga es la capital de la provincia de Cotopaxi, es parte de la zona Centro y Sierra del país con una altura de 2750 metros sobre el nivel de mar y con temperaturas promedio de 20º C. Según el censo nacional de 2010 la ciudad tiene 63842 habitantes, mientras que todo el cantón suma un total de 170489 habitantes.

Latacunga como una ciudad en desarrollo necesita mantenerse actualizada en las tecnologías de información, que de acuerdo a la investigación previa, tiene una calificación de regular por parte de los encuestados. Por lo tanto, la disponibilidad de información es deficiente en comparación a ciudades de iguales recursos.

Implementar una tecnología alternativa de mejor difusión como PLC permite mejorar los medios de acceso a internet y la disponibilidad de información en la ciudad, es decir, el objetivo es utilizar una tecnología de mejor difusión en ciudades de baja densidad poblacional.

En la actualidad la Empresa Eléctrica Provincial ELEPCO S.A. tiene la posibilidad de proveer servicios de internet con tecnología PLC, por las líneas de baja y media tensión. Para lo cual tiene que realizar la implementación de una red de telecomunicaciones para interconectar las subestaciones, pero al momento solo tiene interconectada la subestación El Calvario con el edifico principal, y las demás subestaciones de la ciudad no tienen paso de información.

A continuación se procederá a realizar el diseño en modelo jerárquico de un ISP, que presentara un nodo a internet por medio de fibra óptica, para después ubicar una red de backhaul con radioenlaces y la red de acceso con tecnología PLC.

# 6.7.1.2. **Análisis de mercado**

# 6.7.1.2.1. **Descripción**

El análisis de mercado se realizó para establecer la factibilidad de la propuesta: *ISP con tecnología PLC*, en los residentes de la ciudad de Latacunga. La propuesta plantea proveer los siguientes servicios:

- $\triangleright$  Internet banda ancha para usuarios home, corporativos y cibercafés
- $\triangleright$  Servicios Web hosting para usuarios corporativos
- Soporte técnico relacionado con el servicio proporcionado por la empresa.

# 6.7.1.2.2. **Delimitación del mercado**

Para dimensionar el tamaño del ISP, procedemos a definir el mercado para la propuesta; cómo se observa en la tabla 6.1, se ha segmentado el mercado de acuerdo a algunos criterios como: geografía, demografía, y psicográfica.

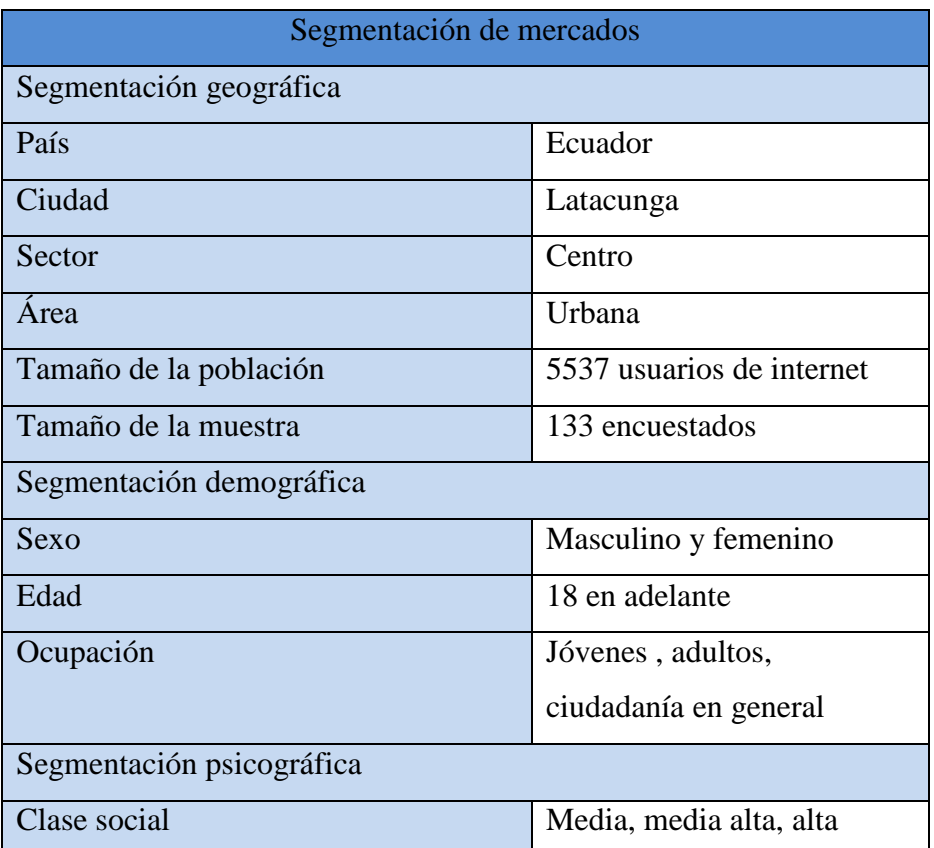

**Tabla 6.1:** Delimitación de mercados para la propuesta **Elaborado por:** El investigador

Como se observa en la tabla 6.1, se ha especificado el mercado de clientes potenciales para la propuesta: *ISP con tecnología PLC*, el cual va a ser manejado de acuerdo a la investigación previa, hecha a base de encuestas.

# 6.7.1.2.3. **Análisis de la demanda**

# 6.7.1.2.3.1. **Demanda actual**

En este punto se analiza la cantidad y calidad de servicios que un residente de la ciudad de Latacunga desea adquirir actualmente, es decir, trataremos la factibilidad de la propuesta desde la perspectiva de cuantas conexiones internet serian contratadas.

A continuación la tabla 6.2 indica la factibilidad del proyecto, que representa el mercado potencial para el proyecto

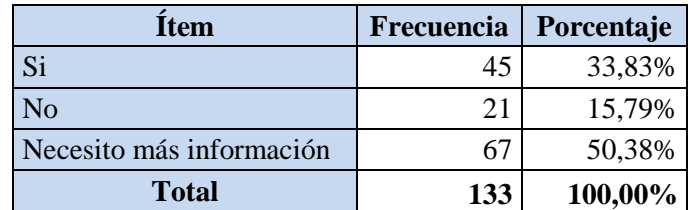

**Tabla 6.2:** Factibilidad de un ISP con tecnología PLC en la ciudad de Latacunga

**Elaborado por:** El investigador

En este caso el 33,83% de la población corresponde a 1408 conexiones de internet, correspondientes al mercado potencial para un ISP.

Analizando la demanda actual se ha decidido dimensionar la infraestructura de telecomunicaciones para 300 conexiones a internet, que permitirá suplir el mercado potencial, debido a que el número de abonados crece gradualmente.

# 6.7.1.2.3.2. **Demanda futura <sup>24</sup>**

 $\overline{\phantom{a}}$ 

La demanda futura permite observar el crecimiento que la empresa tendrá al ser ejecutada; a continuación se utilizara el porcentaje de crecimiento de conexiones de internet que expone la SUPERTEL en la provincia de Cotopaxi, para la creación de la tabla 6.3, este valor es del 10%.

<sup>24</sup> SUPERTEL: *Estadísticas del número de conexiones con acceso a internet* (2009-2012)

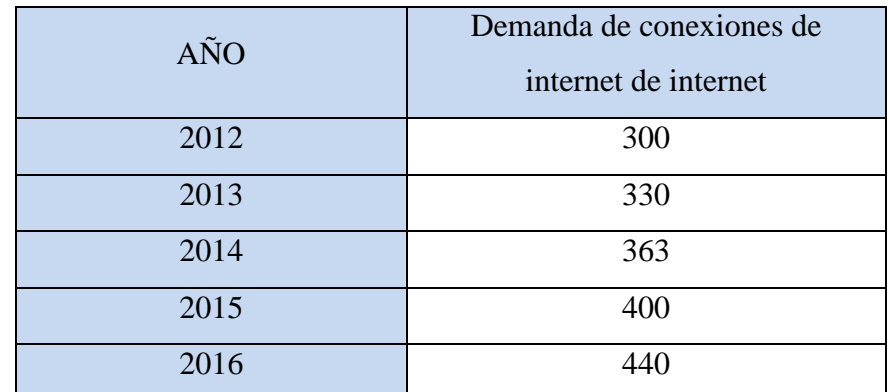

**Tabla 6.3:** Demanda futura de un ISP con tecnología PLC en la ciudad de Latacunga **Elaborado por:** El investigador

# 6.7.1.2.3.3. **Oferta actual**

Para analizar la oferta actual de la propuesta se procedió a establecer los competidores que prestan servicio de última milla de internet en la ciudad de Latacunga. Por tal razón se utilizó las estadísticas expuestas en el capítulo IV.

La tabla 6.4 indica cuales son los competidores que actualmente proveen servicios de internet de última milla.

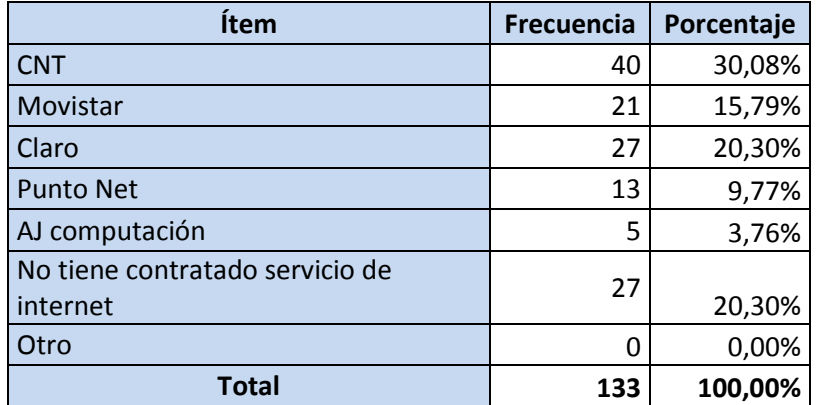

**Tabla 6.4:** Tabla de competidores que proveen servicios de internet en la ciudad de Latacunga.

**Elaborado por:** El investigador

Conociendo la incidencia de los ISP en la ciudad de Latacunga, concluimos que existe un nicho de mercado entre los usuarios de internet, que corresponde a un 20,30% de la muestra. También que la oferta actual que existe es de 79.70%, y considerando que la densidad de conexiones de banda ancha es del 2,89% de la población, que sugiere claramente un mercado potencial inexplorado aun por las empresas de telecomunicaciones.

A continuación en la tabla 6.5 se muestra la oferta actual en la ciudad de Latacunga.

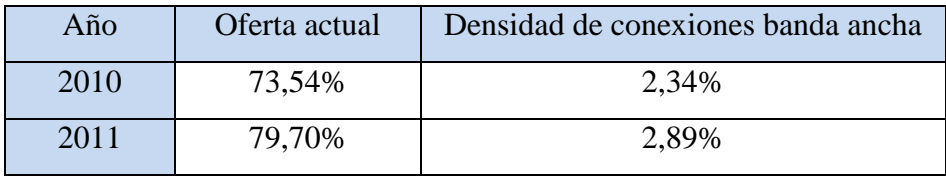

**Tabla 6.5:** Oferta actual de la propuesta para la ciudad de Latacunga **Elaborado por:** El investigador

### 6.7.1.3. **Requerimientos de la red del ISP**

Actualmente la ciudad de Latacunga tiene varios ISP ofreciendo servicios de internet a velocidades que cumplen con las disposiciones de la SUPERTEL, pero que debido al relieve su cobertura es diezmada. Cabe destacar que un 36% de los encuestados calificó al servicio como regular.

# 6.7.1.3.1. **Servicios a ofrecer**

Para el ISP con tecnología PLC se propone dar:

- $\triangleright$  Servicio de última milla de internet banda ancha
- $\triangleright$  Web hosting,
- $\triangleright$  Proyectar futuros servicios de VoIP, y TV digital.

## 6.7.1.3.2. **Ancho de banda por aplicaciones**

El ancho de banda es la velocidad con la que los datos van a ser transferidos por una conexión de internet por lo tanto se procederá a especificar las velocidades para los servicios a ofrecer.

## **Servicio de internet banda ancha**

Para que un servicio sea considerado banda ancha la ITU propuso 256Kbps como mínimo de bajada y 128Kbps de subida, pero de acuerdo a lo planteado por SUPERTEL, no necesariamente en horas pico, por lo tanto:

Un usuario home tiene velocidades 1024 Kbps simétricos hasta 3 Mbps con compartición 8:1

Un usuario corporativo maneja velocidades de 1024Kbps simétrico en adelante con compresión 4:1

Un usuario cibercafé manejara velocidades parecidas que variaran la compresión de 2:1.

Por lo tanto el ancho de banda requerido para 300 conexiones de internet se lo calcula con la compartición de 8 a 1 es decir 128 Kbps por usuario, entonces:

$$
AB = 128Kbps * 300 = 38,400Kbps = 38,4Mbps
$$

### **Web hosting**

Un servidor de web hosting ofrece diferentes servicios como: página web, correos, base datos y demás, para evitar ralentizaciones en el servicio, se debe dimensionar de acuerdo a los requerimientos de cada característica, por lo tanto, se propone con una capacidad de 100 usuarios.

**Páginas web.-** El servicio de páginas se refiere la transferencia de información que realiza un usuario de internet para visualizar la página web alojada en el servidor a proponer. Para saber cuál es la tasa de transferencia para mantener a 100 sitios web, tomando en cuenta la relación: una página web es visitada cada 30 segundos con un peso de 50 Kbytes para el usuario de internet.

$$
AB_{uplink} = \frac{50Kbytes}{página} * \frac{8bits}{1 byte} * \frac{1página}{30 seg} = 13,33Kbps
$$

**Correo electrónico.-** El servicio de correo electrónico permite a los usuarios enviar información de los productos a ofertar o simplemente con el fin de comunicarse entre secciones de la empresa, el tamaño a considerar como promedio es de 500Kbytes debido a que los usuarios adjuntan archivos, este servicio se considera que se revisa 2 correos cada hora del día debido a la configuración por defecto del cliente de email Outlook.

$$
AB_{uplink} = \frac{500Kbytes}{correo} * \frac{8bits}{1 byte} * \frac{2correo}{3600 seg} = 2,22Kbps
$$

El servicio de web hosting se compone de la sumatoria de los servicios que transfieren continuamente, por lo tanto es la sumatorio del ancho de banda de los servicio de correo y transferencia de páginas web:

$$
AB_{uplink} = 2,22Kbps + 13,33Kbps = 15,55Kbps
$$
  
 $AB_{unlink} = 15,55Kbps * 100 = 1555,33Kbps = 1,555Mbps$ 

**VoIP.-** El servicio de telefonía por internet permite al usuario utilizarla red de telecomunicaciones para comunicarse con personas alrededor del mundo, este servicio no debe ser implementado al inicio del ISP debido a al poco crecimiento de la telefonía fija según estadísticas de la SUPERTEL. Para la implementación del servicio de telefonía se deberán aplicar reglas de QoS al mismo plan del usuario de internet, teniendo en cuenta que la conexión debe ser muy estable para este servicio. El ancho de banda mínimo requerido es de 40 Kbps con los códec g.729 y g.723.1

A continuación la tabla 6.6 muestra los anchos de bandas calculados y el total para la adquisición de una capacidad internacional.

| Descripción | Cantidad | Ancho<br><b>banda</b><br>de | Ancho<br>banda<br>de       |
|-------------|----------|-----------------------------|----------------------------|
|             |          | requerido por unidad        | internación requerido      |
| Conexiones  | 500      | 128Kbps                     | 38,4Mbps                   |
| de internet |          |                             |                            |
| Web hosting | 100      | 15,55Kbps                   | 1,56Mbps                   |
| Total       |          |                             | $39,95Mbps \approx 40Mbps$ |

 **Tabla 6.6:** Oferta actual de la propuesta para la ciudad de Latacunga **Elaborado por:** El investigador

El requerimiento internacional es de 39,95 Mbps, por lo tanto el ancho de banda a contratar es de 40Mbps, que posteriormente se dividirá entre los portadores para tener redundancia. Agregando que este cálculo está hecho para el año 1 del ISP, es decir, la velocidad a contratar es un 20% para los primeros meses de la propuesta ejecutada, porque el número de conexiones de internet crece gradualmente.

# 6.7.1.4. **Diseñofísico y jerárquico de la red para el ISP**

El diseño del ISP se realizó manteniendo los criterios de un modelo físico y jerárquico, para lo cual se escogió como nodo central de la red al edifico principal de la ELEPCO, por lo tanto los puntos de presencia de la misma red serán las subestaciones de alimentación repartidas por la ciudad. El diseño propuesto establece un plan piloto que comprenda la zona urbana con mayor densidad poblacional, que son parte de la subestación el calvario y san Rafael para lo cual la figura 6.15 indica la red divida en sus componente principales.

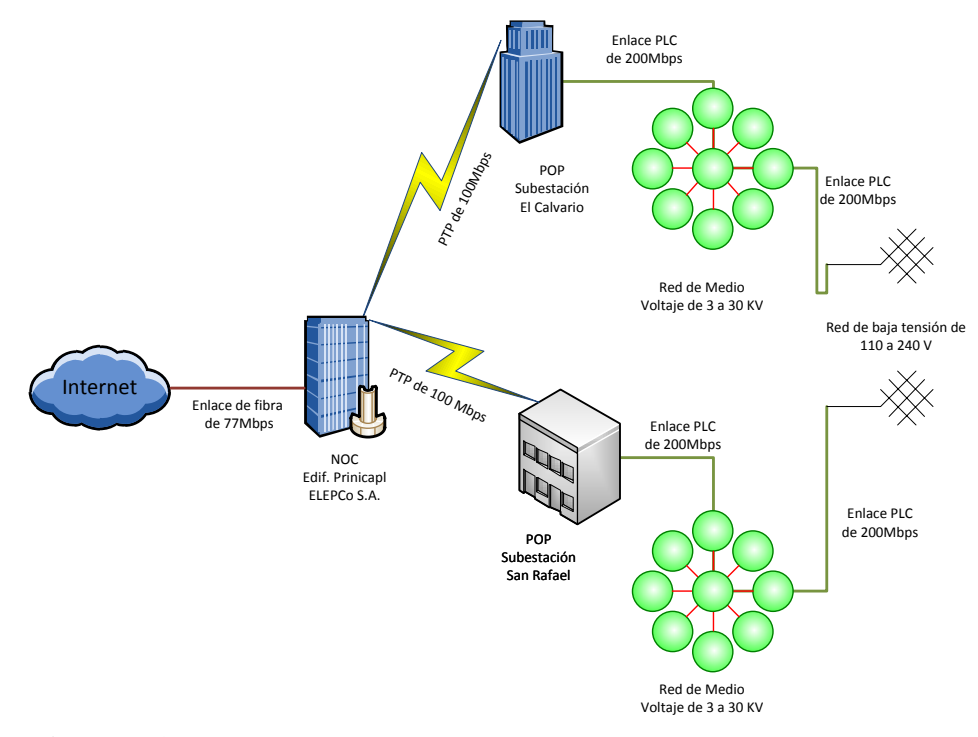

**Figura 6.15:** Diagrama físico de la red del ISP divido en sus componentes **Elaborado por:** El investigador

Continuando con el diseño se procede a detallar el diagrama jerárquico de la red del ISP, donde podemos distinguí tres categorías principales como son Core, Distribución y acceso; por lo tanto, este modelo permite diseñar la propuesta con flexibilidad y escalabilidad, basándonos en criterios físicos y lógicos para una posible implementación. La figura 6.17 muestra el diseño jerárquico del ISP con tecnología PLC, donde las 3 capas que lo integran serán desglosadas en los siguientes ítems.

- a) Core: En esta capa, se encuentran los equipos de administración y servidores para el funcionamiento del NOC.
- b) Distribución: En esta capa se distingue radioenlaces redundantes para distribuir e interconectar las diferentes subestaciones de ELEPCO S.A. y Gateways PLC en cámaras de transformación.
- c) Acceso: En esta capa se observa Gateways PLC con funciones de repetidor, que permiten expandir la red PLC, además de todos los equipos CPE de los usuarios de internet como son: modem, WIFI, impresoras, computadoras, portátiles, etc.

A continuación en la figura 6.16 encontraremos la simbología utilizada para construir la red:

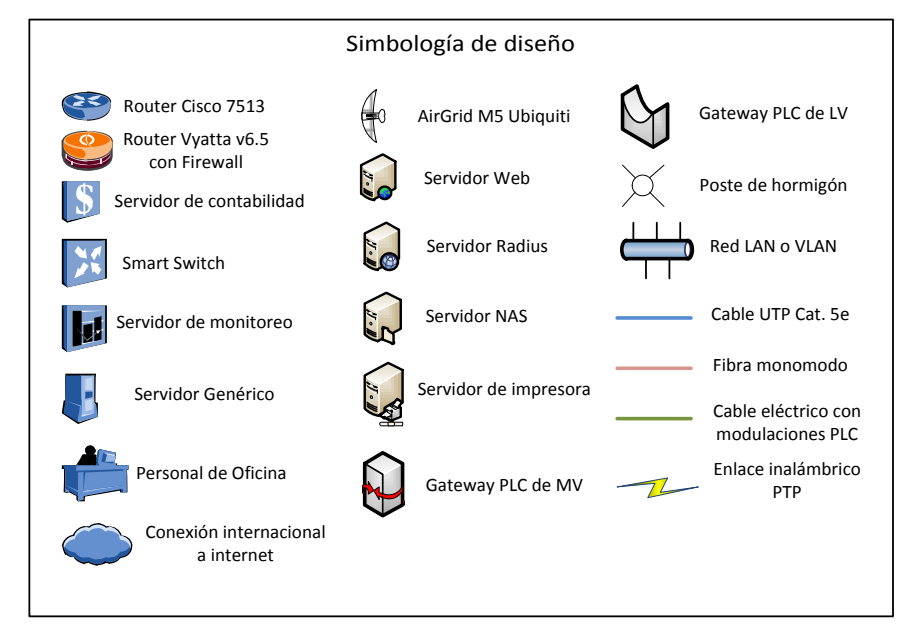

**Figura 6.16:** Simbología utilizada en el diseño del ISP **Fuente:** El investigador

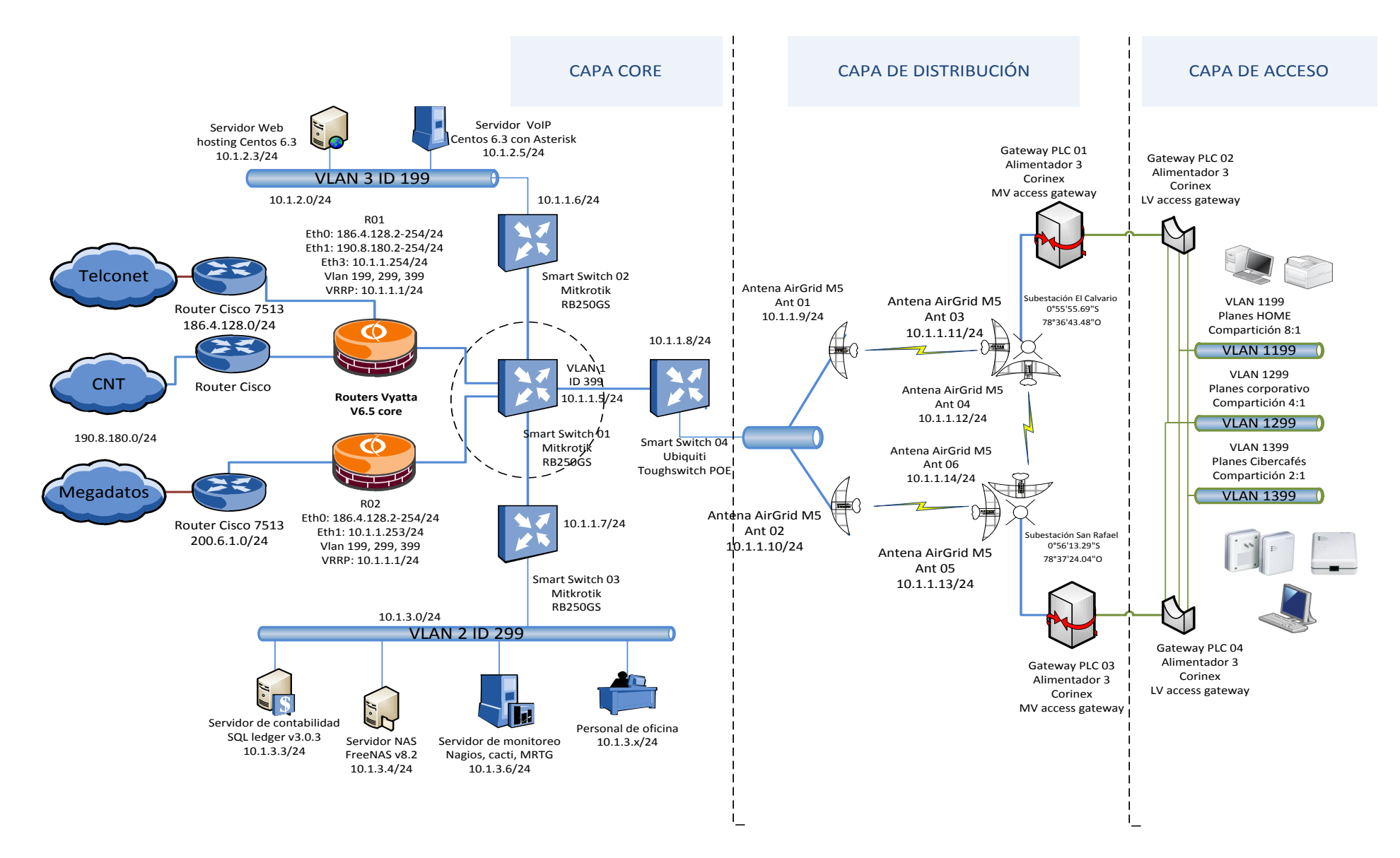

**Figura 6.17:** Diseño físico y jerárquico del ISP con tecnología PLC **Fuente:** El investigador

En los siguientes puntos se procederá a detallar cada capa del diseño jerárquico del ISP con tecnología PLC

# 6.7.2. **DISEÑO DEL CORE**

#### 6.7.2.1. **Descripción**

Para la capa Core del ISP se necesita de equipos de alta gama que permiten conmutaciones rápidas del orden de los Gbps, como por ejemplo: routers, switches, servidores, etc.

La capa Core de la propuesta se encuentra ubicada en el edificio principal de la ELEPCO como NOC de la red, por consiguiente, estará conectado a la troncal de internet con tres enlaces de fibra óptica y sus respectivos routers de borde, agregando que estos equipo son de uso exclusivo del portador que se contrate.

Continuando con la descripción se observaran Smart switches, que permiten segmentar la red con mucha facilidad gracias al uso de VLAN, este es un punto de mucha importancia ya que permite la implementación de listas de acceso ACL.

Además se observa dos subredes, la una de administración para el gestionamiento de servicios de la infraestructura de red del ISP y la otra una red DMZ, hecha con el fin de mantener servicios de internet, que no tengan acceso a la red interna. Una DMZ permite dar servicios de internet, separando la red interna de la troncal de internet, aumentando seguridades en contra de ataques que afecten a los usuarios de la red interna

# 6.7.2.2. **Diseño físico de red del ISP**

El diseño físico de red detalla la ubicación de los equipos de telecomunicaciones en conjunto con los requerimientos impuestos por la propuesta y basándose en criterios de costo y disponibilidad en el mercado ecuatoriano. A continuación la figura 6.18 muestra la capa Core del ISP con el cual se detallara los equipos.

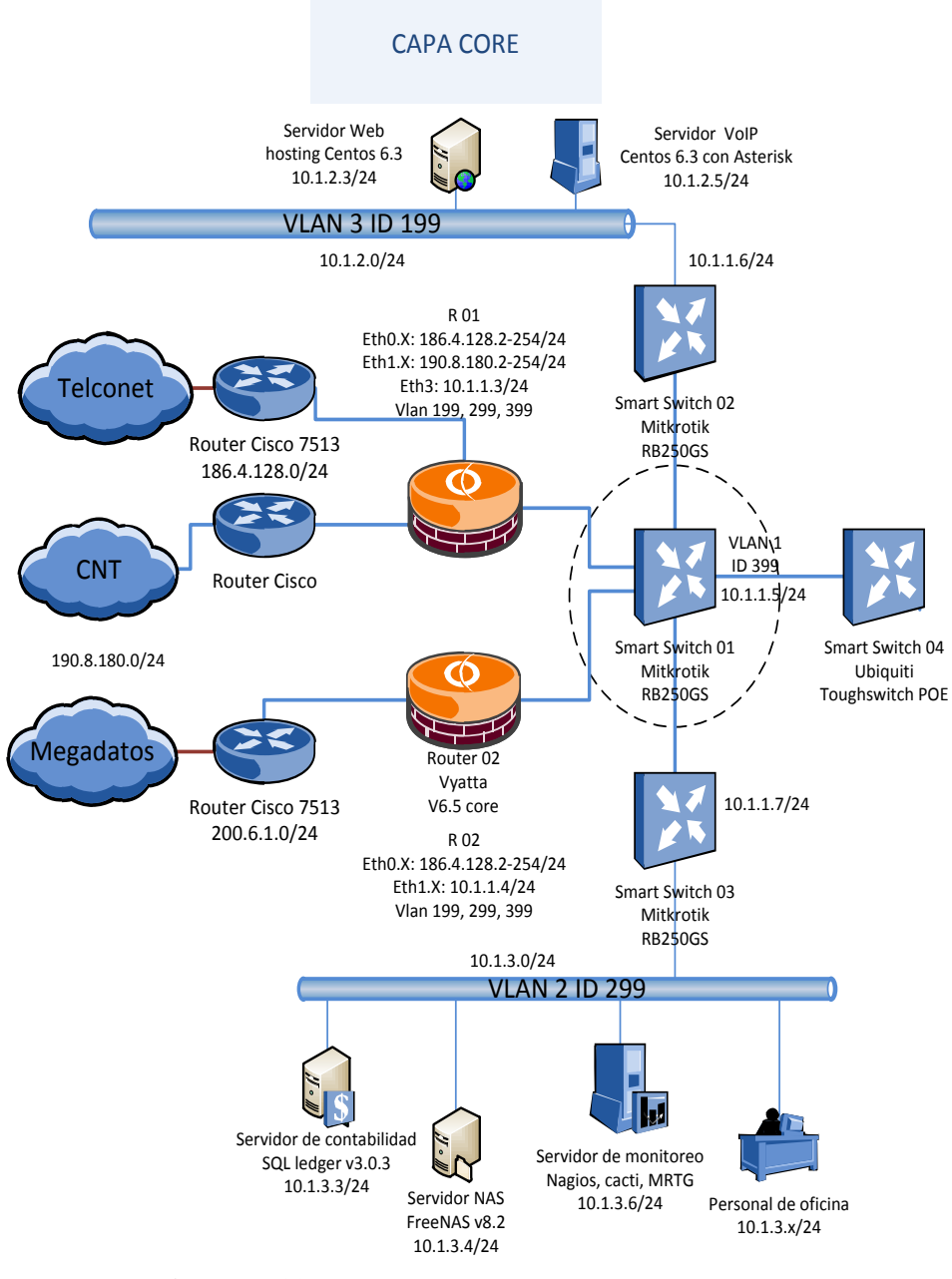

**Figura 6.18:** Diagrama físico de red del ISP **Elaborador por:** El investigador

El diagrama fisco de red va a ser tratado de acuerdo a las siguientes categorías: equipos, enlace internacional.

# 6.7.2.2.1. **Equipos**

Los equipos correspondientes a la capa Core del ISP se dividen en 3 subcategorías, según su construcción y funcionamiento como son: Enrutadores o routers, Smart Switches y servidores.

### 6.7.2.2.1.1. **Enrutadores o Routers**

En el ámbito práctico, un enrutador o router puede ser hardware o software; agregando que los de tipo hardware son equipos diseñados específicamente para realizar funciones de red, a diferencia de los de tipo software que permiten su construcción en un servidor, permitiendo mayores funcionalidades como la virtualización de sus características.

Los fabricantes de routers tipo hardware más conocidos son Cisco y Mikrotik, de los cuales cabe agregar que proveen gran flexibilidad, escalabilidad a precios desde \$500 en adelante. En el mercado también se tienen los routers tipos software que son sistemas operativos open source instalados sobre servidores, siendo los más relevantes Vyatta y PfSense.

Para el diseño del ISP con tecnología PLC se utilizó la versión libre 6.5 de Vyatta, que nos permite usar el CLI como principal medio de configuración, cabe agregar que la versión de pago de Vyatta solo agrega un GUI. En la figura 6.19 se aprecia el símbolo distintivo de un enrutador Vyatta y su logo comercial.

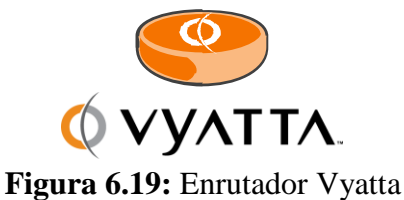

**Fuente:** Comunidad Vyatta

Como se eligió un router tipo software, se necesita instalarlo en un servidor para lo cual se utilizará el DELL PowerEdge R310, por sus capacidades de procesamiento y virtualización, que permitirá un excelente funcionamiento del sistema operativo de redes. Para complementar la descripción de Vyatta 6.5 se realiza una comparación entre Cisco y Vyatta en la tabla 6.7.

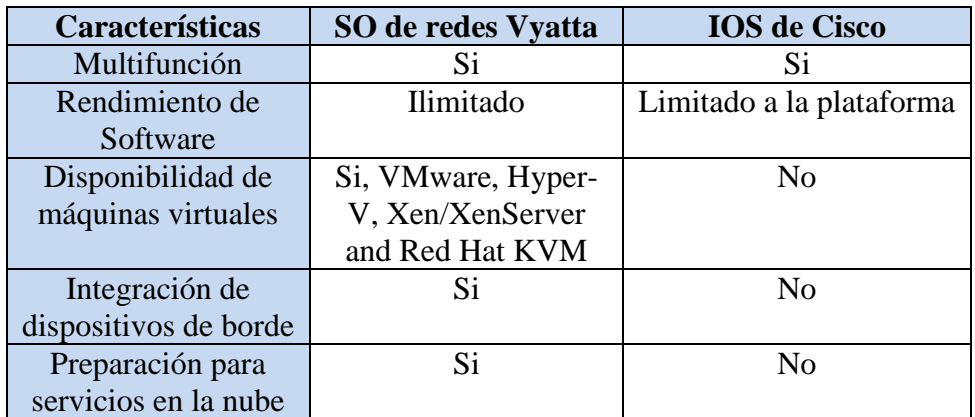

**Tabla 6.7:** Tabla comparativa entre el SO vyatta y el IOS de Cisco **Fuente:** Vyatta comunity

# 6.7.2.2.1.2. **Smart Switches**

En lo referente a Switches de la capa Core es necesario utilizar dispositivos con capacidades de Gbps, que en el mercado podemos distinguirlos por las marcas Cisco, y Mikrotik. La marca Cisco tiene muchas opciones y con mejores funciones que los de mikrotik, pero su costo no les hace muy accesibles. Los Smart switches de la marca Cisco borden los precios desde \$700 en adelante mientras que los Smart switches de Mikrotik tiñen precios desde los \$80 dólares.

Para el diseño se decidió utilizar switches de la marca Mikrotik, de la serie RB250GS que permiten conmutación del orden de los Gbps con un gran rendimiento. Este dispositivo lo podemos visualizar en la figura 6.20 que debido a su tamaño es fácil de instalar.

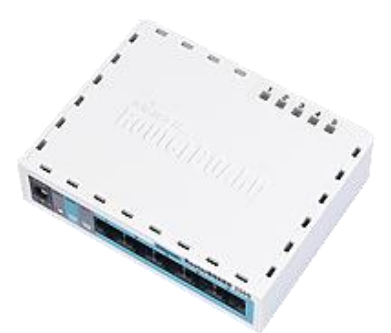

**Figura 6.20:** Imagen del Smart Switch Mikrotik RB250GL **Fuente:** El investigador

A continuación en la tabla 6.8 se muestra las características técnicas del Smart Switch de la marca Mikrotik

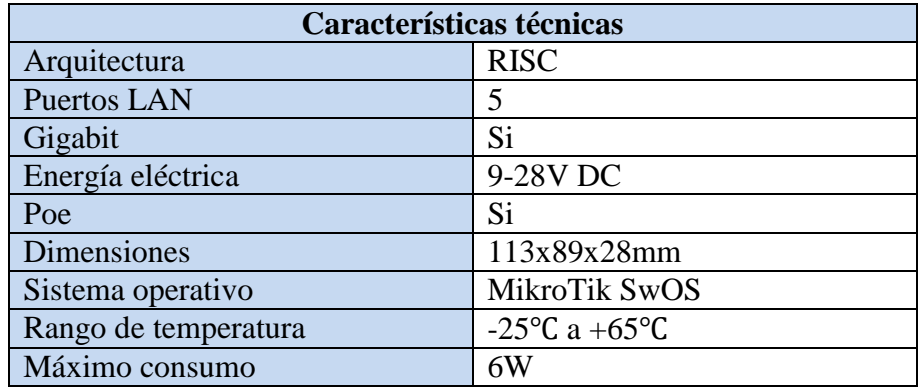

**Tabla 6.8:** Características técnica de un swttch de la marca Mikrotik **Fuente:** http://routerboard.com/RB250GS

# 6.7.2.2.1.3. **Servidores**

En el mercado de servidores se encuentra opciones que se adhieren perfectamente al diseño, entre las marcas tenemos: HP, IBM, Dell, etc. Por disponibilidad en el mercado, accesorios y posibilidad de personalizar el servidor se escoge la marca Dell para el diseño del ISP con tecnología PLC.

Un hecho de relevancia es que Dell permite a sus compradores personalizar el servidor que va a adquirir, permitiendo dimensionarlo a nuestras necesidades. También se agrega que la mayoría de servidores Dell tienen funciones de virtualización y un sistema embebido para configuración del hardware sin SO. A continuación en la figura 6.21 podemos observar la cara frontal de un servidor Dell de rack 1U

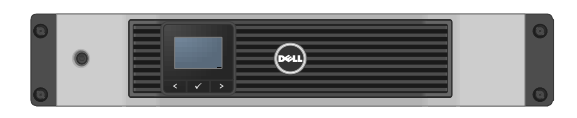

**Figura 6.21:** Imagen frontal de un servidor Dell para Rack **Fuente:** Formas de Visio proporcionada por la página Web Dell.com

Concluyendo que el servidor a utilizarse será el PowerEdge R310 debido a su alto rendimiento con gran potencia informática y flexibilidad. Sus principales características son:

- Procesador Intel® Core™ I3 540 3.06GHz, 4M Cache, 2C/4T, 1066MHz Max Memoria
- $\triangleright$  Sin Sistema Operativo
- Memoria de 2GB (1X2GB), 1333MHZ SINGLE RANKED UDIMM
- No RAID, (SAS/SATA Controller), 1-4 Hot Plug Hard Drives
- Disco Duro Hot Plug 500GB 7.2K RPM SATA 3.5 pulgadas
- 1 Año de soporte profesional, con servicio telefónico 24/7 y con respuesta al día siguiente laborable de un técnico en sitio.
- $\triangleright$  PowerEdge R310 Chassis, hasta 4 discos duros con conexión en caliente y diagnostico en LCD
- > DVD-ROM, Interno
- Adaptador Gigabit Ethernet Integrado de doble puerto con adaptabilidad para 4 puertos.
- Opciones de virtualización: Citrix® XenServer™ VMware®

## 6.7.2.2.2. **Enlaces internacionales**

Para ingresar a internet un ISP necesita conectarse a la troncal de internet, por medio de los carriers o portadores. La conexión se la realiza con fibra óptica y la asignación de un rango de IPs públicas para navegar por la red mundial.

En el análisis de mercado se estableció que el requerimiento de capacidad internacional era de 40Mbps para el primer año, pero debido al crecimiento gradual del ISP, la capacidad a contratar para la inversión inicial es de 8Mbps; además con el fin de tener alta disponibilidad de información en la infraestructura, se debe utilizar tres portadores diferentes y dividir el ancho de banda necesario entre ellos.

Para el diseño se escogió a tres proveedores internacionales como son Telconet, Megadatos y CNT.

**Telconet** es una empresa proveedora de servicios de internet con licencia de portadora e infraestructura de fibra óptica, cubriendo todo el Ecuador. Además posee convenios con empresas en las principales ciudades del ecuador para pasar fibra óptica por el tendido eléctrico. Los planes que ofrece son dedicados 1:1, que incluye un router Cisco 7511 como borde y un rango de direcciones IP para acceder a internet.

**Megadatos** es una empresa proveedora de servicios de internet con licencia de portadora que cubre todo el ecuador, su tecnología también es fibra óptica y en su instalación deja un router cisco prestado.

**CNT** es una empresa portadora gubernamental que provee servicios de internet en todo el Ecuador, su tecnología es fibra óptica, y deja o no el router de borde según la preferencia del usuario.

A continuación la tabla 6.9 muestra la distribución de capacidad internacional a solicitar a cada portadora.

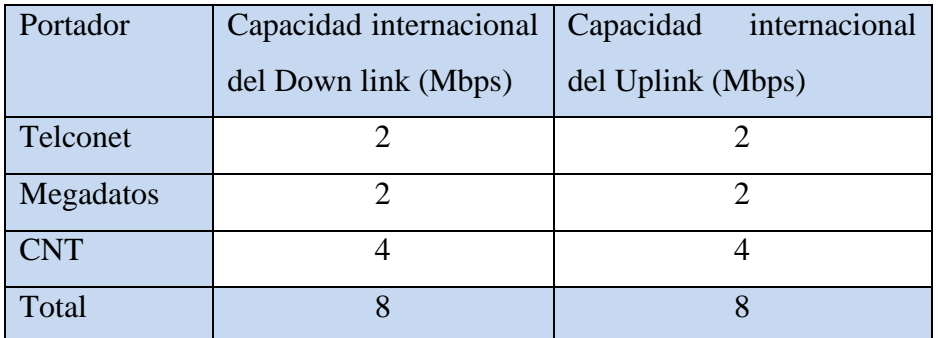

**Tabla 6.9:** Tabulación de la capacidad internacional a contratar **Elaborado por:** El investigador

## 6.7.2.3. **Diseño lógico**

El diseño lógico del ISP muestra las configuraciones, que serán dadas a los equipos del Core como son routers, Smart Switches, y servidores, para lo cual la tabla 6.10 detalla los rangos IP para cada segmento de red y VLAN.

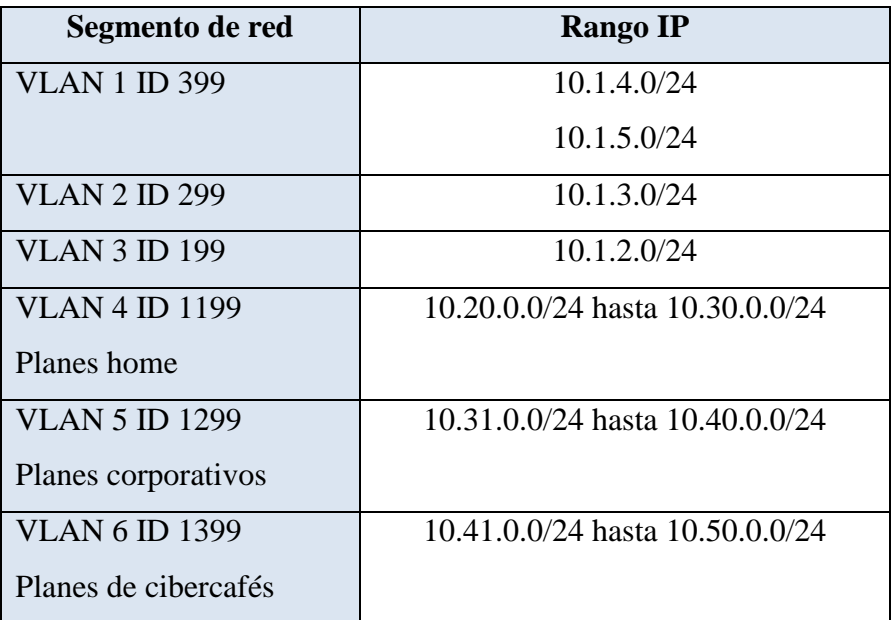

**Tabla 6.10:** Distribución de direcciones IP por segmentos de red **Elaborado por:** El investigador

Para continuar con el diseño se detallara las configuraciones y servicios que prestaran los componentes de la capa Core del diagrama fisco de red.

# 6.7.2.3.1. **Enrutadores o Routers**

Los enrutadores de la copa Core se deben instalar en un servidor Dell de rack PowerEdge R310, adaptados con una tarjeta Intel de 4 puertos Giga Ethernet con diferente MAC cada una. El SO Vyatta Core 6.5 debe ser instalado como cualquier distribución Linux o Unix en dos servidores para agregar redundancia y mejorar la confiabilidad del sistema. La instalación del SO se realiza corriendo el comando install system y seguir los pasos del wizard.

# 6.7.2.3.1.1. **Router 01**

# 6.7.2.3.1.1.1. **Configuraciones previas**

Primero se debe configurar una nueva cuenta de administrador para evitar el uso de la por defecto que posteriormente indica un hueco de seguridad, para lo cual se ejecuta los siguientes comandos:

#### configure

set system login user router01 level admin set system login user router01 authentication plaintext - password A11quarK delete system login user vyatta set system login user root level admin set system login user root authentication plaintext - password M20TrewSA commit

save

Los comandos anteriores configuran dos nuevos usuarios en el sistema operativo vyatta, uno para administración de las características del router y el otro para manipular como administrador el sistema base Debian. Además se debe activar el servicio ssh para configuración remota del equipo.

configure set service ssh set service ssh port 1525 commit

 $3370$ 

Con los cambios realizados al router, se procede a configurar las funciones que realizara en la capa Core del ISP.

Con los cambios realizados al router, se puede manipular las demás funciones, para el diseño del ISP que son descritas a continuación.

## 6.7.2.3.1.1.2. **Configuración de la WAN**

La configuración WAN corresponde a los enlaces internacionales de Telconet y CNT con la direcciones IP 186.4.128.0/24 y 190.8.180.0/24 respectivamente. Por tanto se asigna el rango de direcciones públicas a la interfaz correspondiente.

## **Telconet**

configure

set interfaces ethernet eth0 address 186.4.128.2/24

set interfaces ethernet eth0 address 186.4.128.254/24

commit

save

## **CNT**

configure

set interfaces ethernet eth1 address 190.8.180.2/24

set interfaces ethernet eth1 address 190.8.180.254/24 commit

save

Ahora que ha sido asignado cada rango de direcciones IP públicas al router se procede a configurar las puertas de enlace, es decir, el router de borde del portador. Entonces se creerá rutas estáticas de la siguiente manera

configure

```
set protocols static route 0.0.0.0/24 next - hop 190.8.180.1
set protocols static route 0.0.0.0/24 next - hop 186.4.128.1
commit
```
save

De esta forma ya se tiene conexión del equipo con internet, por ambos ISP, agregando que se necesita un balanceo de carga. A continuación se procede a configurar la LAN del router

# 6.7.2.3.1.1.3. **Configuración LAN**

La configuración LAN corresponde a asignar direcciones IP y VLAN para el funcionamiento de la red. De la siguiente forma:

### **VLAN**

### configure

set interfaces ethernet eth2 vif 399 address 10.1.4.254/24 set interfaces ethernet eth2 vif 399 address 10.1.5.254/24 set interfaces ethernet eth2 vif 299 address 10.1.3.254/24 set interfaces ethernet eth2 vif 199 address 10.1.2.254/24
```
set interfaces ethernet eth2 vif 1199 address 10.20.0.254/24
set interfaces ethernet eth2 vif 1299 address 10.31.0.254/24
set interfaces ethernet eth2 vif 1399 address 10.41.1.254/24
commit
save
```
Después de configurar las VLAN con sus respectivas IP, se realiza la configuración de VRRP para asegurar la disponibilidad de la conexión

#### **Configuración VRRP (protocolo redundante de ruteo virtual)**

Para evitar la caída del servicio o pérdidas de conexión se configura el protocolo VRRP, que permite a dos interfaces de routers separados formar una sola virtual, de la siguiente manera:

```
configure
set interfaces ethernet eth2 vif 199 vrrp vrrp- group 10
set interfaces ethernet eth2 vif 199 vrrp vrrp- group 10
                                              virtual-address 10.1.2.1/24
set interfaces ethernet eth2 vif 199 vrrp vrrp- group 10 rfc3768-compatibility
set interfaces ethernet eth2 vif 199 vrrp vrrp- group 10
                                              advertise-interval 1set interfaces ethernet eth2 vif 199 vrrp vrrp- group 10 priority 150
commit
```
save

La configuración VRRP se la realiza en cada una de las VLAN con el fin de asegurar la disponibilidades servicio, seguido se debe configurar el enrutamiento dinámico

### **Enrutamiento dinámico OSPF**

Con fines de monitoreo y administración se necesita enrutar las subredes del ISP, por tanto, se decide configurar rutas dinámicas, con el protocolo OSPF, y cálculo automático de las métricas.

#### configure

set protocols ospf parameters router-id 10.0.0.1 set protocols ospf area 0.0.0.0 network10.1.1.0/24 set protocols ospf area 0.0.0.0 network10.1.2.0/24 set protocols ospf area 0.0.0.0 network10.1.3.0/24 set protocols ospf area 0.0.0.0 network10.1.4.0/24 set protocols ospf area 0.0.0.0 network10.20.0.0/24 set protocols ospf area 0.0.0.0 network10.31.0.0/24 set protocols ospf area 0.0.0.0 network10.41.0.0/24 set protocols ospf redistribute connected commit

save

### **Firewall**

Para configurar la seguridades del ISP, es necesario el uso de un firewall, en este caso, se establece reglas por zonas, ya que tenemos 3 segmentos de red bien distinguibles, como son: la zona pública, donde se tiene los enlaces internacionales, la zona desmilitarizada DMZ, correspondientes a servicios de internet, ubicados dentro de la red del ISP, y la zona de privada que contiene los equipos de administración y monitoreo. Como se observó en el diseño del Core, la DMZ corresponde a la VLAN 199 y la red administrativa a la VLAN 299, entonces la configuración es la siguiente:

#### configure

set zone - policy zone dmz description "zona DMZ" set zone  $-$  policy zone dmz interface eth2.199 set zone – policy zone private description "zona adminsitrativa" set zone - policy zone private interface eth2.299 set zone  $-$  policy zone private interface eth2.1199 set zone  $-$  policy zone private interface eth2.1299 set zone - policy zone private interface eth2.1399 set zone – policy zone public description "zona de enlaces internacionales" set zone - policy zone public interface eth0 set zone - policy zone public interface eth1 commit

Con la configuración propuesta dentro de una zona, el tráfico de red circula libremente, pero el tráfico entre zonas es descartado, por lo tanto, se debe colocar reglas al firewall para permitir el tráfico correspondiente entre los segmentos de red de la siguiente manera:

El tráfico a la zona pública debe no debe tener ninguna restricción la zona, entonces:

set firewall name trafico\_public rule 1 action accept

commit

 $gq12\rho$ 

Continuando con la configuración del firewall, existen dos reglas necesarias para la red DMZ:

 El tráfico: HTTP, HTTPS, FTP, SSH, Telnet, IMAP, POP3 e ICMP proveniente de la zona privada debe ser aceptada.

#### configure

set firewall name privadaAdmz description "filtrado entre red privada y dmz" set firewall name privadaAdmz rule 1 action accept set firewall name privadaAdmz rule 1 destination port http, https, ftp.ssh.telnet.25.110.3306.1525.5060.5061.53 set firewall name privadaAdmz rule 1 protocol tcp set firewall name privadaAdmz rule 2 action accept set firewall name privadaAdmz rule 2 icmp type – name any set firewall name privadaAdmz rule 2 protocol icmp set firewall name privadaAdmz rule 3 action accept set firewall name privadaAdmz rule 3 destination port http, 25,110,3306,5432,53 set firewall name privadaAdmz rule 1 protocol udp commit  $gq12\rho$ 

 El trafico HTTP, HTTPS, FTP, IMAP, POP3 e ICMP proveniente de la zona publica deber ser aceptado.

#### configure

set firewall name publicaAdmz description "filtro de entre red publica y dmz" set firewall name publicaAdmz rule 1 action accept set firewall name publicaAdmz rule 1 destination

```
port http, https, ftp, 25,110,3306,5432,53
```
set firewall name publicaAdmz rule 1 protocol tcp\_udp set firewall name publicaAdmz rule 2 action accept set firewall name publicaAdmz rule 2 icmp type - name any set firewall name publicaAdmz rule 2 protocol icmp  $commit$ 

save

Después de haber configurado las reglas para la DMZ, procedemos a configurar las reglas del tráfico de entrada a la zona privada de la siguiente manera:

#### configure

set firewall name haciaprivada description "filtro a la zona provada" set firewall name haciaprivada rule 1 action accept set firewall name haciaprivada rule 1 state established enable set firewall name haciaprivada rule 1 state related enable set firewall name publicaAdmz rule 1 protocol all commit

 $gq12\rho$ 

Habiendo configurado las reglas de firewall para cada zona procederemos a aplicarlas a las zonas de la siguiente manera:

#### configure

set zone-policy zone dmz from private firewall name privadaAdmz set zone-policy zone dmz from private firewall name publicaAdmz commit

#### $5012P$

Después de haber aplicado las reglas de firewall a la DMZ, se realiza el mismo procedimiento para la zona privada, entonces:

#### configure

set zone-policy zone private from dmz firewall name haciaprivada set zone-policy zone private from public firewall name haciaprivada commit

save

Por último, se configura las reglas para la zona pública de la siguiente manera:

#### configure

set zone-policy zone public from dmz firewall name trafico\_public set zone-policy zone public from private firewall name trafic\_public  $commit$ 

### 6.7.2.3.1.2. **Router 02**

#### 6.7.2.3.1.2.1. **Configuraciones previas**

Así como en el primer router, se cambió las cuentas de administrador, en el segundo se activa los servicios para configuración remota y se configura una IP exclusiva para configuración del equipo, de la siguiente manera:

#### configure

set system login user router02 level admin set system login user router02 authentication plaintext - password A12quarK delete system login user vyatta set system login user root level admin set system login user root authentication plaintext - password M20TrewSA set service ssh set service ssh port 1525 set tnterface ethernet eth1 address 192.168.1.222/24 commit

### 6.7.2.3.1.2.2. **Configuración de la WAN**

La configuración WAN del router 02 corresponde al enlace internacional de Megadatos, con el rango de IPs públicas 200.6.1.0/24, que se asigna a la interfaz eth0, además de crear una ruta estática como Gateway del equipo.

### **Megadatos**

configure set interfaces ethernet eth0 address 200.6.1.2/24 set interfaces ethernet eth0 address 200.6.1.254/24 set protocols static route  $0.0.0.0/24$  next - hop 200.6.1.1 commit

save

### 6.7.2.3.1.2.3. **Configuración LAN**

Se establece las configuraciones de VLAN, VRRP, rutas dinámicas y el firewall del equipo de la siguiente manera:

### **VLAN**

#### configure

set interfaces ethernet eth1 vif 399 address 10.1.4.253/24 set interfaces ethernet eth1 vif 399 address 10.1.5.253/24 set interfaces ethernet eth1 vif 299 address 10.1.3.253/24 set interfaces ethernet eth1 vif 199 address 10.1.2.253/24 set interfaces ethernet eth1 vif 1199 address 10.20.0.253/24 set interfaces ethernet eth1 vif 1299 address 10.31.0.253/24 set interfaces ethernet eth1 vif 1399 address 10.41.1.253/24  $commit$ save

#### **Configuración VRRP (protocolo redundante de ruteo virtual)**

#### configure

set interfaces ethernet eth1 vif 199 vrrp vrrp- group 10

set interfaces ethernet eth1 vif 199 vrrp vrrp- group 10

virtual-address 10.1.2.1/24

set interfaces ethernet eth1 vif 199 vrrp vrrp-group 10

 $rfc3768$ -compatibility

set interfaces ethernet eth1 vif 199 vrrp vrrp-group 10 advertise – interval 1 set interfaces ethernet eth1 vif 199 vrrp vrrp- group 10 priority 100 commit

 $gq12\rho$ 

Como se observe en la configuración del router 01 este proceso se repite en cada una de las VLAN para asegurar la disponibilidad del servicio.

### **Enrutamiento dinámico OSPF**

#### configure

set protocols ospf parameters router-id 10.0.0.2 set protocols ospf area 0.0.0.0 network10.1.1.0/24 set protocols ospf area 0.0.0.0 network10.1.2.0/24 set protocols ospf area 0.0.0.0 network10.1.3.0/24 set protocols ospf area 0.0.0.0 network10.1.4.0/24 set protocols ospf area 0.0.0.0 network10.20.0.0/24 set protocols ospf area 0.0.0.0 network10.31.0.0/24 set protocols ospf area 0.0.0.0 network10.41.0.0/24 set protocols ospf redistribute connected commit save

**Firewall**

Después de haber configurado los parámetros de red, se debe establecer las seguridades del firewall por zonas, de la siguiente manera:

configure

set zone  $-$  policy zone dmz description "zona DMZ" set zone  $-$  policy zone dmz interface eth $1.199$ set zone  $-$  policy zone private description "zona adminsitrativa" set zone  $-$  policy zone private interface eth $1.299$ set zone - policy zone private interface eth1.1199 set zone - policy zone private interface eth1.1299 set zone - policy zone private interface eth1.1399 set zone – policy zone public description "zona de enlaces internacionales" set zone - policy zone public interface eth0  $commit$ save

### **Reglas para la zona publica**

set firewall name trafico\_public rule 1 action accept commit

save

### **Reglas para la DMZ**

#### configure

set firewall name privadaAdmz description "filtrado entre red privada y dmz"

set firewall name privadaAdmz rule 1 action accept

set firewall name privadaAdmz rule 1 destination port http, https,

ftp, ssh, telnet, 25,110,3306,1525,5060,5061,53

set firewall name privadaAdmz rule 1 protocol tcp

set firewall name privadaAdmz rule 2 action accept

set firewall name privadaAdmz rule 2 icmp type – name any

set firewall name privadaAdmz rule 2 protocol icmp

set firewall name privadaAdmz rule 3 action accept

set firewall name privadaAdmz rule 3 destination port http set firewall name privadaAdmz rule 1 protocol udp set firewall name publicaAdmz description "filtro de entre red publica y dmz" set firewall name publicaAdmz rule 1 action accept set firewall name publicaAdmz rule 1 destination port http, https, ftp, 25,110,5060 set firewall name publicaAdmz rule 1 protocol tcp\_udp set firewall name publicaAdmz rule 2 action accept set firewall name publicaAdmz rule 2 icmp type – name any set firewall name publicaAdmz rule 2 protocol icmp commit save

### **Reglas para la zona privada**

configure

set firewall name haciaprivada description "filtro a la zona provada" set firewall name haciaprivada rule 1 action accept set firewall name haciaprivada rule 1 state established enable set firewall name haciaprivada rule 1 state related enable set firewall name publicaAdmz rule 1 protocol all commit save

### **Aplicación de la reglas del firewall para cada zona**

### **DMZ**

#### configure

set zone-policy zone dmz from private firewall name privadaAdmz set zone-policy zone dmz from private firewall name publicaAdmz commit

save

### **Privada**

configure

set zone-policy zone private from dmz firewall name haciaprivada set zone-policy zone private from public firewall name haciaprivada commit

### **Pública**

#### configure

set zone-policy zone public from dmz firewall name trafico\_public set zone-policy zone public from private firewall name trafic\_public commit

### 6.7.2.3.2. **Distribución de ancho de banda**

En el sistema del ISP, el ancho de banda se distribuye mediante reglas de Qos dividas en clases, con el fin de mantener un servicio de calidad; la configuración se realiza estableciendo una política de tráfico en ambos routers de la capa Core y asociándolos a las interfaces Ethernet de la siguiente forma:

### **Para el enlace de bajada**

set traffic-policy shaper download

set traffic-policy shaper download bandwidth 32mbps set traffic-policy shaper download class 10 description webhosting set traffic-policy shaper download class 10 bandwidth 2mbps set traffic-policy shaper download class 10 ceiling 2mbps set traffic-policy shaper download class 10 match traficod

ip source address 10.1.2.3/24

set traffic-policy shaper download class 10 description VoIP set traffic-policy shaper download class 20 bandwidth 1mbps set traffic-policy shaper download class 20 ceiling 1mbps set traffic-policy shaper download class 20 match traficod

ip source address 10.1.2.5/24

set traffic-policy shaper download class 10 description planeshome

set traffic-policy shaper download class 50 bandwidth 128kbps set traffic-policy shaper download class 50 ceiling 1000kbps set traffic-policy shaper download class 50 match trafficod

ip source address  $10.x.x.0/24$ 

set traffic-policy shaper download class 10 description planescorp set traffic-policy shaper download class 60 bandwidth 256kbps set traffic-policy shaper download class 60 ceiling 1000kbps set traffic-policy shaper download class 60 match traficod

ip source address  $10. x. x. 0/24$ 

set traffic-policy shaper download class 10 description planesciber set traffic-policy shaper download class 70 bandwidh 512kbps set traffic-policy shaper download class 70 ceiling 1000kbps set traffic-policy shaper download class 70 match traficod

ip source address  $10. x. x. 0/24$ 

set traffic-policy shaper download default bandwidth 15% set traffic-policy shaper download default ceiling 100%  $commit$ 

set interfaces ethernet eth2 traffic-policy out download

#### **Para el enlace de subida**

set traffic-policy shaper upload set traffic-policy shaper upload bandwidth 32mbps set traffic-policy shaper upload class 10 description webhosting set traffic-policy shaper upload class 10 bandwidth 2mbps set traffic-policy shaper upload class 10 ceiling 2mbps set traffic-policy shaper upload class 10 match traficod ip source address 10.1.2.3/24

set traffic-policy shaper upload class 10 description VoIP set traffic-policy shaper upload class 20 bandwidth 1mbps set traffic-policy shaper upload class 20 ceiling 1mbps set traffic-policy shaper upload class 20 match traficod

ip source address 10.1.2.5/24

set traffic-policy shaper upload class 10 description planeshome set traffic-policy shaper upload class 50 bandwidth 128kbps set traffic-policy shaper upload class 50 ceiling 1000kbps set traffic-policy shaper upload class 50 match traficod

ip source address  $10. x. x. 0/24$ 

set traffic-policy shaper upload class 10 description planescorp set traffic-policy shaper upload class 60 bandwidth 256kbps set traffic-policy shaper upload class 60 ceiling 1000kbps set traffic-policy shaper upload class 60 match traficod

ip source address  $10.x.x.0/24$ 

set traffic-police shaper upload class 10 description planesciber set traffic-policy shaper upload class 70 bandwidth 512kbps set traffic-policy shaper upload class 70 ceiling 1000kbps set traffic-policy shaper upload class 70 match traficod

ip source address  $10. x. x. 0/24$ 

set traffic-policy shaper upload default bandwidth 15% set traffic-policy shaper upload default ceiling 100%  $commit$ 

set interfaces ethernet eth0 traffic-policy out download

Se debe agregar que la única diferencia para la configuración de la división de ancho de banda en el router 02, es la interface Ethernet del enlace de bajada, siendo la eth1

### 6.7.2.3.3. **Smart switches**

La configuración de los Smart Switch de la familia Mikrotik, se centra a la IP para su gestión y VLANs que se vaya a ocupar en ellos, cabe agregar que la configuración se realiza solo vía Web y en este punto solo se mostrara la configuración del Smart Switch 01, ya que será igual en los demás dispositivos.

# **Smart Switch 01**

Se ingresa al dispositivo a través de cualquier navegador a la dirección por defecto 192.168.88.1, después se dirige a la pestaña system donde se realizará los cambios que se muestran en la figura 6.22.

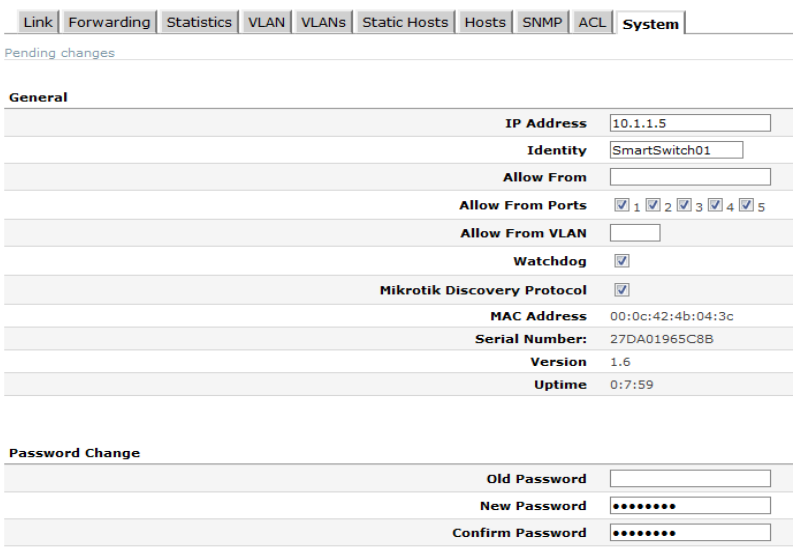

**Figura 6.22:** Configuración del Smart Switch 01 **Elaborado por:** El investigador

Como se observa en la figura, las configuraciones básicas del switch son IP 10.1.1.5, la identificación del dispositivo SmartSwitch01 y al final la clave A11quarK, para prevenir riesgos de seguridad. A continuación la figura 6.23 indica las configuraciones para VLAN del dispositivo

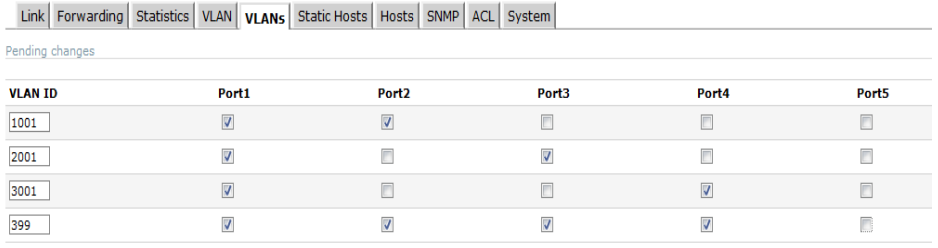

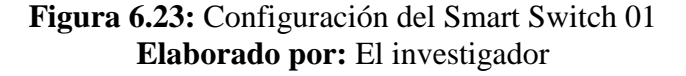

Como se observa en la figura 6.23, la configuración de una VLAN se la realiza simplemente presionando el botón append, después escribir la VLAN y por consiguiente activarla en los puertos Ethernet que se necesite.

# 6.7.2.3.4. **Servicios en la DMZ**

# 6.7.2.3.4.1. **Web hosting**

El servicio de web hosting, será ubicado en la DMZ de la red, con arquitectura LAMP, cuyos componentes eran los siguientes:

- $\triangleright$  Linux SO: Ubuntu 12.04 x64bits
- $\triangleright$  Apache 2
- $\triangleright$  MySQL
- $\triangleright$  Php, phyton

Además se instalara las siguientes aplicaciones para el gestionamiento por parte del usuario y administrador del sistema:

- > PhpMyAdmin
- $\triangleright$  Webmin
- $\triangleright$  Web panel EHCP
- $\triangleright$  Bind9 servidor de nombre
- $\triangleright$  RoundCube
- $\triangleright$  Squirremail
- $\triangleright$  Postfix
- > Dovecot
- $\triangleright$  Pure FTP
- $\triangleright$  Php

Para la construcción del proveedor HSP se instala los componentes del LAMP; entonces se ejecuta en el siguiente comando en el CLI:

*apt-get install apache2 php5 php5-mysql mysql-server phpmyadmin postgresql-server phppgadmin squirremail postfix dovecot-imapd dovecot-pop3d dns-utils bind9*

Por lo general mientras el gestor de repositorios aptitude instala los servidores, solicita las claves para los daemon, pero si no lo hace se ejecuta el siguiente comando para el servidor de base de datos

### *mysql –u root password A11quarK*

Para finalizar la instalación del HSP, se debe agregar el GUI para usuarios y administradores del sistema; en este caso usaremos dos aplicaciones Webmin para administrar el servidor completo y EHCP para funciones del hosting.

### **WEB panel**

El primer web panel a instalar es ECHP, por su manejabilidad y sencillez para los usuarios, además de tener licencia Open Source y diferentes templates para su configuración. El primer paso es descargarlo de la siguiente dirección http://www.ehcp.net/?q=node/153 y procedemos a ejecutar los siguientes comandos:

*tar -zxvf ehcp.tgz cd ehcp ./setup.sh*

Habiendo ejecutado estos comandos lo único que debemos es seguir un wizard, que indica paso a paso la instalación y descarga de algunos complementos para el hosting. A continuación la figura 6.24 muestra la pantalla de inicio cuando se ingresa al servidor por un navegador.

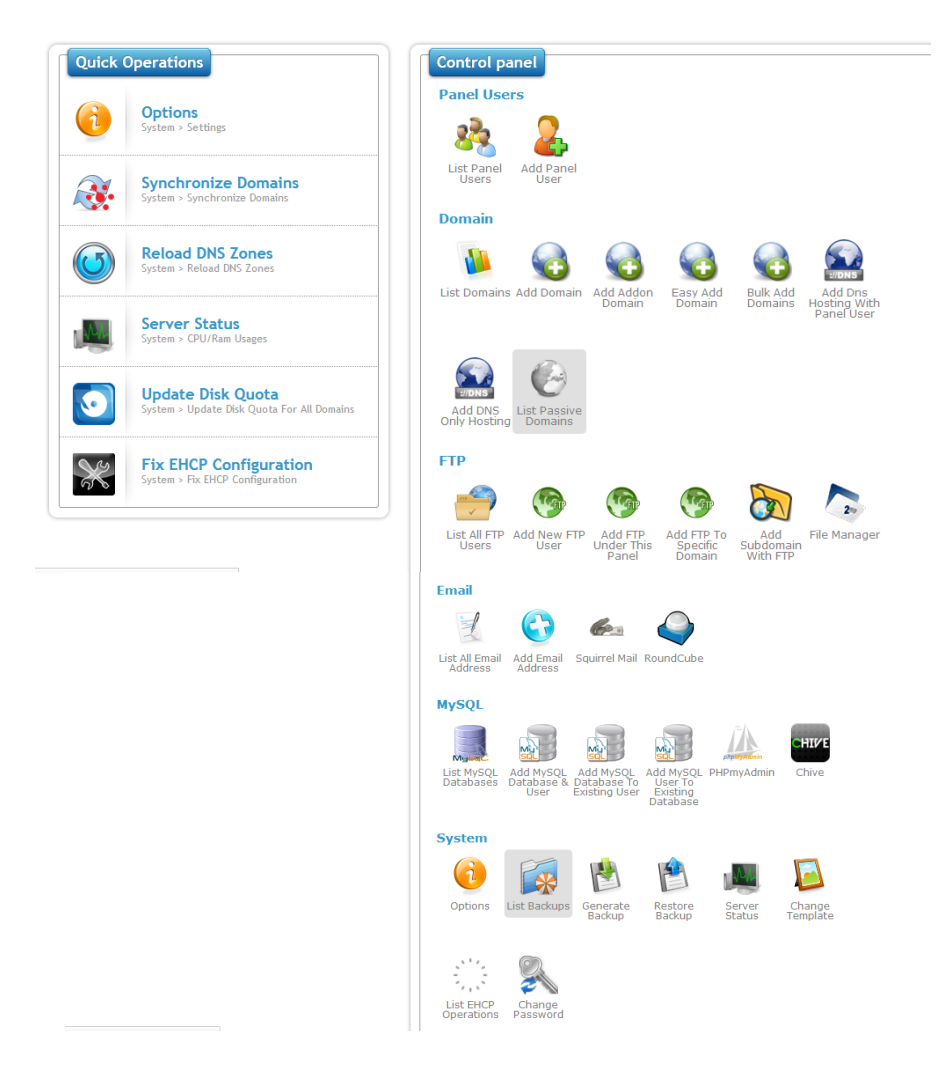

**Figura 6.24:** Vista del Web panel del HSP **Elaborado por:** El investigador

Con el Web panel se agrega las funciones para un administrador que son : creación de usuarios y revendedores además de dominios, subdominios, emails, etc.

A continuación se procede con la instalación del web panel Webmin, con el fin de gestionar gráficamente los recursos del servidor como son: servidores, software, hardware, y red.

Para la instalación de Webmin se descarga un paquete compreso con extensión tar.gz de la web oficial de la aplicación y se ejecuta los siguientes comandos:

*tar -zxvf webmin-1.620.tar.gz cd webmin ./setup.sh*

La configuración de Webmin se realiza mediante un wizard, donde el administrador decide que puerto usar, en este caso el 10000 y una conexión cifrada SSL, que en el navegador significa https://localhost:10000. A continuación la figura 6.25 presenta la información del servidor.

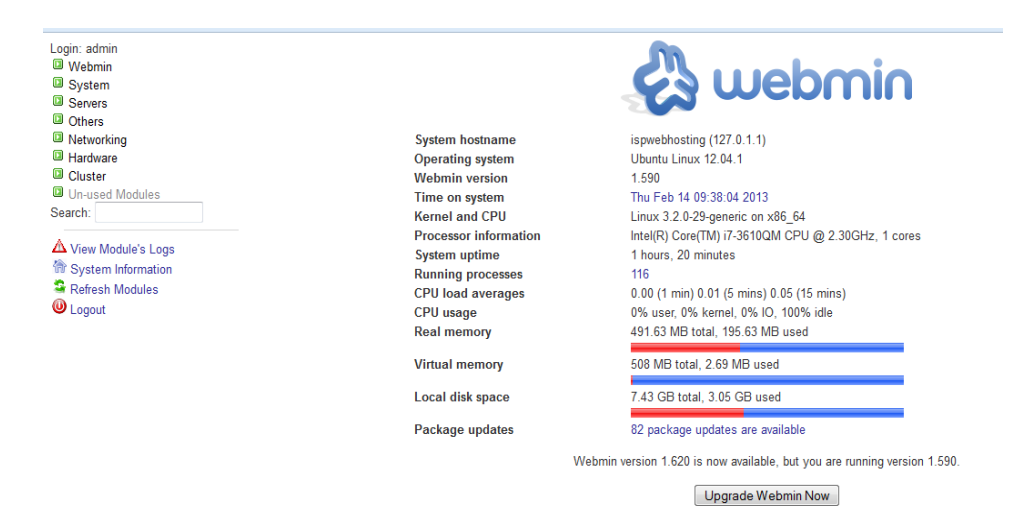

### **Figura 6.25:** Información del sistema con Webmin **Elaborado por:** El investigador

Como se aprecia en la figura 6.25 Webmin tiene las herramientas para la gestión del servidor, pero con mayores privilegio que EHCP para el hosting

#### 6.7.2.3.4.2. **VoIP**

La central de VoIP está diseñada para permitir el uso de cuentas SIP con números DID, de la empresa NET2PHONE, considerando que el usuario de la conexión de internet sustentara los gastos extras por los servicios de telefonía.

A continuación se muestra la ejecución de la central Elastik basada en Centos, que fue escogida por su facilidad de configuración Vía Web y librerías para teléfonos VoIP y tarjetas FXO que en caso de ser necesario facilitaría su instalación. A continuación la figura 6.27 muestra la información del sistema del servidor Elastik, y sus menús para configuración de servicios.

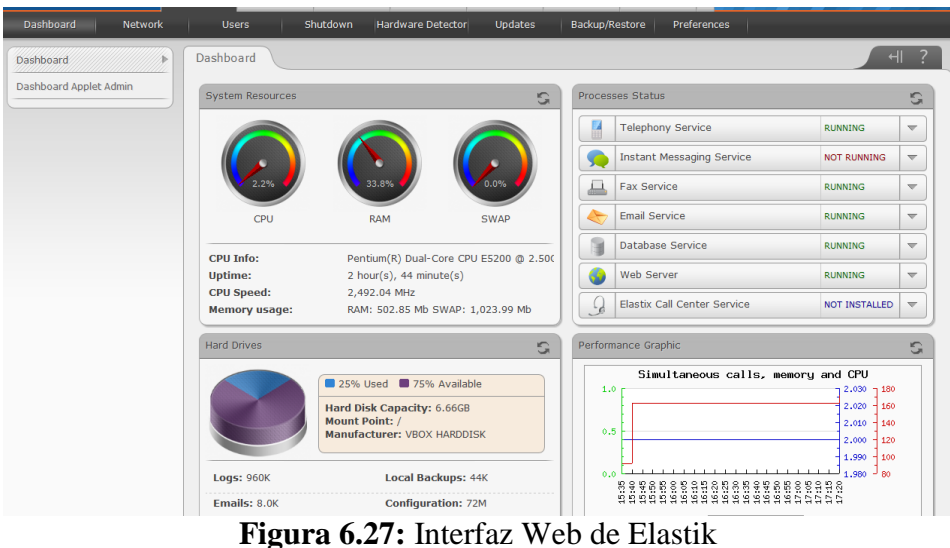

**Elaborado por:** El investigador

Como se aprecia en la figura 6.27 se muestra la interfaz web del servidor Elastik, para continuar nos dirigimos al menú de central PBX para configurar una trocal SIP con los siguientes pasos:

 Agregar un trocal SIP con los parámetros entregados del ITSP Net2Phone.

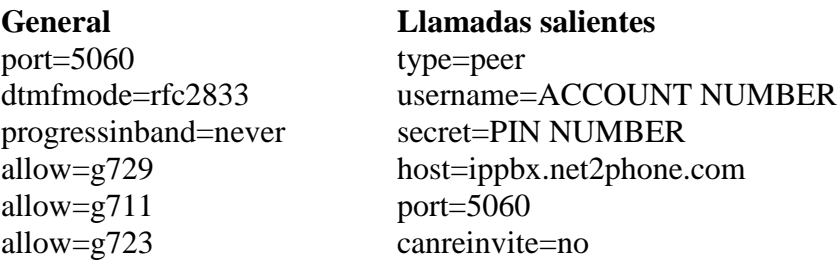

A continuación la figura 6.28 muestra la configuración para la troncal SIP, y las reglas de marcado, mientras que la figura 6.29 presenta los valores técnicos dados por el ISTP Net2Phone.

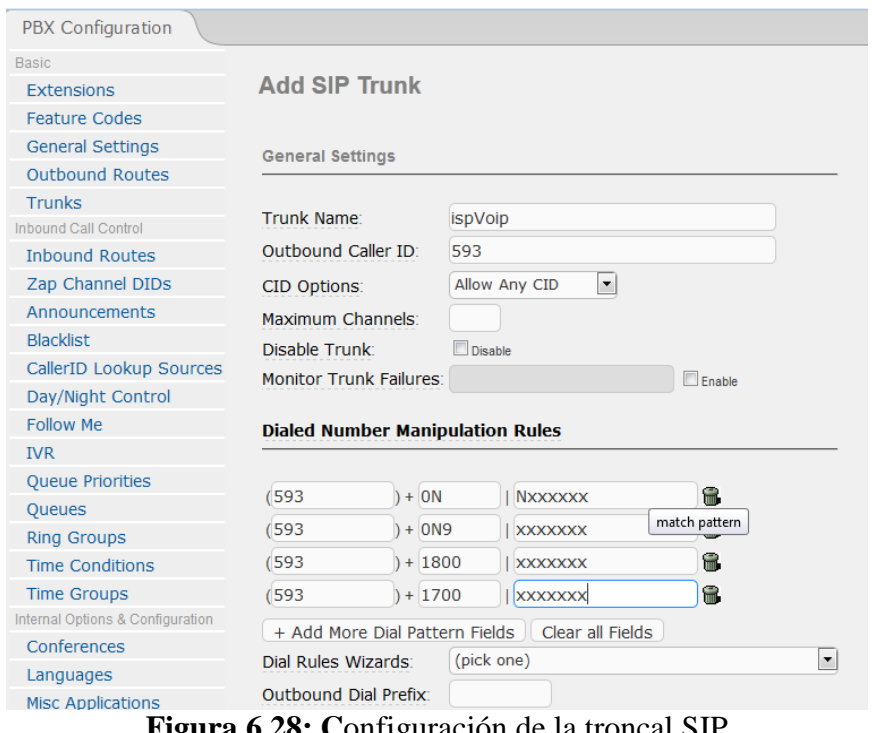

 $\frac{1}{2}$ 

# **Figura 6.28: C**onfiguración de la troncal SIP **Elaborado por:** El investigador

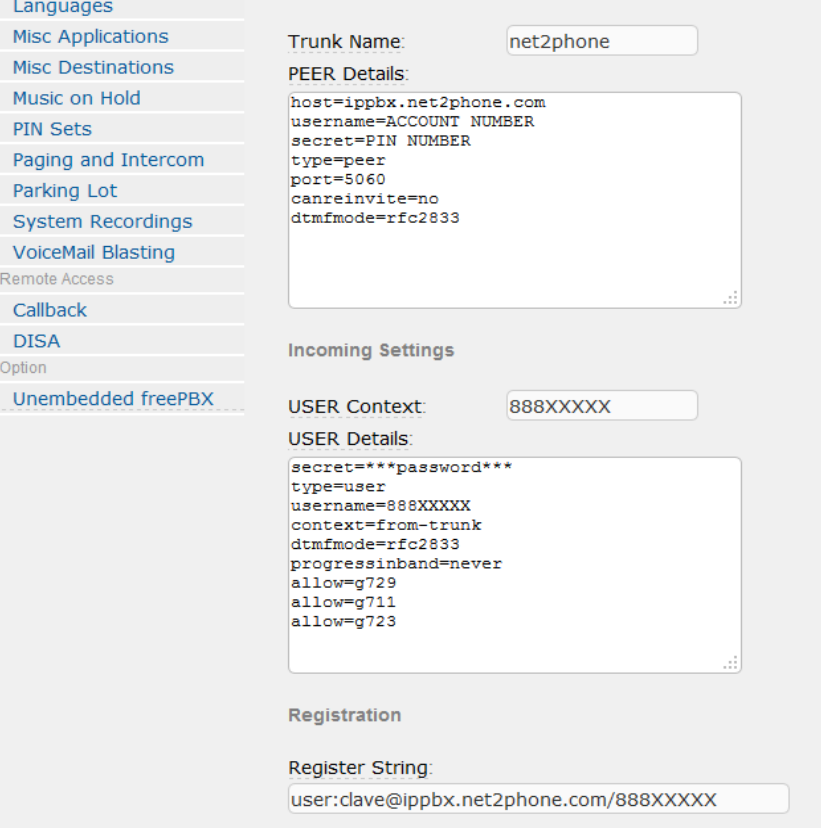

**Figura 6.29:** Parámetros del ISTP Net2Phone **Elaborado por:** El investigador

# 6.7.2.3.5. **Red administrativa**

# 6.7.2.3.5.1. **Servidor de contabilidad**

La contabilidad de la empresa se lleva dentro de una VPS para mantener la fiabilidad y disponibilidad de los datos, y con un tiempo de recuperación mínimo en caso de migración. La herramienta a usarse es SQL-Ledger sobre arquitectura LAMP con las siguientes características:

- $\sum$  Linux SO: Ubuntu server 12.0.4 x64 bits
- $\triangleright$  Apache 2
- MySQL-server
- $\triangleright$  Postgresql-server
- $\triangleright$  Php 5
- $\triangleright$  Php-mysql
- $\triangleright$  Phpmyadmin y phppdadmin

Y los requerimientos de SQL-Ledger son:

- $\triangleright$  Perl, 5+
- Perl-DBD
- Perl-DBI

Para la construcción del servidor seguimos los siguientes pasos:

1. Instalar las aplicaciones que requiere la herramienta SQL-Ledger con el siguiente comando:

*apt-get install apache2 php5 php5-mysql mysql-server phpmyadmin postgresql-server phppgadmin squirremail postfix dovecot-imapd dovecot-pop3d dns-utils bind9*

2. Editar el archivo postgresql.conf con los siguientes comandos

*nano /var/lib/pgsql/9.2/data/postgresql.conf listen\_addresses = 'localhost' port = 5432*

3. Agregar el usuario sql-ledger al servidor postgresql

*su postgres createuser -d sql-ledger ALTER USER "sql-ledger" with password 'A11quarK';*

- 4. Dar privilegios de creación de base de datos al usuario sql-ledger, pero no de superusuario
- 5. Reiniciar el servicio

*/etc/init.d/postgresql restart*

6. Instalar la herramienta SQL-Ledger

*apt-get install sql-ledger*

7. Agregar la siguiente línea al archivo httpd.conf del apache2

*nano /etc/apache2/httpd.conf Include /etc/sql-ledger/sql-ledger-httpd.conf*

8. Reiniciar el servidor web

# */etc/init.d/apache2 restart*

9. Configurar el servicio con la interfaz Web, ingresando al navegador con la dirección http://10.1.3.3/slq-ledger/admin.pl

A continuación la figura 6.30 muestra la interfaz de la herramienta SQL Ledger con la cual crearemos un dataset y los usuarios

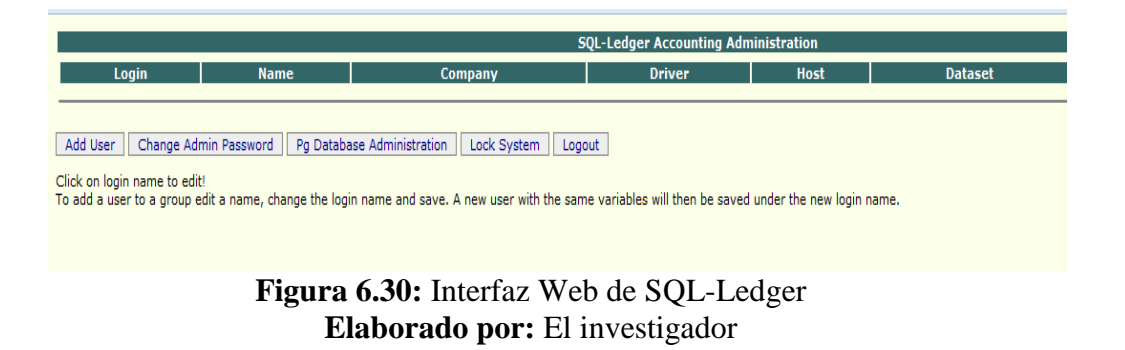

A continuación para la utilización de la herramienta de contabilidad se debe crear un dataset o base de datos donde ingresaremos los datos para la compañía.

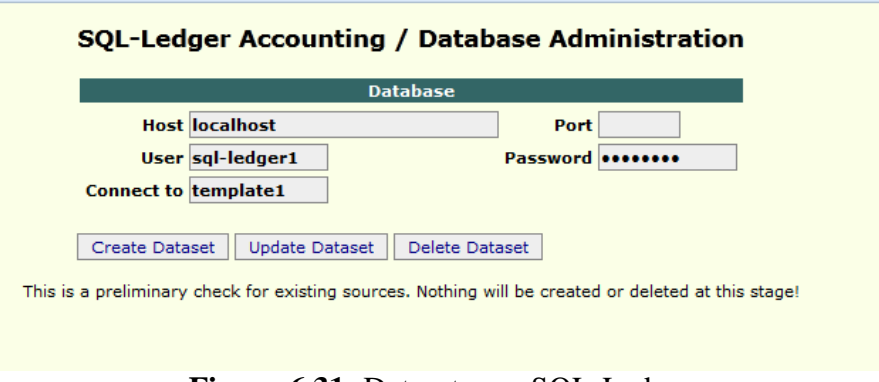

**Figura 6.31:** Dataset para SQL-Ledger **Elaborado por:** El investigador

Como se puede apreciar en la figura 6.31 se crea la base de datos con el nombre del host, el usuario y el template1 para crear la base de datos, en caso de tenerla la DB, colocar su nombre.

Como último paso se crea los usuarios en la pestaña "usuarios" como se muestra en la figura 6.32

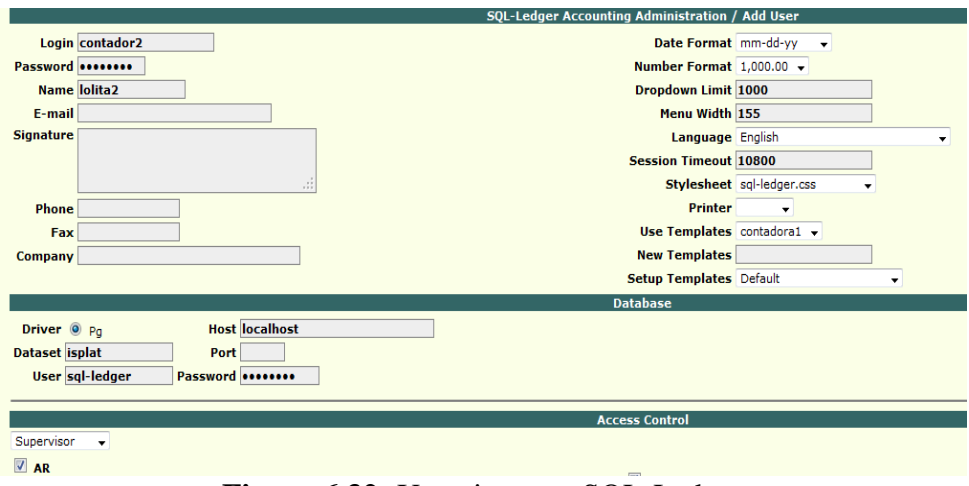

**Figura 6.32:** Usuarios para SQL-Ledger **Elaborado por:** El investigador

A continuación la figura 6.33 presenta la interfaz para un contador en la herramienta sql-ledger.

 $SO<sub>2</sub>$ Cartera de cobros Punto de Venta **Clientes** Cartera de pagos Proveedores **Efectivo Vouchers Recursos Humano** Presupuestos y<br>pedidos .<br>Envio **Cotizaciones** Libro mayor genera **Bienes y servicios** Proyectos **Informes** Recurring

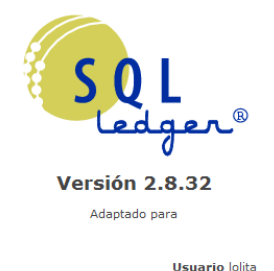

Base de datos isplat Máquina servidor de base de datos localhost

# **Figura 6.33:** Interfaz para contadores en SQL-Ledger **Elaborado por:** El investigador

# 6.7.2.3.5.2. **Servidor NAS**

El servidor NAS corre en una VPS con dos discos virtuales, para su los sistemas de archivos; como se sabe en una red administrativa se hace imperativo la necesidad de compartir archivos, por tanto se configura un servidor NAS con el sistema operativo FreeNAS 8.2; la configuración se lo realiza mediante la interfaz web del SO de la siguiente forma:

# **Configuraciones básicas**

Las configuraciones básicas corresponden a cambiar la clave de admiración, direcciones y puertos que escucha, incluyendo el idioma y hora.

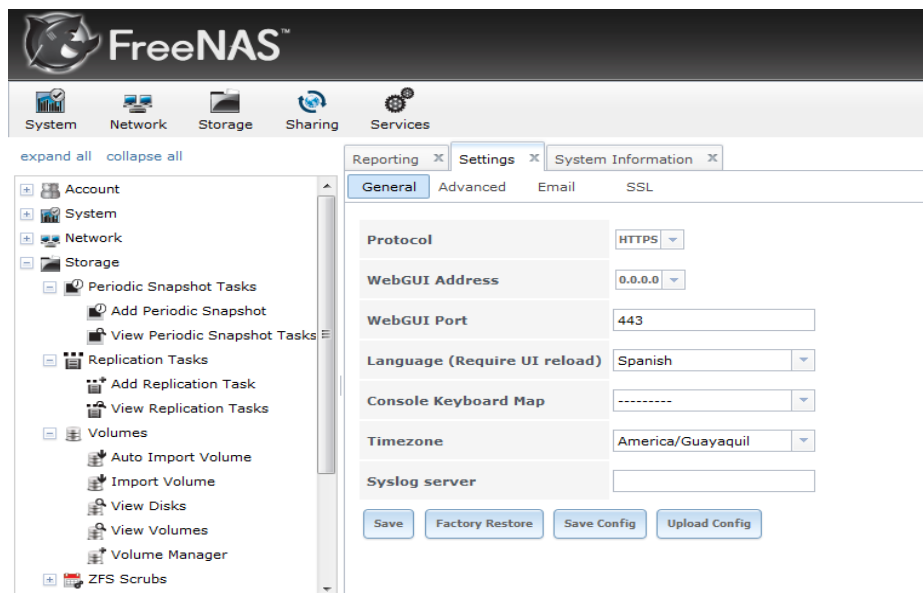

**Figura 6.34:** Interfaz Web de FreeNAS **Elaborado por:** El investigador

Como se aprecia en la figura 6.34 las configuraciones son las siguientes:

- > Protocolo: HTTPS
- Dirección de escucha: 0.0.0.0
- > Lenguaje: español
- Zona horaria: América/Guayaquil

# **Configuraciones de red**

Las configuraciones de red son establecer la dirección IP, puerta de enlace y DNS, a continuación la figura 6.35 muestra la configuración de la puerta de enlace y DNS´s.

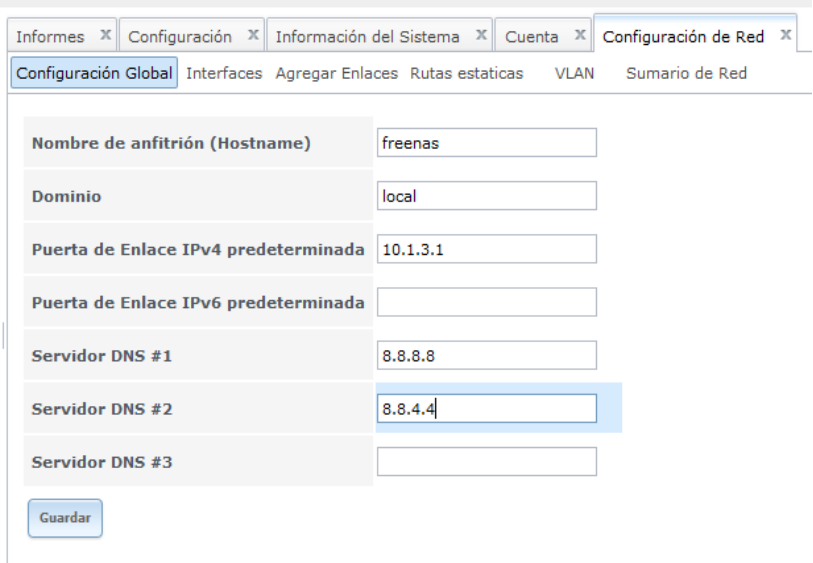

# **Figura 6.35:** Interfaz Web de FreeNAS **Elaborado por:** El investigador

A continuación la figura 6.36 muestra la configuración de las direcciones IP para nuestro servidor, de la siguiente manera:

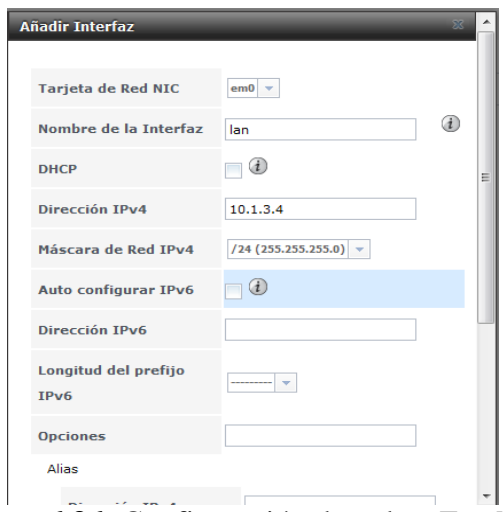

**Figura 6.36:** Configuración de red en FreeNAS **Elaborado por:** El investigador

El siguiente paso para configurar el servidor NAS es crear un disco compartido con el sistema de archivo ZFS, con el fin de utilizar un volumen sin límites de tamaño y con la posibilidad de ampliarlo. A continuación la figura 6.37 muestra cómo crear un volumen ZFS en FreeNAS, desde la pestaña almacenamiento.

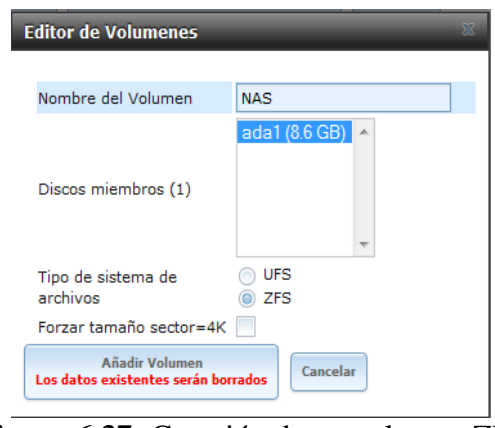

**Figura 6.37:** Creación de un volumen ZFS **Elaborado por:** El investigador

Después de haber creado el volumen, se debe cambiar los permisos de uso del mismo, como se muestra en la figura 6.38

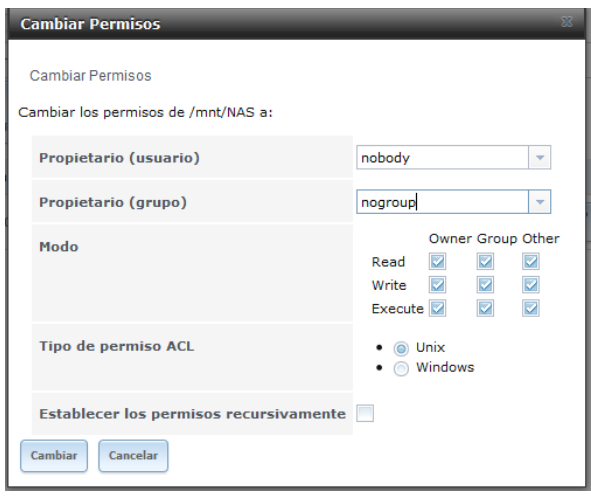

**Figura 6.38:** Permisos del volumen ZFS **Elaborado por:** El investigador

Como se aprecia en la figura 6.38, el volumen no es asociado a ningún grupo o usuario, además de dársele todos los permisos de lectura y escritura. Como siguiente paso se compartirá el volumen tanto para SO´s Linux como Windows.

# **Windows**

Se Ingresa a la pestaña compartir, después a la pestaña Windows o Samba según la versión; y establecer los datos

 $\triangleright$  Nombre: CIFS

- Comentario: NAS
- Dirección: /mnt/NAS
- $\triangleright$  Activar permitir entrada por navegador y acceso de invitados.

A continuación la figura 6.39 muestra los datos del volumen compartido

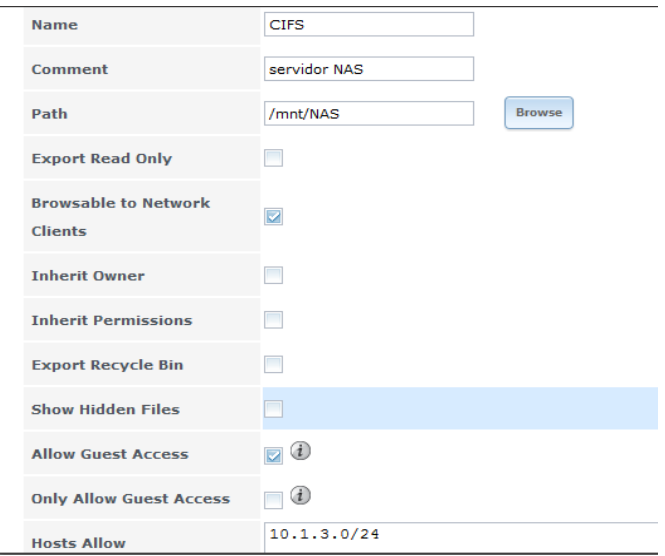

**Figura 6.39:** Datos del volumen compartido en Windows **Elaborado por:** El investigador

Como siguiente paso se activa en la pestaña servicios la opción CIFS, y se cambia los siguientes parámetros del servicio, con lo cual el volumen será accesible para el SO Windows:

- $\triangleright$  Autentificación: anónima
- $\triangleright$  Cuenta de invitado: ninguna
- $\triangleright$  Activamos AIO para virtualización de sistemas de 64 bits
- $\triangleright$  Activar la opción passwords vacíos

A continuación la figura 6.40 muestra la configuración del servicio CIFS en el SO FreeNAS.

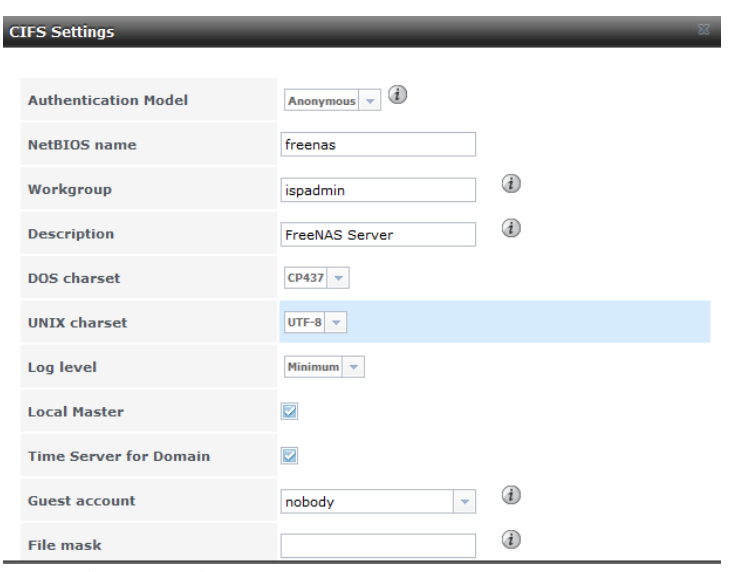

**Figura 6.40:** Configuración del servicio CIFS **Elaborado por:** El investigador

La comprobación en Windows del volumen compartido es presionar las teclas WIN+R y escribiendo \\10.1.3.4, para acceder al volumen compartido

# **Linux**

Para SO´s Linux se activa el opción NFS en la pestaña de servicios y se modifica los siguientes parámetros:

- $\triangleright$  Dirección: /mnt/NAS
- Rango de IPs autorizadas: 10.1.3.0/24
- $\triangleright$  Activar todos los directorios
- $\triangleright$  Cambiar mapall user a nobody
- $\triangleright$  Cambiar mapall group a nobody

A continuación la figura 6.41 muestra las configuraciones realizadas al servicio NFS, para compartir el volumen para SOs Linux

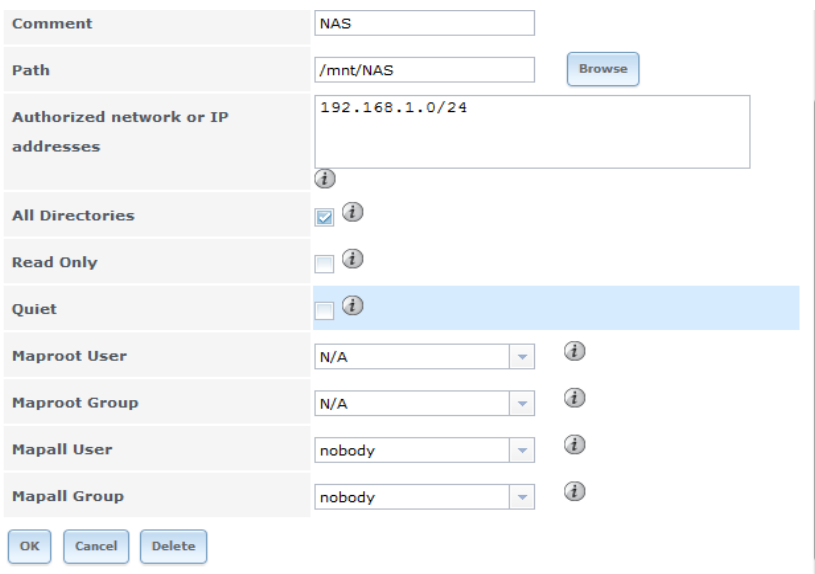

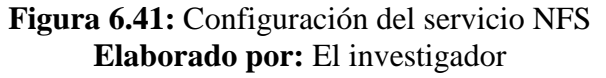

La comprobación del sistema compartido en Linux, es montar el volumen mediante un CLI, para lo cual se ejecuta el siguiente comando:

*mount -t nfs 10.1.3.4:/mnt/NAS /mnt O también sudo mount 10.1.3.4:/mnt/NAS /mnt*

# 6.7.2.3.5.3. **Servidor de monitoreo de la IT**

El servidor de monitoreo corre sobre una VPS con arquitectura LAMP con las siguientes características:

- $\triangleright$  Linux SO: Ubuntu 12.04 x64bits
- $\triangleright$  Apache 2
- $>$  MySQL
- $\triangleright$  Php, phyton
- > PhpMyAdmin
- $\triangleright$  Webmin

Las herramientas de redes a utilizarse son: NAGIOS3, CACTI, y NTOP; se escogió estas herramientas por su facilidad de instalación y gestionamiento en base a protocolos ICMP, SNMP, y SSH; además de presentar una alta flexibilidad y licencia open source, reduciendo costos de inversión.

### **Requerimientos**

Los requerimientos de hardware son pocos y de poca relevancia, debido a que la página web de los programas proponen que en 100 equipos un máximo del 10% del equipo será consumido, mientras que los que requerimientos de software son los de un web server.

Para cumplir los requerimientos de software se ejecutó los siguientes comandos:

# *apt-get install apache2 php5 php5-mysql mysql-server phpmyadmin apt-get intall ntop cacti nagios3*

Después de ser ejecutados los comandos, los servicios para monitoreo debieran estar listos los alias para su uso vía web; en caso de no haber sido resueltos por el gestor de repositorios se los agregara con la siguiente línea en el archivo httpd.conf del apache2

# *sudo nano /etc/apache2/httpd.conf Include /etc/nagios3/httpd.conf*

Después de ser instaladas las aplicaciones, se procede a la configuración de cada uno de los servicios.

### **NTOP**

Ntop no requiere más configuraciones debido a que utiliza protocolo icmp para descubrir equipos de la red privada, por tanto, lo único necesario es ingresar a su interfaz web, por el link http://localhost:3000, autentificamos y revisamos las estadísticas como se muestra en la figura 6.42

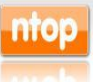

About Summary All Protocols IP Utils Plugins Admin

#### **Global Traffic Statistics**

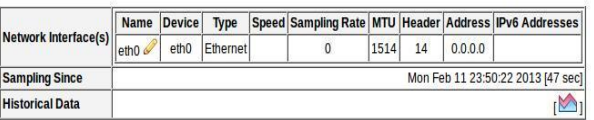

### **Figura 6.42:** Servicio NTOP desde un navegador **Elaborado por:** El investigador

### **NAGIOS3**

Nagios3 requiere de la configuración de los siguientes archivos para la personalización del servicio: nagios.cfg, contacts\_nagios2.cfg, hostgroups\_nagios2.cfg, services\_nagios2.cfg; después se procede a creación de archivos para cada equipo de red, a continuación se detalla cada paso para la configuración del servicio:

 Agregar en el archivo nagios.cfg realizar los siguientes cambios con el fin de tener un directorio donde colocar las configuraciones que se realice para la propuesta.

*sudo nano /etc/nagios3/nagios.cfg #cfg\_dir=/etc/nagios3/servers #cfg\_dir=/etc/nagios3/printers #cfg\_dir=/etc/nagios3/switches #cfg\_dir=/etc/nagios3/routers cfg\_dir=/etc/nagios3/isp*

 Agregar al archivo contacts\_nagios2.cfg, el email de contacto o si es el caso un grupo de contactos

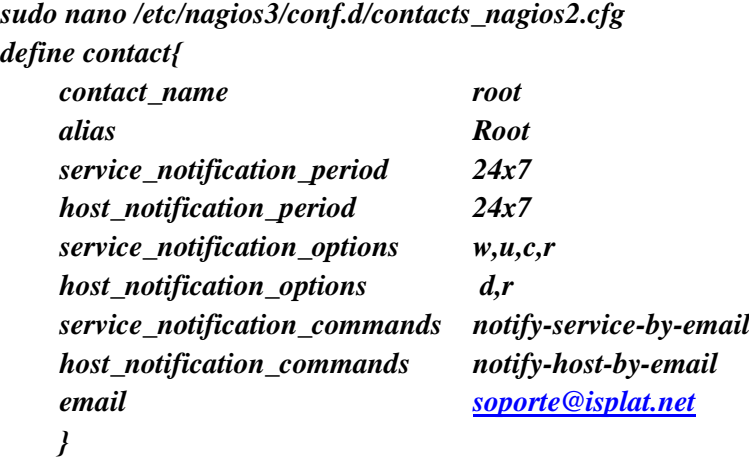

 Editar el archivo hostgroups\_nagios2.cfg para definir los grupos de equipos de red de la siguiente manera

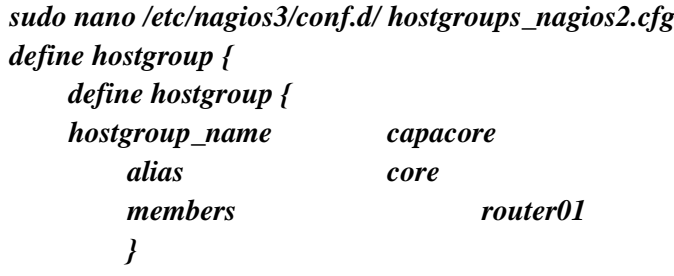

 Editar el archivo services\_nagiso2.cfg para agregar el servicio con el cual vamos a trabajar en el monitoreo

*sudo nano /etc/nagios3/conf.d/ services\_nagios2.cfg define service { hostgroup\_name capacore service\_description PING check\_command check\_ping!100.0,20%!500.0,60% use generic-service notification\_interval 0 ; set > 0 if you want to be renotified }*

 Crear los archivos correspondientes a los equipos en el directorio /etc/nagios3/isp/, utilizamos los siguientes comandos:

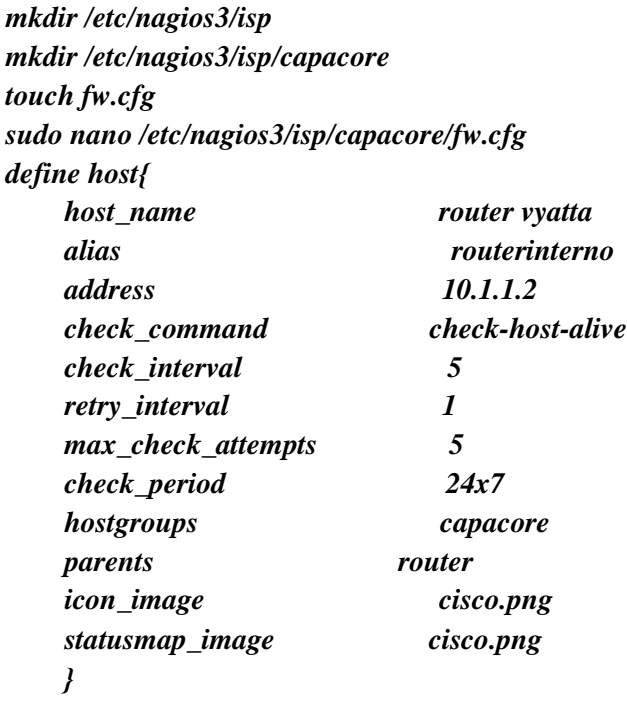

Con la creación de los archivos fw.cfg, se establece los hosts para el mapa de red que ofrece la herramienta Nagios3, no obstante, en el caso de querer personalizar cada equipo de red, se agrega imágenes de extensión png a /usr/share/nagios3/htdocs/images/logos/ y utilizarlos en las opciones icon\_image y statusmap\_image del archivo fw.cfg.

# **CACTI**

La herramienta Cacti requiere de una configuración grafica de las interfaces, para generar gráficos de tráfico de un dispositivo de red, la configuración del servicio se realiza con los siguientes pasos:

 Agregar un dispositivo desde Console>device>add, con la información del equipo de red, como se muestra en la figura 6.43

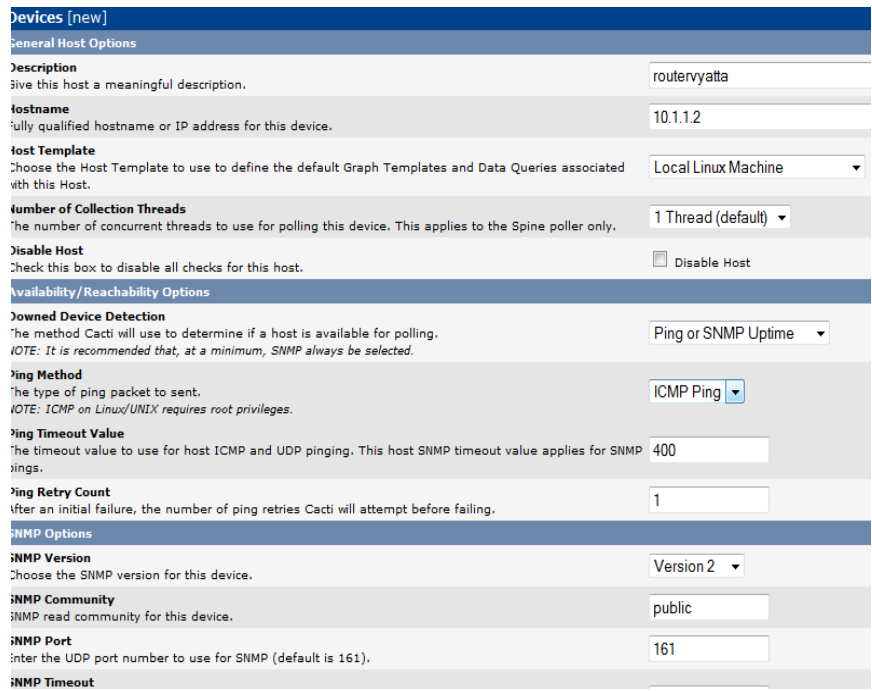

**Figura 6.43:** Creación de un dispositivo en CACTI **Elaborado por:** El investigador

 Crear un gráfico con el dispositivo creado, y las plantillas propuestas, como se muestra en la figura 6.44

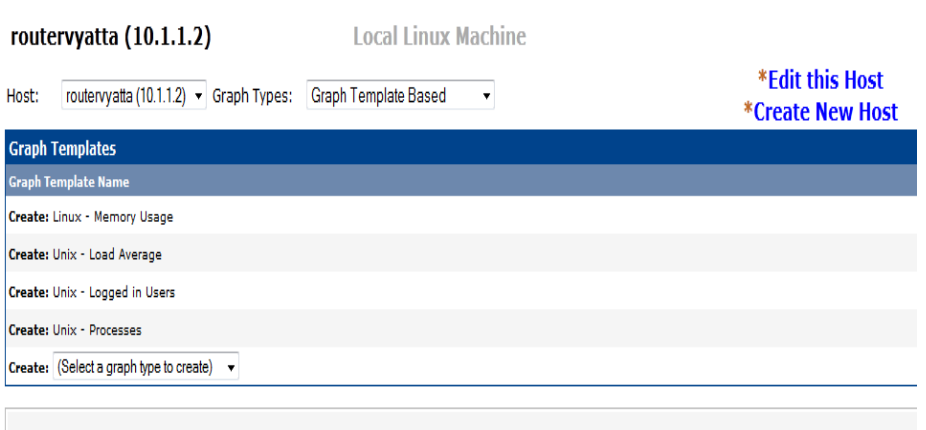

**Figura 6.44:** Creación de gráficos en CACTI **Elaborado por:** El investigador

Habiendo configurado los datos, solo se debe esperar hasta que el sistema tome datos y presente los gráficos de tráfico generados.

### 6.7.2.4. **Análisis económico de la capa Core del ISP con tecnología PLC**

El análisis económico se refiere a los costos necesarios para poner en ejecución el diseño planteado de la propuesta, considerando los valores de los materiales y recursos señalados en el esquema de telecomunicaciones.

Ahora se procederá a detallar los equipos propuestas anteriormente en el punto 6.1.2.2 y 6.1.2.3 con su respectivo precio en el mercado, para indicar los costos de operación del proyecto.

### 6.7.2.4.1. **Costos de operación**

Para determinar el costo de operación se debe sumar los costos por el estudio e instalación del proyecto.

### **Costos de estudio**

Se estima que el valor por el estudio del diseño de la propuesta es de \$700

### **Costos de instalación**

El costo de instalación corresponde a la sumatorio del precio de los equipos y el costo de ingeniería

### **Costo de equipos**

A continuación la tabla 6.11 muestra el costo de los equipos a usarse en la capa Core del diseño y su respectivo total.

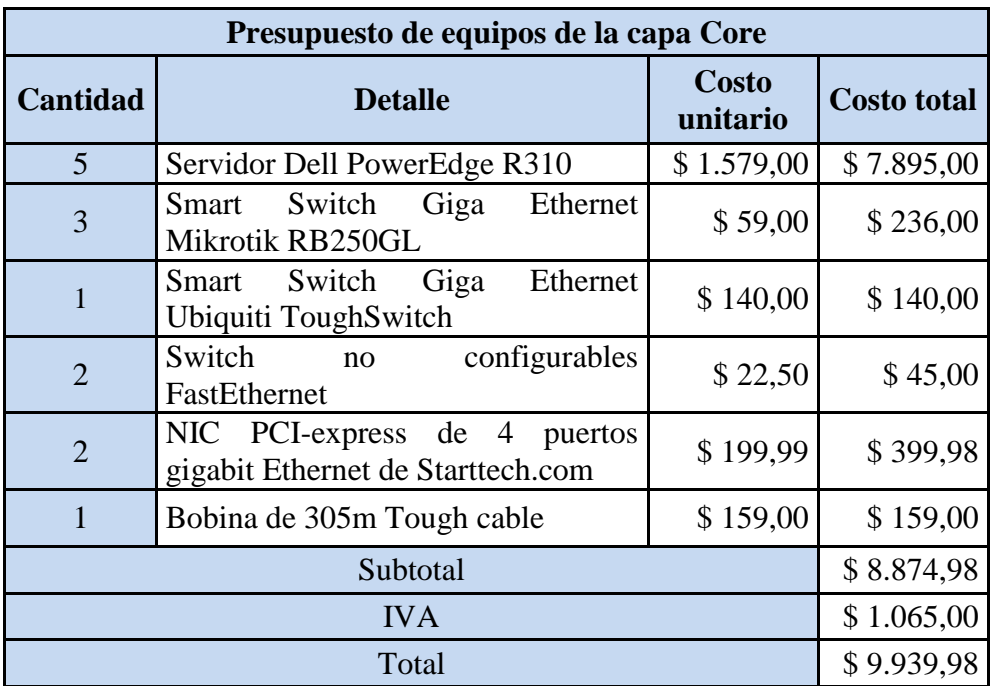

**Tabla 6.11:** Costos de equipos para la capa Core **Elaborado por:** El investigador

**Costo de ingeniería:** Este valor corresponde al 30% del costo de los equipos

A continuación la tabla 6.12 muestra el costo total de instalación

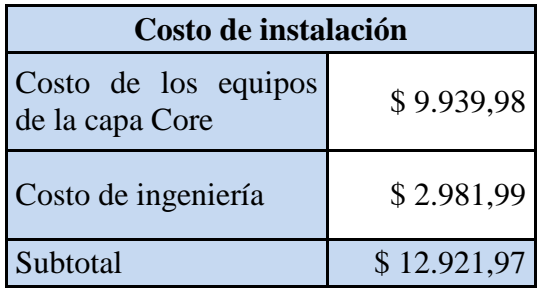

**Tabla 6.12:** Costo de instalación

**Elaborado por:** El investigador

En la tabla 6.13 se aprecia el costo de operación de la capa Core

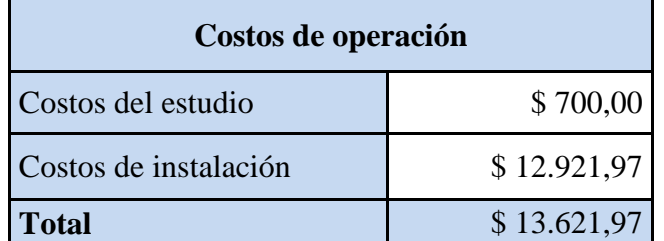

**Tabla 6.13:** Costos de operación **Elaborado por:** El investigador
A los costos de operación se deben agregar los costos por la capacidad internacional a contratar, que es detalla en la tabla 6.14.

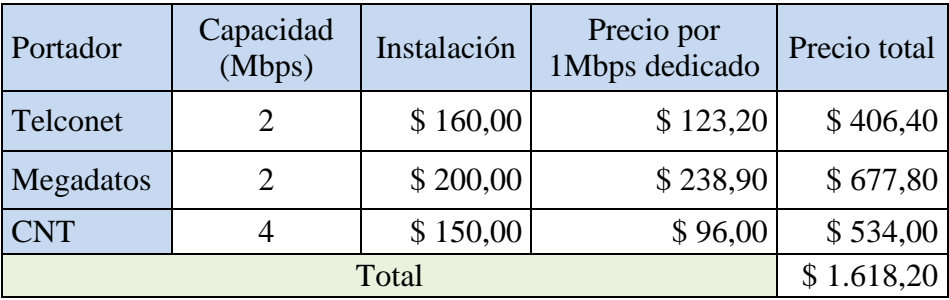

**Tabla 6.14:** Costos de operación

**Elaborado por:** El investigador

A continuación la tabla 6.15 detalla el costo total para la implementación de la capa Core del proyecto.

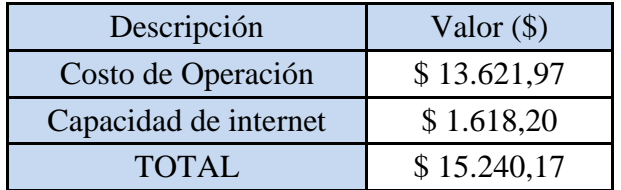

**Tabla 6.15:** Costos de operación **Elaborado por:** El investigador

## 6.7.3. **DISEÑO DE LA CAPA DE DISTRIBUCIÓN**

#### 6.7.3.1. **Descripción**

La capa de distribución del ISP con tecnología PLC se constituye de dos partes, la primera es un radioenlace redundante entre el edifico principal, la subestación el Calvario y la subestación San Rafael.

#### 6.7.3.2. **Diseño físico**

El diseño físico de red de la capa de distribución, muestra dos secciones que son: radioenlaces entre los puntos de red y una red PLC sobre las líneas de Medio voltaje de las subestaciones del Calvario y San Rafael; por lo cual se procede a analizar los equipos indicados en el diagrama físico de red de la figura 6.45

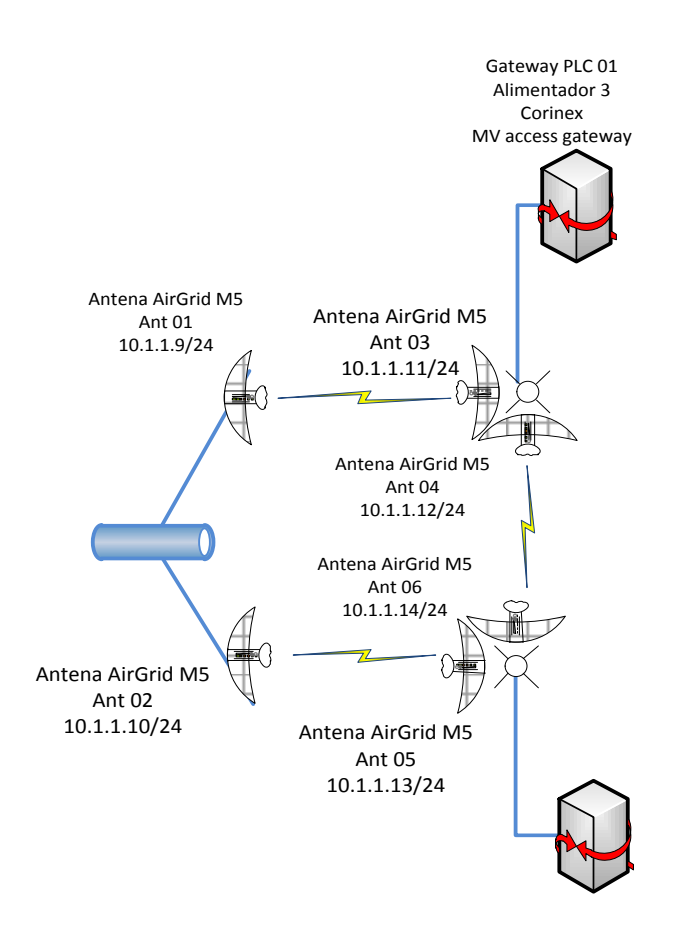

#### **Figura 6.45:** Diagrama físico de la Capa de distribución del ISP con tecnología PLC **Elaborador por:** El Investigador

Para continuar con el diseño físico se describen los equipos que se ajustan a los requerimientos de la propuesta.

## 6.7.3.2.1. **Equipos para la capa de distribución**

### 6.7.3.2.1.1. **Radioenlace**

En el mercado ecuatoriano las marcas predominantes en radio enlaces punto a punto y punto multipunto son Ubiquiti y Mikrotk; ambas marcas son distribuidas por la empresa aire.ec, que muestra gran disponibilidad en los equipo descritos.

La capa de distribución consta de 3 radioenlaces PTP para comunicar el edifico central de la Empresa ELEPCO S.A. con las subestaciones El Calvario y San Rafael, por tal motivo se hace uso de las antenas tipo grilla de la empresa Ubiquiti por su bajos costo, y fácil administración. En la figura 6.46 se observa el modelo físico de la antena a utilizarse.

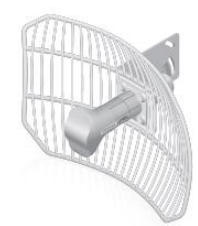

**Figura 6.46:** Antena Grilla Ubiquiti **Fuente:** Hoja de datos de la Antena airgrid de Ubiquiti

La antena tipo grilla proporciona un gran alcance en enlaces PTP, además de poseer una gran inmunidad al ruido, que se complementan con las especificaciones técnicas que se muestran en la tabla 6.16.

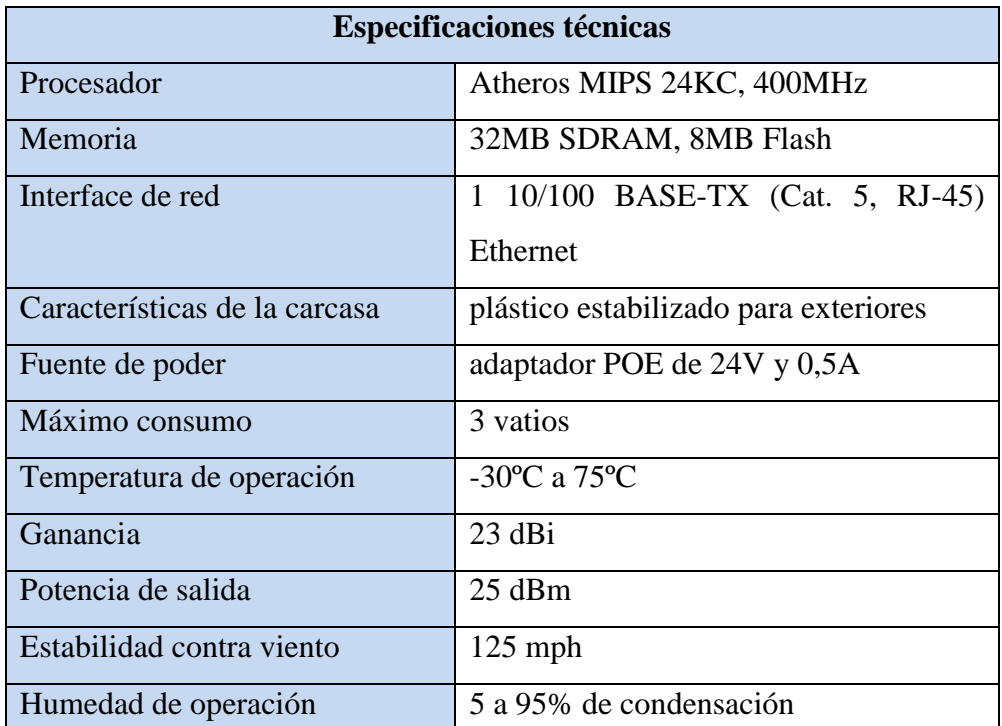

**Tabla 6.16:** Características técnicas de una antena airgrid Ubiquiti **Fuente:** Hoja de datos de Ubiquiti

Para complementar la información la figura 6.47 muestra la gráfica de radiación de la antena grilla de Ubiquiti

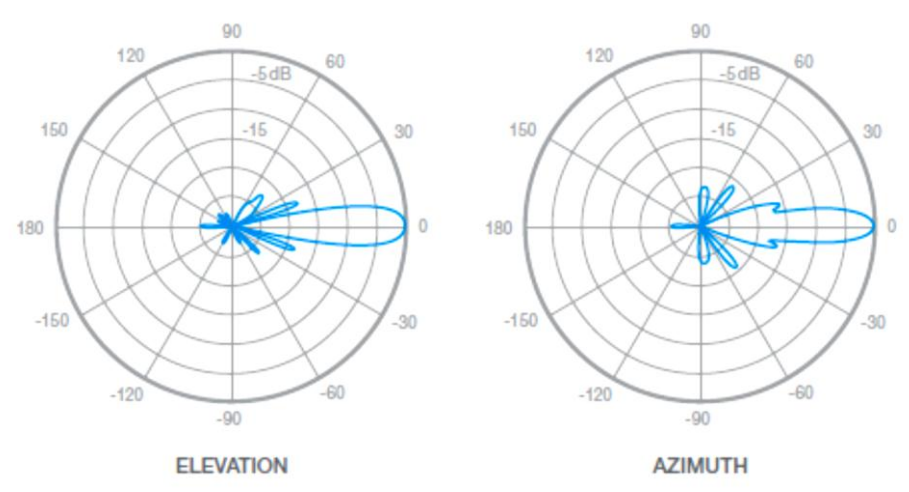

**Figura 6.47:** Grafico de la radiación de una antena Grilla Ubiquiti **Fuente:** Hoja de datos de la Antena airgrid de Ubiquiti

La instalación de una antena Ubiquiti es muy sencilla, porque viene con un kit específico, a continuación la figura 6.48 muestra el montaje de la misma.

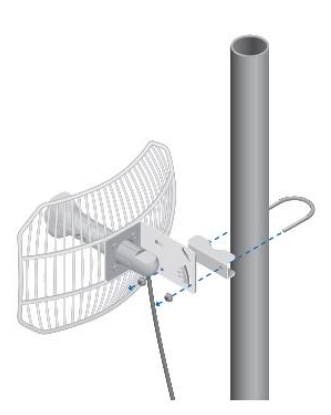

**Figura 6.48:** Montaje de una antena Grilla Ubiquiti **Fuente:** Hoja de datos de la Antena airgrid de Ubiquiti

#### 6.7.3.2.1.2. **Comparación de equipos PLC existentes en el mercado**

La comparación de equipos tuvo como objetivo, plantear los criterios que deciden cuales equipos PLC deben ser utilizados en la red eléctrica de media y baja tensión para la Empresa Eléctrica ELEPCO S.A.

Antes de realizar la comparación primero se establecieron los equipos PLC existentes en el mercado por marca, disponibilidad y protocolo, y voltajes que manejan, como se expone en la tabla 6.17

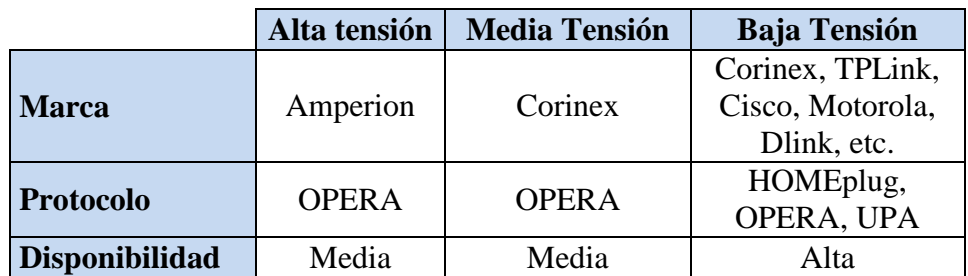

**Tabla 6.17:** Equipos PLC en el mercado **Elaborado por:** El investigador

Partiendo de la tabla 6.17, se considera solo equipos de las marcas que manejen voltajes de media y baja tensión, estas son: Corinex, TPLink, Motorola, Cisco, etc., que serán usados para la comparación en la tabla 6.18 a continuación.

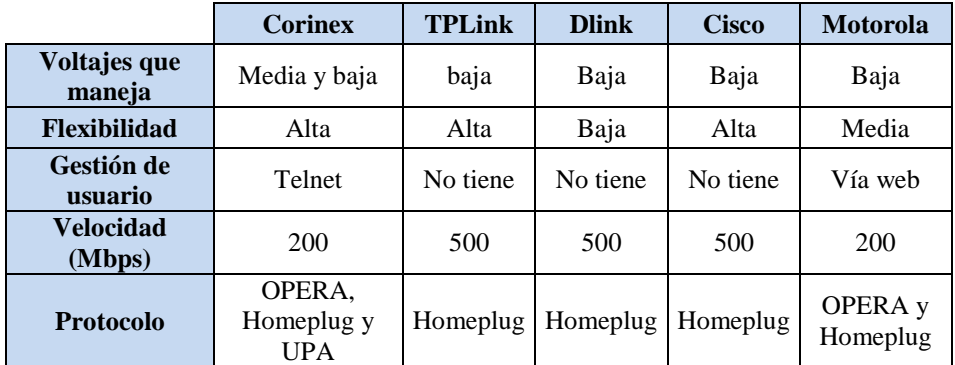

**Tabla 6.18:** Comparación de equipos PLC por marcas. **Elaborado por:** El investigador

La tablas 6.18, presenta la clara superioridad de los equipos de la marca Corinex en frente de los demás equipos por las siguientes razones:

- Maneja voltajes de media y baja tensión.
- Flexibilidad en el despliegue de redes PLC para usos industriales, de investigación o domésticos.
- La gestión de usuario es vía telnet, con funciones de QoS, Vlans, enrutamiento, etc.
- Las velocidades máximas soportadas por los equipos son de 200Mbps, que se encuentra a la vanguardia de las comunicaciones BPL.

 El protocolo que maneja es OPERA, el cual es utilizado para redes PLC de gran tamaño, mientras que homeplug y UPA son protocolos de uso doméstico.

#### 6.7.3.2.1.3. **Equipos de media tensión PLC**

Para la red PLC se usan equipos de la marca Corinex por su flexibilidad, múltiples funciones de router para servicios de internet y electricidad. La empresa Corinex es Canadiense, siendo un icono en la producción y desarrollo de equipos PLC. A continuación se describe los equipos que se utilizan para el diseño de la capa de distribución.

El primer equipo es un Gateway PLC de media tensión de la marca Corinex, que posee tres puertos BPL para comunicaciones de banda ancha que trabaja en las líneas de media tensión. Es un equipo muy flexible y con gran resistencia al ruido, específico para áreas urbanas, además que su alcanza es de 1Km y puede pasar de transformador en transformador. Cabe agregar que transmite las señales PLC de media tensión a baja tensión a través del transformador. A continuación la figura 6.49 muestra la estructura física del dispositivo.

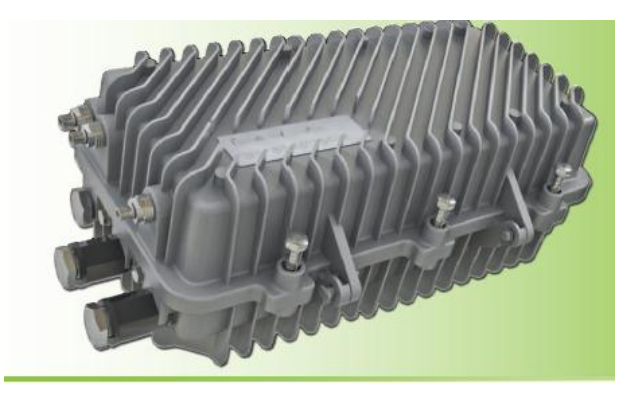

**Figura 6.49:** Imagen física del Gateway MV Corinex **Fuente:** Hojas de datos de Corinex

Siguiendo con la descripción del dispositivo la tabla 6.19 detalla las características técnicas del Gateway PLC.

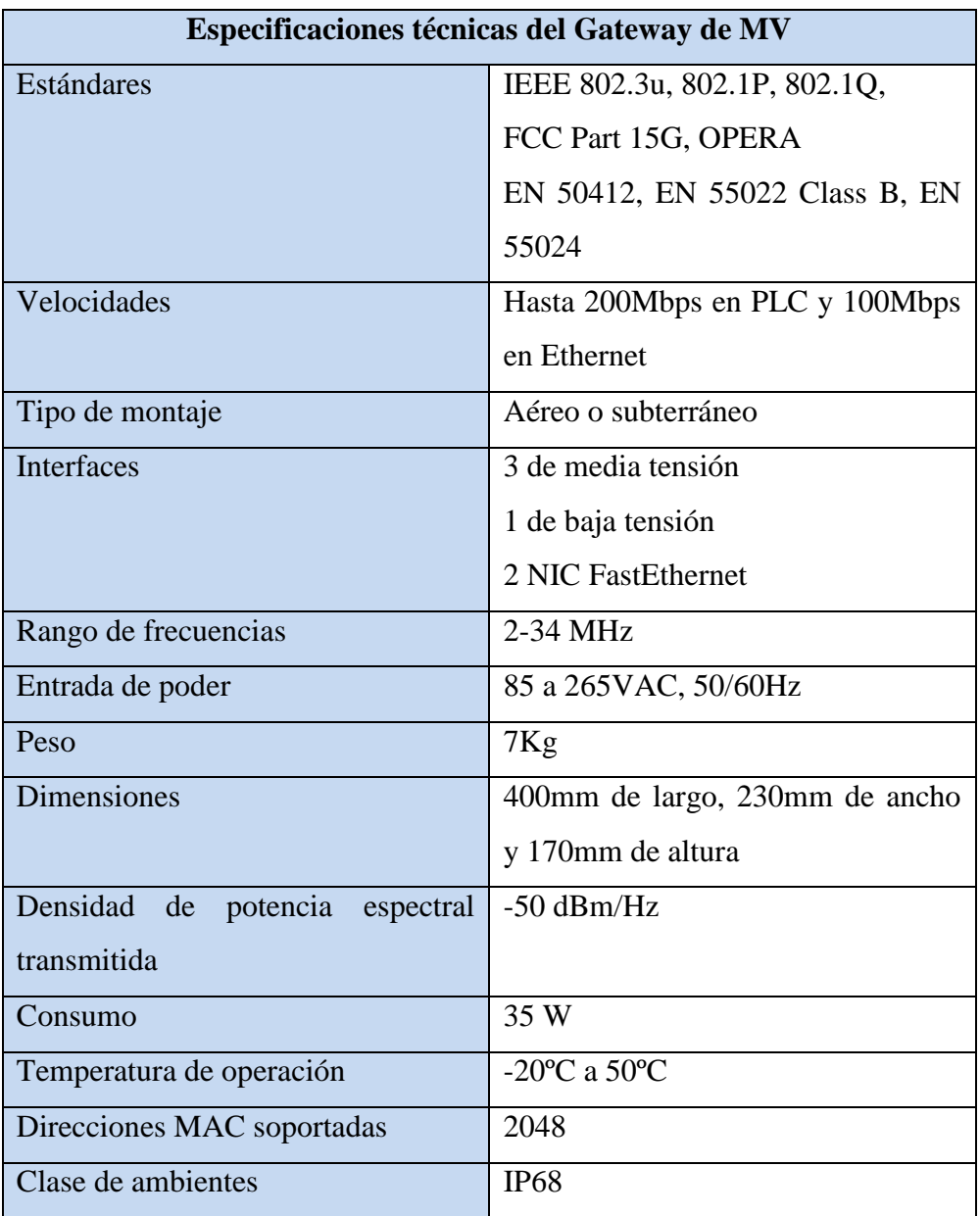

**Tabla 6.19:** Características técnicas de un Gateway MT Corinex **Fuente:** Hoja de datos de Corinex

Continuando con la descripción del Gateway PLC de MV usado para la propuesta, se tiene el montaje que se describe a continuación en la figura 6.50

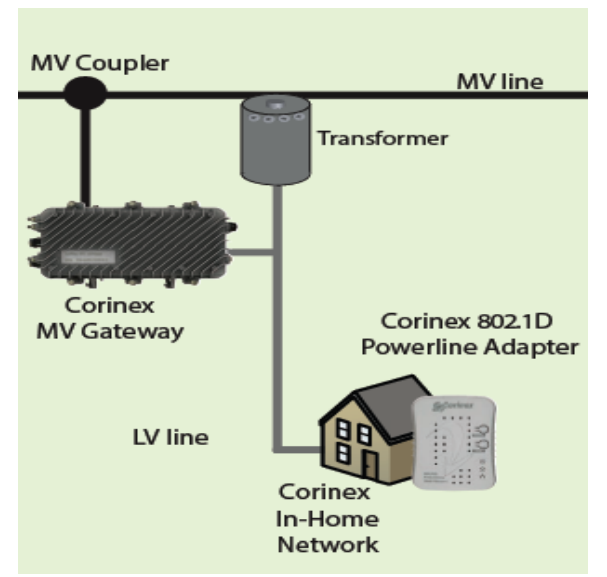

**Figura 6.50:** Montaje aéreo del Gateway PLC Corinex de MV **Fuente:** Hojas de datos de Corinex

Como se puede observar en la figura 6.50 el Gateway PLC se conecta a las líneas de media tensión a través de un acoplador, para convertirse en un repetidor y pasar la señal BPL a la línea de baja tensión, que posteriormente estarán disponibles en el circuito de alimentación urbana

Para el montaje de los equipos PLC de media tensión es necesario el uso de acopladores inductivos o adaptativos, para lo cual se ha escogido los de la marca Arteche, por sus productos específicamente diseñados para PLC y aleaciones eléctricas. A continuación la figura 6.51 muestra la estructura física de un acoplado aéreo y la 6.52 muestra la estructura física de un acoplador subterráneo.

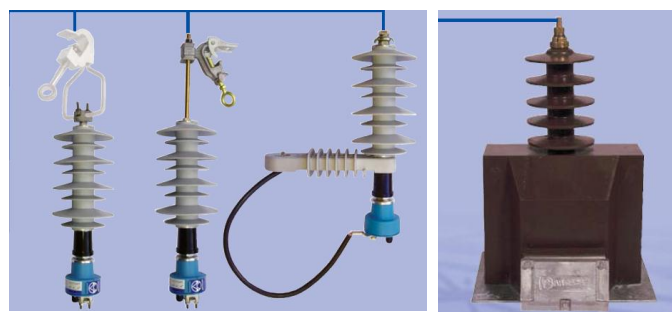

**Figura 6.51:** Estructura física de un acoplador aéreo de MT para BPL **Fuente:** Hojas de datos de Arteche

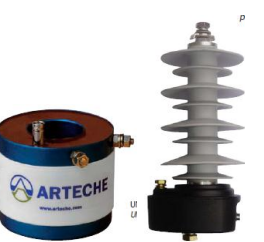

## **Figura 6.52:** Estructura física de un acoplador subterráneo de MT para BPL **Fuente:** Hojas de datos de Arteche

A continuación la tabla 6.20 detalla las especificaciones técnicas de los acopladores tanto aéreos como subterráneos

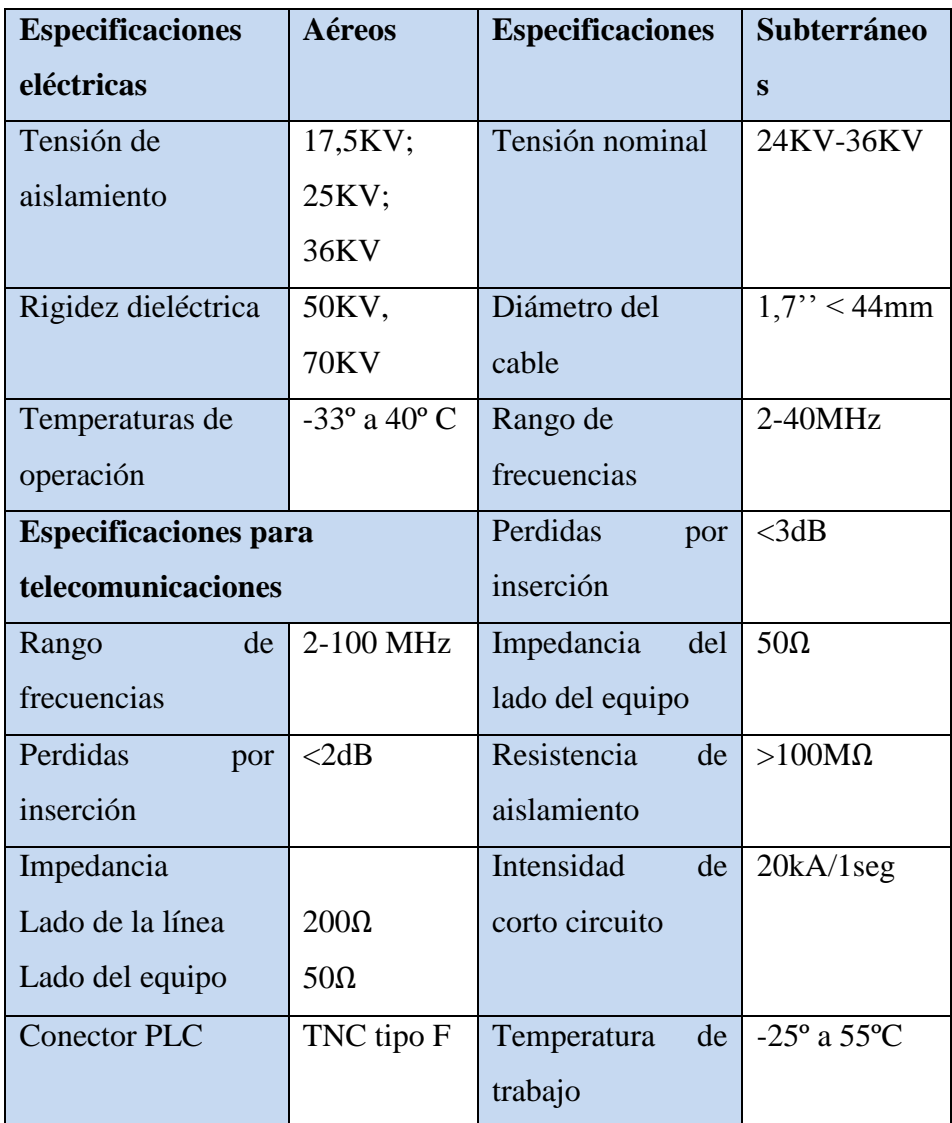

**Tabla 6.20:** Características técnicas de los acopladores BPL Arteche **Fuente:** Hoja de datos de Arteche

El montaje de los acopladores se lo realiza según la hoja de datos proporcionada por Arteche; para lo cual la figura 6.53 muestra el montaje de los acopladores aéreos y la figura 6.54 el acoplador subterráneo.

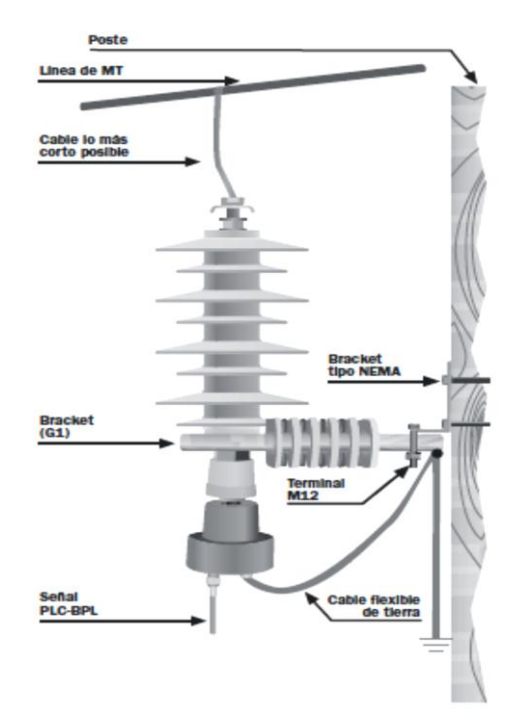

**Figura 6.53:** Montaje aéreo de MT a un poste con acoplador capacitivo Arteche **Fuente:** Hojas de datos de Arteche

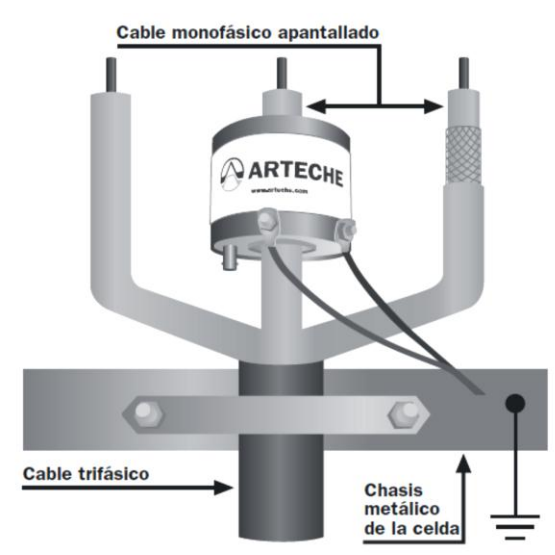

**Figura 6.54:** Montaje subterráneo de MT con acoplador inductivo Arteche **Fuente:** Hojas de datos de Arteche

El segundo equipo que se usa en la red de distribución eléctrica fue el Gateway PLC Corinex de baja tensión; el equipo funciona complementando al equipo de MV con el fin de aumentar la zona de cobertura de cliente y evitar la desestabilización del sistema eléctrico.

A continuación la figura 6.55 muestra la forma física del Gateway PLC para LV, siendo muy parecido al equipo de media tensión con la diferencia de no necesitar acopladores para su montaje.

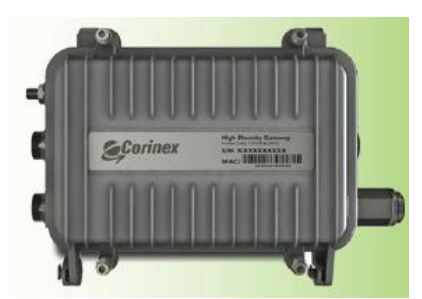

**Figura 6.55:** Gateway Corinex para LV **Fuente:** Hoja de Datos Corinex del Gateway PLC de LV

Continuando con la descripción del Gateway PLC para LV, se tiene las siguientes características técnicas detalladas en la tabla 6.21

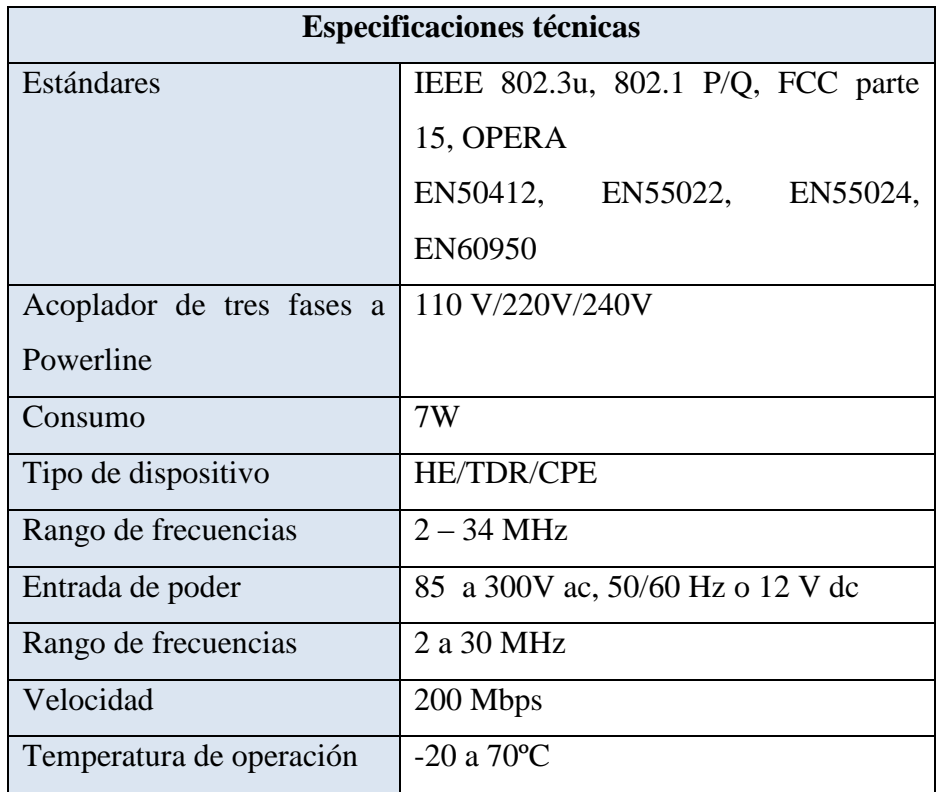

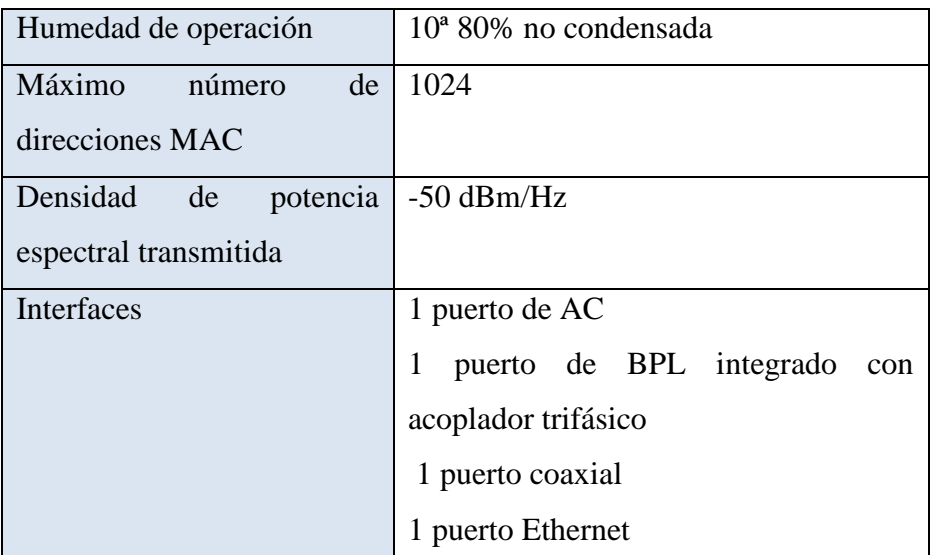

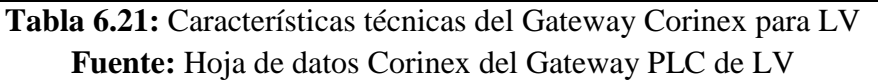

A continuación la figura 6.56 presenta el montaje estándar del dispositivo en LV con tres fases del tendido eléctrico.

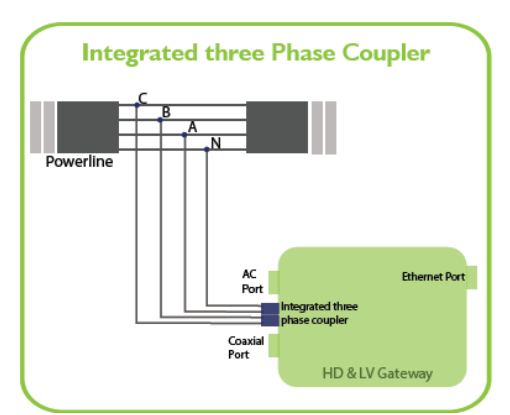

**Figura 6.56:** Gateway Corinex para LV **Fuente:** Hoja de Datos Corinex del Gateway PLC de LV

#### 6.7.3.2.2. **Simulación de Radioenlaces**

#### 6.7.3.2.2.1. **Coordenadas geográficas**

Para el diseño de radio enlaces primero se define los puntos geográficos a enlazar, como se muestra en la tabla 6.22. Agregando que las herramientas a utilizar para la simulación de los enlaces son: radiomobile, linkplanner, y google earth.

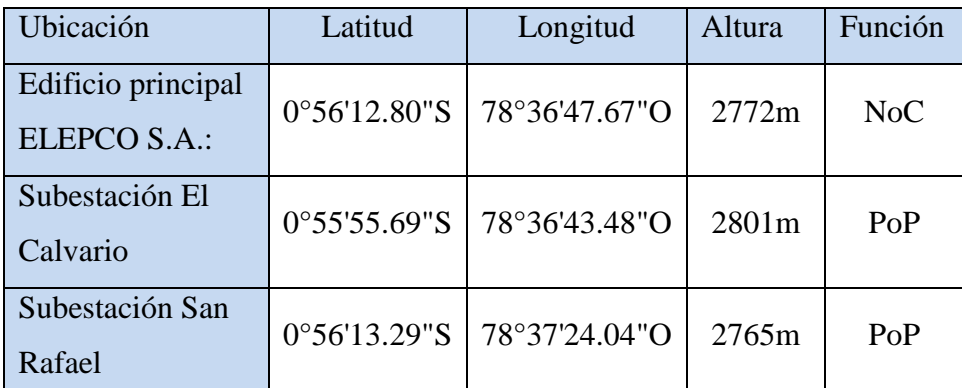

**Tabla 6.22:** Coordenadas geográficas de los PTP a enlazar **Elaborador por:** El investigador

Las frecuencias a utilizarse son de tipo investigativo, en la banda de 5,8 GHz, para reducir costos de operación, agregando que el precio por enlace legalizado en esas frecuencias bordea los \$15.

#### 6.7.3.2.2.2. **Perfiles geográficos**

En la figura 6.57 se muestra un diseño físico de los enlaces PTP debido a su cercanía, se decide utilizar la misma infraestructura de la empresa con la ayuda de postes de hormigón.

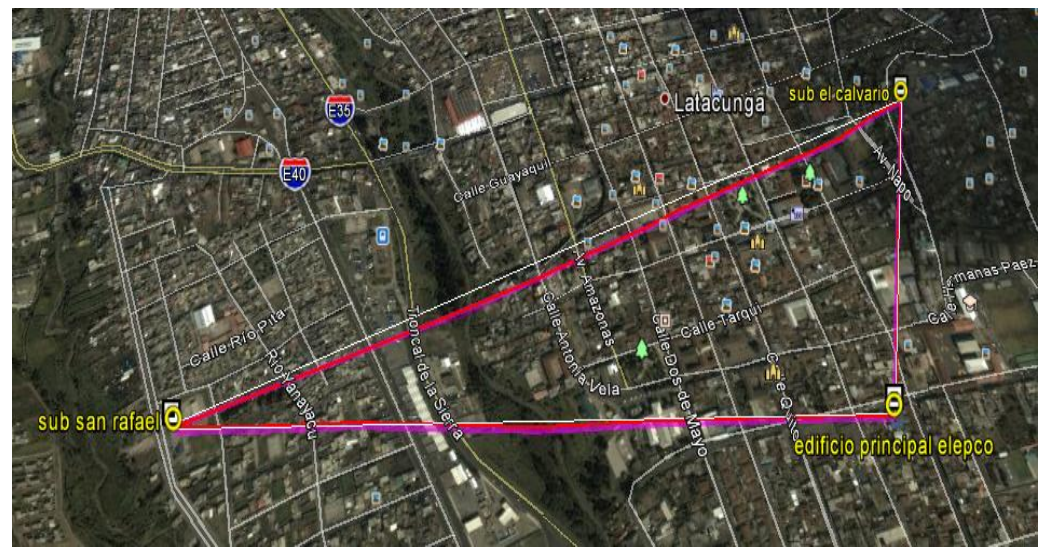

**Figura 6.57:** Perfil topográfico de los radioenlaces propuesto **Elaborador por:** El Investigador

#### 6.7.3.2.2.3. **Cálculos para los radioenlaces**

Para calcular los parámetros relevantes para cada radioenlace se utiliza la siguiente formulas:

#### **Pérdida en el espacio libre**

$$
A_0 = 92.4 + 20 \log f(GHz) + 20 \log D(Km)
$$

**Margen de desvanecimiento**

$$
FM = 30 \log D + 10 \log(6 \cdot A \cdot B \cdot f) - 10 \log(1 - R) - 70
$$

**Potencia de recepción disponible**

$$
P_{RX} = P_{TX} - AB_{TX} - AL_{TX} + G_{TX} - A_0 + G_{RX} - AL_{RX} - AB_{TX}
$$

$$
MU = P_{RX} - Sensibilidad
$$

**Cálculo de la confiabilidad real del enlace**

$$
R = 1 - 10^{\left[3 \log D + \log 6ABf - 7 - \frac{FM}{10}\right]}
$$

Donde

- $\triangleright$   $\mathbf{P}_{RX}$  = Potencia disponible en la entrada de los terminales del equipo receptor.
- $\triangleright$   $P_{TX}$  = Potencia entregada por el transmisor al circuito de alimentación de la antena.
- $\triangleright$   $AB_{Tx} = AB_{Rx}$ Atenuación por Branching.
- $\angle A L_{Tx} = A L_{Rx}$ Atenuación por la guía de ondas, en este caso cable de baja pérdida.
- $\triangleright$   $G_{Tx} = G_{Rx}$ Ganancia de la antena.
- $\triangleright$   $A_0$  = Pérdidas en trayectoria por el espacio libre.
- $\triangleright$  **Pu** = Potencia umbral o sensibilidad del equipo.
- $\triangleright$  **Mu** = Margen de umbral.

## **a. PTP edificio principal ELEPCO y subestación El calvario**

El perfil topográfico del enlace del edifico principal a la subestación el Calvario se muestra en la figura 6.58, con el cual se detalla los cálculos realizados.

| Azimuth=13,80°       | Elev. angle=2,735° | Clearance at 0,32km      |                       | Worst Fresnel=5,0F1 | Distance=0,54km      |
|----------------------|--------------------|--------------------------|-----------------------|---------------------|----------------------|
| PathLoss=104,0dB (4) | E field=96,0dBµV/m | Rx level=-34,0dBm        |                       | Rx level=4467,13µV  | Rx Relative=85,0dB   |
|                      |                    |                          |                       |                     |                      |
|                      |                    |                          |                       |                     |                      |
|                      |                    |                          |                       |                     |                      |
|                      |                    |                          |                       |                     |                      |
|                      |                    |                          |                       |                     |                      |
|                      |                    |                          |                       |                     |                      |
|                      |                    |                          |                       |                     |                      |
|                      |                    |                          |                       |                     |                      |
|                      |                    |                          |                       |                     |                      |
|                      |                    |                          |                       |                     |                      |
| Transmitter          |                    |                          | Receiver              |                     |                      |
|                      |                    | $S9 + 60$                |                       |                     | $S9 + 60$            |
| edif. princ. elepco. |                    | $\blacktriangledown$     | subest, el calvario   |                     | $\blacktriangledown$ |
| Role                 | Command            |                          | Role                  | Subordinate         |                      |
| Tx system name       | Base               | $\overline{\phantom{a}}$ | Rx system name        | Base                | $\blacktriangledown$ |
| Tx power             | 25 dBm<br>0,3162 W |                          | Required E Field      | 10,94 dBuV/m        |                      |
| Line loss            | 0.5 dB             |                          | Antenna gain          | 23 dBi              | $+$<br>20,8 dBd      |
| Antenna gain         | 23 dBi             | 20,8 dBd<br>$+$          | Line loss             | 0.5 dB              |                      |
| Radiated power       | EIRP=56,23W        | ERP=34,29 W              | <b>Rx</b> sensitivity | $0.25 \mu V$        | $-119,04$ dBm        |
| Antenna height [m]   | 18<br>$\ddot{}$    | Undo                     | Antenna height [m]    | 15                  | Undo                 |

**Figura 6.58:** Perfil topográfico de los radioenlace propuesto **Elaborador por:** El Investigador

## **Características del enlace**

![](_page_194_Picture_130.jpeg)

**Tabla 6.23:** Características técnicas del enlace PTP a conectar

**Elaborador por:** El investigador

Como se observa en la tabla 6.23 se establece las características más relevantes del enlace PTP, con lo cual se procede a instalarlo.

## **b. PTP edificio principal ELEPCO y subestación San Rafael**

El perfil topográfico del enlace PTP del edifico principal y la subestación San Rafael se muestra en la figura 6.59, con el cual se detalla los cálculos realizados.

| Azimuth=269,21°      | Elev. angle=-0,367° | Clearance at 0,86km  |                       | Worst Fresnel=0,7F1 | Distance=1,12km      |
|----------------------|---------------------|----------------------|-----------------------|---------------------|----------------------|
| PathLoss=106,8dB     | E field=93,1dBuV/m  | Rx level=-35,8dBm    |                       | Rx level=3613,51µV  | Rx Relative=77,2dB   |
|                      |                     |                      |                       |                     |                      |
|                      |                     |                      |                       |                     |                      |
|                      |                     |                      |                       |                     |                      |
|                      |                     |                      |                       |                     |                      |
|                      |                     |                      |                       |                     |                      |
|                      |                     |                      |                       |                     |                      |
|                      |                     |                      |                       |                     |                      |
|                      |                     |                      |                       |                     |                      |
|                      |                     |                      |                       |                     |                      |
|                      |                     |                      |                       |                     |                      |
|                      |                     |                      |                       |                     |                      |
| - Transmitter        |                     |                      | Receiver              |                     |                      |
|                      |                     | $S9 + 60$            |                       |                     | $S9 + 60$            |
| edificio principal e |                     | $\blacktriangledown$ | Subestacion San Rafa  |                     | ▼                    |
| Role                 | Command             |                      | Role                  | Subordinate         |                      |
| Tx system name       | PTP ubiquiti        | $\vert$              | Rx system name        | PTP ubiquiti        |                      |
| Tx power             | 0.3162 W            | 25 dBm               | Required E Field      | 15,97 dBuV/m        |                      |
| Line loss            | 0 dB                |                      | Antenna gain          | 23 dBi              | ▾<br>20,8 dBd<br>$+$ |
| Antenna gain         | 23 dBi              | 20,8 dBd<br>$+$      | Line loss             | 0 dB                |                      |
| Radiated power       | EIRP=63.1 W         | ERP=38,47 W          | <b>Rx</b> sensitivity | 0.5 <sub>μ</sub>    | $-113.02$ dBm        |

**Figura 6.59:** Perfil topográfico de los radioenlace propuesto **Elaborador por:**El Investigador

## **Características del enlace**

A continuación en la tabla 6.24 se tabula las características principales del enlace PTP del edificio principal a la subestación San Rafael

![](_page_195_Picture_111.jpeg)

**Tabla 6.24:** Características técnicas del enlace PTP a conectar **Elaborador por:** El investigador

#### **c. PTP Subestación El Clavario y la subestación San Rafael**

El perfil del tercer enlace PTP está ubicado desde la subestación el Calvario hasta la subestación San Rafael como se muestra en la figura 6.60, con el cual se procedió a describir los cálculos realizados.

| Azimuth=246,53°    | Elev. angle=-1,679° | Clearance at 1,28km                  | Worst Fresnel=1,9F1  | Distance=1,36km          |
|--------------------|---------------------|--------------------------------------|----------------------|--------------------------|
| PathLoss=110,5dB   | E field=88,7dBuV/m  | Rx level=-61,5dBm                    | Rx level=188,84µV    | Rx Relative=17,6dB       |
|                    |                     |                                      |                      |                          |
|                    |                     |                                      |                      |                          |
| - Transmitter      |                     | Receiver                             |                      |                          |
|                    |                     | $S9 + 30$                            |                      | $S9 + 30$                |
| subes, El Calvario |                     |                                      | Subestacion San Rafa | $\blacktriangledown$     |
| Role               | Command             | Role                                 | Subordinate          |                          |
| Tx system name     | Base                | Rx system name                       | Base                 | $\overline{\phantom{a}}$ |
| Tx power           | 50 W                | 46.99 dBm<br>Required E Field        | 71,18 dBµV/m         |                          |
| Line loss          | 5 dB                | Antenna gain                         | 6 dBi                | 3,8 dBd<br>$+$           |
| Antenna gain       | 6 dBi<br>$3.8$ dBd  | Line loss<br>$\ddot{}$               | 5 dB                 |                          |
| Radiated power     | EIRP=62,95 W        | ERP=38,38 W<br><b>Rx</b> sensitivity | $25 \mu V$           | $-79,04$ dBm             |
| Antenna height [m] | 15                  | Undo<br>Antenna height [m]           | 15                   | Undo                     |

**Figura 6.60:** Perfil topográfico de los radioenlace propuesto **Elaborador por:** El Investigador

## **Características del enlace**

A continuación la tabla 6.25 presenta las características principales del enlace PTP del edificio principal a la subestación San Rafael

![](_page_196_Picture_114.jpeg)

**Tabla 6.25:** Características técnicas del enlace PTP a conectar **Elaborador por:** El investigador

176

#### 6.7.3.2.3. **Backhaul PLC**

Para el backhaul PLC se utilizó las subestaciones como puntos de entrada o Gateway, las estaciones escogidas para el diseño piloto son El Calvario y San Rafael, por su ubicación próxima al sector urbano de la ciudad de Latacunga

#### **a. Subestación El Calvario**

La subestación el Calvario está ubicada en la Av. Oriente con una cobertura de los sectores: Oriental, Industrial Sur, redes subterráneas centro Sur, y Latacunga Sur. Para el plan piloto se utilizara el alimentador 3 de las redes subterráneas centro Sur de 13,8Kv y el transformador de potencia 04T04R2213. Con el fin de realizar un reconocimiento se tuvo una visita a las inmediaciones de la subestación el Calvario, por lo cual en la figura 6.61 se muestra la fachada de la misma.

![](_page_197_Picture_4.jpeg)

**Figura 6.61:** Fachada de la subestación El Calvario **Elaborador por:** El Investigador

Dentro de la subestación se observa la red de alta, media y baja tensión, de lo cual se enfoca al lugar donde serán ubicados los Gateway PLC. Como se explicó anteriormente; un Gateway PLC será conectado al alimentador 3, recibiendo señales Ethernet desde el Radioenlace ubicado en la parte superior del edifico. A continuación la figura 6.62 muestra el equipo que administra el alimentador 3, desde donde las señales PLC serán enviadas a la red eléctrica.

![](_page_198_Picture_0.jpeg)

**Figura 6.62:** Alimentador 3 correspondiente a la zona centro de la ciudad de Latacunga. **Elaborador por:** El Investigador

Después de ser adaptado un Gateway PLC de MV al alimentador 3 se introduce señales de comunicaciones por las líneas eléctricas, donde su distancia máxima de alcance será de 1Km, por lo cual se hace uso de repetidores en cada caja de transformación, cada uno con capacidad de conectar 2048 direcciones MAC.

A continuación la figura 6.63 muestra las ubicaciones de los Gateway PLC de MV para la subestación El Calvario, se agrega que no fueron tomadas las derivaciones de la red.

![](_page_199_Figure_0.jpeg)

**Figura 6.63:** Diagrama de ubicaciones de Gateway PLC para la subestación El Calvario **Elaborador por:** El Investigador

En el anexo 4 se observa los planos correspondientes a la red subterránea de medio voltaje, ubicada en el centro de la ciudad, donde se ubica los Gateway PLC para el plan piloto.

#### **b. Subestación San Rafael**

De la misma forma, la subestación San Rafael tendrá un Gateway PLC que sale desde el alimentador para insertar señales PLC dentro de la red de media tensión. La diferencia de esta subestación con El Calvario es que esta tiene las cámaras de transformación unidas a poste lo que indica instalaciones aéreas de equipos PLC. A continuación en la figura 6.64 muestra la fachada de la Subestación San Rafael.

![](_page_200_Picture_0.jpeg)

**Figura 6.64:** Fachada de la subestación San Rafael **Elaborador por:** El Investigador

Cabe resaltar que el plan piloto para la subestación San Rafael está enmarcado en el sector urbanización las fuentes, sector ciudadela el chofer, cuyo alimentador 1 se muestra en la figura 6.65 a continuación.

![](_page_200_Picture_3.jpeg)

**Figura 6.65:** Alimentador 3, subestación San Rafael **Elaborador por:** El Investigador

A continuación la figura 6.66 muestra las ubicaciones de los Gateway PLC de MV para el alimentador 1 de la subestación San Rafael, se agrega que no se tomaron para el diseño, los transformadores que no fueron utilizados para los dispositivos.

![](_page_201_Figure_0.jpeg)

![](_page_201_Figure_1.jpeg)

![](_page_201_Figure_2.jpeg)

Así mismo, los planos de MV de la subestación San Rafael, la acometida de la red PLC está ubicada en el anexo 4.

## 6.7.3.2.3.1. **Nodo de red PLC**

Con el fin de mantener a la estabilidad del sistema eléctrico se debe realizar un montaje especial establecido como punto de red PLC, para los pozos y postes que se encuentren en la cap a de distribución del ISP. Por tanto el montaje es un conjunto del Gateway de LV y MV conectado por un cable Cat5e tipo cruzado para comunicarse entre ellos, como se indica en el diagrama de la figura 6.67, siendo está la arquitectura de cada nodo de la red PLC.

![](_page_202_Figure_0.jpeg)

**Figura 6.67:** Caso especial con alta densidad de conexiones de internet. **Elaborado por:** El investigador

#### 6.7.3.3. **Diseño lógico**

El diseño lógico de la capa de distribución corresponde a la configuración que se da a los equipos de red, tanto PLC como los radioenlaces.

### 6.7.3.3.1. **Radioenlaces**

Las configuraciones de los radioenlaces corresponden a las IP que son asignadas de acuerdo al diseño jerárquico planteado. Por tanto a continuación se detallan las direcciones y VLANS para las antenas AirGrid.

# 6.7.3.3.1.1. **PTP Edificio principal ELEPCO S.A. y subestación El Calvario**

Los componentes del PTP son la antena 1 y 3 del diagrama de la capa de distribución, cuyas configuraciones se muestra en la tabla 6.26

![](_page_203_Picture_155.jpeg)

**Tabla 6.26:** Características técnicas del enlace PTP a conectar **Elaborador por:** El investigador

## 6.7.3.3.1.2. **PTP Edificio principal ELEPCO S.A. y subestación San Rafael**

Los componentes del PTP son la antena 2 y 5 del diagrama de la capa de distribución, cuyas configuraciones se detallan en la tabla 6.27

![](_page_203_Picture_156.jpeg)

**Tabla 6.27:** Características técnicas del enlace PTP a conectar **Elaborador por:** El investigador

#### 6.7.3.3.1.3. **PTP Subestación San Rafael y Subestación San Rafael**

![](_page_204_Picture_139.jpeg)

Los componentes del PTP son la antena 4 y 6 del diagrama de la capa de distribución, cuyas configuraciones se encuentran en la tabla 6.28

**Tabla 6.28:** Características técnicas del enlace PTP a conectar **Elaborador por:** El investigador

#### 6.7.3.3.1.4. **Equipos PLC de MV y LV**

La configuración correspondiente al Gateway de baja y media tensión es la mostrada en la tabla 6.29.

![](_page_204_Picture_140.jpeg)

**Tabla 6.29: C**onfiguraciones lógicas de los Gateway PLC **Fuente:** Hoja de datos Corinex del Gateway PLC de LV

#### 6.7.3.4. **Análisis Económico**

El análisis económico de la capa de distribución detalla los costos de operación, considerando los valores de los materiales y recursos señalados en el esquema de telecomunicaciones.

#### 6.7.3.4.1. **Costos de operación**

Para determinar el costo de operación se debe sumar los costos por el estudio e instalación del proyecto.

#### **Costos de estudio**

Se estima que el valor por el estudio del diseño de la propuesta es de \$300

## **Costos de instalación**

El costo de instalación corresponde a la sumatorio del precio de los equipos y el costo de ingeniería

#### **Costo de equipos**

A continuación la tabla 6.30 muestra el costo de los equipos que se usa para la capa de distribución del diseño y su respectivo total.

![](_page_205_Picture_153.jpeg)

**Tabla 6.30:** Costos de equipos para la capa de distribución **Elaborado por:** El investigador

**Costo de ingeniería:** Este valor corresponde al 30% del costo de los equipos

A continuación la tabla 6.31 muestra el costo total de instalación

![](_page_206_Picture_138.jpeg)

**Tabla 6.31:** Costo de instalación **Elaborado por:** El investigador

En la tabla 6.32 se aprecia el costo de operación de la capa de distribución

![](_page_206_Picture_139.jpeg)

**Tabla 6.32:** Costos de operación **Elaborado por:** El investigador

# 6.7.4. **DISEÑO DE LA CAPA DE ACCESO –ULTIMA MILLA** 6.7.4.1. **Descripción**

La capa de acceso del ISP está compuesta por equipos de última milla PLC o llamados CPE, además de los equipos propios del usuario como computadores, laptops, routers inalámbricos y demás equipos de red.

#### 6.7.4.2. **Diseño físico**

El diseño físico de la red de acceso corresponde a los equipos de última milla PLC, estos son adaptadores de pared CPE. A continuación la figura 6.68 muestra el diagrama físico de la capa de acceso del ISP con tecnología PLC

![](_page_207_Figure_0.jpeg)

![](_page_207_Figure_1.jpeg)

#### 6.7.4.2.1. **Equipos CPE**

Los equipos CPE que son usados como última milla para PLC, tienen dos categorías que son: modem PLC y modem router PLC; el primero no puede ser configurado, siendo el equipo del cliente el que establece la comunicación con el NOC, mientras tanto el segundo permite configurarse sin modificar las redes de los usuarios.

El equipo PLC seleccionado para los clientes del ISP es el adaptador HD200 PowerLine, debido a su montaje en pared rápido y fácil, además de poseer modelos de enchufe US y UK.

Los modelos de enchufe en Ecuador son de tipo A y B, que son los mismos en US y Canadá. A continuación la figura 6.69 muestra la forma física del CPE Corinex.

![](_page_208_Figure_1.jpeg)

**Figura 6.69:** CPE Corinex con enchufe tipo A **Fuente:** Hoja de Datos Corinex del adaptador HD200

A continuación la tabla 6.33 detalla las características técnicas del CPE Corinex, razones por las cuales el dispositivo presenta una gran flexibilidad y escalabilidad.

![](_page_208_Picture_108.jpeg)

**Tabla 6.33:** Características técnicas del CPE Corinex HD200 **Fuente:** Hoja de datos Corinex del CPE HD200

Continuando con la descripción del CPE Corinex HD200, la figura 6.70 muestra su montaje en pared con enchufe tipo A, sencillo y rápido sin la necesidad de cambiar la estructura física de una residencia o adquirir materiales para telecomunicaciones, ahorrando costos para la empresa y el usuario de la conexión de internet.

![](_page_209_Picture_1.jpeg)

**Figura 6.70:** Montaje de CPE Corinex con enchufe tipo A **Fuente:** Hoja de Datos Corinex del adaptador HD200

#### 6.7.4.3. **Diseño lógico**

El diseño lógico de la capa de acceso corresponde a la configuración de los equipos CPE, que serán ubicados en la residencia de los usuarios. Estos tienen una configuración que permita su monitoreo en la VLAN correspondiente, además de tener activado el protocolo NAT para traducir las IP de la red interna.

A continuación en la tabla 6.34 se detalla las configuraciones que deben ser configuradas en los equipos PLC de última milla.

![](_page_210_Picture_133.jpeg)

**Tabla 6.34: C**onfiguraciones lógicas de dispositivos CPE Corinex. **Fuente:** Hoja de datos Corinex del CPE HD200

## 6.7.4.4. **Análisis económico**

El análisis económico de la capa de acceso consta del valor por los equipos de CPE, debido a que no requiere ningún cambio en la estructura de la residencia del cliente.

#### 6.7.4.4.1. **Costos de los equipos**

A continuación la tabla 6.35 muestra el costo de los equipos que se usan en la capa de acceso del diseño y su respectivo total.

![](_page_210_Picture_134.jpeg)

**Tabla 6.35:** Costos de equipos para la capa de acceso **Elaborado por:** El investigador

## 6.7.4.5. **Pruebas de funcionamiento de equipos PLC dentro de una residencia de la ciudad de Latacunga**

Para las pruebas de funcionamiento se utilizó 4 modem PLC de la marca TRENDnet, modelo TPL-306E2K, en una casa de dos pisos de 6x7 m<sup>2</sup>, para visualizar problemas que tiene los equipos debido a transitorios eléctricos o conexión y desconexión de electrodomésticos.

La distribución de los modem PLC no tuvo un orden específico ni una tipología de red definida, con el fin de mantener el enfoque plug and play. Debido a que los equipos PLC no permiten configuración, se utilizó un router inalámbrico con funciones de DHCP para las pruebas realizadas, además de una computadora para medir la latencia entre los dispositivos de red.

En vista de la necesidad de conocer las velocidades a las cuales funcionaba cada modem, se utilizó la herramienta proporcionada por TRENDnet (TRENDnet powerline Utility); que nos entrega un valor en Mbps de la eficiencia de la red.

A continuación en la figura 6.71 muestra las velocidades entre dos módems PLC y la figura 6.72 la latencia en la red, con las siguientes cargas en la red eléctrica: TV, equipo de sonido, computador y focos ahorradores de 20W, notando que no hay variación en la velocidad más que por la distancia a la que se encuentran los equipos.

| <b>TRENDnet Powerline Utility</b>                |                      |                  |             |                                      | 23 |
|--------------------------------------------------|----------------------|------------------|-------------|--------------------------------------|----|
| Main<br>Privacy   Diagnostics   About            |                      |                  |             |                                      |    |
| Local Device(s) on your computer:<br>Device Type | <b>MAC Address</b>   |                  |             | Connected to HomePlug AV 6405 Device |    |
| HomePlug AV 6405 D 00:14:D1:91:94:E2             |                      | Connect          |             |                                      |    |
|                                                  |                      |                  |             |                                      |    |
|                                                  |                      | Upgrade Firmware |             |                                      |    |
|                                                  | Network Type: Public |                  |             | Scanning                             |    |
| Device Name                                      | Password             | Quality          | Rate (Mbps) | <b>MAC Address</b>                   |    |
| Device 1                                         |                      |                  | 162.00      | 00:14:D1:91:8D:11                    |    |
| 2 Powerline Devices detected:<br>Device 6        |                      | WWW              | 104.00      | 00:14:D1:91:8D:12                    |    |
|                                                  |                      |                  |             |                                      |    |

**Figura 6.71:** Medición de velocidad entre módems PLC **Elaborado por:** El investigador

De la figura 6.71 se observa que las velocidades oscilan entre los 104 y 162 Mbps, por lo tanto varían en entre un 81 y 52% de la eficiencia máxima del equipo, siendo un factor determinante la distancia entre la cabecera y el modem.

| Command Prompt - ping -t 192.168.1.1             |                                   |  |  |
|--------------------------------------------------|-----------------------------------|--|--|
| Reply from 192.168.1.1: bytes=32 time=3ms TTL=64 |                                   |  |  |
| Reply from 192.168.1.1: bytes=32 time=3ms TTL=64 |                                   |  |  |
| Reply from 192.168.1.1: bytes=32 time=3ms TTL=64 |                                   |  |  |
| Reply from 192.168.1.1: bytes=32 time=3ms TTL=64 |                                   |  |  |
| Reply from 192.168.1.1:                          | bytes=32 time=3ms $TTL=64$        |  |  |
| Reply from 192.168.1.1:                          | bytes=32 time=3ms $TL=64$         |  |  |
| Reply from 192.168.1.1:                          | bytes=32 time=3ms $TL=64$         |  |  |
| Reply from 192.168.1.1:                          | bytes= $32$ time= $3ms$ TTL= $64$ |  |  |
| Reply from 192.168.1.1:                          | bytes= $32$ time= $3ms$ TTL= $64$ |  |  |
| Reply from 192.168.1.1:                          | bytes=32 time=3ms TTL=64          |  |  |
| Reply from 192.168.1.1:                          | bytes=32 time=3ms $TL=64$         |  |  |
| Reply from 192.168.1.1:                          | bytes=32 time=3ms $TL=64$         |  |  |
| Reply from 192.168.1.1:                          | bytes=32 time=4ms $TIL=64$        |  |  |
| Reply from 192.168.1.1:                          | bytes= $32$ time= $3ms$ TTL= $64$ |  |  |
| Reply from 192.168.1.1:                          | bytes=32 time=3ms $TL=64$         |  |  |
| Reply from 192.168.1.1:                          | bytes= $32$ time= $5ms$ TTL= $64$ |  |  |
| Reply from 192.168.1.1:                          | bytes= $32$ time= $3ms$ TTL= $64$ |  |  |
| Reply from 192.168.1.1: bytes=32 time=6ms TTL=64 |                                   |  |  |
| Reply from 192.168.1.1:                          | bytes=32 time=4ms $TL=64$         |  |  |
| Reply from 192.168.1.1:                          | bytes= $32$ time= $3ms$ TTL= $64$ |  |  |
| Reply from 192.168.1.1:                          | bytes=32 time=4ms TTL=64          |  |  |
| Reply from 192.168.1.1: bytes=32 time=3ms TTL=64 |                                   |  |  |
| Reply from 192.168.1.1: bytes=32 time=3ms TTL=64 |                                   |  |  |
| Reply from 192.168.1.1: bytes=32 time=3ms TTL=64 |                                   |  |  |
| Reply from 192.168.1.1: bytes=32 time=3ms TTL=64 |                                   |  |  |
| Reply from 192.168.1.1: bytes=32 time=3ms TTL=64 |                                   |  |  |
| <b>Figura 6.72:</b> Latencia en la red PLC       |                                   |  |  |
|                                                  |                                   |  |  |

**Elaborado por:** El investigador

La figura 6.72, muestra que no existe variación en la latencia de la red PLC, concluyendo que es muy estable a tiempos de 3 a 5 mseg.

A continuación se realizan pruebas con los modem PLC y la carga total de una residencia con los siguientes electrodomésticos: TV, computador, refrigeradora, plancha, licuadora, equipo de sonido y focos ahorradores de 20W. Se resalta que todos los electrodomésticos fueron puestos en funcionamiento para observar la eficiencia de la red.

La figura 6.73 presenta la velocidad de los equipos con la carga total de la residencia, y la figura 6.74 muestra la latencia en la red.

![](_page_213_Picture_75.jpeg)

**Figura 6.73:** Medición de velocidad entre módems PLC **Elaborado por:** El investigador

Como se observa en la figura 6.73 la velocidad ha sido reducido a 70 Mbps, un valor muy bajo, pero no es visible para un usuario de internet, agregando que la razón es por el pico de voltaje provocado en el mismo tomacorriente de la licuadora, que después de unos segundo se normalizo a 104Mbps.

| Command Prompt - ping -t 192.168.1.1                                                                 | х<br>e                   |  |
|----------------------------------------------------------------------------------------------------|--------------------------|--|
| Reply from 192.168.1.1: bytes=32 time=3ms TTL=64                                                     |                          |  |
| Reply from 192.168.1.1: bytes=32 time=3ms TTL=64                                                     |                          |  |
| Reply from 192.168.1.1: bytes=32 time=3ms TTL=64                                                     |                          |  |
| Reply from 192.168.1.1: bytes=32 time=3ms TTL=64                                                     |                          |  |
| Reply from 192.168.1.1: bytes=32 time=3ms TTL=64                                                     |                          |  |
| Reply from 192.168.1.1: bytes=32 time=3ms TTL=64                                                     |                          |  |
| Reply from 192.168.1.1: bytes=32 time=3ms TTL=64                                                     |                          |  |
| Reply from 192.168.1.1: bytes=32 time=3ms TTL=64                                                     |                          |  |
| Reply from 192.168.1.1: bytes=32 time=3ms TTL=64                                                     |                          |  |
| Reply from 192.168.1.1: bytes=32 time=3ms TTL=64                                                     |                          |  |
| Reply from 192.168.1.1: bytes=32 time=3ms TTL=64                                                     |                          |  |
| Reply from 192.168.1.1: bytes=32 time=3ms TTL=64                                                     |                          |  |
| Reply from 192.168.1.1: bytes=32 time=3ms TTL=64                                                     |                          |  |
| Reply from 192.168.1.1: bytes=32 time=3ms TTL=64                                                     |                          |  |
| Reply from 192.168.1.1: bytes=32 time=3ms TTL=64                                                     |                          |  |
| Reply from 192.168.1.1: bytes=32 time=3ms TTL=64                                                     |                          |  |
| Reply from 192.168.1.1: bytes=32 time=3ms TTL=64                                                     |                          |  |
| Reply from 192.168.1.1: bytes=32 time=75ms TTL=64                                                    |                          |  |
| Reply from 192.168.1.1: bytes=32 time=3ms TTL=64                                                     |                          |  |
| Reply from 192.168.1.1: bytes=32 time=4ms TTL=64                                                     |                          |  |
| Reply from 192.168.1.1: bytes=32 time=3ms TTL=64<br>Reply from 192.168.1.1: bytes=32 time=3ms TTL=64 |                          |  |
| Reply from 192.168.1.1: bytes=32 time=3ms TTL=64                                                     |                          |  |
| Reply from 192.168.1.1: bytes=32 time=3ms TTL=64                                                     |                          |  |
| Reply from 192.168.1.1: bytes=32 time=3ms TTL=64                                                     | E                        |  |
| Reply from 192.168.1.1: bytes=32 time=3ms TTL=64                                                     |                          |  |
|                                                                                                    | $\overline{\phantom{a}}$ |  |
| Ш                                                                                                    |                          |  |
|                                                                                                    | al.                      |  |
| T.<br>$1 \quad 1 \mathbb{N} \cap$                                                                    |                          |  |

**Figura 6.74:** Latencia en la red PLC **Elaborado por:** El investigador

La figura 6.74 permite observar una leve variación en la latencia de la red, en el momento en que es encendida una licuadora pero, no causa intermitencia o tiempos altos, por lo tanto es un evento aislado, que podría prevenirse con la implementación de QoS en la red.

#### 6.7.5. **PRESUPUESTO TOTAL**

Continuando con el análisis económico, se calcula el costo total del proyecto, para lo cual se suman los costos individuales de cada capa del diagrama jerárquico propuesto, agregando un valor de imprevistos de 500 dólares que dependa de materiales como canaletas, conectores, etc. A continuación la tabla 6.36 detalla el presupuesto total del proyecto.

| Presupuesto total    |             |  |  |
|----------------------|-------------|--|--|
| Capa Core            | \$15.240,17 |  |  |
| Capa de distribución | \$16.854,72 |  |  |
| Capa de acceso       | \$6.720,00  |  |  |
| Total                | \$38.814,89 |  |  |

**Tabla 6.36:** Costos de equipos para la capa de acceso **Elaborado por:** El investigador

## 6.7.6. **PREVISIÓN DE LA EVALUACIÓN**

El objetivo de la propuesta es mejorar los medios de acceso a internet y la disponibilidad de información de los residentes de la ciudad de Latacunga, para lo cual ELEPCO necesita hacer una inversión inicial en el proyecto, la cual debe ser recuperada en un tiempo prudencial de 5 años para establecer una vialidad económica del proyecto.

La rentabilidad del proyecto será medida por las variables económicas VAN (Valor Actual Neto) y TIR (tasa interna de retorno). Las variables VAN y TIR son herramientas financieras que permiten evaluar la rentabilidad a futuro de una inversión inicial y su progreso estadístico

#### 6.7.6.1. **Valor presente neto (VAN)**

El VAN es un indicador financiero que mide los flujos de los futuros ingresos y egresos que tendrá un proyecto, para determinar, si luego de descontar la inversión inicial, nos quedaría alguna ganancia. Si el resultado es positivo, el proyecto es viable.

El VAN se define como la sumatoria de los flujos de caja anuales actualizados menos la inversión inicial, de la siguiente forma:

$$
VAN = \sum \left[\frac{FN}{(1+i)^n}\right] - I_0
$$

Donde

- $\triangleright$  FN es flujo neto
- $\triangleright$  *i* es la tasa de interés y
- $\triangleright$  *n* es el número de años que dura el proyecto

Para el calcular el VAN de la propuesta primero se debe establecer el flujo neto de caja, que son los ingresos menos los egresos, en la propuesta lo ingresos serán los valores monetarios por el alquiler de los servicios de internet home a \$20 mensuales de 300 conexiones a internet, junto con los valores por el servicios de web hosting a \$30 por 100 usuarios. Además de los egresos que corresponden al capacidad internacional contratada. Se resalta que no se agregan egresos por cargos administrativos o servicios básicos porque la empresa simplemente redistribuirá sus recursos para un nuevo departamento.

A continuación la tabla 6.37 detalla los ingresos del ISP con el peor escenario posible, que todas las cuentas de internet sean Home y también la tabla 6.36 correspondiente a cuentas de web hosting con tarifa única.
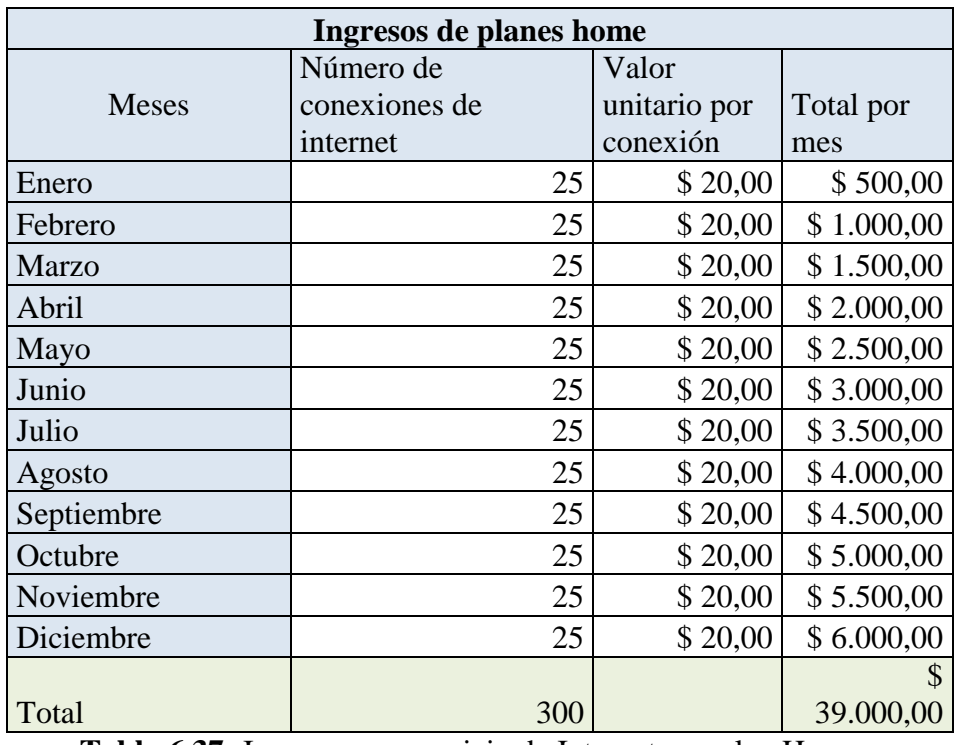

**Tabla 6.37:** Ingresos por servicio de Internet con plan Home **Elaborado por:** El investigador

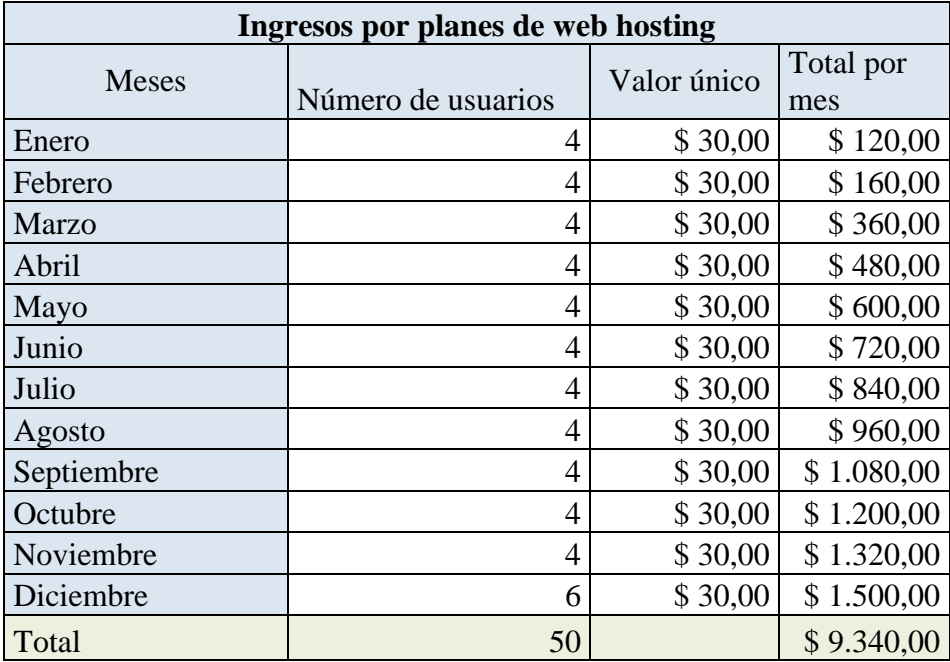

**Tabla 6.38:** Ingresos por servicio de web hosting **Elaborado por:** El investigador

En las tablas 6.37 y 6.38 se muestran en detalle los ingresos para la propuesta, para lo cual a continuación la tabla 6.39 muestra los ingresos totales.

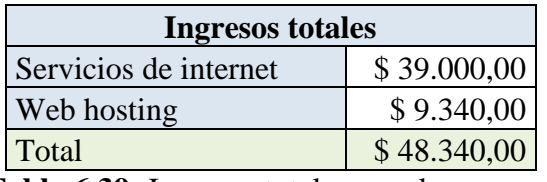

**Tabla 6.39:** Ingresos totales para la propuesta **Elaborado por:** El investigador

A continuación la tabla 6.40 detalla los egresos para el ISP, que son por la capacidad internacional contratada.

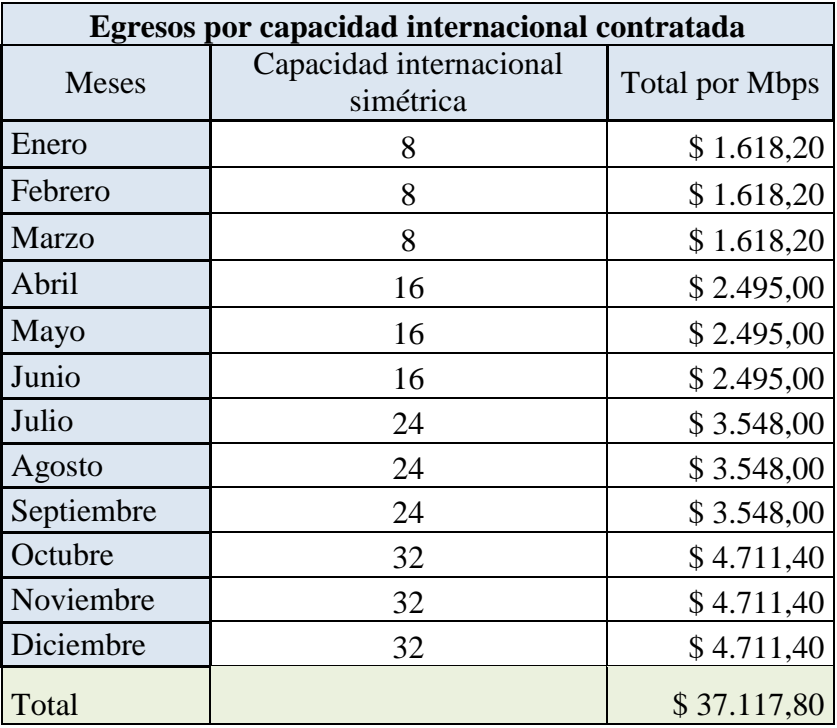

**Tabla 6.40:** Egresos por capacidad internacional contratada

**Elaborado por:** El investigador

A continuación la 6.41 establece cual es el flujo neto total para el primer año, con el cual se procederá a calcular ganancias proyectadas para las herramientas VAN y TIR de los 5 años posteriores al inicio del proyecto.

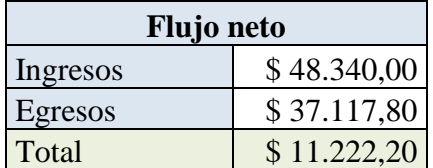

**Tabla 6.41:** Flujo neto del primer año de la propuesta **Elaborado por:** El investigador

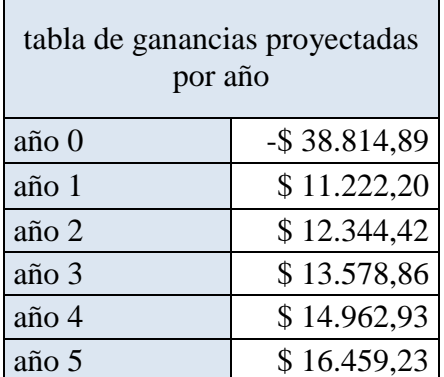

**Tabla 6.42:** Tabla de ganancias proyectadas para 5 años **Elaborado por:** El investigador

Como se observa, la tabla 6.42 muestra las ganancias proyectadas para los primeros 5 años de la propuesta, con las cuales se procede a calcular los valores de la tabla 6.43, que detallan el VAN para cada año.

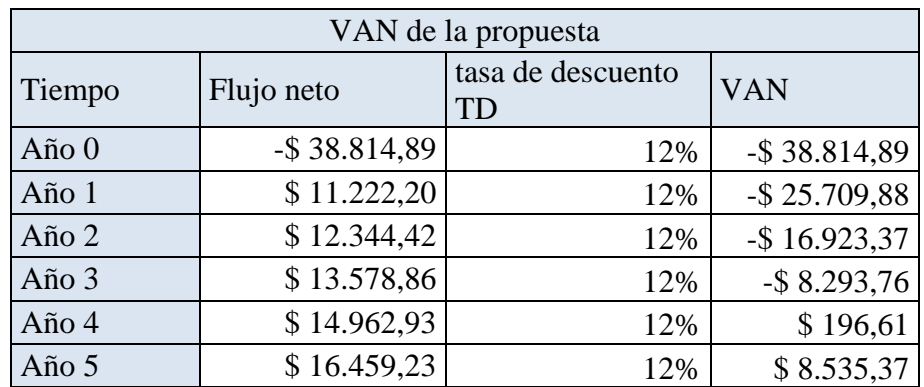

**Tabla 6.43:** Calculo del VAN por años **Elaborado por:** El investigador

La tabla 6.43 muestra el VAN para cada año, concluyendo que el proyecto es rentable al 4 año de estar ejecución con el peor escenario posible, es decir que en el peor de los casos, se mantendrá invirtiendo hasta el 3 año después de la ejecución del proyecto.

### 6.7.6.2. **Tasa interna de retorno (TIR)**

La TIR (Tasa Interna de Retorno) es aquella tasa que hace que el valor actual neto sea igual a cero. Matemáticamente la TIR es expresada con la siguiente formula

$$
VAN = 0 = \sum \left[\frac{FN}{(1+i)^n}\right] - I_0
$$

Donde

- $\triangleright$  FN es flujo neto
- $\triangleright$  *i* es la tasa de interés y en este caso la TIR
- $\triangleright$  *n* es el número de años que dura el proyecto

Los resultados de la tasa interna de retorno deben ser interpretados de la siguiente forma:

- $\triangleright$  TIR  $>$  i el proyecto es rentable
- $\triangleright$  TIR  $\lt$  i el proyecto no es rentable, debe ser desechado
- $\triangleright$  TIR = i el inversionista debe decidir si ejecutar o no le proyecto

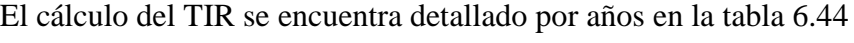

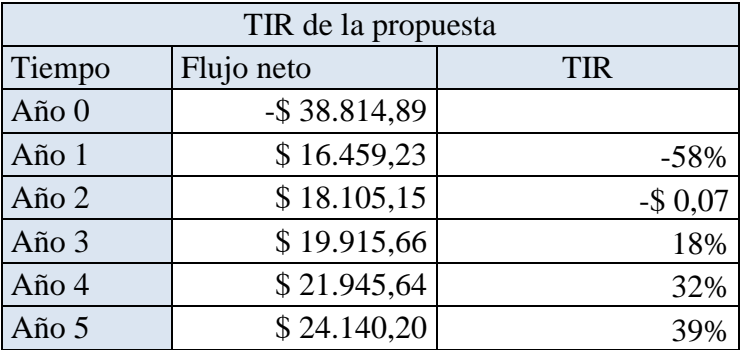

**Tabla 6.44:** Cálculo del TIR por años **Elaborado por:** El investigador

En la tabla 6.44 se observa valores que indican que desde el tercer año de ejecución del proyecto, es considerado rentable, dando como resultado que se debe invertir en él, porque su tasa de retorno es alta.

### 6.7.6.3. **Análisis Costo-Beneficio**

El análisis costo-beneficio es una herramienta financiera para evaluar la rentabilidad de un proyecto, que se realiza midiendo la relación entre los costos y beneficios del mismo.

Este análisis se basa en la relación costo-beneficio (B/C) o índice neto de rentabilidad, que es un cociente de la división entre los beneficios netos (VAI) y los costos totales (VAC) del proyecto. A continuación se presenta la formula con la cual se calcula la relación costo beneficio:

$$
B/C = \frac{\sum VAI}{I_0 + \sum VAC}
$$

Donde,

*VAI*: es el valor actual de los ingresos totales netos

VAC: es el valor actual de los costos de inversión

 $I_0$ : es la inversión inicial

El análisis costo-beneficio establece que un proyecto es rentable cuando la relación costo-beneficio es mayor que la unidad, entonces:

$$
B/C > 1 \rightarrow
$$
el proyecto es rentable

Para el análisis costo-beneficio de la propuesta se tabula los beneficios y costos del proyecto para 5 años en la tabla 6.45, cuyos resultados se usa para encontrar el índice de rentabilidad.

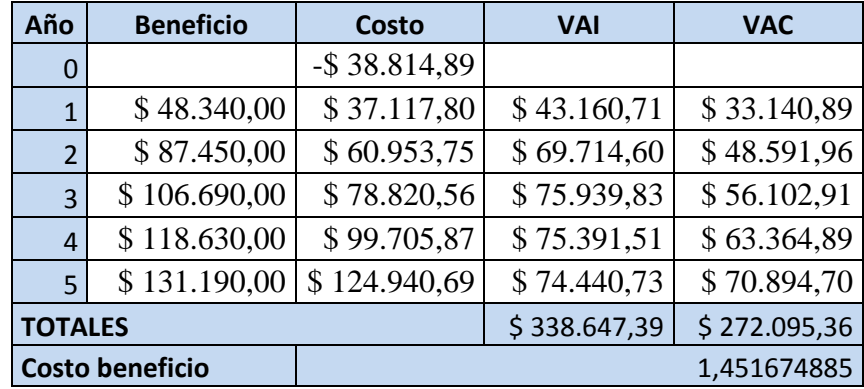

**Tabla 6.45:** Cálculo de la relación B/C para 5 años **Elaborado por:** El investigador

En la tabla 6.45 se observa un índice neto de rentabilidad de 1,4517, estableciendo que el proyecto es rentable y concluyendo de que por cada dólar invertido se ganó 0,4517 en 5 años

## 6.8. **CÁLCULOS**

Los cálculos de la propuesta se realizaron con el fin de conocer el número de conexiones de internet que soporta la red de MV, basándose en el ancho de banda físico proporcionados por los equipos PLC y tomando como ejemplo el alimentador 3 de la Subestación El Calvario.

Como se detalló en la tabla 6.18, el máximo ancho de banda de los equipos PLC es de 200Mbps, el mismo que se distribuye por el alimentador que en términos de conexiones se presenta en la tabla 6.46.

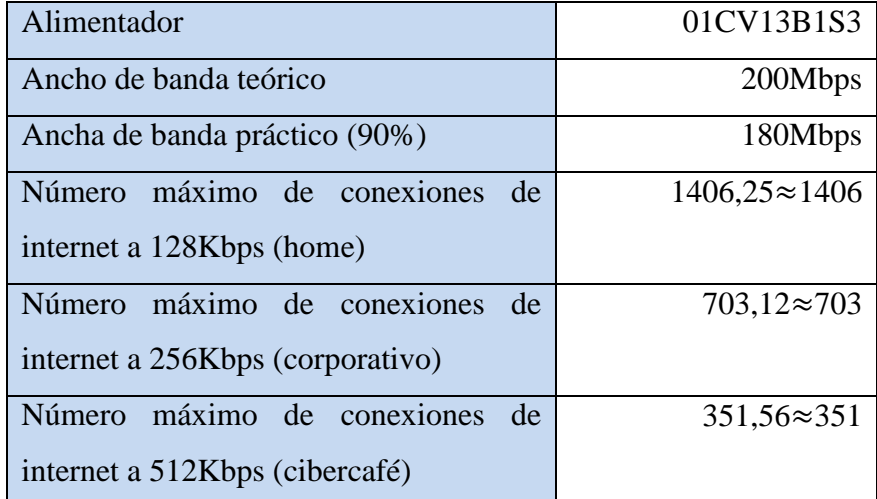

**Tabla 6.46:** Número de conexiones de internet por tipo de usuario **Elaborado por:** El investigador

Como se observó en la tabla 6.46, el alimentador puede soportar los siguientes números de conexiones del mismo tipo de usuario: 1406 home, 703 corporativos o 351 cibercafé.

También se dedujo que estos valores referenciales no representan un valor especifico del número de conexiones a internet, por lo tanto se procede a utilizar los valores de la tabla 4.4 que detalla los tipos de usuarios de internet con mayor frecuenta en Latacunga que son: 54,14% de cuentas home, 12,03% de cuentas corporativas y 33,83% de cuentas cibercafé. A continuación se calculó el número máximo de usuarios promedio por alimentador.

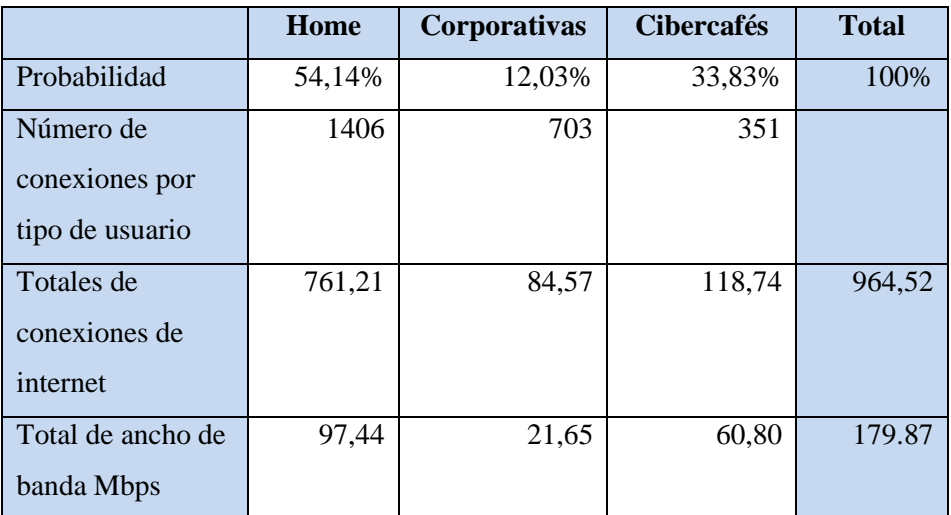

**Tabla 6.47:** Cálculo del ancho de banda promedio por alimentador. **Elaborado por:** El investigador

En la tabla 6.47 se expone el valor promedio de usuarios por alimentador de 964, de acuerdo a encuestas realizadas en la ciudad de Latacunga con un error muestral del 5%.

## 6.9. **CONCLUSIONES**

A través del diseño de la propuesta se concluye lo siguiente:

- $\triangleright$  El sistema operativo de redes vyatta posee gran flexibilidad para ajustarse a la capa Core de empresas en crecimiento, debido a que no está sujeto a limitantes de hardware o IOS, permitiendo agregar interfaces I/O y herramientas de gestión de redes como: Snort para servicios de IDS, nagios o MRTG para monitoreo de Throughput, con la capacidad de proporcionar servicios web, inclusive en entornos de virtualización con las mismas características, simplificando las tareas de un administrador y reutilizando equipos como servidores para reducir costos de implementación y ahorrar espacios en un NOC.
- $\triangleright$  El uso de bandas no licenciadas en comunicaciones inalámbricas con protocolo 802.11b/g/n a 5,8GHz, permiten la construcción de redes de distribución con alto rendimiento y bajo costo al momento de su implementación, debido al uso de multiplexación TDM que reutiliza la misma frecuencia para el downlink y uplink.
- La modulación OFDM de los equipos de banda ancha PLC mejoran el rendimiento de las comunicaciones en redes eléctricas con ruido con una reducción máxima del 50% de la tasa de transferencia en periodos de 5mseg, además permite la implementación de mecanismos de QoS para asegurar servicios como VoIP en picos de voltaje.
- Servicios de internet como Web Hosting y VPS deben ser encerrados en una red con características de DMZ para garantizar la confiabilidad, integridad y disponibilidad de la información, utilizando listas de acceso dentro de un firewall.

### 6.10. **RECOMENDACIONES**

Se recomienda:

- $\triangleright$  Instalar software libre de la distribución Linux Debian, en estaciones de trabajo y servidores de la empresa con el fin de abaratar precios y permitir que la red sea compatible y actualizable a nuevos protocolos como ipv6 y servicios de comunicaciones unificados de VoIP, video llamadas y redes sociales.
- $\triangleright$  Solicitar y usar la banda de frecuencias licenciada de 3,5GHz en la capa de distribución, con el fin de separar los canales de comunicación y evitar ruido en los enlaces, provocado por otras antenas o equipos que trabajen en la misma frecuencia.
- Implementar mecanismos de QoS diferenciados en los routers vyatta de la capa Core, con el fin de asegurar la calidad de los servicios de VoIP y video llamadas que realicen los usuarios.
- Añadir a la zona DMZ un sistema de detección de intrusos con la aplicación Snort para evitar la intromisión de hackers que desestabilicen el sistema, además de deshabilitar el trafico ICMP para evitar posibles ataques DOS.

## **BIBLIOGRAFÍA**

## **TEXTOS**

## **Redes PLC**

- HRASNICA, H., HAIDINE, A. y LEHNERT, R. (2004). *Broadband Powerline Communications Networks - Network Design*. 1era Edición, 290 Páginas. John Wiley & Sons Ltd, The Atrium, Southern Gate, Chichester, West Sussex PO19 8SQ, England
- MANTILLA, G., OÑA, A. (2009). *Diseño de una red PLC (Power Line Communication) para dar un servicio de transporte de voz, datos y video*. [Tesis de grado]. Quito: Escuela Politécnica del Ejercito
- CATOIRA F., MAIDANA M., Fullana P. (2010). *POWER LINE COMMUNICATIONS Descripción, características y funcionamiento*. [monografía]. Argentina, Bahía Blanca: Universidad Nacional Del Sur

## **Seguridad de la información**

 MCCLURE, S., SCAMBRAY, J. y KURTZ, G. (2009). *Hacking Exposed - Network Security Secrets and Solutions.* 6ta Edición, 720 Páginas. McGraw-Hill, 1221 Ave. of the Americas New York, NY 10020-1095

## **Arquitectura de redes**

- OWENS, C. (2001). *Communication Networks Fundamental concepts and key architectures.* 1era Edición, 900 Páginas. McGraw-Hill, 1221 Ave. of the Americas New York, NY 10020-1095
- TANENBAUM, Andrew (2003). *Redes de Computadoras.* 4ta Edición, 869 Páginas. Pearson Educación de México, S.A. de C.V. Atlacomulco 500-5to. Piso
- STALLINGS, William (2000). *Comunicaciones y Redes de Computadoras.* 4ta Edición, 750 Páginas, Pearson Educación de México, S.A. de C.V. Atlacomulco 500-5to. Piso

 FREEMAN, Roger L. (1999). *Fundamentals of Telecommunications*. 2da Edición, 704 Páginas. John Wiley & Sons Ltd, The Atrium, Southern Gate, Chichester, West Sussex PO19 8SQ, England

## **Servicios de internet**

- KELLY, Timothy (2005). *VoIP for Dummies*. 1era Edición, 312 Páginas. Wiley Publishing, Inc. 111 River Street Hoboken, NJ 07030-5774
- BRIERE, Danny y HURLEY, Pat (2007). *HDTV for Dummies*. 2nda Edición, 360 Páginas. Wiley Publishing, Inc. 111 River Street Hoboken, NJ 07030-5774

## **Seguridad de internet**

- PETERSEN, R. (2008). *Linux: the Complete Reference.* 6ta Edición, 830 Páginas. McGraw-Hill, 1221 Ave. of the Americas New York, NY 10020- 1095
- $\triangleright$  SHIMONSKI, Rob (2003). Building DMZ for enterprises networks. 1 era edición. 768 páginas. Syngress Publishing, 225 Wyman Street, Waltham 02451, United States.

## **Proveedor de servicios de internet**

- RAVEENDRAN, B. (2002). *Cisco ISP Essentials.*1era edición, 440 páginas. CiscoPress, 200 Old Tappan Rd, Old Tappan, NJ 07675, USA.
- TANENBAUM, A. y VAN, M. (2006). *Book-distributed systems principles and paradigms.*2da Edición, 704 páginas. Prentice Hall, UpperSaddleRiver, NJ 07458, USA.

## **DOCUMENTOS**

## **Estadísticas de usuarios de internet Ecuador 2009**

 SUPERTEL: *Estadísticas del número de usuarios con acceso a internet (2009-2012)*

## **Arquitectura de redes para empresas**

- CONVERY, Sean y TRUDEL, Bernie (2002), *SAFE, Un modelo de seguridad para las redes de las empresas.*
- HEALTH, Tonya. SANS Insitute. *Eye of the Hurricane: A Model for Handling Security Issues within a Network Operations Center*. Julio 1, 2004

## **Equipos PLC para redes de acceso**

- Datasheets proporcionados por la empresa CORINEX
	- o Corinex.*HD and LV Compact Access Gateway Datasheet*
	- o Corinex.*High Density Access Gateway Datasheet*

## **Equipos PLC para redes de transporte o Backhaul**

- $\triangleright$  Papers proporcionados por la empresa AMPERION
	- o Amperion.*Broadband Power Line Carrier Couplers Datasheet.*
	- o Amperion.*Griffin MV-1000 Gateway Datasheet.*
	- o Amperion.*Smart Grid Communications.*
	- o Amperion.*Station to Station Communications over Electric Utility Transmission Lines.* (2009)
	- o SADAN, Nachum (2011). Amperion.*BroadbandPowerline Carrier (BPLC) Presentation.*
	- o WANG, Galli (2001). Amperion.*For the Grid and Through the Grid: The Role of Power Line Communications in the Smart Grid*

## **Estándares propuestos para la tecnología PLC de banda ancha**

- $\triangleright$  Paper proporcionados por la organización Home-Plug
	- o Home-plug.*HomePlug& Service Providers, Defining the platform for high-value services in the home*
	- o Home-plug.*HomePlug 1.0 Technology White Paper*
	- o Home-plug.*HomePlug AV White Paper*
	- o Home-plug.*HomePlugPowerline Alliance Press Kit*
	- o Home-plug.*HomePlug Technology Field Test Results*
- o Home-plug.*HowHomePlug Technologies Enhance the Consumer Experience*
- o Home-plug.*Netricity PLC and the IEEE P1901.2 Standard*

## **Compatibilidad de los estándares para PLC banda ancha**

- Paper proporcionados por la organización Opera
	- o GARCÍA, E., CHIMENO, M.,LEGORBURU, L.OPERA.*El Proyecto OPERA (Open PLC EuropeanResearch Alliance)*

## **Ranking económico mundial**

 SCHWAB, Klaus. World Economic Forum. *The Global Competitiveness Report 2011–2012*.

## **LINKS DE INTERNET**

## **Equipos para el prototipo PLC**

 NETGEAR, Connect with Innovation. *Powerline and Coax*. Recuperado: 18 de Febrero del 2012 de http://www.netgear.com/serviceprovider/products/powerline-and-coax/default.aspx

## **Servicios de internet**

- $\triangleright$  http://www.techterms.com/definition/webhost
- http://prdownloads.sourceforge.net/webadmin/webmin-1.630.tar.gz

## **Redes de banda ancha**

 Federal communications commission. *Acceso a la banda ancha.* Recuperado: 29 de abril del 2012 de: http://transition.fcc.gov/cgb/consumerfacts/spanish/sp\_highspeedinternet.html

## **Modelo jerárquico de redes**

 Configurar Redes Linux y Cisco. *Diseño de rede, Modelo Jerárquico.* Recuperado: 25 de Diciembre del 2012 de : http://www.redesymas.org/2011/05/diseno-de-redes-modelo-jerarquico.html

## **ANEXOS**

## **ANEXO 1**

## **Modelo de la encuesta**

## **UNIVERSIDAD TÉCNICA DE AMBATO**

# **FACULTAD DE INGENIERÍA EN SISTEMAS ELECTRÓNICA E INDUSTRIAL**

## **CARRERA DE ELECTRÓNICA Y COMUNICACIONES**

**Encuesta para la tesis "**ISP con tecnología PLC para el mejoramiento y ampliación de los medios de acceso a internet en la ciudad de Latacunga para la Empresa Eléctrica ELEPCO S.A.**"**

## **Instrucciones**

- $\triangleright$  Lea detenidamente las preguntas
- > Cualquier duda pregunte al encuestador
- Para responder encierre en un círculo la letra de la opción que usted desee

## **Cuestionario**

- 1. ¿Cuántos años tiene?.................
- 2. En qué sector de la ciudad vive:
	- a. Norte
	- b. Centro
	- c. Sur
	- d. Zonas rurales
- 3. ¿Dónde usted puede ingresar a internet?
	- a. En su hogar
	- b. En su trabajo
	- c. Centros de estudios o bibliotecas
	- d. Cibercafés
	- e. Otros (especifique) ………………………………..
- 4. ¿Usted utiliza internet para: ?
	- a. Trabajar o estudiar
	- b. Descargar música o videos
	- c. Chat y videoconferencias
	- d. Juegos por internet (WOW, HALO, etc.)
	- e. Otros (especifique)……………………………………

## 5. ¿Qué clase de usuario se considera usted?

- a. Home (solo para hogar)
- b. Corporativo (negocios)
- c. Cibercafé
- 6. Cuál es su proveedor de servicios de internet
	- a. CNT
	- b. Movistar
	- c. Claro
	- d. Punto Net
	- e. AJ computación
	- f. No tiene contratado de servicio de internet actualmente
	- g. Otro (especifique)…………………………….
- 7. ¿Cómo se conecta al internet en su casa?
	- a. Línea de teléfono
	- b. Antena
	- c. Fibra óptica
	- d. Otros (especifique)………………………………..
- 8. Cuánto paga por su servicio de internet mensualmente
	- a. Menos de \$20
	- b. Entre \$20 y \$50
	- c. Entre \$50 y \$100
	- d. Más de \$100
	- e. No tiene contratado actualmente
- 9. ¿Qué es lo que usted espera de su proveedor de internet?
	- a. Buen precio
	- b. Alta velocidad
- c. No tengo contratado servicio de internet en este momento
- d. Otros (especifique)…………………………………..
- 10. ¿Cuál es el nivel de calidad del servicio de internet que recibe de su proveedor?
	- a. Alto
	- b. Regular
	- c. Bajo
	- d. Pésimo
	- e. No tiene contratado
- 11. ¿Ha escuchado del servicio de internet por la red eléctrica?
	- a. Si
	- b. No
- 12. ¿Estaría interesado en adquirir servicios de internet por medio de la línea eléctrica?
	- a. Si
	- b. No
	- c. Necesito más información

Si su respuesta es "no", explique sus razones.............…………………

…………………………………………………………………………

- 13. ¿Cuánto estaría dispuesto a pagar por el servicio de internet de banda ancha utilizando la red eléctrica?
	- a. \$20
	- b. Entre \$20 y \$50
	- c. Otro (especifique)……………………………..
- 14. Sugerencias o comentarios

…………………………………………………………………………………

…

#### **Gracias por su colaboración**

### **ANEXO 2**

### **Modelo de la entrevista**

## **UNIVERSIDAD TÉCNICA DE AMBATO**

# **FACULTAD DE INGENIERÍA EN SISTEMAS ELECTRÓNICA E INDUSTRIAL**

## **CARRERA DE ELECTRÓNICA Y COMUNICACIONES**

**Entrevista para la tesis "**ISP con tecnología PLC para el mejoramiento y ampliación de los medios de acceso a internet en la ciudad de Latacunga para la Empresa Eléctrica ELEPCO S.A.**"**

## **Cuestionario**

El presente cuestionario se lo realizara al ingeniero que sea asignado según corresponda por la administración de la Empresa ELEPCO S.A.

- 1. ¿Cómo esta interconectado ELEPCO S.A. al Sistema Nacional de Interconexión?
- 2. ¿Cuál es el porcentaje de la concesión de energía eléctrica que tiene ELEPCO S.A. en la provincia de Cotopaxi?
- 3. ¿Cuál es la capacidad de las subestaciones y cámaras de transformación en número de usuarios de la ciudad de Latacunga?
- 4. ¿Cuáles son las características de las subestaciones de energía eléctrica de ELEPCO S.A. en la ciudad de Latacunga?
- 5. ¿Dónde están ubicadas las subestaciones y cámaras de transformación de la Empresa Eléctrica ELEPCO S.A: en la ciudad de Latacunga?
- 6. ¿Cuáles son los equipos que integran las subestaciones de ELEPCO S.A.?
- 7. ¿Cuál es el número de circuitos y medidores que soporta una cámara de transformación en Latacunga?
- 8. ¿Cuántos medidores proveen cada transformador?
- 9. ¿Cuál es la función específica de un transformador en los postes de la ciudad de Latacunga?
- 10. ¿Cómo está constituido el cableado eléctrico dentro de la ciudad de Latacunga?
- 11. ¿Cuáles son las zonas de la ciudad de Latacunga que su acometida se encuentran con cable pre-ensamblado?

## **Gracias por su colaboración**

### **ANEXO 3**

#### **Glosario de términos**

**AES:** Advanced Encryption Standard

**Ancho de banda:** Es la cantidad de información o de datos que se puede enviar a través de una conexión de red en un período dado.

**Atenuación:** Atenuación es la reducción de nivel de una señal, cuando pasa a través de un elemento de un circuito, o la reducción en nivel de la energía de vibración, cuando pasa a través de una estructura.

**Backhaul:** red de distribución

**CIFS:** Common Internet File System

**Conmutación:** Es la conexión que realizan los diferentes nodos que existen en distintos lugares y distancias para lograr un camino apropiado para conectar dos usuarios de una red de telecomunicaciones.

**DB:** base datos, permite guardar registros de eventos con diferentes formatos

**dB:** El decibelio es la unidad relativa empleada en acústica, electricidad, telecomunicaciones y otras especialidades para expresar la relación entre dos magnitudes: la magnitud que se estudia y una magnitud de referencia.

**DES:** Data Encryption Standard. El Estándar de encriptación de Datos se adoptó ampliamente en la industria para usarse con productos de seguridad.

**Encriptación:** Es el proceso para volver ilegible información que considera importante, manteniendo su autenticidad, integridad, confidencialidad y el no repudio de la misma entre otros aspectos.

**Ethernet:** Es un estándar de redes de área local para computadores con acceso al medio por contienda CSMA/CD (Acceso Múltiple por Detección de Portadora) con Detección de Colisiones, es una técnica usada en redes es una técnica usada en redes Ethernet para mejorar sus prestaciones

**Extranet:** Es una red privada que utiliza protocolos de Internet, protocolos de comunicación y probablemente infraestructura pública de comunicación para compartir de forma segura parte de la información u operación propia de una organización con proveedores, compradores, socios, clientes o cualquier otro negocio u organización.

**FDM:** multiplexación por división de frecuencia, una banda es asignado para cada canal de subida o bajada

**Firewall:** Un firewall es un dispositivo que funciona como cortafuegos entre redes, permitiendo o denegando las transmisiones de una red a la otra.

**FXO:** Foreign Exchange Office, es un dispositivo de computador que permite conectar éste a la Red Telefónica Conmutada, y mediante un software especial, realizar y recibir llamadas de teléfono.

**FXS:** Foreign Exchange Station, es el conector en una central telefónica o en la pared de nuestro hogar, que permite conectar un teléfono analógico estándar.

Gateway: es un dispositivo, que permite interconectar redes con protocolos y arquitecturas diferentes a todos los niveles de comunicación.

**H.323:** Es un conjunto de estándares de ITU-T, los cuales definen un conjunto de protocolos para proveer comunicación visual y de audio sobre una red de computadores.

**HSP:** Hosting service provider

**HTTP:** Hypertext Transfer Protocol. Es el método más común de intercambio de información en la world wide web, mediante el cual se transfieren las páginas web a un ordenador.

**IDS**: Intrusion detection system

**Impedancia:** La impedancia es una magnitud que establece la relación entre la tensión y la intensidad de corriente.

**Intranet:** Una intranet es un conjunto de servicios de Internet dentro de una red local, es decir que es accesible sólo desde estaciones de trabajo de una red local o que es un conjunto de redes bien definidas invisibles (o inaccesibles) desde el exterior.

**IP:** Internet Protocol.

**ISCSI** Internet Small Computer System Interface

**ISP:** Internet Service Provider. Es una empresa que brinda conexión a Internet a sus clientes.

**ITSP:** Internet Telephone service provider, empresa que provee servicios de teléfono por internet

**KVM**: Kernel Based Virtual Machine

**LAN:** Local Area Network (Red de Area Local).

**LoS:** Line Of Sight. Término utilizado en radiofrecuencia para un enlace de radio con visibilidad directa entre antenas.

**LV:** voltajes de baja tensión desde 110 a 240V

**MAC:** Medium Access Control

**MV:** voltaje de media tensión desde 3 a 30KV

**NAT de destino:** es la referencia a la IP pública donde se recibe un tráfico de internet.

**NAT de fuente:** Es la referencia a la IP privada de donde se genera un tráfico.

**NAT:** Protocolo de traducción de direcciones IP

**NFS:** Network File System

**NOC:** es el nodo central de la red

**Open Source:** licencia libre de compartir el software y código fuente, limitada por el programador original.

**PDU:** Protocol Data Units (Unidades de Datos de Protocolo).

**PLC**: Power Line Comumunication

**PoP:** punto de presencia o nodo de red

**Punto de red PLC:** En la propuesta un punto de red PLC se considera al montaje conjunto de dos Gateway PLC, uno de MV y otro de LV con el fin de ampliar la cobertura de usuarios.

**QoS:** Quality of Service (Calidad de Servicio).

**SO:** sistema operativo

**TCP:** Transmision Control Protocol (Protocolo de Control de Transmisión).

**TDM:** multiplexación por división de tiempo, la información se divide en espacios de tiempo en la misma banda

**UK:** United Kingdom

**US:** United States

**VLAN:** Virtual Local Area Network (Red de Área Local Virtual).

**VNC**: virtual network computing

**VPN:** Virtual Private Network (Red de Área Virtual).

**VRRP:** Virtual Router Redundancy Protocol

**WAN:** Wide Area Network (Red de Área Amplia).

**Zettabyte:**

**ZFS:** Zettabyte File System

### **ANEXO 4**

### **Manual de uso**

El manual de uso está enfocado a los administradores del sistema, que necesiten gestionar los servicios ofertados por la infraestructura del ISP.

En los siguientes ítems se explica las funciones administrativas, que puede tomar un administrador de red, para configurar cuentas de usuario del ISP.

### A4.1. **Creación de cuentas de internet para clientes con planes definidos**

Para crear nuevas cuentas de usuarios se debe seguir los siguientes pasos en ambos router de la capa Core:

- 1. Revisar la tabla 6.11 y escoger una IP dentro de la VLAN que corresponde al plan contratado, como ejemplo un plan home pertenece a la VLAN 1199 y una IP dentro del rango es 10.21.1.1/24
- 2. Revisar el grupo vrrp que corresponda por ejemplo el 50
- 3. Agregar la dirección IP a la VLAN correspondiente

#### **En el router 01**

configure

set interfaces ethernet eth2 vif 1199 address 10.21.1.254/24 set interfaces ethernet eth2 vif 1199 vrrp vrrp- group 50 set interfaces ethernet eth2 vif 1199 vrrp vrrp- group 50 description nombre\_del\_cliente set interfaces ethernet eth2 vif 1199 vrrp vrrp- group 50  $virtual$ - address  $10.21.1.1/24$ set interfaces ethernet eth2 vif 1199 vrrp vrrp- group 50  $rfc3768$ -compatibility set interfaces et/ernet eth2 vif 1199 vrrp vrrp-group 50  $advertise-interval 1$ set interfaces ethernet eth2 vif 1199 vrrp vrrp- group 50 priority 150  $commit$ 

#### **En el router 02**

#### configure

set interfaces ethernet eth1 vif 1199 address 10.21.1.253/24 set interface ethernet eth1 vif 1199 vrrp vrrp-group 50 set interface ethernet eth1 vif 199 vrrp vrrp-group 50 description nombre\_del\_cliente set interfaces ethernet eth1 vif 199 vrrp vrrp- group 50  $virtual$ -  $address$  10.21.1.1/24 set interfaces ethernet eth1 vif 199 vrrp vrrp-group 50  $rfc3768$ -compatibility set interfaces ethernet eth1 vif 199 vrrp vrrp- group 50  $advertise-interval 1$ set interfaces ethernet eth1 vif 199 vrrp vrrp- group 50 priority 150 commit

4. Consultar la configuración del NAT y ver en que número de la regla se encuentra el protocolo, de la siguen forma:

configure show nat

5. Agregar una regla al protocolo NAT fuente

set nat source rule x set nat source rule x source address 10.21.1.0/24 set nat source rule x outbound-interface et h0 set nat source rule x translation address masquerade commit

Donde x es un número decimal separado en 5 de la anterior regla

6. Marcar el trafico proveniente de la subred a las reglas de QoS en la clase 50 para usuarios home, clase 60 para usuarios corporativos y clase 70 para cibercafés, en el ejemplo se adhiere a la clase 50 tanto de bajado como de subida.

### **Enlace de bajada**

set traffic-policy shaper download class 20 match traficod

ip source address 10.21.1.0/24

commit

#### **Enlace de subida**

set traffic-policy shaper upload class 20 match traficou

ip source address 10.21.1.0/24

commit

7. Configurar el CPE para el cliente con las características de la tabla 6.32

### **A4.2. Creación de cuentas de internet con planes dedicados**

La creación de planes dedicados y definidos tienen los mimos pasos, excepto el sexto, donde se crea una regla única para la división de ancho de banda. A continuación se describe la creación de la regla de QoS para la cuenta de internet tomando como ejemplo la clase 110 y la dirección IP 10.41.1.0/24

### **Enlace de bajada**

configure

set traffic-policy shaper download class 110 bandwidth 10% set traffic-policy shaper download class 110 ceiling 10% set traffic-policy shaper download class 110 match traficod

ip source address 10.41.1.0/24

commit

### **Enlace de subida**

#### configure

set traffic-policy shaper upload class 110 bandwidth 10% set traffic-policy shaper upload class 110 ceiling 10% set traffic-policy shaper upload class 110 match traficoup ip source address 10.41.1.0/24

commit

### **A4.3. Creación de servicios web dentro de la DMZ.**

En el caso de necesitar un nuevo servidor a la zona DMZ, se debe agregar reglas NAT de entrada y salida de la siguiente forma:

- 1) Definir la dirección IP de la red local de la DMZ y una IP publica principal y una alternativa, por ejemplo:
	- a. Dirección IP local: 10.1.2.50
	- b. Dirección IP publica: 186.4.128.50
	- c. Dirección IP publica alternativa: 200.6.1.50
- 2) Ejecutar los siguientes comandos tomando como ejemplo la regla 100 del protocolo NAT

## **En el router 01**

### NAT de fuente

set nat source rule 100 set nat source rule 100 source address 10.1.2.50/24 set nat source rule 100 outbound-interface eth0 set nat source rule 100 translation address 186.4.128.50  $commit$ 

### NAT de destino

set nat destination rule 100

set nat destination rule 100 inbound-interface et h0

set nat destination rule 100 destination address 186.4.128.50

set nat destination rule 100 destination port http, https,

ftp, ssh, telnet, 25,110,3306,1525,5060,53

set nat destination rule 100 protocol tcp

set nat destination rule 100 translation address 10.1.2.50/24

 $commit$ 

### **En el router 02**

NAT de fuente

set nat source rule 100

set nat source rule 100 source address 10.1.2.50/24 set nat source rule 100 outbound-interface eth0 set nat source rule 100 translation address200.6.1.50  $commit$ 

### NAT de destino

set nat destination rule 100 set nat destination rule 100 inbound-interface et $\hbar 0$ set nat destination rule 100 destination address 200.6.1.50 set nat destination rule 100 destination port http, https, ftp, ssh, telnet, 25,110,3306,1525,5060,53 set nat destination rule 100 protocol tcp set nat destination rule 100 translation address 10.1.2.50/24  $commit$ 

## **ANEXO 5**

## **Perspectivas de manejo empresarial**

El siguiente anexo fue realizado con el fin de establecer parámetros para la implementación del ISP, desde un ámbito empresarial en casos ajenos a los tratados en la propuesta.

## **A5.1 Ampliación de la cobertura del ISP por alimentador**

Para ampliar la cobertura del ISP, en caso de tener usuarios que deseen los servicios en zonas que no fueron tomados en el análisis de la propuesta, la Empresa ELEPCO S.A. deberá correr con los gastos de \$1000 de un nuevo punto de red PLC.

La colocación debe considerarse bajo las siguientes condiciones:

- Existen más de 10 o más usuarios en el sector para que la inversión sea recuperada en menos de un año.
- El contrato de la conexión de internet debe estipular un tiempo mínimo de estadía de 1 año

## **Análisis económico**

A continuación la tabla A5.1 expone los costos de ubicación de un nodo de red PLC y su recuperación en el peor escenario de un ISP, es decir, proveer solo a clientes home.

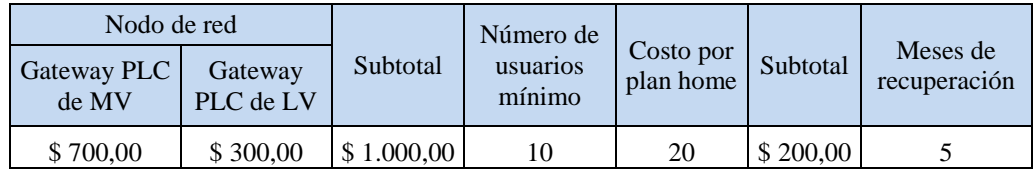

**Tabla A5.1:** Equipos PLC de la subestación El Calvario **Elaborado por:** El investigador

## **ANEXO 6**

## **Planos de Acometida de la capa de Distribución en rede de medio voltaje**

## **Subestación El Calvario**

La subestación El Calvario posee los siguientes equipos, como se detalla en la tabla A6.1

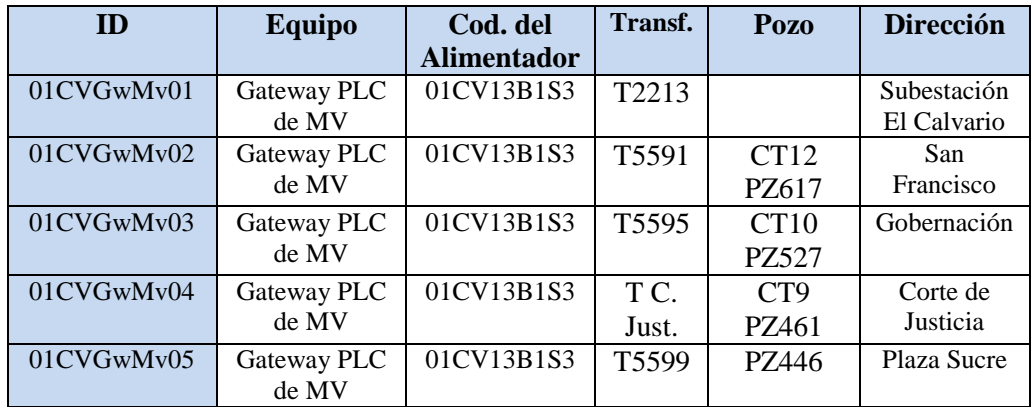

**Tabla A6.1:** Equipos PLC de la subestación El Calvario **Elaborado por:** El investigador

A continuación se muestra la simbología que se usa para interpretar los planos de MV subterráneos de la subestación el Calvario y sus alrededores, seguido de la planimetría del sector urbano de la ciudad de Latacunga.

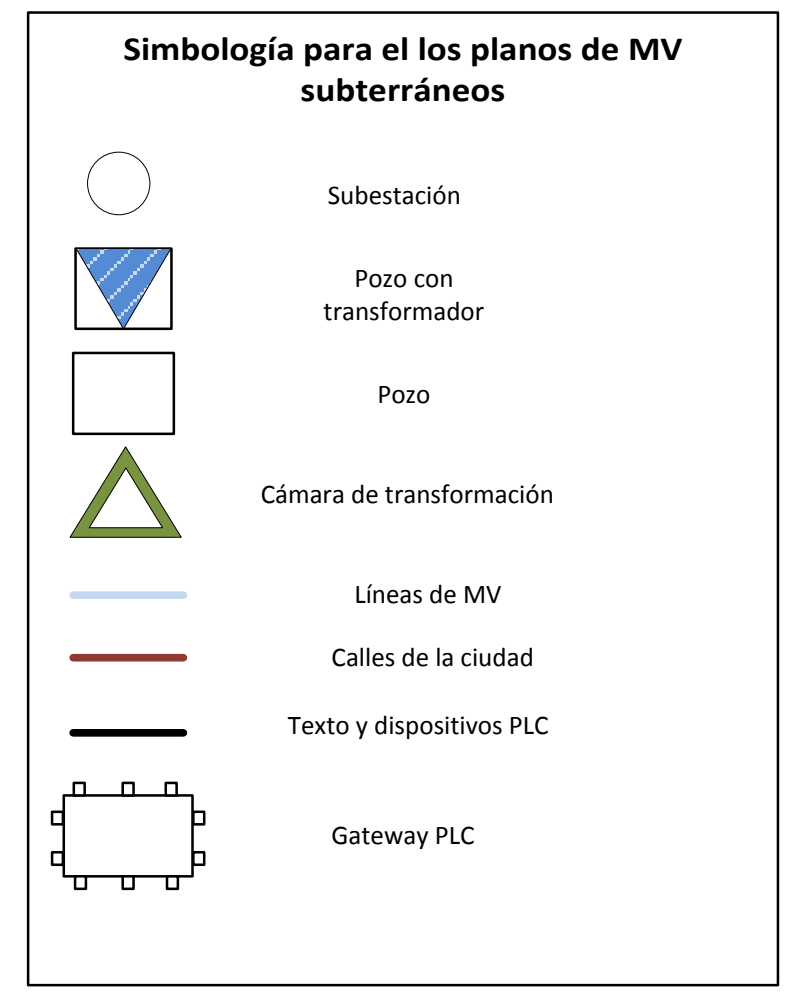

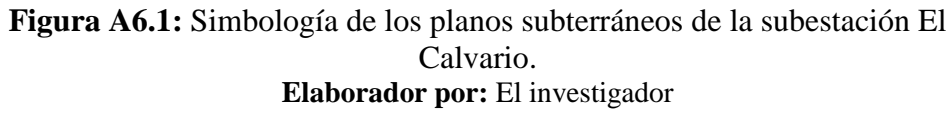

### **Subestación San Rafael**

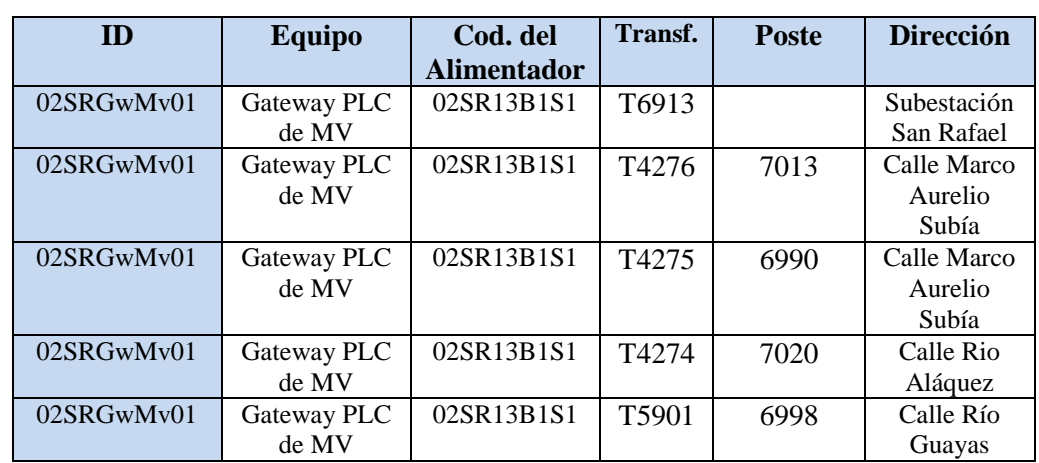

La subestación San Rafael posee los siguientes equipos, como se detalla en la tabla A6.2

> **Tabla A6.2:** Equipos PLC de la subestación San Rafael **Elaborado por:** El investigador

A continuación se muestra la simbología usada para interpretar el plano de MV aéreo de los alrededores de la subestación San Rafael, y su respectiva planimetría.

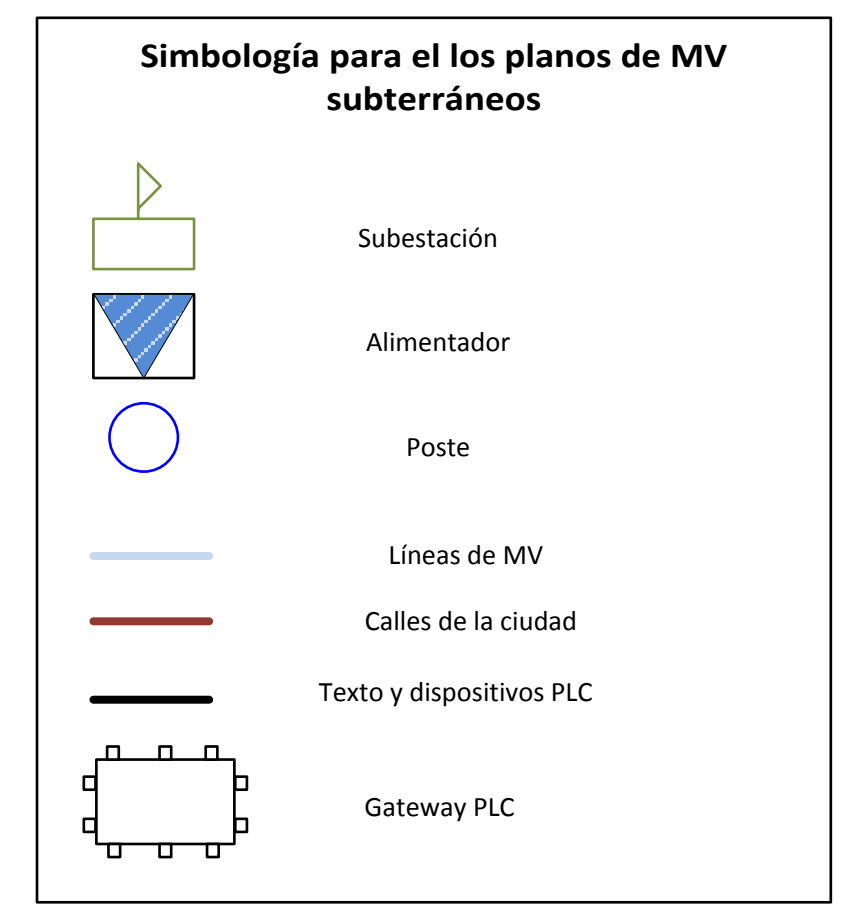

**Figura A6.2:** Simbología de los planos aéreos de la subestación San Rafael **Elaborador por:** El investigador